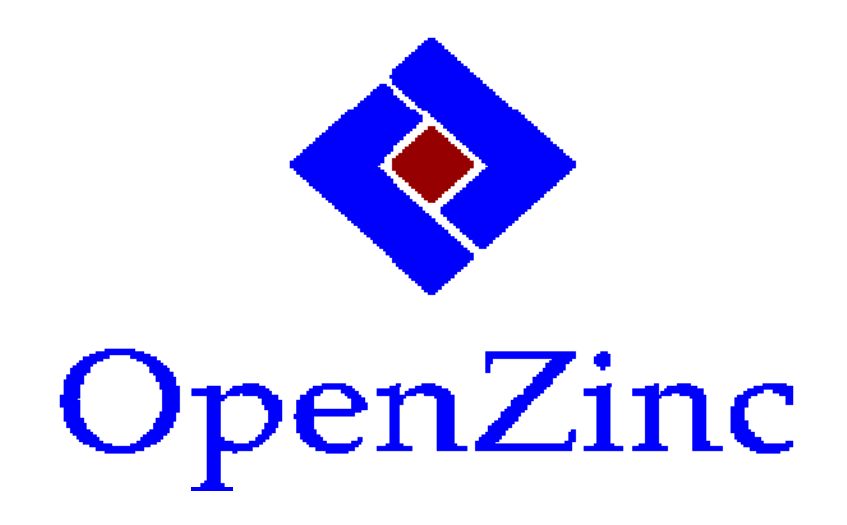

## Getting Started

Version 1

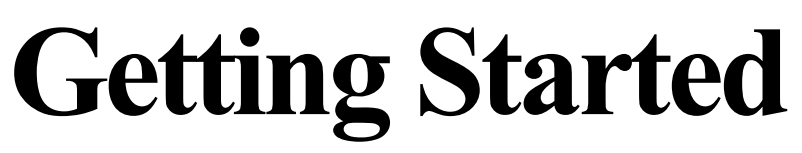

with OpenZinc Programming

**OpenZinc Application Framework Version 1.0** 

Copyright © 1990-1994 Zinc Software Incorporated Permission is granted to copy, distribute and/or modify this document under the terms of the GNU Free Documentation License, Version 1.3 or any later version published by the Free Software Foundation; with no Invariant Sections, no Front-Cover Texts, and no Back-Cover Texts. A copy of the license is included in the section entitled "GNU Free Documentation License".

## *Preface* XXV

*What is* OpenZinc *? xxvii* 

*What you need to write* OpenZinc *programs* 

System requirements xxvii *The manuals xxviii Programmer's Reference* xxviii

*Getting Started* xxix

OpenZinc *Designer* xxix *Conventions used in this book xxxi* 

## section one OpenZinc concepts

## *1 Installing* OpenZinc *3*

how to install OpenZinc in your operating environment

Safety first... 3

*DOS, Windows, and OS/2 4* 

Run the installer program 4 Select a drive and subdirectory 4 Select the package option 4 Install OpenZinc 5

*Macintosh 5* 

Run the installer program 5 Choose an installation 5 Specify an installation folder 6 Install OpenZinc 6 Make aliases 6

*OSF/Motif and Unix Curses 6* 

Extract OpenZinc 7 Run the installation script 7

*NEXTSTEP 8* 

Extract OpenZinc 8 Load the package 8

*Finished! 9* 

## **2** *Introduction to* **OpenZinc***<sup>11</sup>*

what OpenZinc is what OpenZinc's components are how OpenZinc benefits us

An object-oriented solution 12 Transition to C++ 13 The benefits of OpenZinc 14 OpenZinc: an application framework 15

*The Event Manager 18*  **UI\_DEVICE** and abstract classes 19 Event mapping 20 Benefits of logical event mapping 20

*The Window Manager 21*  'Top down" and "bottom up" 21 Window position and priority 22 Native objects, not emulated 22

*The display 23* 

*The help and error systems 24* 

*Storage and retrieval 25* 

*Globalization 26*  The obstacles to reaching the global market 26 ISO 8859-1 and Unicode 26 Language and locale 26 Delta storage 27

*Geometry management 28* 

*Printer support 28* 

*Conclusion 28* 

## **3** *Window Objects 29*

the different types of window objects how window objects work

OpenZinc*'s window objects 30*  Basic window objects 30 Buttons 31 Combo boxes 32 Dates 33 Geometiy management 35 Icons 35 Lists 35 MDI windows 36 Menus 36 Notebook 37 Numbers 37 Scroll bar 38 Slider 39 Spin control 39 Status bar 39 String fields 40 Table 41 Text 41 Time 42 Tool bars 43 Other programmer-defined window objects 43 Editing window objects 44

*Conclusion 44* 

## **4** *Writing Multiplatform Programs 45*

*About multiplatform programming in OpenZinc 46*  Single source 46 Engines and keys 46 Look and feel 46 Libraries 46 Compiler options 47 **Main(**) 47 Event handling 47 Executable naming conventions 48 Shipping applications 49 *DOS 49*  Look and feel 49 DOS libraries 49 Compiler options 49 **main(**) 50 *Windows 50*  Look and feel 50 Windows libraries 50 Compiler options 50 **WinMain()** 51 *OS/2 52*  Look and feel 52 OS/2 libraiy 52 **main(**) 52 *Macintosh 52*  Look and feel 52 Macintosh libraries 52 **main(**) 53

*OSF/Motif 53*  Look and feel 53 OSF/Motif libraries 53 **main(**) 54 Shipping applications 54 *Curses 54*  Look and feel 54 Curses libraries 54 **main(**) 55 *NEXTSTEP 55*  Look and feel 55 NEXTSTEP library 55 **main(**) 55 Event handling 55 *Conclusion 56* 

## **5** *Event Flow and Mapping 57*

top-down and bottom-up event handling event map tables palette mapping

*Top down 58 Bottom up 60 Event processing 62 Event map table 64*  Event mapping algorithm 65 Palette mapping 65

*Conclusion 67* 

## **6** *Library Classes 69*

#### *Base classes—OpenZinc's periodic table 70***UI\_ELEMENT** 72 **UI\_LIST** 72

*Event Manager 73*  Input devices 73 The event queue 74

*Window Manager75* 

Window objects 75 Event member functions 76

*Help system 77* 

*Error system 78* 

*Screen displays 78*  Region lists—DOS and Curses 79 Virtual display functions 81 *Conclusion 81* 

## **7** *OpenZinc and* C+ + *83*

instantiating and destroying objects member variables and scope member functions, overloaded functions and operators

#### Class definitions 84

How to design classes 84 Derived classes 86 Multiple inheritance 88 Abstract classes 88 Friend classes 89

Object creation 90

**Explicit instantiation 90** Implicit instantiation and scope 90 Base class construction 91 Array constructors 92 Overloaded constructors 92 Copy constructors 93 Default arguments 94

Object deletion 94

**Explicit deletion 94** Implicit deletion and scope 95 Virtual destructors 95 Base class destruction 96 Array destruction 96

Member variables 97 Variable definitions 97 Static member variables 97

**Member functions 98** 

Function definitions 98 Default arguments 98 Virtual member functions 99 Virtual functions and message handling 100 Overloaded member functions 100 Overloaded operators 101 Static member functions 102

Conclusion 104

## 8 *Globalization 105*

enabling a OpenZinc program how to use ISO 8859-1 and Unicode characters shipping a globalized application

*Enabling OpenZinc objects 106*  Enabling objects 106 Character types 107 Using wide character strings 107

*Localizing our application 108*  Localizing OpenZinc objects 108

*Localizing our objects 109*  Detecting the language 109 Detecting the locale 110 Building our application 110

*Shipping our application 110*  Non-Unicode applications 111 Required files for Unicode applications 111

*Conclusion 111* 

## section two OpenZinc programming

## **9** *"Hello, Universe!" 115*

Using UI\_APPLICATION Learning to write a simple OpenZinc application Shutting down an application

*What we'll do 116*  Include files 117 A new Main $()$  119 Creating a window and adding a text field 120 Responding to events 121

*Under the hood ofUI\_APPLICATION::Main( ) 121*  What UI\_APP does 122

Main() 122 *Event flow and Control( ) 123 HELLO*1*.CPP without UI\_APPLICATION 124*  The Event Manager 124

Shutting down HELLO1.CPP 125 *Conclusion 125* 

## **10** *Help and Error Systems 127*

Using OpenZinc's help and error systems Writing an exit function Creating user interfaces programmatically

*The help system 128* 

*The error system 133*  Control flow of the error system 133 Exit function 134 Multiple windows 135 Program flow 138 Cleanup 138

*Conclusion 138* 

## **11** *Using the Designer 139*

Working with persistent objects Creating user interfaces with OpenZinc Designer

*What well do 140* 

*Using the Designer 141*  Creating a file 141 Creating a window 142 Creating a window object 144 Creating additional windows 145 Saving the file 147 Window access 148 Run-time features 148

*Conclusion 149* 

## **12** *Event flow 151*

working with top-down and bottom-up event flow writing a user function to validate input

*What we '11 do 152*  Running the program 152 Source code 152 Class definitions 153 *Creating the window 155*  The user function 157 *Following events 158*  Event flow—DOS 159 Event flow—Windows 160 *Conclusion 161* 

## **13** *The* **OpenZinc** *Data File 163*

the data file adding and deleting objects to and from the data file

*What we'll do 164*  Running the program 164 Source code 165 Program flow 165 Class definitions 166 *Creating the user interface 168*  Using the Designer to create the window 168

*DICTIONARY\_WINDOW 169* 

Wiring up the interface 169 The **Event()** function 169

*The D\_ENTRY class 170*  **ZIL\_STORAGE\_OBJECT 170**  The constructor 170 The New function 170 The Save function 170

*The DICTIONARY class 171* 

*Conclusion 172* 

## **14** *Virtual List 173*

creating a virtual list using the **UIW\_TABLE** class

*What we'll do 174*  Running the program 174 Source code 175 Analyzing the source code 175 Program flow 177 *Using the UIW\_TABLE object 177* 

Table structure 177 The table record 178 The table header 178 Adding records to the list 179 Adding fields to the records 179 Getting the data into the fields 180

*Conclusion 182* 

## **15** *Deriving a Device 183*

how to work with input devices 183 how to write a simple keyboard macro 183 how to initialize the macro device class & its base class

*What we'll do 184*  Source code 184 Program execution 184 Class definitions 185 Program flow 186 Base class initialization 188 Initializing member variables 189 The **Poll()** function 190 Responding to events 191 Enhancements 191

*Conclusion 192* 

## **16** *Customized Displays 193*

the basics of designing of a display class initializing the display class and its base class giving a display class custom behavior

*What we'll do 194*  Using the class 194 Source code 194 *Writing UI\_BGI\_DISPLA Y196*  Initializing the base class 196

Initializing **UI\_BGI\_DISPLAY** 197

Display destructor 199

*The Rectangle( ) function 199*  Drawing on the screen 199 Information member functions 201 *Conclusion 202* 

## **17** *Using Locales 203*

detecting the system locale setting an object's locale

*What we'll do 204*  Running the program 204 Source code 205 Analyzing the source code 205 Program flow 208

#### *REPORT\_WINDOW 208*

Wiring up the interface 208 Changing locales 209

*Conclusion 210* 

## **18** *Using Languages 211*

detecting the system language setting the application language

*What we'll do 212*  Running the program 212

Source code 213 Analyzing the source code 213 Program flow 215

#### *REPORT\_WINDOW 215*

Wiring up the interface 215 Changing languages 216

*Conclusion 217* 

## **19** *Program Design 219*

design of a large application using event map tables using accelerator keys

*What well do 220*  Source code 220 Program specification 221 *Design and implementation 222*  Accelerator keys 225 General program flow 227 *Control 229*  Control program flow 231 *Display options 233*  Display program flow 234 *Window options 239*  Window program flow 241 *Event options 246*  Event program flow 247 Monitoring library events 250 The event monitor 251

The ZincApp window manager 256 *Help options 258*  Help program flow 260 General library help 264 *Structured programming—in a word, don't 264 Conclusion 267* 

## appendices

## **A** *Compiler Considerations 269*

*Borland 271*  Makefiles—DOS, Windows, OS/2 271 Borland 4.0 IDE—DOS, Windows 272 Borland 1.5 IDE—OS/2 272 *Microsoft 273*  Makefiles—DOS, Windows 273 Visual Workbench—DOS, Windows 273 *Symantec 274*  Makefiles—DOS, Windows 274 Symantec 6.1 IDDE—DOS, Windows 275 *Wat com 275*  Makefiles—DOS, Windows, OS/2 275 Watcom 10.0 IDE—DOS, Windows, OS/2 276 *IBM 276*  Makefiles—OS/2 276

WorkFrame/2 277 *Macintosh 277*  THINK Project Manager (TPM) 277 *Motif 278 Curses 279 NEXTSTEP 279* 

## *B Example Programs 281*

*Callbacks 281*  **VALIDT** 281 *Drawltem 282*  **ANALOG** 282 **GRID** 284 **GRAPH** 285 **DISPLY** 285 **LSTITM** 286 *Event and palette mapping 287*  **CALC** 287 **CALNDR** 288 *Get/setdata 289*  **PHONBK** 289 **WINDOW** 289 **POSTWN** 290 **NOTEBK** 290 **STATUS** 290 **MENUS** 291 **SPREAD** 292 **AGENCY** 292 *I18N 294*  **I18N 294** 

**DELTA 295**  *Messages 296*  **MESSGS 296 MATCH 296 WORLD 297**  *Miscellaneous 297*  **FRESTR 297 DRAG 298 SPY 299 COORDS 300 FONTS 300 COLORS 301**  *New objects 301*  **GMGR301 PRINTR 303 SPIN 305 MDI 306 PERIOD 307 TABLE 307 MSGWIN308 C** *OpenZinc Coding Standards 311 Naming*<br> *ng* 312 **Classes and structures 312 Functions 312 Variables 312 Constants 313**  *Organization 313*  **Class scopes 313 Files 314**  *Comments 315* 

Files 315 Functions 315 Variables 315 Blocks 315 *Indentation 316*  Classes and structures 316 Functions 317 Function calls 317

**Case** statements 318

**If** and **for** statements 318

## *D Keyboard and Mouse Mappings 319*

*DOS and Windows 320 OSF/Motif and Curses 323 Macintosh 325* 

*NEXTSTEP 326* 

## **Preface**

if you want to learn to program using OpenZinc, this manual is for you.

This book teaches programmers how to write robust programs using OpenZinc Application Framework, the advanced object-oriented development environment that runs under nearly every popular operating environment in the world.

OpenZinc's mission is to help programmers write object-oriented, graphical,

event-driven programs that are portable across operating systems, CPU architectures, and languages and locales. Programmers often must deal with issues like writing programs that run under multiple environments, or use unrelated display technology, or that show text and data formatting in multiple languages like English, German, and Japanese. By design, OpenZinc makes writing these programs far easier. But to achieve this, OpenZinc had to become different from other programming environments—and this difference means the programmer who is just starting out with OpenZinc faces the prospect of learning something new.

**Getting Started with OpenZinc Programming**  $\mathbf{x} \times \mathbf{v}$ 

#### **Preface**

No other book before this one explained to *novice* OpenZinc programmers how to write a OpenZinc program step by step. Though programmers who used other environments found OpenZinc's reference manuals invaluable for their depth of information, the programmer just starting out with OpenZinc found it hard to learn the core principles of writing OpenZinc programs only through following the tutorial. Therefore we designed this book to help the novice OpenZinc programmer get up to speed with maximum speed and efficiency—and with a minimum of intimidation.

Since this book was designed to help the programmer who is just starting out with OpenZinc, we will occasionally cover a subject in less detail than more expert programmers would prefer. We encourage OpenZinc masters to look to our *Reference Manual* for more detail.

Things we've left out altogether are in-depth discussions about object-oriented programming, programming in C++, and operating systems. Although we don't expect you to be an expert  $C^{++}$  programmer, we do expect that you have some knowledge and understanding of object orientation and C<sup>++</sup> before you start this tutorial.

To teach you the conceptual framework of writing OpenZinc programs, we start out with one of the smallest programs possible. After, we introduce more complicated, though still easy to understand, example programs, designed to teach specific OpenZinc features and benefits. This approach offers an opportunity to understand how every line of code works and fits together—and why OpenZinc is a wonderful choice for writing applications with graphical interfaces that run under multiple operating environments, languages, and locales.

While you learn how to write OpenZinc programs, you'll also learn some key principles important to how OpenZinc accomplishes its mission of portability. Each chapter will emphasize one of these key principles to keep you focused on learning that principle well. Later on, you can generalize these principles to help you write any program with OpenZinc.

By the end of this book, you will know enough about OpenZinc to use it on your own. But you'll probably want to refer back to this manual from time to time to refresh your memory about how to accomplish a specific task

#### *What is* OpenZinc?

OpenZinc is an application framework that programmers use to write object-oriented, graphical, event-driven programs that are portable across operating systems, CPU architectures, and languages and locales.

But more than a mere set of tools, OpenZinc is also an *architecture*, or a coherent structure that follows a set of design principles. OpenZinc discusses these design principles in detail in the first part of this manual. Briefly, however, in its classes and member functions, OpenZinc uses specific design principles of eventdriven architecture, object orientation, portability, and flexibility. OpenZinc programs that use these classes and follow these principles benefit by how easily they port to different operating systems and CPU architectures, and how flexibly they adapt to different languages and locales.

As we learn to write OpenZinc programs, OpenZinc's intuitive design will stand out more and more—indeed, you will be able to anticipate how features of OpenZinc will work without having used them. This quality is what makes OpenZinc attractive to so many programmers around the world.

#### *What you need to write* OpenZinc *programs*

Writing OpenZinc programs means purchasing a OpenZinc Engine and a Key for the target operating environment. You will also be required to have a supported compiler for that environment.

**System** *DOS text and DOS graphics.* To write OpenZinc programs for DOS in real mode, **requirements** you need a OpenZinc Engine and DOS Key; a C++ compiler for DOS such as the Borland C++, Microsoft C++, or Symantec C++ compiler; DOS 3.1 or later; and a Microsoft mouse-compatible driver. To write OpenZinc programs for DOS Text and DOS Graphics in protected mode, you need the above as well as a DOS extender SDK. See the **READ.ME** file for a list of currently supported DOS extenders. Most "real-world" applications will require a DOS extender.

#### **Preface**

*Windows.* OpenZinc Engine and Windows Key; a C<sup>++</sup> compiler for Windows such as the Borland C++, Microsoft C++, or Symantec C++ compiler; and Windows 3.0 or later. To develop applications for Windows NT you need a OpenZinc Engine and Windows Key; and a C++ compiler for Windows NT, such as the Borland C++, Microsoft C++, or Watcom C++ compiler.

*OS/2.* OpenZinc Engine and OS/2 Key, a C++ compiler for OS/2 such as the Borland C++, IBM C++, or Watcom C++ compiler, and OS/2 2.0 or later.

*Macintosh.* OpenZinc Engine and Macintosh Key, a C++ compiler for the Macintosh such as the Symantec C++ compiler, and Macintosh System 7 or later.

*OSF/Motif.* OpenZinc Engine and Motif Key, a C++ compiler compatible with AT&T's cfront version 2.1, and OSF/Motif 1.1 or later running on XI1R4 or later. You may need to change some source code to use the Motif Key on hardware platforms that are not directly supported by OpenZinc. Though OpenZinc makes no claim that OpenZinc programs written for a version of OSF/Motif not directly supported by OpenZinc will work properly, doing so should be straightforward.

*Unix Curses.* OpenZinc Engine and Curses Key, and a C++ compiler compatible with AT&T's cfront version 2.1.

*NEXTSTEP.* OpenZinc Engine and NEXTSTEP Key; and NEXTSTEP 3.2 User and Developer editions or later, which come with the required compiler.

#### *The manuals*

**Programmer's** The *Programmer's Reference* is comprised of two volumes. *Reference*  The *Programmer's Reference Volume 1* contains descriptions of OpenZinc Application Framework support classes, the calling conventions used to invoke the class member functions, short code samples using the class member

functions, and information about other related classes or example programs. Support objects are those objects that are not window objects.

The *Programmer's Reference Volume 2* contains descriptions of OpenZinc Application Framework window object classes, the calling conventions used to invoke the class member functions, short code samples using the class member functions, and information about other related classes or example programs.

Some miscellaneous information is presented in the Appendices of *Programmer's Reference Volume* 2. This section (Appendices A through I) contains support definitions, system event definitions, logical event definitions, class identifications, storage information, internationalization information, and some hardware issues.

*Getting Started Getting Started* contains a general overview of OpenZinc's architecture in addition to a series of tutorials designed to help us learn how to write OpenZinc programs.

> If you're a OpenZinc novice, or if you're a beginning or intermediate C++ programmer, you should probably begin at the beginning of this book and learn what the pieces of OpenZinc are and how they fit together. If you've already learned about OpenZinc, or if you have extensive experience with C++, you may want to start with "Section Two—OpenZinc Programming," which teaches you how to write many different OpenZinc applications.

OpenZinc *Designer* OpenZinc *Designer* contains an overview of the principles of OpenZinc's interactive interface design tool, in addition to feature-by-feature explanations of OpenZinc Designer's functionality.

#### *Conventions used in this book*

This manual uses the following conventions:

#### **TABLE 1. Conventions**

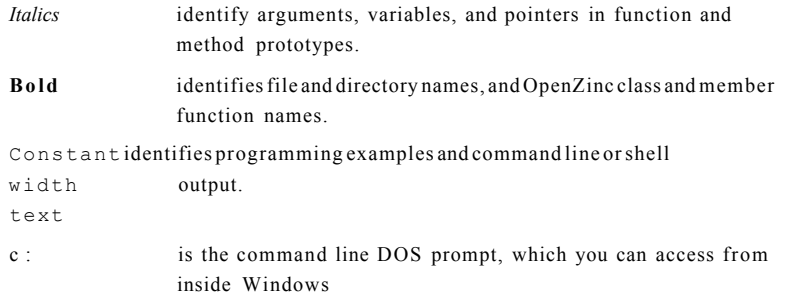

**Preface** 

# section one OpenZinc concepts

## **Installing OpenZinc**

This chapter explains how to install OpenZinc for all its supported operating environments. Refer to this chapter for instructions on how to ensure OpenZinc's components are installed correctly. Also, refer to the appropriate section for your operating environment for installation instructions.

**Safety first.** . . . Before actually installing OpenZinc Application Framework, back up your distribution disks.

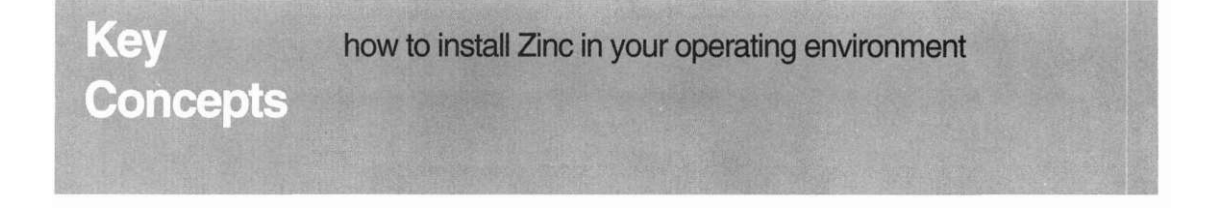

#### **Installing OpenZinc**

### *DOS, Windows, and OS/2*

Installing OpenZinc on a DOS, Windows, or OS/2 system takes five steps:

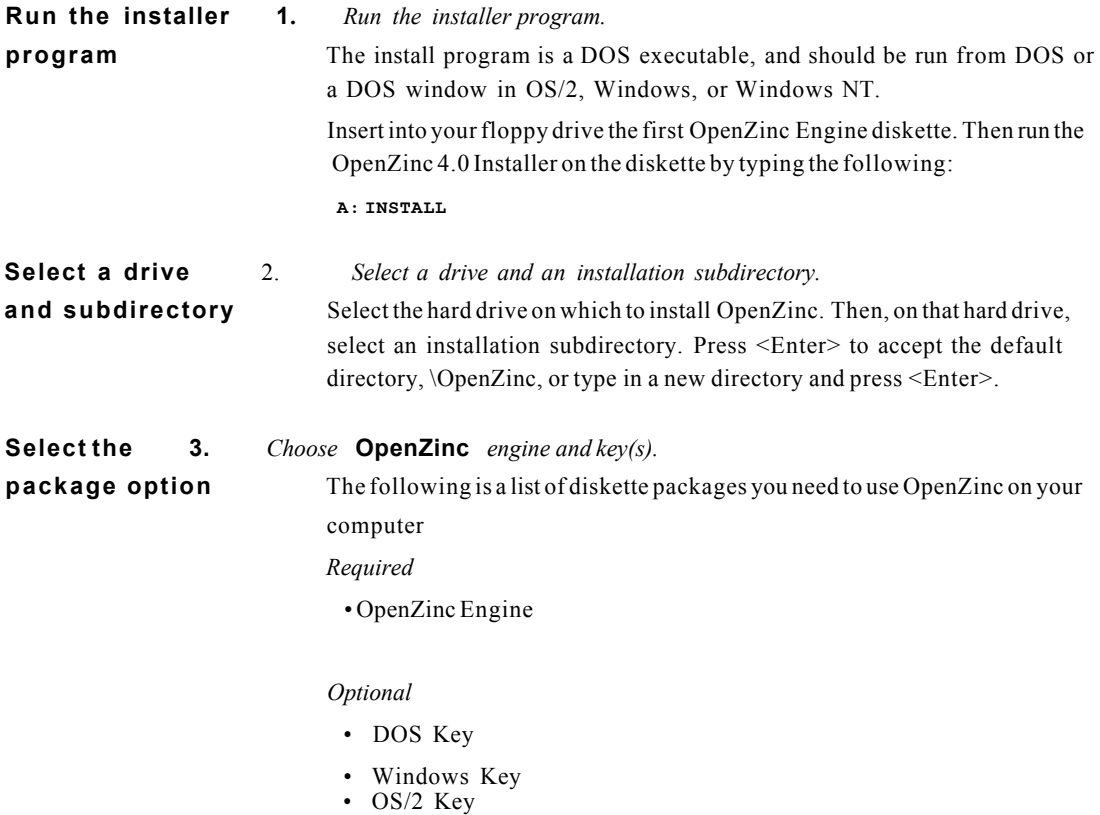

#### **Install OpenZinc 4.** *Install* **OpenZinc.**

The program installs OpenZinc from the distribution floppies to your hard drive and displays its progress on the screen. Periodically, it will prompt you for a new disk. Remove the current disk from the drive, insert the appropriate new disk, and press any key to continue the installation. When the process is complete, a message appears on your screen indicat-

ing that OpenZinc Application Framework has been successfully installed.

#### *Macintosh*

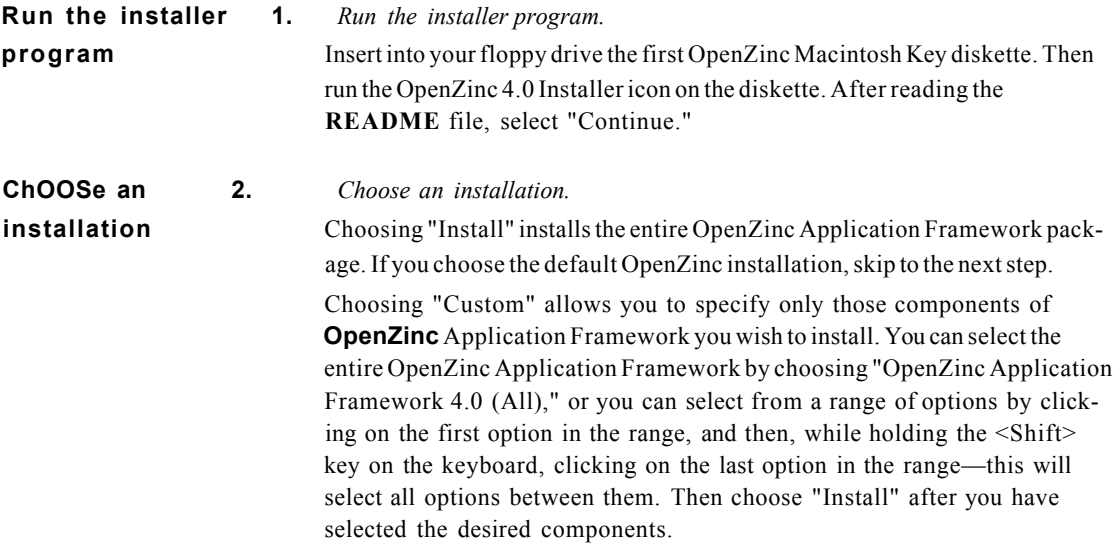

#### **Installing OpenZinc**

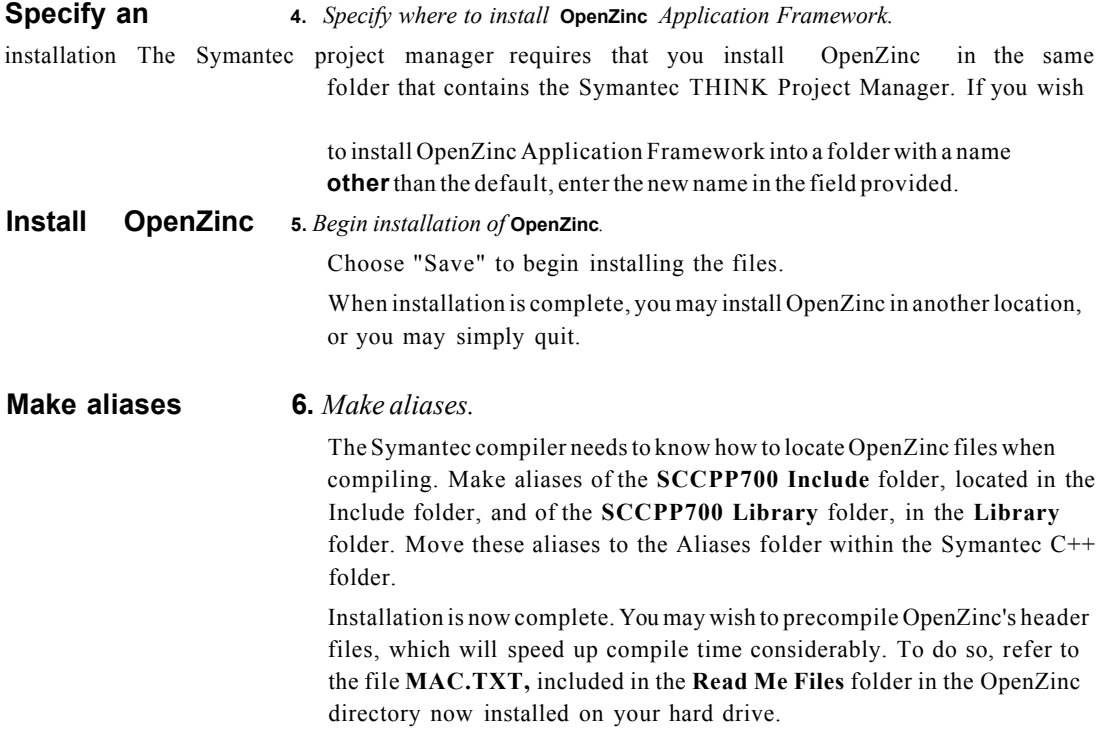

### *OSF/Motif and Unix Curses*

Installing OpenZinc on an OSF/Motif or Curses system, takes three steps:
#### **Extract OpenZinc** 1. *Extract* OpenZinc *from distribution media.*

Copy the OpenZinc distribution to your system by following the appropriate instructions in one of the sections below. The examples below will place the OpenZinc distribution in **/usr/local/OpenZinc.** 

*a. Installing from tape.* To install OpenZinc from a tape, change directory to the installation directory. Use the **tar** command to extract the contents of the tape. For example, use **tar xv** or **tar xvf TAPENAME,** where **TAPE-NAME** is the name of the tape drive on your system, such as **/dev/rmt/**   $lm.$ 

*b. Extracting from DOS floppy or DOS BBS.* To install OpenZinc from the DOS file **ZAF4xMTF.TZ,** mount the DOS floppy or use a communications software package to retrieve the file, then move or copy the DOS file into the installation directory.

Use **zcat** and **tar** to uncompress and unarchive the distribution files:

```
localhost> cat zaf36mtf.tz | zcat | tar xvf -
```
If you purchased the OpenZinc Unicode key, uncompress and unarchive the distribution files this way:

**localhost> cat zaf36uni.tz | zcat | tar xvf -**

*c. Extracting from a file.* If you received the file **zaf.motif.4.x.tar.Z** over the Internet, move the file to the location that you want to contain the OpenZinc directory tree, such as **/usr/local.** 

Use **zcat** and **tar** to uncompress and unarchive the distribution files:

```
localhost> zcat zaf.motif.3.6.tar.Z | tar xvf -
If you purchased the OpenZinc Unicode key:
```
**zcat zaf**.Unicode.**3.6.tar.Z I tar xvf -**

**Run the installation script** 

2. *Run the installation script.* 

Once you have extracted OpenZinc from the distribution media, run the installation script called **INSTALL.** 

#### **localhost> ./INSTALL**

The script will detect whether you've installed the OSF/Motif or Curses keys. If you have, the script will ask you which you would like to use.

**INSTALL** also asks questions about what type of system you have, and then it will show you the default configuration for your system type. You can change any parameters necessary. **INSTALL** then configures all the

makefiles in the OpenZinc tree. If the C++ compiler on your system needs to have C++ source file names to end with something besides .cpp, such as .C, .cc, or .cxx, INSTALL changes all the source files in the OpenZinc tree.

#### *NEXTSTEP*

Installing OpenZinc on a NeXT computer or on a PC running NEXTSTEP takes two steps:

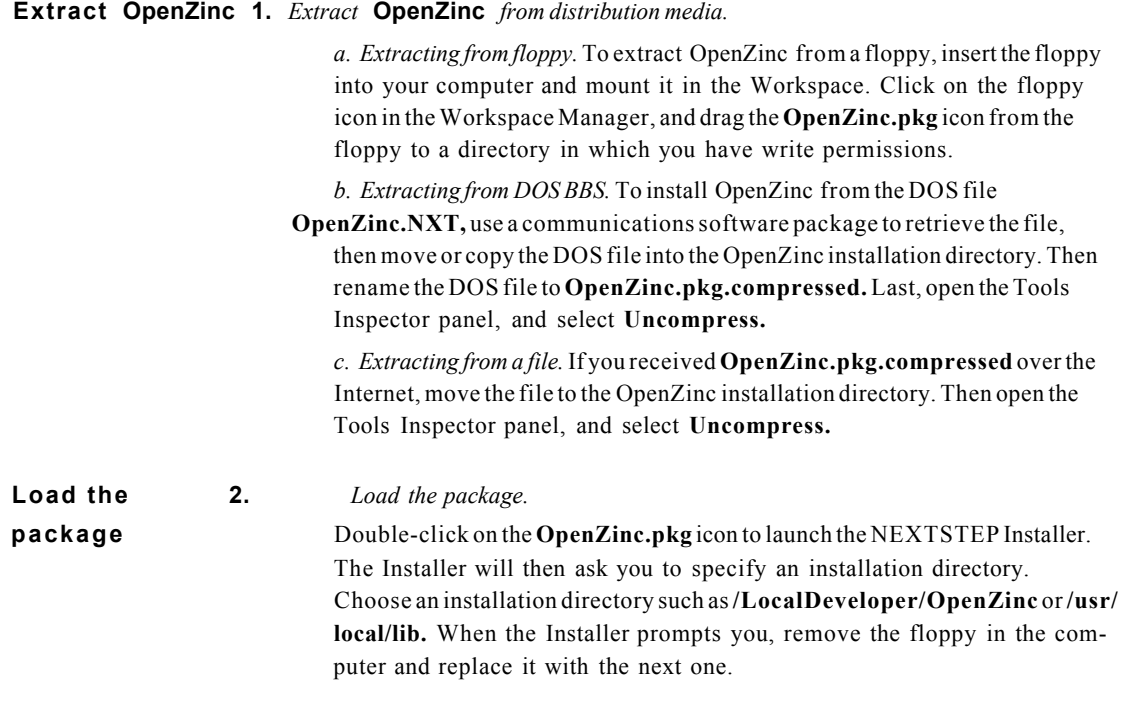

## *Finished!*

Now that you've reached the end of this chapter, you're finished installing OpenZinc. Now you're ready to learn the details of OpenZinc's architecture—what the pieces of OpenZinc are, and how they fit together.

**Installing OpenZinc** 

## **Introduction to OpenZinc**

In the early days of the Industrial Revolution, pinmaking was a slow, excruciating process. Each pinmaker, responsible for the entire construction of each pin, would fashion its head, its shaft, and finally sharpen the pin from a solid sliver of metal. Pinmaking was so inefficient, a group of twenty talented pinmakers might produce no more than twenty pins per week. Understandably, pins were expensive.

Then came the development of interchangeable parts, and the craft of pinmaking became radically more efficient. Teams of pinmakers specialized in creating pin components—some would create the heads, some the shafts, and still others would put them together into a finished product. Because each pinmaker could benefit from the work of others, pin production soared and its costs plummeted.

Key **Concepts** 

what Zinc is what Zinc's components are how Zinc benefits us

#### **Introduction to OpenZinc**

In the early days of the Information Revolution, programming, like pinmaking, was also a slow process. Like pinmakers carving pins whole from solid slivers of metal, each programmer was responsible for writing his entire program. A programmer would first design the program according to a specification, create the program's procedures from scratch, and finally test and debug those procedures in a long and drawn-out process. Programming was so inefficient, a group of twenty talented programmers might take five years to produce a robust mission-critical program. Understandably, programs, like pins in the Industrial Revolution, were expensive.

With the development of object-oriented programming, analogous to the development of interchangeable parts in the Industrial Revolution, the craft of programming became radically more efficient. Teams of programmers specialized in creating parts of programs. Some wrote file storage objects, some event handling objects, still others concatenated the objects into working programs. Because these programmers could concatenate objects into working programs without knowing how the objects worked, they often would write object-oriented programs in a fraction of the time.

Procedural programs are difficult to maintain, difficult to port to different operating environments, and difficult to enhance with new features. This is what OpenZinc calls "the procedural dilemma." Caught in the procedural dilemma, procedural programmers struggle valiantly to incorporate new features into their programs. Often they give up, and rewrite their programs from scratch when incorporating new features.

Object-oriented programming helps programmers avoid the procedural dilemma by offering interchangeable software components. Object-oriented programmers realize dramatic improvements in productivity and reliability, and consequently the costs of developing and maintaining object-oriented programs plummets.

**An Object-** OpenZinc helps programmers write object-oriented programs, in turn helping us **oriented solution** solve the procedural dilemma.

> OpenZinc gives us a robust library of  $C++$  classes that we can access in our applications. This library includes classes that handle events, manage windows, display help and error messages, and write to the displays. Further, OpenZinc's library includes user interface objects like windows, buttons, controls, lists, menus, tool bars, strings—all native to every environment OpenZinc supports.

OpenZinc's architecture is open and extensible by design, allowing us to create custom versions of OpenZinc objects with behaviors that precisely meet our needs. With OpenZinc's modularity we won't find ourselves painted into a corner.

OpenZinc also features an intuitive interface design tool, OpenZinc Designer. Because OpenZinc Designer is tightly integrated with the OpenZinc class library, from within the Designer we have direct access to all of the library's features, including event handling and window management infrastructure, and OpenZinc interface objects. Further, our interfaces run under any environment OpenZinc supports with a look and feel native to the environment.

In addition to OpenZinc Designer and OpenZinc's robust and comprehensive class library, OpenZinc lets us write applications to run under multiple operating environments with one set of source code, which makes porting trivial. For example, with one set of source code, we can port our OpenZinc applications to DOS text and DOS graphics in real and protected modes, Microsoft Windows, OS/2, Macintosh, OSF/Motif, Unix Curses, and NEXTSTEP. Further, one set of source code makes maintenance easier, letting us spend our development resources on developing new products, not on trying to juggle several versions of the same product.

OpenZinc also helps us write programs that we can internationalize easily. If we're writing programs that need to run in multiple languages like English, German, and Japanese, and that need to display data in formats specific to certain countries, money and dates, for example, OpenZinc does much of the work for us.

#### **Transition to C++** We might question the need to learn the new features of C++, and more importantly, object-oriented programming in general. But as we learn our way around OpenZinc, we'll find many compelling reasons to use OpenZinc and object-oriented programming techniques.

The transition to object-oriented programming is nontrivial—but because OpenZinc has an elegant and consistent architecture, OpenZinc's a great place to start. Designed from the ground up for helping programmers write object-oriented programs that have graphical user interfaces, respond to events, and support multiple operating environments and languages, we'll find writing objectoriented programs in OpenZinc will become intuitive and natural.

However, to complete the OpenZinc tutorials, we recommend at least a working knowledge of object-oriented programming concepts as well as differences between ANSI C and C++. To successfully complete the tutorials, for example, you will need to understand basic principles of object-oriented programming like classes, inheritance, polymorphism; as well as basic features of C++ like constructors and destructors, member functions, virtual functions, and function and operator overloading.

#### **Introduction to OpenZinc**

**The benefits Of** Writing object-oriented OpenZinc applications offers us several benefits over

OpenZinc writing the same application procedurally. Some of those benefits are— *Consistency.* Because of its object-oriented nature, OpenZinc eliminates developing and maintaining multiple versions of source code for multiple platforms. With OpenZinc we can focus our efforts on developing, maintaining, and enhancing one set of source code, and let OpenZinc interact at a low level with the operating environment and display so we don't have to. Through abstraction, OpenZinc insulates us from the complexities of the operating environment without restricting our access to environment specific features, like Microsoft Windows messages or the raw scan codes from the keyboard.

> *Ease-of-use.* Instead of generating source code which is difficult to optimize and is not object oriented, OpenZinc Designer saves our user interface as platform-independent resources.

> *Reusability.* Not only are OpenZinc's base classes reusable, but any object or class that we create can become a part of our tool kit. We save time by using classes that have previously been tested and debugged. After all, "the line of code we didn't have to write is the line of code that won't break."

> *Extensibility.* Because OpenZinc is object oriented from the ground up, we benefit from a powerful feature of OOP—inheritance. Rather than developing an object from scratch, we can use OpenZinc's base classes with their existing member functions and data to derive new classes. For example, we can create a new input device like a digitizer by deriving our own class from OpenZinc's device class. With inheritance we can stand on the shoulders of giants by creating only the unique characteristics of the new class and reusing the characteristics of the old class.

> *Maintenance.* Object-oriented applications are much easier to maintain than structured programs. With object-oriented encapsulation, C++ keeps relevant data and functions together and allows us to modify an object without affecting other parts of the application.

> *Flexibility.* Wherever possible, OpenZinc has chosen to give the programmer more flexibility, rather than more rules. This means that OpenZinc, like C++ itself, gives us more freedom to write code, and less worries about conforming to arbitrary OpenZinc standards.

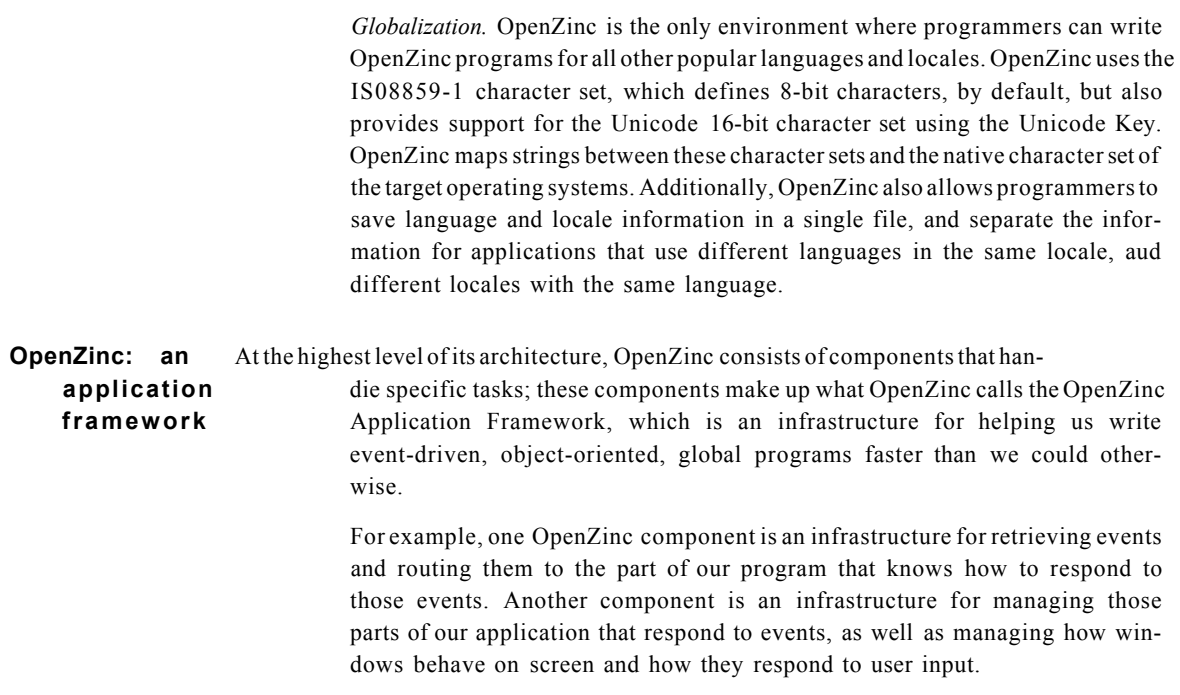

This diagram displays the basic OpenZinc components and how they work together in an infrastructure. Study this diagram until you know how to recreate it without looking at the book, and you'll have a much easier time of understanding OpenZinc as we continue with this discussion.

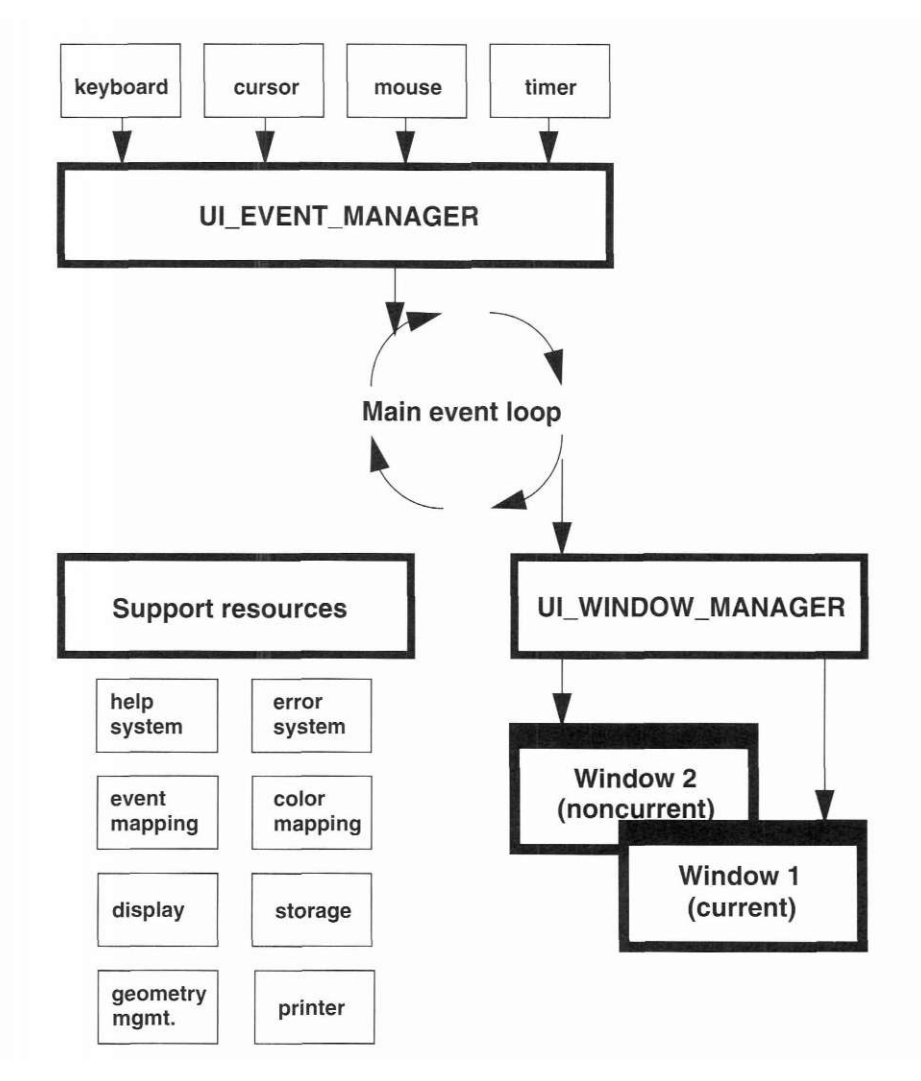

Here's a description of all these components and what they do:

*Input devices.* The keyboard, mouse, cursor, timer, or any other devices that generate events.

*Event Manager.* Handles the flow of events and system messages throughout the application. Certain operating systems sometimes will pass events to a window object, bypassing the Event Manager.

*Window Manager.* Controls the behavior of windows. Certain operating systems sometimes will pass events to a window object, bypassing the Window Manager.

*Display.* The display of the computer running the OpenZinc application. Generalized by OpenZinc as an abstract class, from which programmers derive displays specific to particular display libraries.

*Help system.* Displays help information at run time.

*Error system.* Displays error information when a user enters inappropriate data.

*Event mapping.* Mapping of raw input, such as mouse clicks and keystrokes, to logical system events such as sizing, moving, and redrawing.

*Color mapping.* Mapping of colors in a specific operating system to OpenZinc colors.

*Storage.* Reads and writes objects to and from disk.

*Geometry management.* Allows the programmer to specify rules that dictate how objects should be positioned and sized in specific situations.

*Printer support.* Allows the application to send output to a printer, either by performing a screen dump or by using the display primitives to draw an image.

#### *The Event Manager*

The Event Manager is OpenZinc's infrastructure for handling events and system messages. It accepts events from common *input devices* such as the keyboard and mouse and it stores event information in the *event queue.* The Event Manager also handles custom input devices we write ourselves like a digitizer or a scanner device.

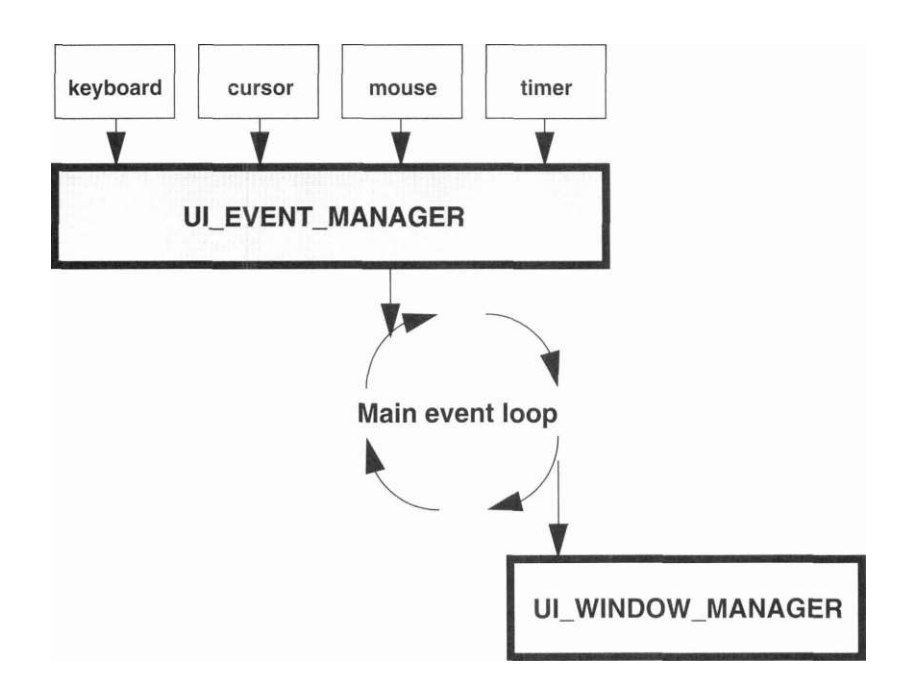

The event queue stores events until the event loop can pass the event to the appropriate window or window object. The event queue can buffer as many as 100 events by default, but this can be easily changed by the programmer. The Event Manager deals with these events one at a time until the event queue is empty. At run time, the event loop immediately takes events from the queue and passes them to the appropriate window or window objects.

For example, in DOS, when the user presses Alt <F4>, the UID KEYBOARD device, which is a specific OpenZinc class that handles keyboard events, receives the keystroke event and puts it into the event queue. As the event loop repeats its cycle, it passes the event to the Window Manager, which then passes it to the appropriate window or window object. The event loop repeats until the user gives the application the "quit" event.

**Ul DEVICE and** We 've skimmed over how the Event Manager works with input devices to **abstract classes** retrieve events. Now we'll explain how OpenZinc's devices work. Most compiler libraries have a set of functions to get input information from the keyboard, functions like getch(), getchar(). However, most of these libraries include neither functions to handle information from other devices like the mouse, nor functions to handle multiple input devices. OpenZinc provides seamless support for multiple, diverse devices, which is what makes OpenZinc such a flexible event-driven environment.

> OpenZinc handles keyboard and mouse input in classes called **UID\_KEYBOARD** and **UID\_MOUSE.** By responding to events, which are information that comes from input devices, a OpenZinc program can follow the user's orders and call member functions, change data, even load new languages and locales "on the fly."

> All input devices inherit from the base class **UI\_DEVICE,** which is an *abstract class.* An abstract class defines the basic behavior for a type of object, but typically leaves specific implementation details to a derived class. An instance of an abstract class cannot be created; a class must be derived from it and an instance of that class created. If we were to create our own input device, we would derive it from **UI\_DEVICE** and add our own functionality.

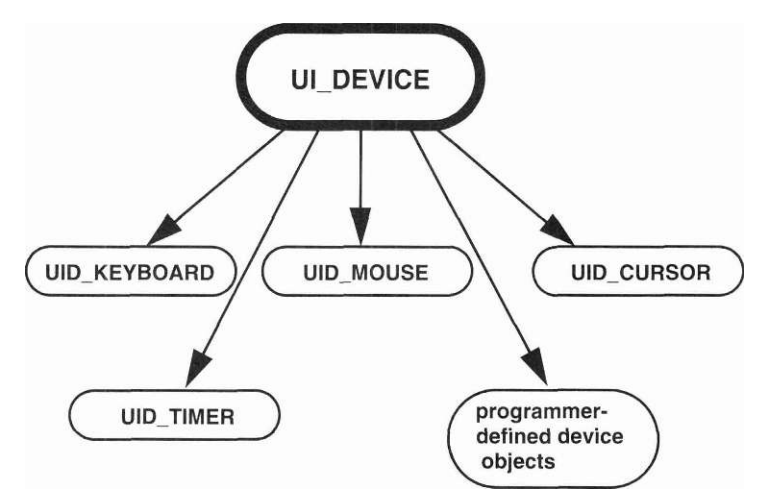

**Introduction to OpenZinc** 

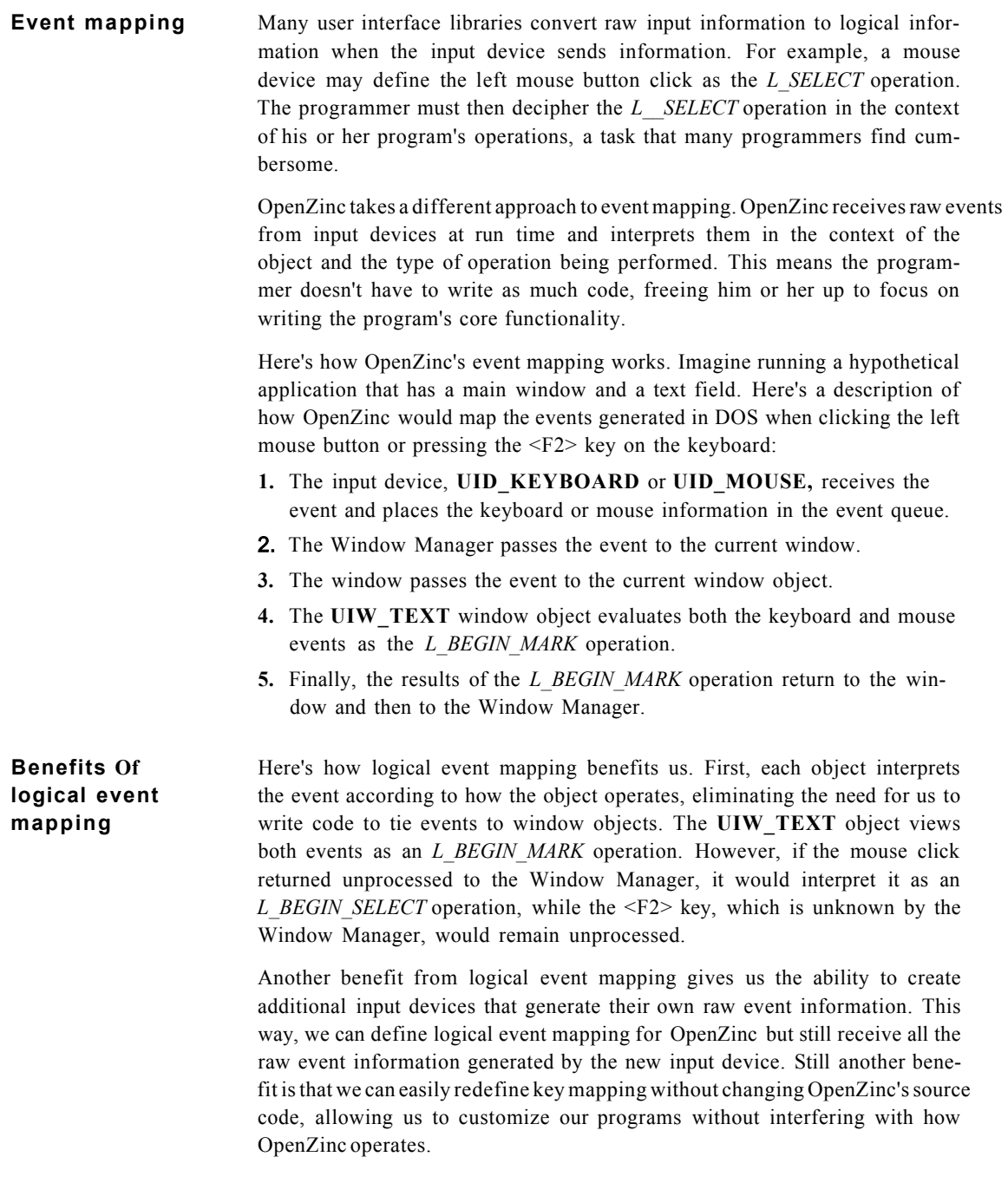

But the most important benefit from logical event mapping is portability. Because OpenZinc allows each object to behave differently, an object has the flexibility to behave differently under different operating environments. We can assign behavior on an object-by-object basis, a manageable task, in contrast to forcing an object to reevaluate its behavior in contexts of different operating environments.

## *The Window Manager*

So what happens after the Event Manager gathers events in the event queue? How does the program know how to respond to those events? The answer lies in the Window Manager, which determines how windows and window objects behave.

Just as good tourists do what the Romans do when in Rome, OpenZinc ensures that when we're writing programs that run under multiple operating environments, the programs behave as though they're native to that environment. In fact, OpenZinc creates native applications for each environment it supports. One reason OpenZinc does this is to ensure each program responds to events in the manner native to that operating system, making programming simpler.

**"Top down" and** An operating environment with no native ability to handle events means that **"bottom up"** if we want to write an event-driven program for that environment, we'll have to bring our own event handling infrastructure with us. OpenZinc's native event handling model is a "top-down" model because events trickle down from the top, the main event loop, through the Window Manager and the current window, to the current window object. Each of these objects gets a chance to determine if it should respond to the event; if an object doesn't or can't, it merely passes it down the hierarchy.

> Some operating environments that can handle events use what is called a "bottom up" event handling model in which the event goes directly to the lowest level current object. In this case, events follow a more complicated route. Here's a brief description. When we write a OpenZinc program that runs under Microsoft Windows, an example of an operating environment that uses the bottom-up model of handling events, OpenZinc relies on the native methods of Windows for its windows and window objects to respond to system events.

For example, if a user clicks on an object, the operating system gets the event and places it on its own event queue. When OpenZinc gets the event from the event queue and starts to process it, instead of routing the native message through the OpenZinc hierarchy, it sends it to the operating system and lets it process it like any other native event. Because Windows is a bottom-up environment, the event goes directly to the window that was clicked on, the "bottom" object. If that object does not handle the event, it may choose to pass it back up the hierarchy so that a higher level object can process it hence the term "bottom up."

**Window position and priority** 

The Window Manager maintains a list of windows and minimized windows. The Window Manager determines the position and priority of windows on the screen and channels the events to the proper windows.

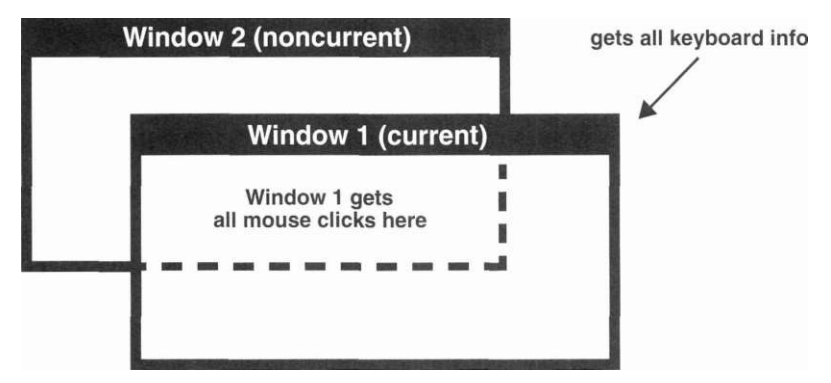

For example, if Window 1 overlapped Window 2, the Window Manager would route all keyboard information to Window I, since it is the topmost window—the current window. In addition, any mouse events that overlapped Window 1 or the area intersected by Window 1 and Window 2 will be sent to Window 1 for processing. If a mouse event overlaps the area occupied only by Window 2, however, that event would go to Window 2.

All windows and window objects derive either directly or indirectly from the **UI\_WINDOW\_OBJECT** base class. This means that all OpenZinc windows and window objects share certain behaviors and characteristics, notably the ability to appear native to the operating environment under which we compile our programs.

**Native objects,** OpenZinc doesn't emulate the look and feel of a native object, as do some other **not emulated** application frameworks. Rather, OpenZinc uses native objects—no emulation needed. Windows and window objects native to each environment are faster

because the OpenZinc program doesn't have to draw the objects or process system events that the native object already processes. When we write programs in OpenZinc for multiple environments, our programs are indistinguishable from other programs written specifically for those environments.

If you've ever used a program that runs under multiple environments, and that program uses windows and window objects different from those that you're used to, you'll understand the frustration of users who feel that the programmer didn't care enough to write that program specifically for them. Because all windows and window objects are native, it's easier for us to write applications.

#### *The display*

Since OpenZinc programs support multiple operating environments, OpenZinc has created some infrastructure for making those programs easier to write in an intuitive and simple way.

OpenZinc's infrastructure is an abstract class called **UI\_DISPLAY.** We will never use a display of the UI DISPLAY class; rather, we will use a display derived from UI DISPLAY, but with behaviors defined for a specific type of display, such as a Borland BGI display, an OS/2 display, or a NEXTSTEP display. As an abstract class, **UI\_DISPLAY** defines some functions that a display object should perform, but it leaves how those functions should be performed up to the specific displays.

This object-oriented approach to handling displays gives us an attractive benefit. We can run our graphical application under all the environments OpenZinc supports with one set of source code, merely deriving a display specific to our own. Further, because all displays derive from **UI\_DISPLAY,** they all have the same interface, making it less work to understand how to access different displays.

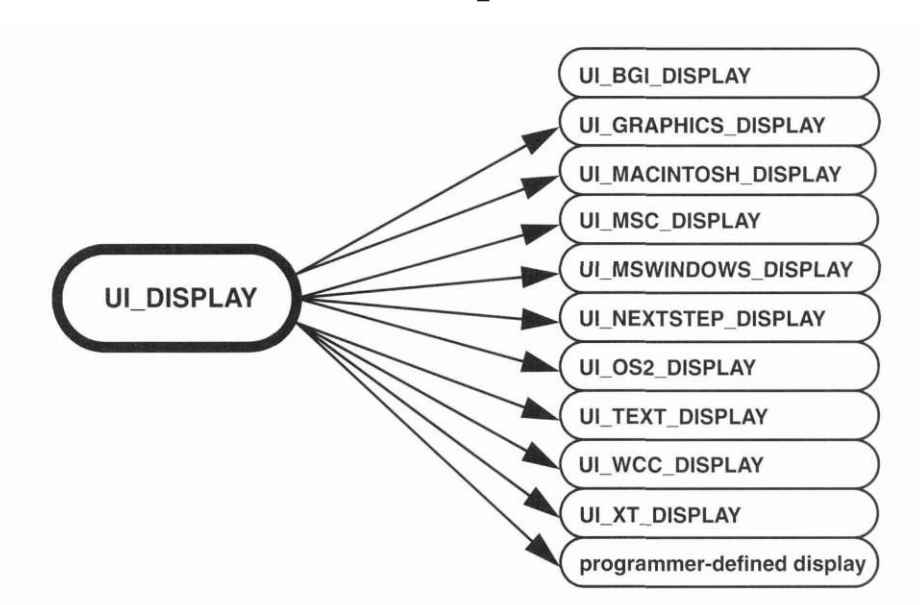

Here's both a representation of the UI DISPLAY class hierarchy and a list of all the classes derived from the UI\_DISPLAY base class:

#### *The help and error systems*

Most robust applications have some sort of help system to give users information about features while running the program. OpenZinc makes it easier for us to write such a help system with a class called, appropriately, UI\_HELP\_SYSTEM. This class uses OpenZinc windows to display help information, ensuring that no matter which applications we want our program to support, we'll only have to write the help information once.

OpenZinc initially does *not* make us include the UI\_HELP\_SYSTEM class; if we don't want the help system class linked into our programs, we don't have to use it. OpenZinc gives us the choice to decide whether or not we include a help system, putting us in control of how we write our own applications.

As with help systems, most robust applications have some sort of error system that tell us when we've made a mistake while running the program. OpenZinc's error system is a class called, appropriately, **UI\_ERROR\_SYSTEM.** 

This class uses OpenZinc windows to display error information. Again, as with the help system, this means no matter which environments we want our program to support, we'll only have to interface with one error system.

OpenZinc initially does *not* make us include the **UI\_ERROR\_SYSTEM** class; if we don't want the error system modules linked into our programs, we don't have to use it. OpenZinc gives us the choice to decide whether or not we include an error system, putting us in control of how we write our own applications.

### *Storage and retrieval*

We've seen how OpenZinc gives us quite a bit of infrastructure for handling much of what goes on under the hood of an object-oriented, event-driven, graphical application. In addition to all the other infrastructure OpenZinc gives us, we can use OpenZinc's ability to save and load data to and from disk. OpenZinc uses an advanced method for saving and loading data to disk called persistent object technology. Persistence isn't unique to OpenZinc, but OpenZinc's flavor of persistence allows us to store and retrieve  $C^{++}$  objects to and from disk as platformindependent resources through low-level file management routines as well as persistent object technology.

OpenZinc uses its own storage and retrieval classes in OpenZinc Designer. When we interactively create and modify windows and window objects using OpenZinc Designer, we're using the same storage and retrieval classes we'd use without OpenZinc Designer.

#### *Globalization*

We've covered almost all of OpenZinc's infrastructure for writing object-oriented, event-driven, graphical applications. But we still need to discuss how OpenZinc makes it easy for us to write applications that run in different languages and display localized information about dates, money, and so forth.

**The obstacles to reaching the global market**  True globalization is a complex process. If we were to write a program and deploy it on desktops in North America, Europe, and the Pacific Rim, among other things, we would have to enable our program to be compatible with complex permutations of languages and locales, eight- and 16-bit character sets, incompatible hardware and display technologies, and a plethora of input methods.

> OpenZinc takes more of the burden off our shoulders than any other application framework. Using OpenZinc's optional Unicode key ensures that our programs can detect their language and locales at run time, use both 8-and 16-bit fonts as appropriate, run on nearly all popular hardware combinations, and work with nearly all popular input methods.

**ISO 8859-1 and Unicode**  We're not obligated to use Unicode to deploy our OpenZinc applications in most areas of the world; OpenZinc programs automatically use the eight-bit ISO 8859- 1 character set, which contains most international characters. This means the base OpenZinc Engine and Keys let us reach much of the world's software market right out of the box. However, if we must deploy a OpenZinc application in a nation that uses a 16-bit font, like most Asian countries, OpenZinc gives us the option to use Unicode, an international standard for character sets. Unicode contains every character from every modern language, giving OpenZinc a single, comprehensive standard for displaying characters.

> For example, if we wrote a OpenZinc application and intended to distribute the executable in the United States and Japan, we'd translate the interface text into Japanese, and then use OpenZinc's Unicode characters to represent the Japanese text on our interface. We'd do the same thing if we wanted to translate our interface to any other language—Unicode contains any characters we'd need. Using Unicode to represent character sets makes programming easier because we only need to deal with one standard.

**Language and locale**  Another reason running OpenZinc applications in different languages and locales is easier is that OpenZinc gives us the ability to store different languages and locales in the same interface file. If we write our OpenZinc application with

English and Japanese interfaces, we don't have to juggle two different interface files; OpenZinc can store it for us in one place, giving us fewer components to worry about.

OpenZinc keeps certain globalization information separate from interface text, however; this information concerns the *locale,* or region of the world where our program will run. Part of translating a program is displaying locale information in a format that differs from country to country—date information, decimals, and currency symbols in certain window objects, for example. When we translate our program we merely specify to OpenZinc which locale to use; it's as easy as that. In fact, OpenZinc automatically detects what language and locale the environment is using, and will automatically adapt to the environment's needs.

One dramatic benefit of separating language from locale is our program's ability to use multiple languages within one distribution region. For example, if we wrote a OpenZinc application for both English-speaking and Frenchspeaking Canadians, we'd still have to translate our interface into English and French, but we'd only have to specify one locale—Canada. Another benefit of separating language from locale is our program's new ability to use different data formatting in the same language. For example, if we wanted to write an application for Spanish speakers in Mexico, we'd still have to specify Mexican locale information, but we could merely translate our interface into Spanish. Again, OpenZinc gives us flexibility in how we write our programs, leaving the design decisions up to us.

#### **Delta Storage** Another reason running OpenZinc applications in different languages and locales is easier is that OpenZinc gives us the ability to store only the differences between languages and locales in what OpenZinc calls *delta storage.* If we write our OpenZinc application with English and Japanese interfaces, OpenZinc doesn't have to duplicate both interfaces, translated text and all; OpenZinc merely stores the differences between the interfaces, decreasing our program size and increasing its performance. Without delta storage, users would have to dedicate a larger amount of disk space to their applications.

### *Geometry management*

Programming graphical user interfaces opens up the problem of how interface objects should relate to each other visually—this is called geometry management. Though some user interface design tools provide some rudimentary rules for how those relationships should work, OpenZinc takes geometry management to the next level. OpenZinc's geometry management allows the programmer to specify sophisticated rules that dictate how objects should be positioned and sized in specific screen resolutions, on every platform OpenZinc supports.

#### *Printer support*

Part of the difficulty of writing crossplatform programs is determining how to print. OpenZinc's printer object allows our programs to perform a screen dump, or to print an image using OpenZinc's display primitives—bitmaps, ellipses, lines, polygons, rectangles, as well as text. OpenZinc's printer support formats text across an entire page, providing page breaks as necessary. Further, OpenZinc provides the ability to print an environment's default printer, as well as to a PostScript file. And in DOS, which has no printer support, OpenZinc supports the popular PCL format.

## *Conclusion*

OpenZinc allows us to write programs easily ported to other operating environments, languages, and locales. OpenZinc's library includes native interface objects like windows, buttons, controls, lists, menus, tool bars, and strings in every environment OpenZinc supports, ensuring high performance and acceptance by users. OpenZinc includes infrastructure that handles events, manages windows, displays help and error messages, and manages the visual relationships of interface objects, leaving us to concentrate on writing programs rather than reinventing the wheel. In the next chapter we're going to discuss OpenZinc's windows and window objects.

**Key** 

# **Chapter 3 Window Objects**

in the last chapter, we discussed how OpenZinc helps programmers write object-oriented applications, OpenZinc's underlying infrastructure, and the types of OpenZinc objects we can use in our applications. In this chapter, we'll discuss OpenZinc's window object classes. We'll discuss each window object, what it does, and how it works.

Most OpenZinc windows share basic window objects; they have borders, titles, maximize buttons, minimize buttons, and system buttons. In another example of how OpenZinc helps us write efficient programs, OpenZinc doesn't make us include these basic window objects with every OpenZinc window we instantiate. Instead, we add to our windows the objects we want, instead of deleting objects we may not want.

the different types of window objects Concepts how window objects work

#### **Window Objects**

#### Open*Zinc's window objects*

**Basic window** Below is a typical OpenZinc window and its basic window objects, in addition to **Objects** the code we'd need to write to instantiate them under any operating environment OpenZinc supports. Notice it doesn't take much code to instantiate this window and its basic objects.

```
*window 
 + new UIW_BORDER 
 + new UIW_MAXIMIZE_BUTTON 
 + new UIW_MINIMIZEJ3UTT0N 
 + new UIW_SYSTEM_BUTTON(SYF_GENERIC) 
  + new UIWJTITLE(" Generic Window ");
```
Although some operating environments don't have some of these basic window objects—for example, NEXTSTEP windows don't support maximize buttons—we can use these and all other window objects for any operating environment OpenZinc supports. If we use a maximize button in a OpenZinc program that runs under NEXTSTEP the NEXTSTEP window simply will not display the maximize button.

Here's a list of the window objects we used in the above code, and the classes which they comprise.

*Border.* The **UIW\_BORDER** class. In graphics mode, the border is a threedimensional shaded region drawn around the window; in text mode, the border is a

shadow.

 $\overline{ }$ 

*Maximize button.* The **UIW\_MAXIMIZE\_BUTTON** class. Located on the top right side of the window. Changes the size of its parent window to occupy the entire screen display.

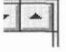

*Minimize button.* The **UIW\_MINIMIZE\_BUTTON** class. Usually located at the top right corner of the window. When pushed, it reduces the window to an icon.

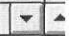

*System button.* The **UIW\_SYSTEM\_BUTTON** class. When pushed, selects window or system specific commands associated with the window object, such as size, move, maximize, minimize, and close. If the system button has options, a pop-up menu appears on the screen.

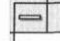

*Title bar.* The **UIW\_TITLE** class. Displays text to identify the window.

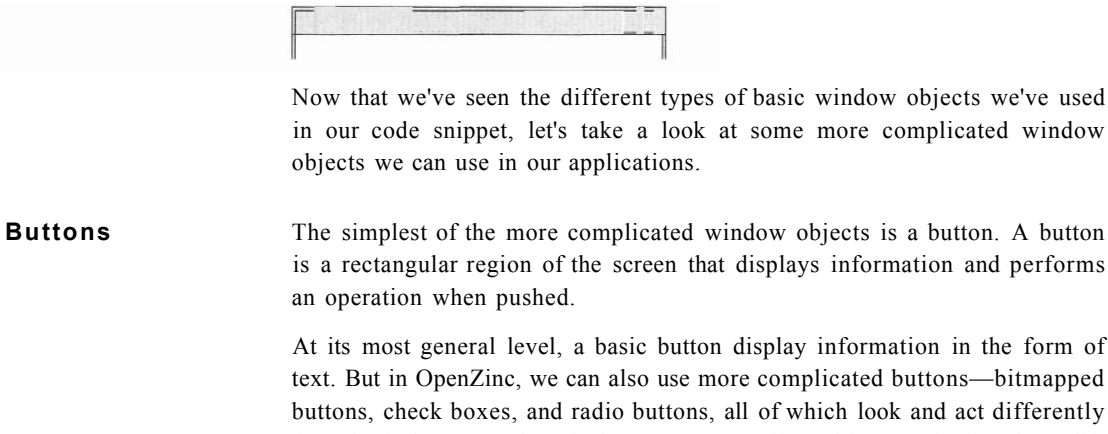

differently from basic buttons. Though these more complicated buttons look and act differently, they all derive from **UIW\_BUTTON** and share the same behavior—they display information and perform operations. In other words, despite their more complicated behavior, they're all still buttons.

Below is an instance of **UIW\_BUTTON,** the most basic button object in OpenZinc's library

*Bitmapped button.* Displays a bitmap rather than, or in addition to, text. Bitmapped buttons used in text mode will not display graphics.

**Window Objects** 

*Check box.* Check boxes in a window, a group, or a list box are members of the same group. Multiple checkboxes from a group may be selected at any time.

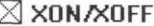

 $\Box$  Line Wrap

*Radio button.* Radio buttons in a window, a group, or a list box are members of the same group. Only one radio button from a particular group may be selected at any time.

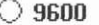

 $\odot$  4800

**UIW\_GROUP** is a OpenZinc class for grouping OpenZinc objects together on screen. Once we instantiate a group object, we add to the object the desired radio buttons and check boxes. Unless we're using only one radio button or checkbox, we use the **UIW\_GROUP** class to group our window objects together.

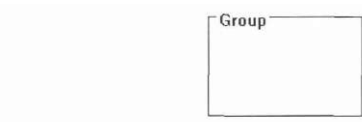

**Combo boxes** Another more complicated OpenZinc window object is the combo box. Implemented as the **UIW\_COMBO\_BOX** class, the combo box is a one-line string field with a button object attached, that, when clicked, displays a list of items from which we can choose.

> Many operating environments include the combo box, the purpose of which is to give the user multiple ways to select an option. When using a combo box, a user can select options with the mouse, or he can type the option he wants into the string field using the keyboard.

> Here's how the combo box works. Consider a program that contains a list of selections. When the user pushes the button attached to the string field, a list that contains those selections appears on the screen. When the user clicks on the selection he wants, the item is copied into the string field, and then the

list disappears. Alternatively, the user can type the selection into the string field directly, bypassing the pop-up list and saving time. Here's a UIW\_COMBO\_BOX object:

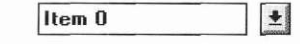

**Dates** When we write OpenZinc programs that display date information or gather date information from a user, we use objects of class **UIW\_DATE.** These objects display date information and allow the user to enter and modify date information in different formats. Below is a **UIW\_DATE** object:

#### 08/08/1994

The default behavior of a OpenZinc date object is to display the date in a format native to the language and locale under which the program's running. However, by passing to the constructor certain styles, we can override any language or localization information.

Here's a list of all the different styles OpenZinc's date class supports, and a sample of how dates look using these styles.

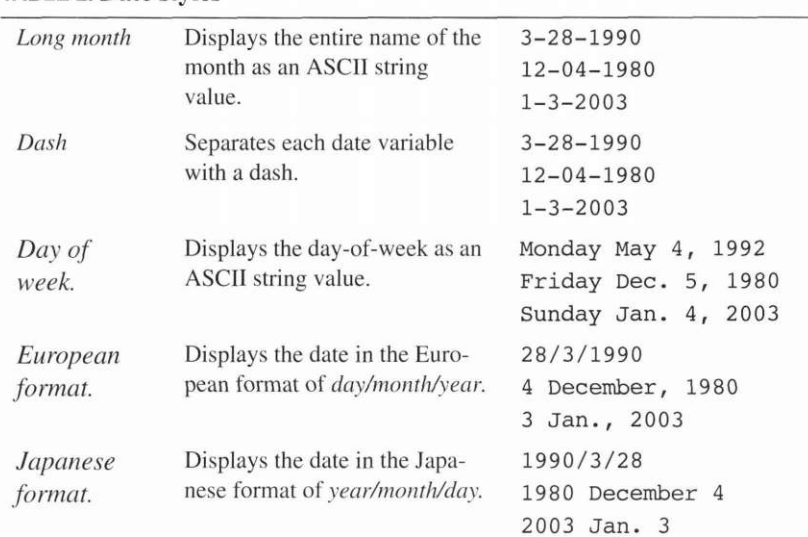

**TABLE 2. Date styles** 

#### **Window Objects**

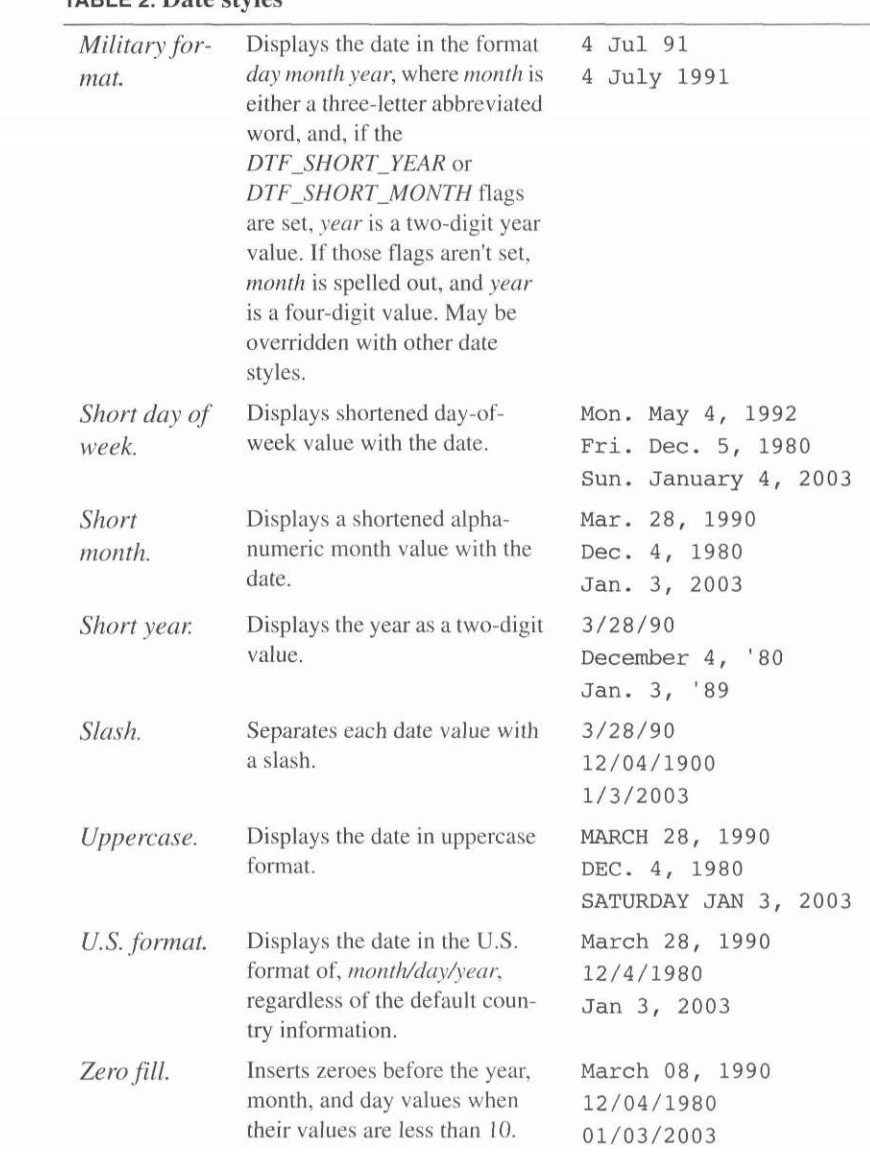

TABLE 2 Date styles

Though geometry management isn't a window object, it affects the way window objects display themselves in relationship to their parent windows and other objects.

An object's geometry is its height, width, and location on its parent, and geometry management is a feature that allows the location and size of other objects to determine an object's geometry. For example, we can use OpenZinc's geometry management to keep a button centered in its parent, regardless of the parent's size.

**Icons** An icon is a small window that displays a graphic image that allows the user to recognize information quickly. OpenZinc's **UIW\_ICON** class gives instances of OpenZinc icons some standard behavior and properties. For example, when we instantiate an icon of the **UIW\_ICON** class, we can display it on a window or attach it to the window as a the icon to which the window will minimize.

Below is an instance of the **UIW\_ICON** class.

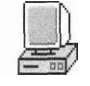

**Lists** Lists provide a method of giving the user predefined, uneditable selections to choose from. Because the user can choose only the selections that we give him, we can ensure that our program can use those selections as valid input.

> To give us a quick way to include lists in our OpenZinc applications, OpenZinc provides two list classes, **UIW\_VT\_LIST** and **UIW\_HZ\_LIST,** which display selections either in a vertical list with one column, or a horizontal list with one or more columns. The available selections are added to the lists as instances of other OpenZinc objects, typically strings or buttons.

These are instances of vertical and horizontal list objects:

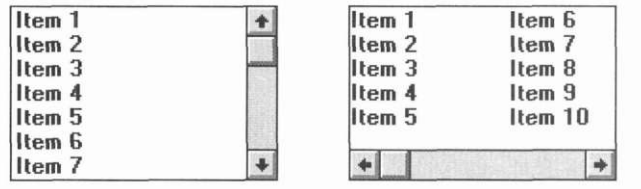

**Window Objects** 

**MDI windows** The OpenZinc windows we've seen so far display themselves on screen independently of each other; they can overlap and cover each other, but so far they can't display themselves inside of another window. However, the popular Microsoft Windows environment specifies a type of window called the MDI window, or multiple-document interface window, that displays itself inside another window, and so OpenZinc created its own MDI window object that we can use to display windows inside other windows.

> However, unlike other window objects we've discussed in this chapter, OpenZinc's MDI window doesn't derive from its own class. A OpenZinc MDI window is a normal OpenZinc window, but with a flag that tell the window to become an MDI window. To instantiate an MDI parent and child window with OpenZinc, we instantiate two windows, the first an MDI parent, and the second an MDI child. However, we create these windows with the flag *WOAF\_MDI\_OBJECT\* then we simply attach the child to the parent with the overloaded + operator.

OpenZinc MDI parent windows behave like any other OpenZinc window; they may be maximized, minimized, moved, or sized within the MDI parent. The only restriction of MDI child windows is that they cannot move outside of their parent—the parent window clips the child at the inside of their parent's border. Below is an MDI parent window that contains an MDI child window and several minimized MDI child windows.

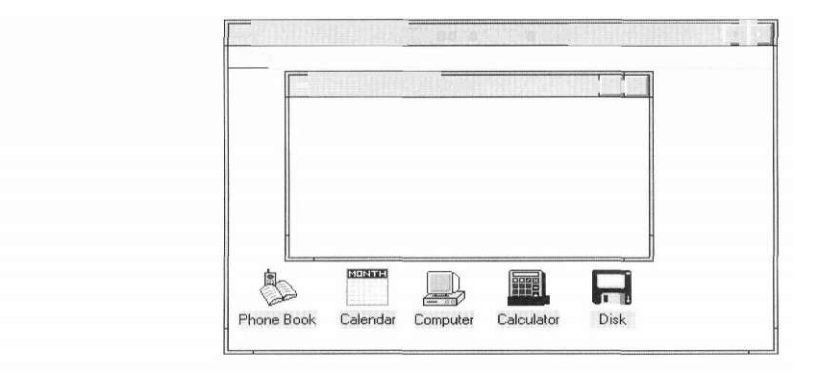

**Menus** In describing OpenZinc's more complicated window objects, we've discussed how some of OpenZinc's objects present selections to the user. Now we're going to discuss what OpenZinc lets us do with menus. What sets menus apart from lists and combo boxes? The crucial difference between menus, lists, and combo bars is that menus provide an intuitive way to find functions associated with a specific window.

In OpenZinc, menus of four components: pull-down menus and items, and pop-up menus and items. The pull-down menu is the first level in the selection process. Below is a typical window with a pull-down menu object that stretches across the window below the title bar.

The pull-down menu consists of a pull-down item labelled **File.** This pulldown item lists the types of functions that the user can access while this window is active; because this pull-down item groups similar functions together, the user can find a function without sorting through the pull-down items. When the user clicks on a pull-down item, the pull-down menu displays a pop-up menu that lists those similar functions as pop-up items. Then in only a few seconds, with only one mouse click and some mouse movement, the user can merely click on a pop-up item and access that function. Here is a menu object:

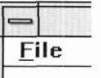

**Notebook** The OpenZinc notebook class, **UIW\_NOTEBOOK**, offers an intuitive interface for navigating around groups of related objects. An instance of a notebook object has tabs like a notebook in the real world—except the notebook object "turns" to the page when the user clicks on it. Here's an instance of a notebook object, taken from OpenZinc Designer:

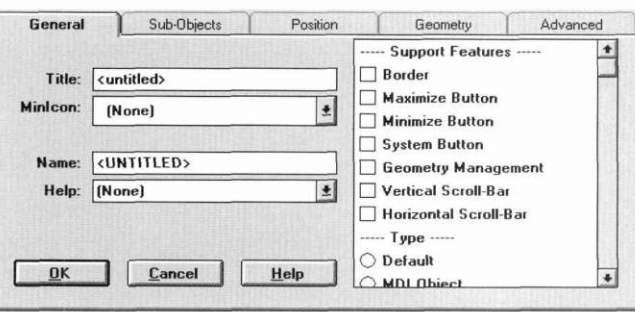

**Numbers** OpenZinc gives us several classes for when we want our programs to display or gather numeric information. OpenZinc supports three types of number fields with the **UIW\_BIGNUM, UIW\_INTEGER,** and **UIW\_REAL** classes.

The **UIW BIGNUM** class displays numbers with up to 30 digits to the left of the decimal point and eight digits to the right, by default. It also formats numbers using percent signs, commas, and decimal places. The **UIW\_INTEGER** class displays numbers using the integer data type. The **UIW\_REAL** class displays real numbers and numbers in scientific notation using double-precision, floating-point numbers. When an instance of the **UIW\_REAL** class displays numbers that are too long for the field, it uses scientific notation so the user can view the entire number.

These are the display and entry styles we can use with the **UIW\_BIGNUM**  class, in addition to examples of how these styles look.

| Decimal.  | Shows the number with a decimal point at a fixed<br>location.                            | 10,000.00<br>43.45<br>\$149.95. |
|-----------|------------------------------------------------------------------------------------------|---------------------------------|
| Currency. | Shows the number with the country-specific cur-<br>rency symbol.                         | \$10,000.00<br>DM100<br>£195    |
| Credit.   | Shows the number with the appropriate credit<br>symbols whenever the number is negative. | (1000)<br>(23040)<br>(759)      |
| Commas.   | Shows the number with commas in the appropri-<br>ate positions.                          | \$10,000.00<br>45,000<br>1,195  |
| Percent.  | Shows the number followed by a percentage.<br>symbol.                                    | 100%<br>4.5%<br>10%             |

TABLE 3. UIW\_BIGNUM styles

Scroll bars allow the user to scroll an object or its information using the mouse. Both horizontal and vertical scroll bars can be created. A scroll bar is created using the **UIW\_SCROLL\_BAR** class.

 $\bullet$  $\overline{\phantom{a}}$ 

**Slider** A slider is similar to a scroll bar, except that it doesn't control another object; instead it's a standalone object. A slider lets us select a setting from a range of values; it displays the current value in a range of values. A slider is created using the **UIW\_SCROLL\_BAR** class by setting the *SBF\_SLIDER* flag in the constructor.

**Spin control** Many people who have worked with electronic equipment have used a dial to quickly flip through a range of information. A dial gives us the ability to test many values to find quickly the one we want without wasting a lot of time. OpenZinc's spin control class, **UIW\_SPIN\_CONTROL,** is the window object equivalent of a dial that lets users flip through a range of values to find the one that works best.

> A spin control instance displays the object's current value in a field, while two buttons allow the user to increment or decrement that value. Our spin control objects can use many OpenZinc window object classes, such as **UIW\_BIGNUM, UIW\_DATE, UIW\_TIME,** and so forth, to contain that value. When instantiating a spin control object, we can tell the object to increment or decrement its value by certain amounts that we specify.

Below is an instance of a OpenZinc spin control object:

**Status bar** Often, programs provide information about the status of some of its components—for example, a program might display status information like the current cursor location or the last key pressed. To make it easier for us to display status information in our programs, OpenZinc gave us a class called **UIW\_STATUS\_BAR.** 

> A OpenZinc status bar displays at the bottom of a window information about the status of information in our program. To display this information we attach time fields, date fields, number fields—anything that contains status information—to the status bar, in the same way that we'd attach a window object to a window.

Below is an instance of a OpenZinc status bar object:

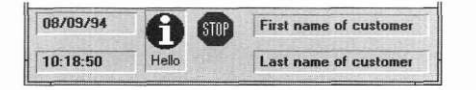

**String fields** A string is a set of characters upon which we can perform certain operations. In OpenZinc, a string field is an object that displays or accepts from a user as input a string, with or without special formatting, that takes up only one line in a field. We'll often manipulate strings in our programs, so using an existing OpenZinc class instead of writing our own will save us a lot of time and work.

> OpenZinc provides two classes for working with string fields, **UIW\_STRING**  and **UIW\_FORMATTED\_STRING.** The **UIW\_STRING** class allows us to display and to gather from the user string information, whereas the **UIW\_FORMATTED\_STRING** class does the same thing except it specifies a format for the data that is entered and displays the data in that format. For example, we would create a **UIW\_STRING** field to accept the user's name. But we would create a **UIW\_FORMATTED\_STRING** if we wanted to accept the user's telephone number in the format (801) 785-8900, with parentheses and a dash in the appropriate places.

Below is an instance of a string field object.

String

When we want to work with a OpenZinc string field, we pass to the string field object special placeholder characters that represent how to format its encapsulated string information. Though the **UIW\_STRING** and **UIW\_FORMATTED\_STRING**  differ in how they format information, both classes share these placeholder characters along with common display styles. Here's a partial list of the display styles these string field classes share:

TABLE 4. String-field display styles (partial list)

| Lowercase                       | Displays string in lowercase, no matter what its<br>original format. |  |
|---------------------------------|----------------------------------------------------------------------|--|
| Uppercase                       | Displays string in uppercase, no matter what its<br>original format. |  |
| <i>Spaces to</i><br>underscores | Converts all spaces in the field to the underscore<br>character.     |  |
| Password-<br>style              | Doesn't echo characters as the user types in<br>information.         |  |
| Left justify                    | Displays string at the leftmost border of the<br>field               |  |

#### **TABLE 4. String-field display styles (partial list)**

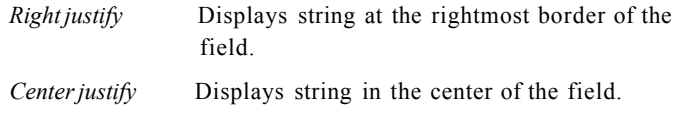

**Table** A table is used to present lists of information to the user. Often the information is comprised of multiple, related fields. The table can display headers to describe the contents of each row and column of data.

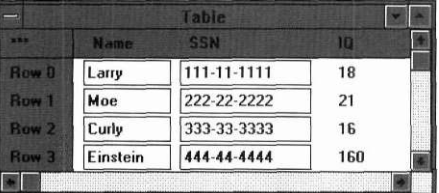

**Text** Besides working with strings, manipulating text is one of the most common things we'll do in writing graphical applications, so using OpenZinc's text class will save us a lot of time and work. We can think of OpenZinc's text class as a multiline string field class, except that we can attach scroll bars to our text objects and that some of the custom display options can't be used with the text class.

> OpenZinc's text class, **UIW\_TEXT,** allows us to display and to gather from the user text information; with **UIW\_TEXT** we can use many of the custom display styles of the **UIW\_STRING** class, in addition to functionality specific to a text object, such as cursor movements. For example, OpenZinc text objects include the built-in capability for moving to the beginnings and ends of words, lines, and pages, in addition to scrolling up and down pages and wrapping words that extend beyond the boundaries.

Below is an instance of the **UIW\_TEXT** class.

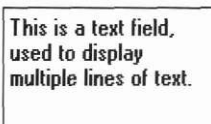

We should use **UIW\_TEXT** objects for multiline text information, and use the **UIW\_STRING** objects for single line information.

#### **Window Objects**

Additionally, when we instantiate a OpenZinc text object, we can use the *WOF\_NON\_FIELD\_REGION* flag to cause our text to take up all the available space inside the window's border. For example, a help window always contains the basic window objects we discussed at the beginning of this chapter, as well as a **UIW\_TEXT** field that dynamically fills the window.

**Time** We can use OpenZinc's time field objects whenever we want to display time information or gather time information from the user. Time field objects, created using the **UIW\_TIME** class, display time information and allow the user to enter and modify time information in many different international formats.

Below is an instance of the **UIW\_TIME** class.

10:41 p.m.

The default behavior of a OpenZinc time field object is to display the time in a format native to the language and locale under which the program's running. However, with certain OpenZinc flags, we can override any language or localization information.

Here are the different styles OpenZinc's time field class supports, and a sample of how time styles look.

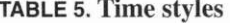

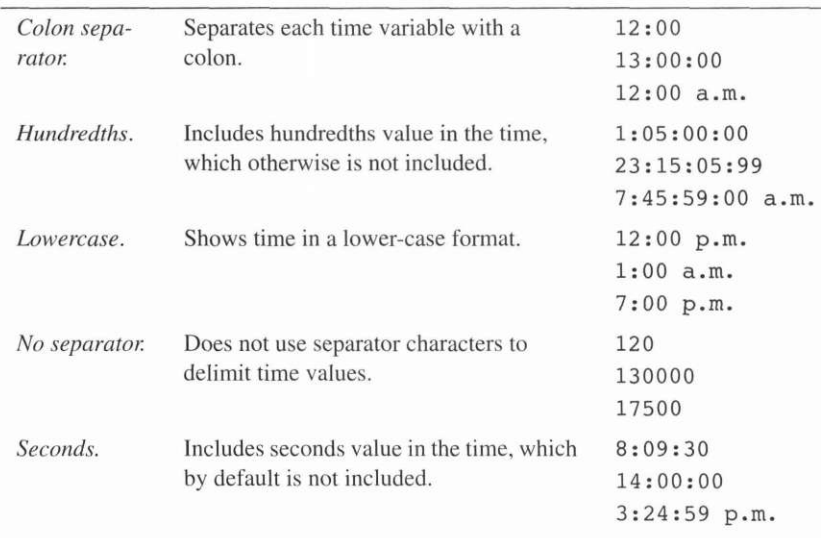
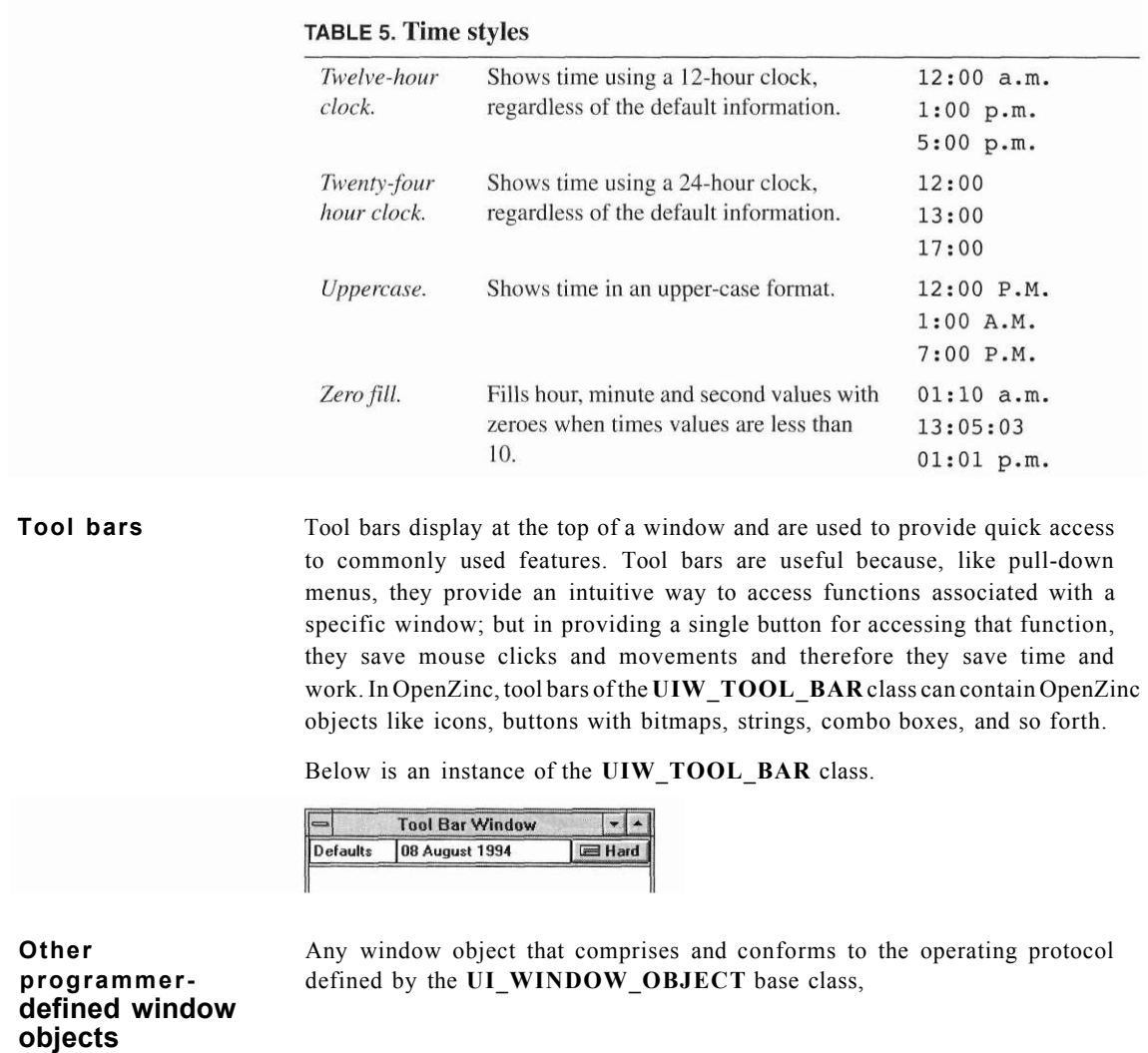

#### **Window Objects**

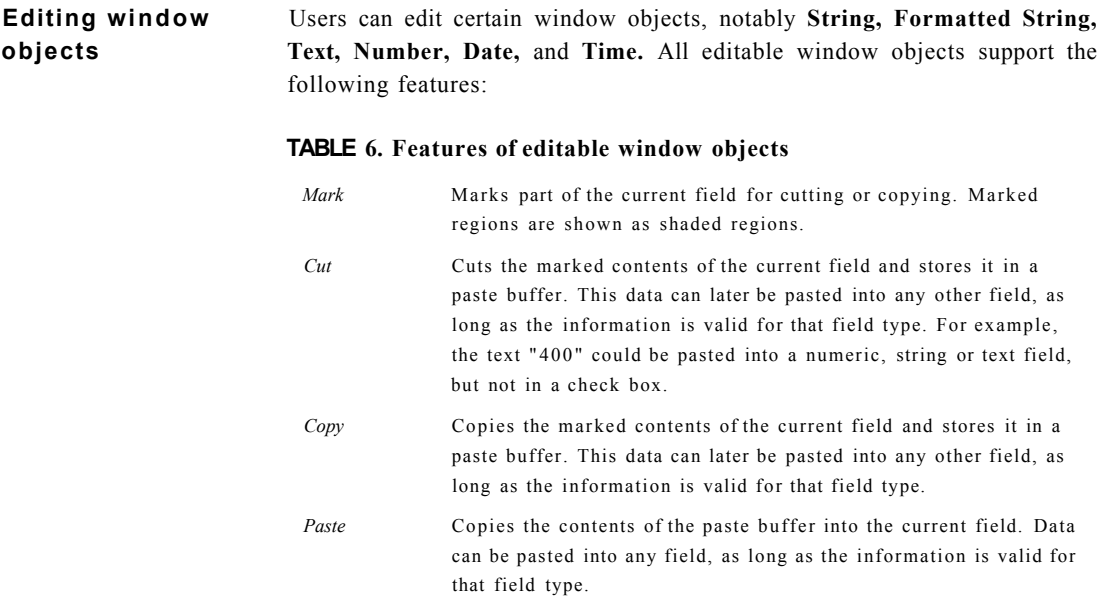

# *Conclusion*

In this chapter, we've learned about OpenZinc's window object classes, including what they do and how they work. Besides borders, titles, maximize buttons, minimize buttons, and system buttons, which are the most basic window objects in the OpenZinc library, we can use OpenZinc window object classes, all operating-environment independent, for accomplishing many things. These things include using dates and times with international formats, using pull-down menus and tool bars, offering selections in vertical and horizontal lists, displaying **MDI** windows, and manipulating strings and text.

In the next chapter we'll learn about issues of writing OpenZinc programs for multiple operating environments.

# **Writing Multiplatform Programs**

in the last chapter, we learned the contents of OpenZinc's window and window object classes, including what each does and how it works. In this chapter, we'll discuss how OpenZinc enables us to write programs for multiple operating environments.

**Key** Concepts

multiplatform application design special considerations of each environment

### **Writing Multiplatform Programs**

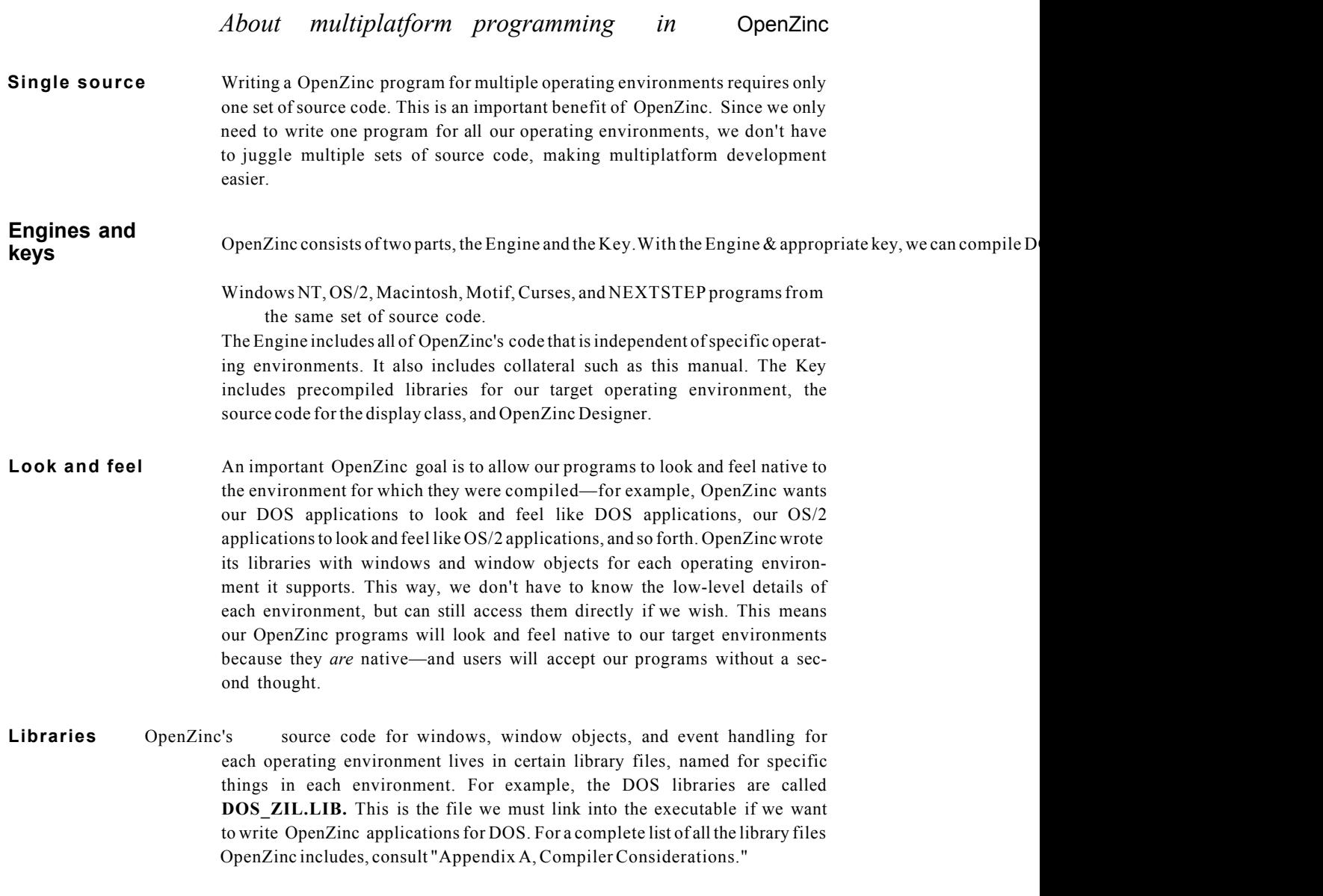

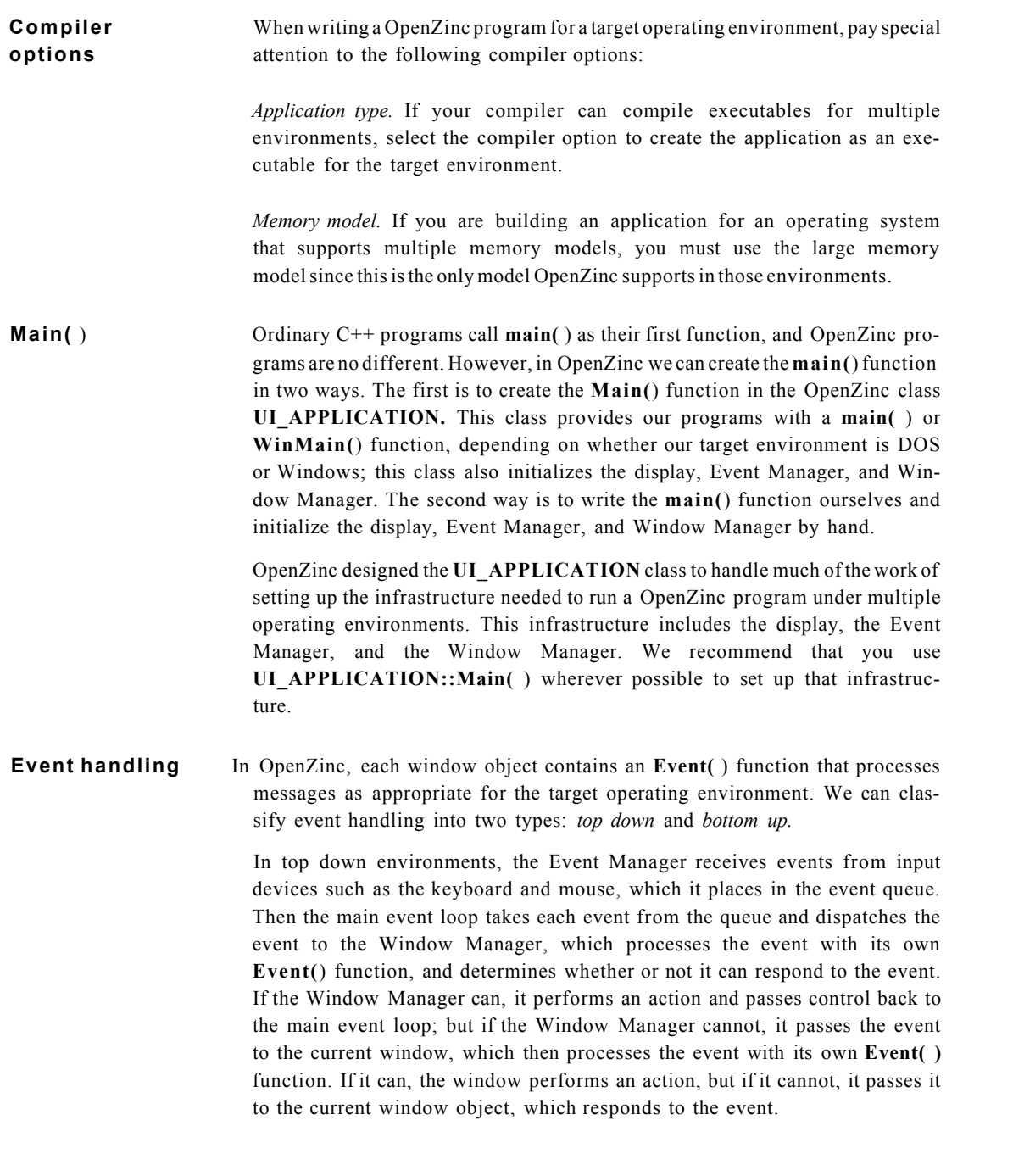

In bottom-up environments, the operating environment receives events from input devices such as the keyboard and mouse, and processes the event in a *black box',* inside the black box, the operating environment determines which object the event is supposed to go to. When the system processes the event, it dispatches the event to the current window object, which then determines whether or not it can respond to the event. If the window object can, it performs an action and returns control to the operating system; but if it cannot, it may pass the event to its parent window for processing. Because the events pass from the bottom, the current window object, to the top this type of event handling is called bottom up.

When writing OpenZinc programs for different operating environments, be sure to take into account how each environment processes events, because if we write a OpenZinc program to deploy on DOS and Windows, each environment handles events differently than the other. For example, if we write a OpenZinc program for DOS that traps keyboard events, no matter what window object is current, we might create a window that traps events since all events go through the window. This does not hold trueRegion for Windows, so if we run our program under Windows, the window will only trap messages if no other window objects are current. Be sure to take into account event handling for each target operating environment, so that you can write your programs to handle events properly.

**Executable** So you can easily identify the environment for which you've compiled your **naming** executable, OpenZinc maintains the following naming conventions for executa**conventions** bies:

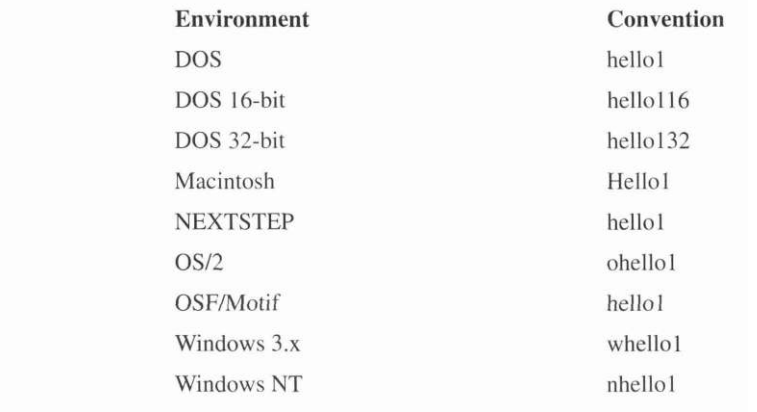

#### **TABLE 7. Naming conventions for executables**

# **applications** applications:

**Shipping** Be sure to include the following run-time files when you ship your finished

- **.DAT** files (generated by OpenZinc Designer) required by your applications.
- **I18N.DAT** required by globalized applications.
- **UNICODE.FNT** required by double-byte (Unicode) applications running in DOS graphics mode.

**YOU MAY NOT INCORPORATE INTO YOUR APPLICATION OR DISTRIBUTE AS PART OF YOUR APPLICATION ANY PORTION OF OpenZinc DESIGNER WITHOUT THE EXPRESS WRITTEN PER-MISSION OF OpenZinc.** 

# *DOS*

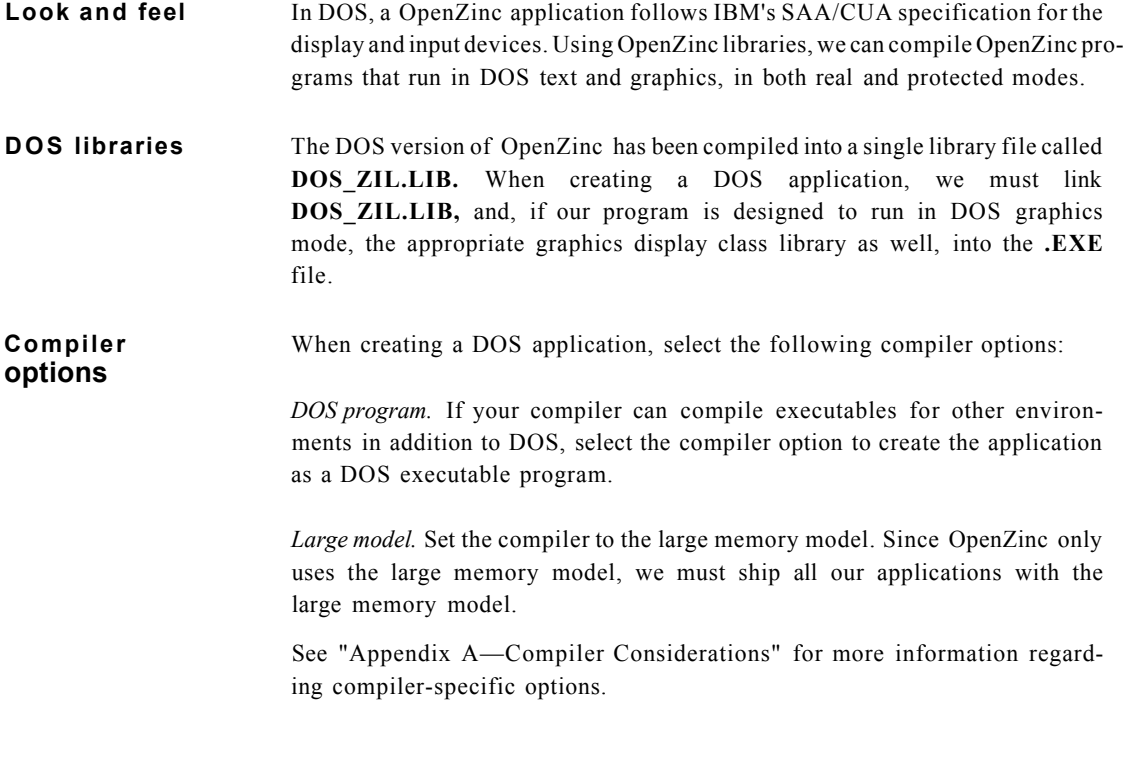

*Getting Started with* OpenZinc *Programming* **49** 

#### **Writing Multiplatform Programs**

**main(**) Ordinary C++ programs begin with calling main() as the first function. OpenZinc-based applications for DOS are no different. We may create the main() function in our DOS programs by using the **UI\_APPLICATION** class, which contains a main( ) function, and also initializes the display, Event Manager, and Window Manager. Or we may create our own main() function and initialize the display, Event Manager, and Window Manager by hand.

# *Windows*

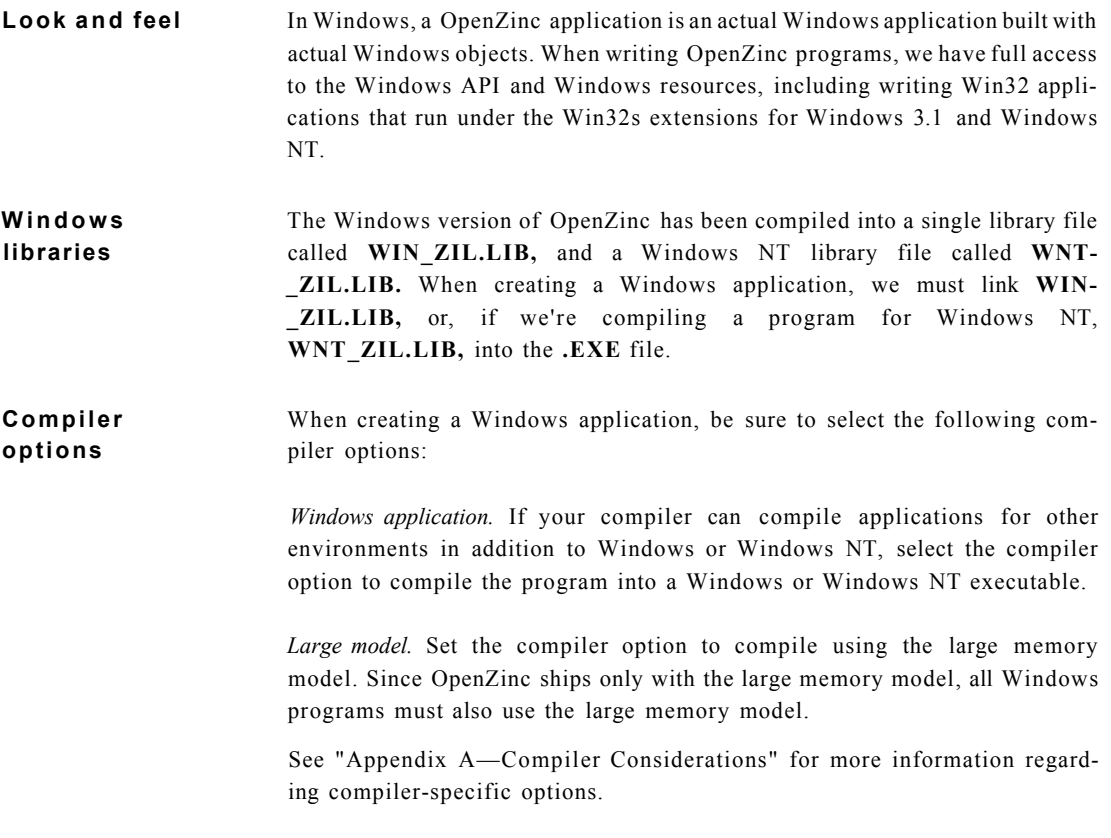

**WinMain()** Ordinary C++ programs begin with **main()** as the first function. However, when writing OpenZinc programs for Windows or Windows NT, we create instead a function called **WinMain(**), which Windows uses to begin executing an application. Here is the definition of **WinMain():** 

> **int PASCAL WinMain(HANDLE hlnstance, HANDLE hPrevInstance, LPSTR lpszCmdLine, int nCmdShow);**

We can create the **WinMain(**) function two ways. The first is to use **UI\_APPLICATION::Main(** ), which contains the **WinMain(** ) function, and also initializes the display, Event Manager, and Window Manager. OpenZinc recommends using **UI\_APPLICATION::Main(** ) to promote portability between operating environments and to ease program design.

The second way is to create the **WinMain(**) function in our program and initialize the display, Event Manager, and Window Manager by hand. The following code sample demonstrates this technique:

```
int PASCAL WinMain(HANDLE hInstance, HANDLE hPrevInstance,
 LPSTR lpszCmdLine, int nCmdShow)
\{// Initialize the environment dependent display.
 UI DISPLAY *display =
   new UI MSWINDOWS DISPLAY(hInstance, hPrevInstance, nCmdShow);
  // Create the event manager and add devices.
  UI EVENT MANAGER *eventManager = new UI_EVENT_MANAGER(display);
  *eventManager
   + new UID KEYBOARD
   + new UID MOUSE
   + new UID CURSOR;
  // Create the window manager.
  UI WINDOW MANAGER *windowManager = new UI WINDOW MANAGER(
    display, eventManager);
    \cdots// Clean up.
  delete windowManager;
  delete eventManager;
  delete display;
  return (0);
\,
```
**Writing Multiplatform Programs** 

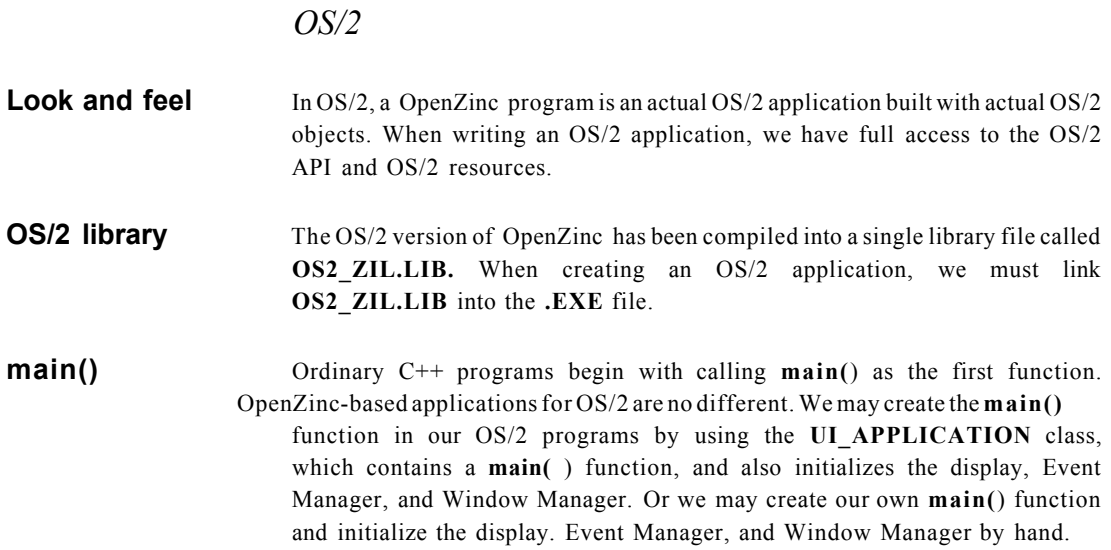

# *Macintosh*

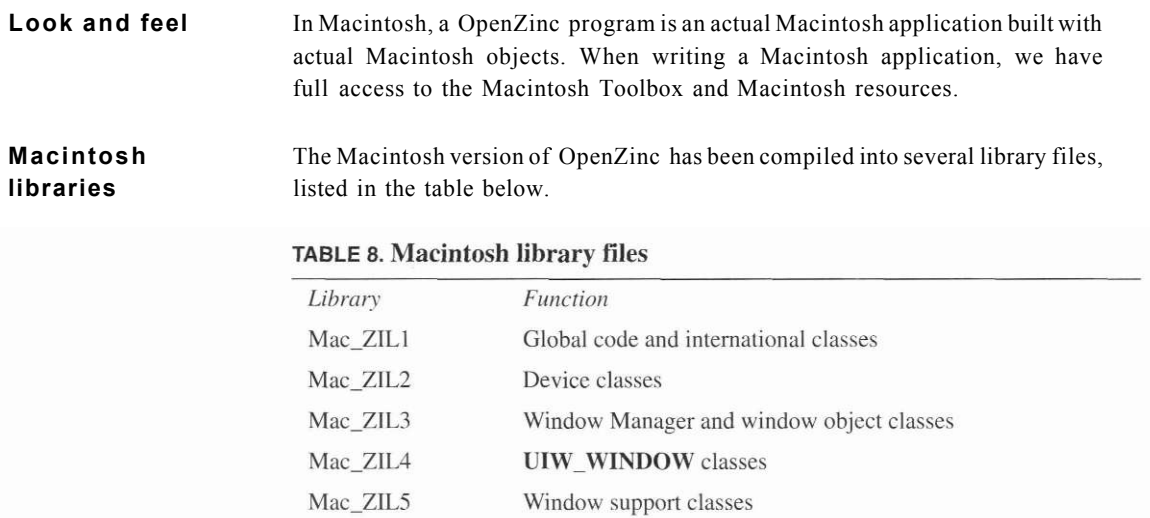

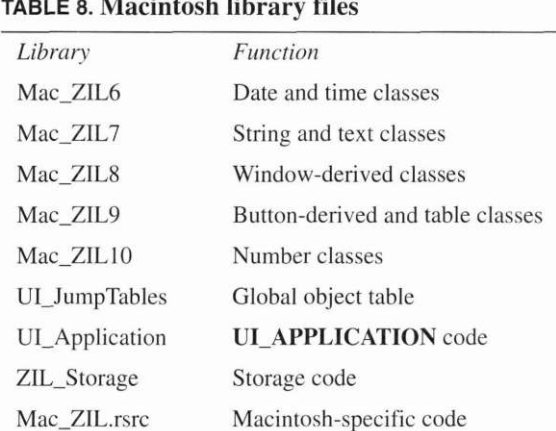

.<br>Gund

When creating a Macintosh application, we must link some or all of these libraries into the **.EXE** file, depending on what functionality we need in our application. For example, if we wanted to use the **UI\_APPLICATION** class in our Macintosh program, we would include the library **UI\_Application.** 

**main()** Ordinary C++ programs begin with calling **main()** as the first function. OpenZinc-based applications for Macintosh are no different. We may create the

> **main(** ) function in our Macintosh programs by using the **UI\_APPLICATION** class, which contains a **main(**) function, and also initializes the display, Event Manager, and Window Manager. Or we may create our own **main(**) function and initialize them by hand.

# *OSF/Motif*

In OSF/Motif, a OpenZinc application is an actual OSF/Motif application built with actual OSF/Motif widgets. When writing OpenZinc programs, we have full access to the OSF/Motif toolkit, Xt Intrinsics, X Library, and all X resources. The OSF/Motif version of OpenZinc has been compiled into a single library file **Look and feel OSF/Motif** 

called **lib mtf zil.a.** When writing an OSF/Motif program, we must link **lib\_mtf\_zil.a,** as well as **libXm.{a, so, si}, libXt, libXll,** and the Xm library, into the executable file. We may have to change some source code to **libraries** 

#### **Writing Multiplatform Programs**

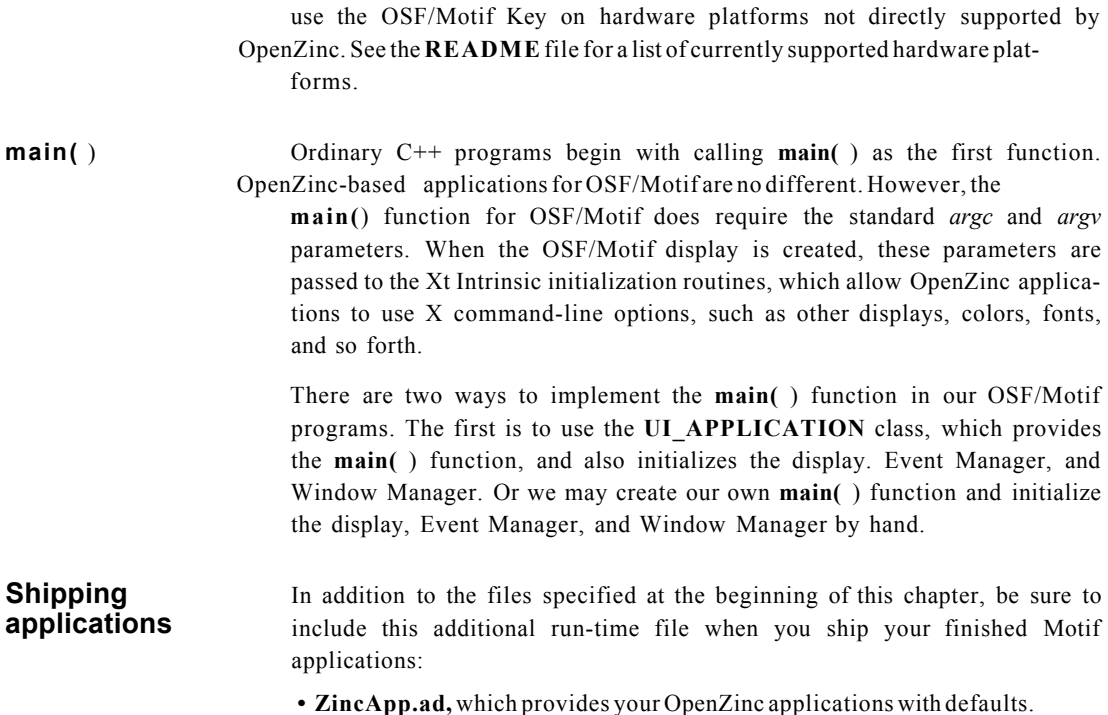

#### *Curses*

**Look and feel** In Curses, a OpenZinc application uses the Curses library to perform terminal screen I/O. **Curses libraries** The Unix Curses version of OpenZinc has been compiled into a single library file called **lib\_crs\_zil.a.** When writing a Curses program, we must link **lib\_crs\_zil.a** into the executable file. We may have to change some source code to use the Curses Key on hardware platforms not directly supported by OpenZinc. See the **README** file for a list of currently supported hardware platforms.

# **main(**) Ordinary C++ programs begin with calling **main(**) as the first function. OpenZinc applications for Curses are no different.

There are two ways to implement the **main(** ) function in our Unix Curses programs. The first is to use the **UI\_APPLICATION** class, which provides the **main(** ) function, and also initializes the display, Event Manager, and Window Manager. Or we may create our own **main(**) function and initialize the display, Event Manager, and Window Manager by hand.

# *NEXTSTEP*

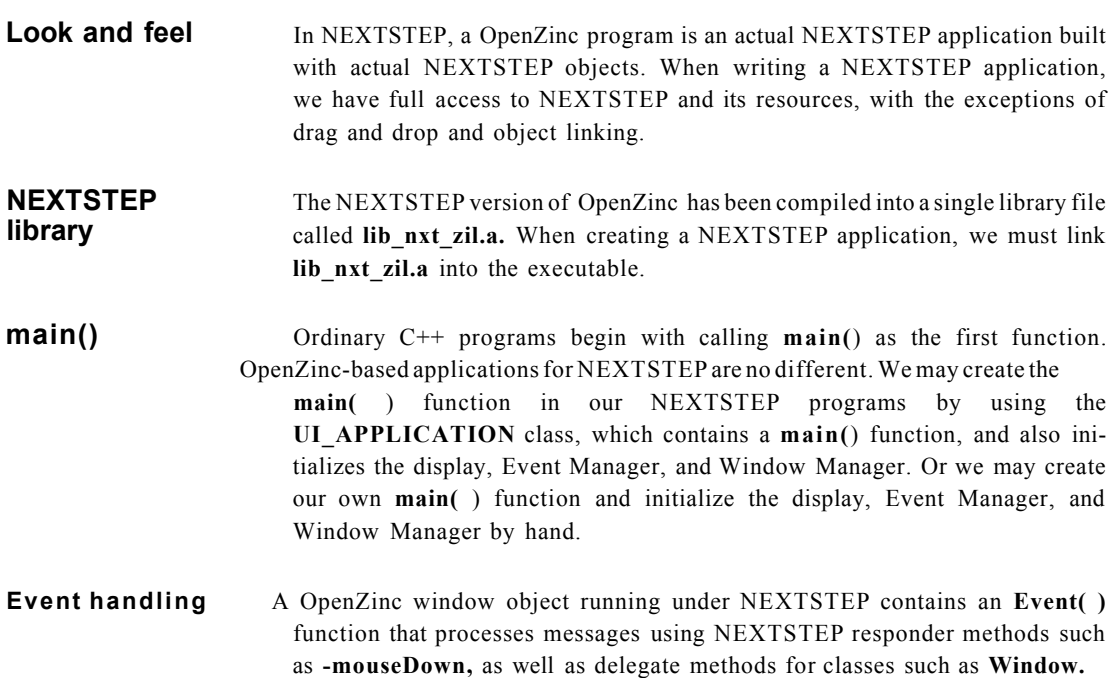

**Writing Multiplatform Programs** 

# *Conclusion*

In this chapter, we discussed how OpenZinc enables us to write programs for multiple operating environments. Since different operating environments require different **main(**) functions, writing programs for multiple operating environments can be eased with **UI\_APPLICATION::Main(** ). Each operating environment requires that we use certain libraries, and that we take into account differences in event handling between environments.

In the next chapter, we'll discuss event handling in greater detail and explain more how top-down and bottom-up event handling works.

# **Event Flow and Mapping**

in the last chapter, we discussed how OpenZinc enables us to write programs for multiple operating environments. In this chapter, we'll discuss how events flow through the system and how OpenZinc maps events. As stated earlier, OpenZinc programs are event driven, which means that at their core they contain a main event loop which spins in the background, catching events and dispatching them to the appropriate places. In OpenZinc, each window object contains an **Event(** ) function that handles events as appropriate for the target operating environment. And each environment may handle events in a topdown or bottom-up manner. What follows is a discussion of how this works.

top-down and bottom-up event handling Concepts event map tables palette mapping

# *Top down*

In top down environments, the Event Manager receives events from input devices such as the keyboard, mouse, and perhaps the operating environment, and places the events in the event queue. The main event loop takes the event from the queue and sends it to the Window Manager, which processes it with its own **Event(**) function. Then the object determines whether or not it can respond to the event. If it can, it performs an action and returns control to the main event loop; but if it cannot, it passes the event to the current window, which processes the event with its own **Event(**) function. If it can, the window performs an action, but if it cannot, it passes it to the current window object, which responds to the event. This continues until an object processes the event or when the event comes to an object with no children.

The following diagram represents event flow in a program running under a top down environment. The program contains two windows; the current window contains a **UIW\_GROUP** object, which in turn contains several checkbox objects, while the noncurrent window contains no objects. The Window Manager, the current window, and the current object maintain three pointers, *first, current,* and *last,* which are the first object, the current subobject, and the last object below each.

Here's how events flow when the user presses a key.

- 1. First, the keyboard press sends an event to the Window Manager, which tries to interpret the event and fails. It then passes the event to the current window.
- 2. The window tries to inteipret the event and fails. It then passes the event to the **UIW\_GROUP** object since it is the current object on the window.
- **3.** The UIW GROUP object tries to interpret the event and fails. It then passes the event to the checkbox object that is current in the group.
- **4.** The checkbox tries to interpret the event by looking in the event map table. If the event maps into an event it can process, it does so.
- **5.** Then the subobject returns a control code (not shown) indicating whether or not it processed the event.

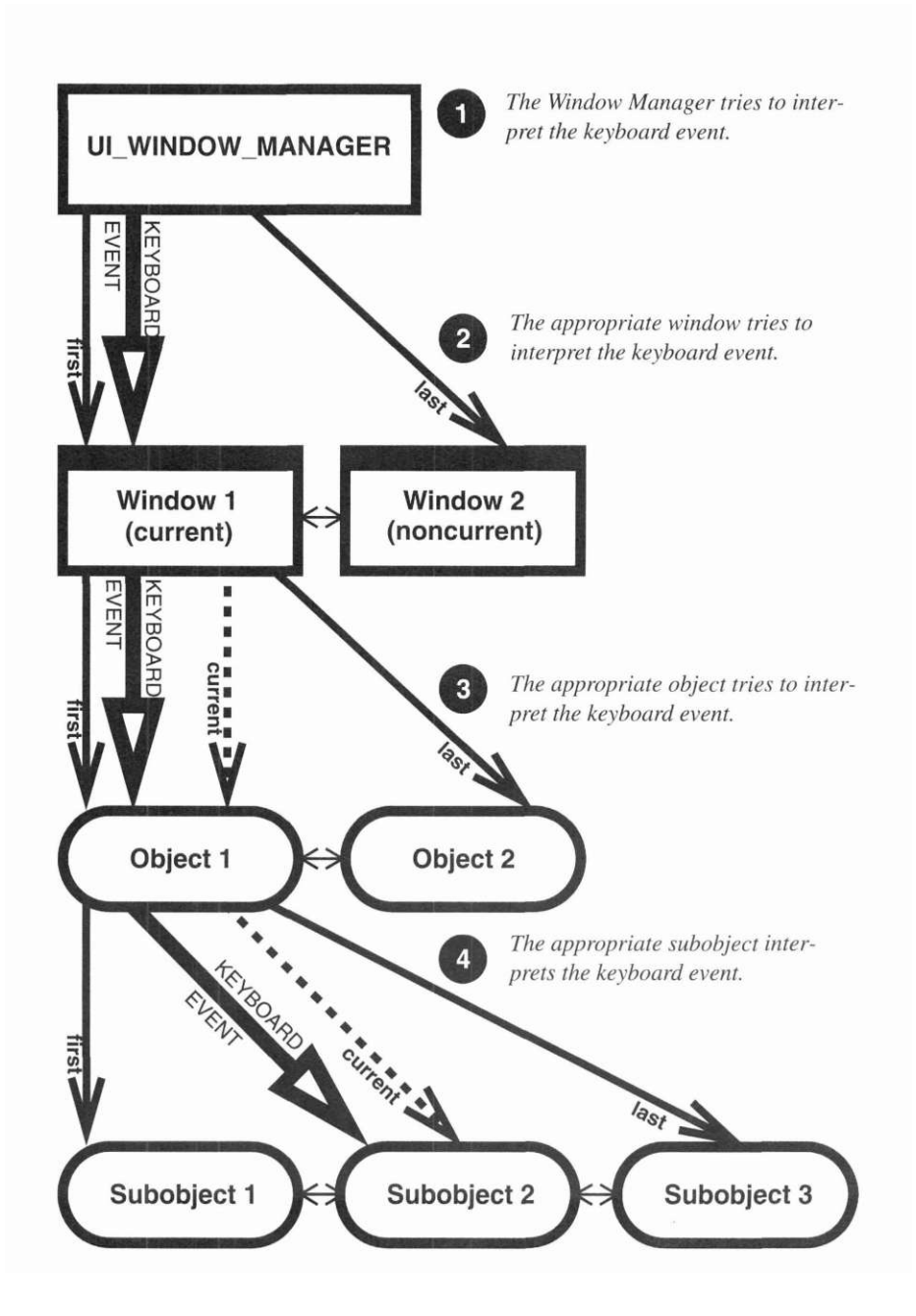

#### *Bottom up*

In bottom up environments, although the operating environment processes events from input devices such as the keyboard and mouse that are related to the system, the Event Manager still receives the input first, turns it into a OpenZinc event, and hands it to the Window Manager.

If the event isn't a native event, the event will flow from top to bottom as it does in a top down environment. But when it is a native event, the Window Manager hands the event to the system. When the system processes the event, it sends it to the current low level window object, which determines whether it will respond to the event. If it responds to the event, it returns control to the operating system; but if it doesn't, it may pass the event to its parent window, which then may process the event with its own **Event( )**  function. Because the events pass from the current window object on the bottom, to the top, this type of event handling is called bottom up.

The following diagram represents event flow in a program running under a bottom up environment. Again, the program contains two windows; the current window contains a **UIW\_GROUP** object, which in turn contains several checkbox objects, while the noncurrent window contains no objects.

Here's how events flow when the user presses a key.

- 1. First, the key press causes the Event Manager to send an event to the Window Manager, which tries to interpret the event and fails. It then passes the event to the operating environment.
- **2.** The operating environment, in a black box, sends the object to the current subobject.
- 3. The checkbox tries to interpret the event by looking in the event map table. If the event maps into an event it can process, it does so.

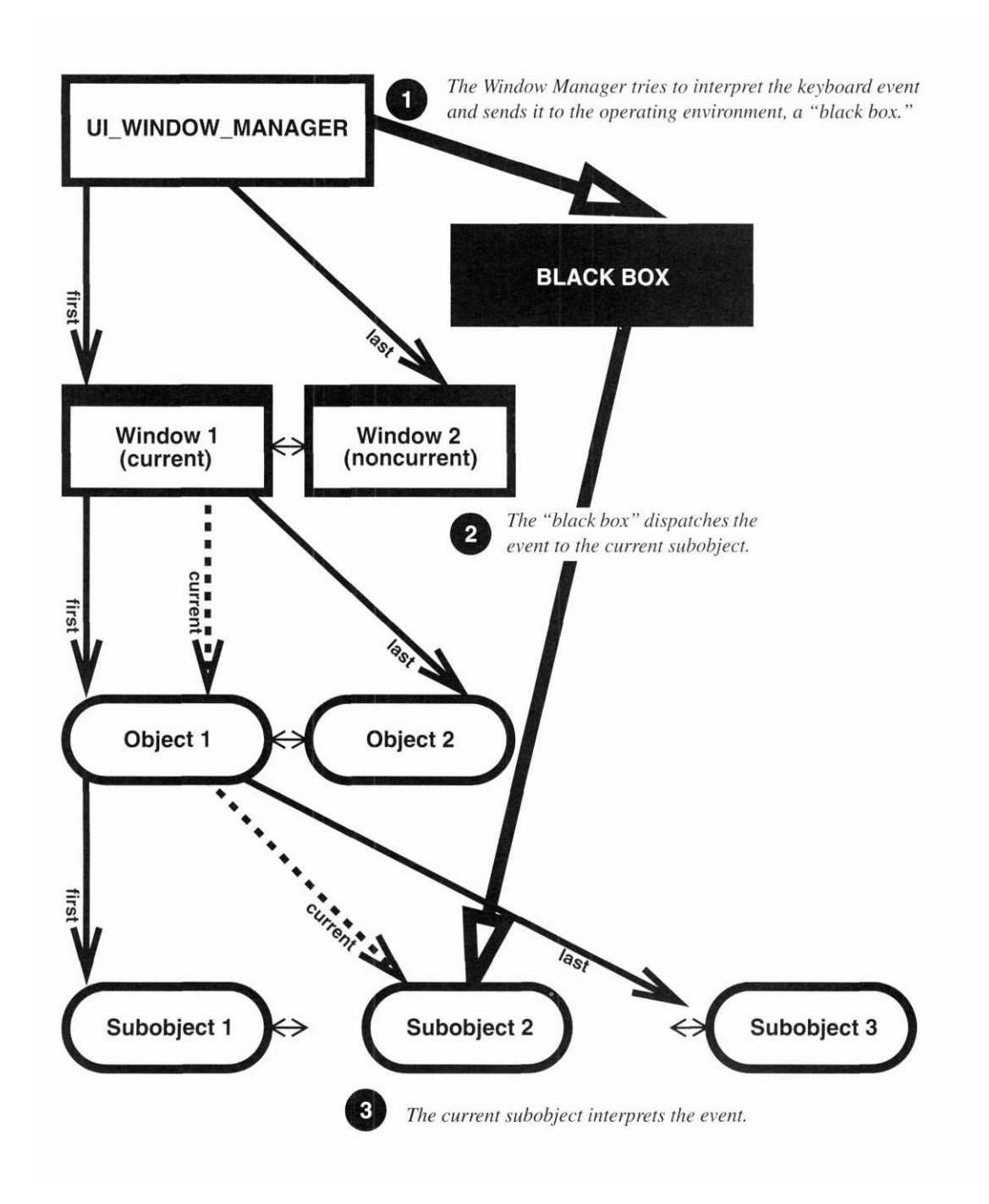

#### **Event Flow and Mapping**

When writing OpenZinc programs for different operating environments, be sure to take into account how each environment processes events, because if we write a OpenZinc program to deploy on DOS and Windows, both environments handle events different from each other. For example, if we write a OpenZinc program for DOS that traps keyboard events, no matter what window object is current, the window itself gets events. This does not hold trueRegion for Windows, so if we run our program under Windows, the window will only process events if the operating environment thinks it ought to get them. Be sure to take into account event handling for each target operating environment, so that you can wrtite your programs to handle events properly.

## *Event processing*

Here's how events get processed in OpenZinc. When either the Window Manager or the black box dispatches an event to an object, C++ ensures that it gets sent to the most derived object. Notice in the following diagram that the most derived object, the one that we derive from an existing OpenZinc object, receives the event first. If our object's **Event(** ) function can't process the event, it should send it to the next most derived object, and so on. The benefit is that we can extend OpenZinc—because we know that our object can receive an event before any other predefined object, we can add custom functionality to our objects that override OpenZinc functionality.

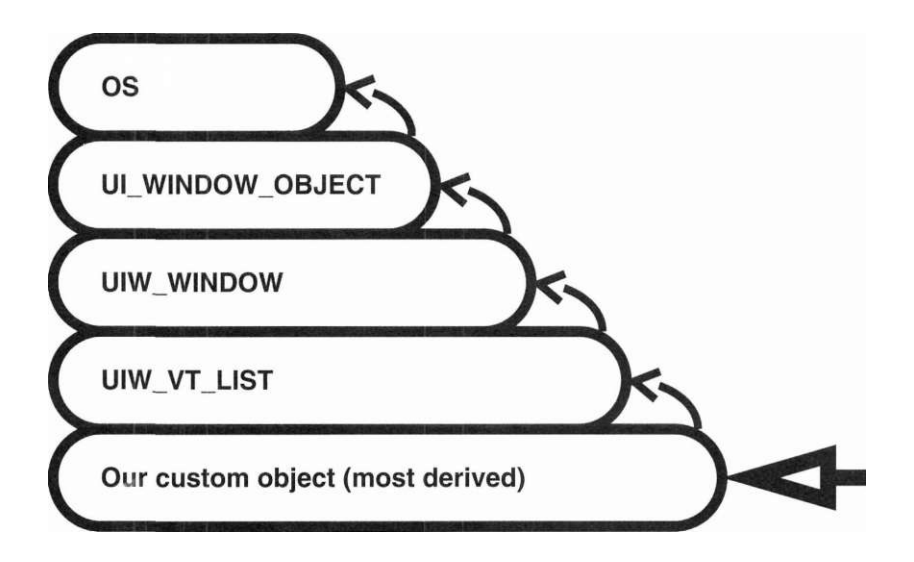

Here's what should happens when derived objects process events:

- 1. Our custom object receives an event for processing.
- 2. If the most derived object, our custom object, cannot process that event, it passes it up to the next most derived object, UIW\_VT\_LIST, for processing.
- 3. If UIW\_VT\_LIST cannot process that event, it passes it up to the next most derived object, UIYV\_WINDOW, for processing.
- 4. If UIW\_WINDOW cannot process that event, it passes it up to the next most derived object, UI\_WINDOW\_OBJECT, for processing.
- 5. If UI\_WINDOW\_OBJECT cannot process that event, it passes it up to the operating system for processing (if applicable), or returns a control code indicating it could not process the event.

#### *Event map table*

In OpenZinc, event map tables list important events that input devices can send, and how OpenZinc objects interpret those events. OpenZinc's event mapping conforms to the key assignments of each operating environment's specifications. For example, a OpenZinc application running under Windows would conform to IBM's Common User Access Panel Design and User Interaction specification. And a OpenZinc application running under NEXTSTEP would conform to NeXT's user interface guidelines.

Here's how map tables work. The following portions of *eventMapTable,*  which is a static table accessed by UI\_WINDOW\_OBJECT::^v^rMrt/?r*able,* define how a window object interprets events generated by the keyboard and mouse:

```
static UI_EVENT_MAP eventMapTable[] = 
{ 
  { ID_WINDOW_OBJECT,L_NEXT,E_KEY,TAB }, 
  { ID_WINDOW_OBJECT,L_PREVIOUS,E_KEY,BACKTAB }, 
  { ID_WINDOW_OBJECT,L_SELECT,E_KEY,ENTER }, 
  { ID_WINDOW_OBJECT,L_CONTINUE_SELECT,E_MOUSE,M_LEFT }, 
  // End of array. 
  { ID_END, 0, 0, 0 } 
};
```
An event map table entry is composed of the identification for the type of object, the logical event, the device type that produced the message, and the raw scan code of the event. In our example, a window object will process an *L\_NEXT* message when a user presses the <Tab> key.

Not only does OpenZinc's event mapping allow different devices to generate the same logical message, but it also allows different objects to interpret the same event in different ways. This is a strong benefit to programming in OpenZinc. Because each object can respond differently to events, we don't have

to write code to decipher how each object should behave in context of our program; we need only tell the object to perform a method appropriate to how it operates.

For example, the following portion of an event map table defines how a string object will interpret events.

```
{ ID_STRING,L_BEGIN_MARK,E_MOUSE,M_LEFT | M_LEFT_CHANGE}, 
{ ID_STRING,L_CONTINUE_MARK,E_MOUSE,M_LEFT},
```
**{ ID\_STRING,L\_END\_MARK,E\_MOUSE,M\_LEFT\_CHANGE},** 

A string interprets a click on the left mouse button as a mark operation instead of a select operation. If a string object couldn't respond differently, it would have to override the select operation in order to set the mark operation, causing us to write more code than necessary.

**Event mapping** When the object receives an event, the mapping algorithm walks through the **algorithm** map table and searches for the best match according to the object's and the device's identification, the raw scan code, and the input modifier, usually the keyboard shift state, associated with the event. For example, if the user presses the left mouse button while the cursor is positioned in a string object, the application will scan the map table until the best possible match is found, shown below:

**{ ID\_STRING,L\_BEGIN\_MARK,E\_MOUSE,M\_\_LEFT | M\_LEFT\_CHANGE }** 

As a result, the mark operation will begin within the string object. When the application interprets the *L\_END\_\_MARK* logical message, the mark operation will be finished.

**Palette mapping** OpenZinc uses palette mapping to provide a way for objects to paint themselves when in different states. Palette mapping takes the state of an object and gives it a palette to use to paint itself.

> UI\_PALETTE, the OpenZinc palette class, is the set of colors an object uses when drawing itself; the colors it uses depends on the mode of the display, such as color text mode, color graphics mode, mono text mode, mono graphics mode, and so forth. An object gets a palette when it draws itself. We can describe a palette in terms of its graphics mode and foreground and background color; for example, a palette may contain a red foreground and a blue background for color graphics mode.

UI\_PALETTE\_MAP contains an object ID, such as ID\_WINDOW\_OBJECT, ID\_WINDOW, or ID\_LIST\_I UI\_PALETTE.

A palette map table is a lookup table that is an array of UI\_PAL ETTE\_MAPs.

When a *WOS\_OWNERDRAW* object should draw itself, OpenZinc calls its **Draw-Item(** ) function. The control code, passed to the **Drawltem(**) function, tells the object why it should draw—for example, it may receive an *S\_CURRENT*  control code. The object uses the control code when calling the OpenZinc **LogicalPalette**() function, which w state of the object in w*oStatus,* such as active, current, inactive, selected, and so forth. **LogicalPalette(** ) will use the control code and current status to come up with a logical palette, determined by ORing together *PM\_* flags.

**LogicalPalette(** ) will call **UI\_PALETTE\_MAP: :MapPalette(** ), passing in the object's palette map table, the LogicalPalette determined above, and five IDs, which are found in *windowID.* **MapPalette(**) searches the palette map table, comparing IDs and the logical palette to find the appropriate **UI\_PALETTE.** This **UI\_PALETTE** is used when calling the display's drawing functions.

Most graphics libraries have special ways of using colors, and to make it easier for us to let us use the colors we want in our OpenZinc programs, OpenZinc provided concepts called palettes, palette maps, and palette map tables. For example, the **UI\_BGI\_DISPLAY** has a protected member function called **MapColor(**) that maps OpenZinc **UI\_PALETTE** structure information to colors understood by the Borland graphics library. Below is how this works:

**1**. Call the **MapColor(**) function with two parameters, *palette,* a pointer to a UI PALETTE class, and *foreground*, which tells us whether we want the foreground or background color.

```
COLOR UI_BGI_DISPLAY::MapColor(const UI_PALETTE *palette, 
  int foreground) 
{
```
**2.** Next, we determine the type of display our program is running in, and get the appropriate number of colors from the palette.

```
// Match the color request based on the type of display, 
if (maxColors == 2) 
  return (foreground ? palette 
                               ->bwForeground : 
 palette->bwBackground); 
else if (maxColors < 16) 
  return (foreground ? palette->grayScaleForeground : 
    palette->grayScaleBackground); 
return (foreground ? palette->colorForeground : 
  palette->colorBackground);
```
Whenever a window object draws information on the screen, it must map the map logical values into OpenZinc values. To do so, it uses **UI\_WINDOW\_OBJECT::MapPalette(**) to get the palette from the system. **MapPalette(**) then uses a specified *mapTable* to match the OpenZinc value to a system palette. OpenZinc uses three predefined map tables for palettes called *normalPaletteMcipTable, helpPaletteMapTable,* and *errorPaletteMapTable.*  All window objects use *normalPaletteMcipTable,* the **UI\_HELP\_SYSTEM**  window uses *helpPaletteMapTable*, and the **UI\_ERROR\_SYSTEM** window uses the *errorPaletteMapTable.* 

# *Conclusion*

In this chapter, we've discussed how events flow through the system, and how OpenZinc maps events and palettes. In the next chapter, we'll learn about OpenZinc's library classes, and how they provide a kind of periodic table of objects with which we can build new objects.

**Event Flow and Mapping** 

**Chapter 6** 

# **Library Classes**

in the last chapter, we discussed how events flow and how OpenZinc maps events. In this chapter, we'll learn about what OpenZinc calls its library classes. Library classes are the molecules and elements that make up OpenZinc programs.

Some of OpenZinc's library classes contain properties and behaviors that are so basic they cannot be reduced—these are the OpenZinc elements. Others, however, are comprised of other OpenZinc library classes—these are the OpenZinc molecules that combine OpenZinc elements to create entirely new properties and behaviors. For example, lists and list elements are the smallest units of OpenZinc that contain

Key **Concepts** 

base classes region lists display classes

#### **Library Classes**

its own properties and behaviors, whereas the Event Manager and Window Manager consist of lists and list elements. Here's a table that describes OpenZinc's library classes.

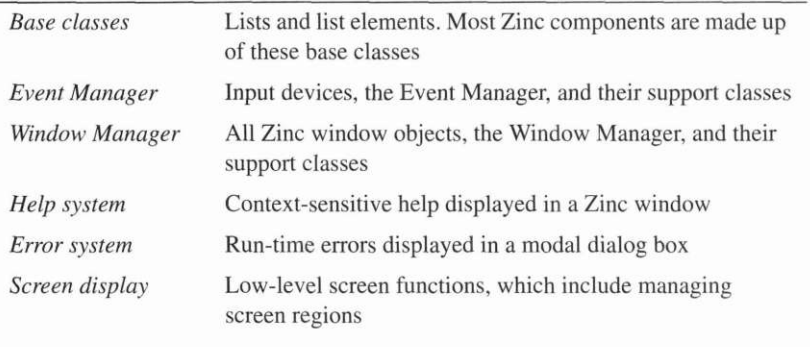

# *Base classes—OpenZinc's periodic table*

OpenZinc contains two base classes: **UI\_ELEMENT** and **UI\_LIST.** OpenZinc calls **UI\_ELEMENT** and **UI\_LIST** base classes because they do not derive from other classes. In fact, we can think of OpenZinc's base classes like a periodic table of objects that consists of two elements. Below is the definition of these two classes and their public and protected members:

```
class EXPORT UI_ELEMENT 
{ 
  friend class EXPORT UI_LIST; 
public: 
  virtual ~UI_ELEMENT(void); 
  int Listlndex(void); 
  UI_ELEMENT *Next(void); 
  UI ELEMENT *Previous(void);
protected: 
  UI_ELEMENT *previous,*next; 
  UI_ELEMENT(void); 
}; 
class EXPORT UI_LIST 
{
```

```
friend class EXPORT UI LIST BLOCK;
public:
  int (*compareFunction)(void *element1, void *element2);
  UI_LIST(int (*_compareFunction)(void *element1, void
    *element2) = NULL;
  virtual ~UI LIST(void);
  UI ELEMENT *Add(UI ELEMENT *newElement);
  UI ELEMENT *Add(UI_ELEMENT *element, UI_ELEMENT *newElement);
  int Count(void);
  UI ELEMENT *Current(void);
  virtual void Destroy(void);
  UI ELEMENT *First(void);
  UI ELEMENT *Get(int index);
  UI ELEMENT *Get(int (*findFunction)(void *element1, void *matchData),
    void *matchData);
  int Index(UI ELEMENT const *element);
  UI ELEMENT *Last(void);
  void SetCurrent(UI_ELEMENT *element);
  void Sort(void);
  UI ELEMENT *Subtract(UI ELEMENT *element);
  UI LIST &operator+(UI ELEMENT *element);
  UI LIST &operator-(UI ELEMENT *element);
protected:
  UI ELEMENT *first, *last, *current;
\} ;
```
The Event Manager has two main classes: **UI\_DEVICE** and **UI\_EVENT\_- MANAGER.** The **UI\_DEVICE** class derives from **UI\_ELEMENT** and is used to define the operation of input devices. Its derivation from **UI** ELE-**MENT** allows other classes to be grouped together, in the form of a list. Since the **UI\_EVENT\_MANAGER** class derives from **UI\_LIST,** it is able to maintain a list of all attached devices. This derivation also allows the Event Manager to control the operation and flow of event information from the input devices.

The Window Manager has three major classes: **UI\_WINDOW\_OBJECT, UI\_WINDOW\_MANAGER,** and **UIW\_WINDOW.** The **LI WINDOW-OBJEC T** class derives from **UI\_ELEMENT,** and serves as the base class for all window objects, such as buttons, icons, and menu items. Because **UI\_WINDOW\_OBJECT** derives from **UI\_ELEMENT,** we can combine window objects inside a parent window. Similarly, because **UL\_WINDOW\_MANAGER** derives from **U** objects in a list.

The **UIW** WINDOW class is unique because it acts like an element when attached to the Window Manager, and it acts like a list because it contains window objects such as a border, title bar, and so forth. Appropriately, this class derives from both the **UI\_ELEMENT** base class through the **UI\_WINDOW\_OBJECT** class and the **UI\_LIST** base class.

We've been discussing two base classes, **UI\_ELEMENT** and **UI\_LIST.**  Technically, however, OpenZinc has a third base class called **UI\_DISPLAY,**  which provides to all of OpenZinc's displays some basic behaviors and draw functions. But we will use this class only when deriving a display class, so we'll spend most of our time talking about the other base classes.

**UI\_ELEMENT** The **UI\_ELEMENT** class defines an element by what it can do, which is point to other elements directly before or after it in a list. It's meaningless to create an instance of **UI\_ELEMENT,** because the class merely describes the basics of what elements can do, rather than describing more specialized things, such as collecting input from users or displaying themselves on screen. These things are left to classes such as input devices and window objects that derive from **UI\_ELEMENT** and thereby inherit the basic behavior of elements and then add more specialized behavior. We'll explain more of what's going on under the hood in the next chapter when we discuss abstract classes.

> The **UI\_ELEMENT** class has two member functions, **Previous(** ) and **Next(**), which allow an element to point to the element directly before or after it in a list. Here's an example of how this works. The following code adds three input devices, a keyboard, mouse, and cursor to the Event Manager object, which we'll discuss later in this chapter.

```
eventManager->Add(keyboard); 
eventManager->Add(mouse); 
eventManager->Add(cursor);
```
If the mouse were the current object, **Previous(**) would return a pointer to the keyboard, whereas a call to **Next(**) would return a pointer to the cursor.

**UI\_LIST** The UI\_LIST class defines a list by what it can do, which is contain ele-ments. While you can create an instance make much sense because the class merely describes the basics of what lists can do, rather than the more specialized things like receiving and responding to input devices or display a collection of windows and window objects on

the screen. These things are left to objects such as the Event Manager and the Window Manager that derive from UI LIST, which inherit the basic behavior of lists and then add some more specialized behavior.

The **UI\_LIST** class has four member functions, **First(), Last(), Add(**), and **Subtract** $\wedge$ , as well as + and -, which are overloaded operators that allow us to add and delete elements to and from the list without using the corresponding functions. Predictably, the **First(**) and **Last(**) member functions retrieve the first or last element in the list. For example, **First(**) would return a pointer to the keyboard object, and **Last(**) would return a pointer to the cursor.

The **Add(**) and **Subtract(**) member functions, along with the + and - operator overloads, add or subtract list elements to and from the list object. For example, the two code samples below are equivalent.

```
eventManager->Add(keyboard); 
eventManager->Add(mouse); 
eventManager->Add(cursor); 
  or 
*eventManager 
  + keyboard 
   + mouse 
+ cursor;
```
# *EventManager*

We introduced the Event Manager in "Introduction to OpenZinc" on page 11, where we described it as OpenZinc's infrastructure for handling events and system messages. Now we can elaborate by saying **UI\_EVENT\_MANAGER,** the main class of the Event Manager portion of OpenZinc, uses the list functions of **UI\_LIST** and adds a *queueBlock* member variable to store events.

**Input devices** The Event Manager's **UI\_LIST** contains input devices, such as keyboards and mouses, that collect events as the user works with the application. OpenZinc defines how these input devices work in classes called **UID\_KEYBOARD**  and **UID\_MOUSE,** which derive from **UI\_DEVICE. UI\_DEVICE** is an abstract class that defines the structure of input devices and how they work,

but which must be derived from. The UI\_DEVICE class derives from the UI\_ELEMENT, which allows us to add input devices to the Event Manager's list of input devices, and contains virtual member functions not present in UI\_ELEMENT called Event() and Poll(), which control how input devices operate. These functions also allow input devices to place events in the event queue, which we'll discuss later in this section.

We can use the Event( ) function to send a message to an input device to change its behavior. OpenZinc applications pass this message in *event.type.* Here are some sample messages we can send to input devices:

*D\_OFF.* Tells the device to stop placing events into the Event Manager's event queue. It will send no further input information until a *D\_ON* message is received.

*D\_POSITION.* Changes the position of a device. For example, if the device receiving this message were a cursor, the position of the blinking cursor would be changed to the screen position given by *event.position.* 

*DM\_WAIT.* Changes the mouse pointer to an hourglass. The mouse is the only input device that uses this message.

Where the Event() function controls how input devices operate, the PoIl() function allows each device to place events in the Event Manager's event queue. For example, the UID\_KEYBOARD class uses the Poll() function to check if the user has pressed any keys. If so, the Poll() function places the resulting event in the Event Manager's event queue.

**The event queue** Just as the Event Manager derives from UI LIST and adds additional behavior, so does the event queue, a member variable of type UI\_QUEUE\_BLOCK, which we'll discuss in just a moment. The *queue-Block* member variable stores all unprocessed events.

> Three major classes make up the event queue: the UI\_EVENT structure, the UI\_QUEUE\_ELEMENT class, and the UI\_QUEUE\_BLOCK class.

The UI\_EVENT structure contains the event, the type of which depends on the type of class that generated the message. For example, **UID\_KEYBOARD** sets the following event information:

- *\_event.type* always contains the value *E\_KEY.* This lets all receiving objects know that *event.key* contains any related keyboard information.
- *event.rawCode* contains the keyboard's raw scan code.
- *\_event.modifiers* is a flag field indicating the keyboard shift states.
- *event.key* contains other keyboard information, such as the shift state and the key's value.

The **UI QUEUE ELEMENT** and **UI QUEUE BLOCK** classes store event information in a list block. The **UI\_QUEUE\_ELEMENT** class derives from **UI\_ELEMENT** and contains the event information.

The **UI\_QUEUE\_BLOCK** class derives from **UI\_LIST\_BLOCK** and stores **UI\_QUEUE\_ELEMENT** objects. Though it's natural for OpenZinc to use its own **UIJLIST\_BLOCK** class to build the **UI\_QUEUE\_BLOCK** class, **OpenZinc** also gains in performance through using these classes, which allow the event queue to buffer event information before the application processes it. By buffering events in a list block, OpenZinc doesn't allocate and destroy memory every time it receives or dispatches a message, an slow process, thereby increasing performance.

# *Window Manager*

The class **UI\_WINDOW\_MANAGER** controls the flow of events to all windows and manages the front to back ordering of windows (called the zorder). **UI\_WINDOW\_MANAGER** derives from **UIW\_WINDOW** and uses a virtual **Event(**) member function to process messages it receives from the main event loop.

**Window objects** The **UIW\_WINDOW** part of the Window Manager contains a list of active windows, and each window contains a list of its window objects. Since window objects derive from **UI\_ELEMENT,** they know how to belong to the list that the Window Manager maintains.

### **Library Classes**

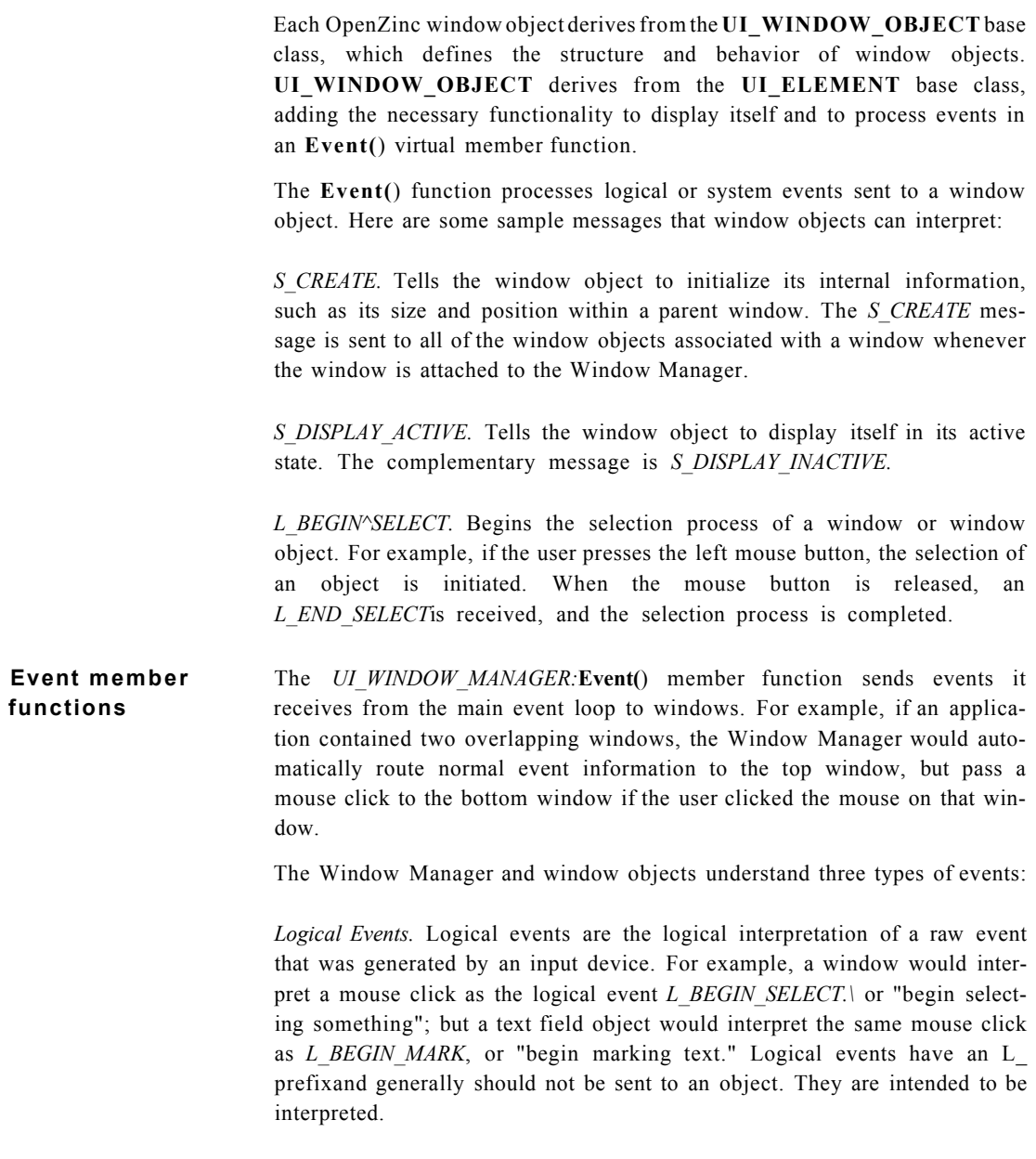

*System Events.* The Window Manager, or window objects as the result of a previous event, generate system events. For example, when a window is added to the Window Manager, the Window Manager sends the window an *S\_CREATE* event. System events have an S\_ prefix and are intended to be generated and sent directly to objects or placed directly on the event queue.

*Environment-specific.* The operating system or host environment in which the OpenZinc application is running generates these events. For example, when running under Windows, OpenZinc objects understand and interpret *WM\_* messages such as *WM\_PAINT*or many other Windows messages. The same holds trueRegion for OpenZinc objects running under other operating environments as well.

# *Help system*

The help system, designed to provide help for both general and specific features of an application, contains one important virtual function, **Display Help():** 

```
class EXPORT UI_HELP_SYSTEM 
{ 
public: 
  virtual void DisplayHelp(UI_WINDOW_MANAGER *windowManager, 
    UI_HELP_CONTEXT helpContext = NO_HELP_CONTEXT);
```
The help window system's **DisplayHelp(**) member function provides context sensitive help information during an application. Each help context contains a title, shown on the title bar, and a help message, shown in the text portion of the window. The *helpContext* argument is used as an identifier to a unique title/message pair.

#### *Error system*

The error system brings up a window to display error information whenever an error is detected. The error system inherits one important virtual function, **ReportError().** 

The **UI**\_ERROR\_SYSTEM class uses a UIW\_WINDOW object or an environment specific error handling mechanism to present error information to the screen.

The error system's **ReportError(**) member function is used to display information about the type of error encountered during an application. This function takes **printf(**) style arguments that are used in the text portion of the window.

### *Screen displays*

Display classes provide common display primitive functionality to the OpenZinc programmer but handle the output using the low-level graphics or text functions. Each display class derives from the **UI\_DISPLAY** base class. OpenZinc defines the following display classes:

**UI\_BGI\_DISPLAY.** A graphics display that uses the Borland BGI graphics routines to display information to the screen. The **UI\_BGI\_DISPLAY** class provides support for CGA, EGA, VGA, and Hercules monochrome display adapters running in graphics mode.

**UI\_GRAPHICS\_DISPLAY.** A DOS graphics display that uses the GFX graphics libraries by C-Source, included with OpenZinc, to display information to the screen. **UI\_GRAPHICS\_DISPLAY** supports CGA, EGA, VGA, SVGA, and Hercules monochrome display adapters running in graphics mode.

**UI\_MACINTOSH\_DISPLAY.** Uses the Macintosh's QuickDraw routines to display information on screen.

**UI\_XT\_DISPLAY.** Uses the XI1 drawing primitives to display information using the X window system. Used by the OSF/Motif and X Keys.
**UI\_MSC\_DISPLAY.** Uses the Microsoft MSC graphics routines to display information. Supports CGA, EGA, VGA, SVGA, and Hercules monochrome display adapters in graphics mode.

**UI\_MSWINDOWS\_DISPLAY.** Uses the Microsoft Windows GDI graphics routines to display information.

**UI\_NEXTSTEP\_DISPLAY.** Uses NEXTSTEP**'S** Display PostScript Window Server to display information.

**UI\_OS2\_DISPLAY.** Uses OS/2 GPI graphics routines to display information.

**UI\_TEXT\_DISPLAY.** A compiler-independent text display used in DOS and Curses. The UI TEXT DISPLAY class supports MDA, CGA, EGA, and VGA display adapters in the following text modes:

- 25 line x 80 column mode,
- 25 line x 40 column mode,
- 43 line x 80 column mode, and
- 50 line x 80 column mode.

This class supports snow checking on CGA monitors and IBM Top View. In turn, TopView supports Microsoft Windows and Quarterdeck DESQview environments.

**UI\_WCC\_DISPLAY.** Uses the Watcom graphics routines to display information. Supports CGA, EGA, VGA, SVGA, and Hercules monochrome display adapters in graphics mode.

*Other prog rammer-defined screen display objects.* Any custom display object that derives from or conforms to the UI\_DISPLAY base class. OpenZinc posts third-party display classes supporting other DOS graphics libraries on its BBS that OpenZinc customers are free to download.

**Region lists—** The DOS and Curses display classes derive from **UI\_REGION\_LIST, DOS and Curses** which contains functionality for keeping track of regions on the screen. When a program places an object on the screen under DOS or Curses, the display class reserves a drawing region for the object. As the program places

more objects on the screen, the display class splits up the regions to allow more objects to display themselves without disturbing higher level objects, clipping screen regions according to an object's identification.

Region lists have three main components: a **UI\_REGION** structure, **UI\_REGION\_ELEMENT** objects, and a **UI\_REGION\_LIST** class. The **UI\_REGION** structure contains the actual reserved region. The screen coordinates are defined according to the mode of operation, with the top-left corner at {0, 0}. Here are some sample right-bottom coordinates for a screen, based on the type of display mode:

#### **TABLE 10. BGI display values**

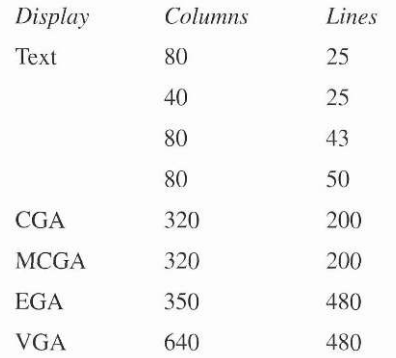

#### The **UI\_REGION\_ELEMENT** and **UI\_REGION\_LIST** classes store the

region information in elements, organized in a list. The UI\_REGION\_ELEMENT class derives from UI\_E actual region information as well as a unique identification:

```
class EXPORT UI_REGION_ELEMENT : public UI_ELEMENT 
{ 
public: 
  SCREENID screenID;
```
#### **UI\_REGION region;**

When a window is attached to the Window Manager, OpenZinc assigns it a unique value stored in its *screenID* member variable. In addition, the screen is redefined to contain the window's region. This area is represented by a new **UI\_REGION\_ELEMENT,** where *screenID* is assigned the same value as the window's screen identification, and *region* is assigned the same area occupied by the window. The *region* variable is used later by display functions to clip the boundaries of an object before any screen painting is performed. For example, if two windows were attached to the screen and

information were painted to the background window, the background information would be clipped so that the painted regions would not overlap the front window. Since all operating environments other than DOS and Curses handle clipping internally, their display classes do not derive from **UI\_REGION\_LIST.** In those environments, *screenID* is the handle assigned to the object by the operating system.

**Virtual display** Virtual display member functions define an abstract method of drawing **functions** information to the screen. For example, all display classes have the **Rectangle(**) member function. In text mode, a rectangle is drawn with either a single or a double line. In graphics mode, however, the same routine draws a single or double pixel rectangle. Virtual display member functions allow us to use drawing functions in all of OpenZinc's display modes by acquiring at run time basic information such as the display's resolution, boundaries, and so forth.

#### *Conclusion*

In this chapter, we learned about OpenZinc's library classes, the basic elements that combine to make up other classes. In the next chapter, we'll learn about how OpenZinc puts the advanced features of C++ to work across the entire application framework.

**Library Classes** 

## **Chapter 7 OpenZinc and C++**

in the last chapter, we discussed how OpenZinc's library classes combine to make up other classes. In this chapter, we'll examine how OpenZinc uses C++ features to define classes, instantiate and destroy objects, and work with member variables and overloaded functions. We'll also learn how OpenZinc uses C++'s virtual functions to help objects respond to the right events.

Note that this chapter is *not* a substitute for learning C++, and that OpenZinc depends heavily on the features of the language for many of its own features. This chapter gives its best results if we are already familiar with C++.

**Concepts** 

instantiating and destroying objects member variables and scope member functions, overloaded functions and operators

#### *Class definitions*

**How to design** When OpenZinc's architects wrote the library classes in C++, they followed some **classes** explicit rules to make programming in OpenZinc logical and efficient. Here they are—if we follow them, too, we'll find understanding our code later on will be easier. **1.** Precede all **C++** class definitions with the reserved word **class;** the environment-specific identifier, ZIL\_EXPORT\_CLASS; and one of the OpenZinc prefixes UI\_, UID\_, UIW\_, and ZAF\_. The reserved word **class** tells the compiler that the definition not only contains structural information, but member functions, inheritance information, and pointers to member functions as well. ZIL\_EXPORT\_CLASS, not part of the **C++** language, is a OpenZinc type definition to allow us to use one set of source code when writing programs for multiple operating environments, a key benefit of OpenZinc. In Windows, for example, ZIL\_EXPORT\_CLASS is defined to be HUGE, so that OpenZinc defines **class** HUGE UI\_ELEMENT, whereas in **DOS,** OpenZinc defines **class** UI\_ELEMENT. Without ZIL\_EXPORT\_CLASS , we'd have to maintain one set of source for each environment we wanted to support. The prefix UI\_ indicates a "User Interface" class, UID\_ a "User Interface Device" class, UIW\_ a "User Interface Window object" class, and ZAF a "OpenZinc Application Framework" class. These prefixes allow us to have other C<sup>++</sup> classes, such as list and list elements, without worrying that our definition conflicts with OpenZinc's. Some sample class definitions are given below: **class ZIL\_EXPORT\_CLASS UI\_ELEMENT** 

```
class ZIL_EXPORT_CLASS UI_DEVICE: public UI_ELEMENT 
class ZIL_EXPORT_CLASS UIW_WINDOW : public UI_WINDOW_OBJECT, 
  public UI_LIST 
class ZIL_EXPORT_CLASS ZAF_MESSAGE_WINDOW : public UIW_WINDOW
```
2. Define public members first, then protected members, and private members last. This way, we can find the member information we need without wading through the wrong variables and functions.

Any function can access public members, which are documented in the *Programmer's Reference.* Only instances of the class itself, objects derived from those classes, and objects that are friends of that class can access protected members, also documented in the *Programmer's Reference.* Last, only instances of the class itself or friend classes can access a private member variable; derived classes that are not friend classes may not access the private members of another class. *Private members are not documented in any* OpenZinc *manual.* 

Below, the **UID\_KEYBOARD** class, which derives from the **UI\_DEVICE** class, shows how this member access order is followed. Note that the **UID\_KEYBOARD** class, since it derives from **UI\_DEVICE,** could access **UI\_DEVICE**'s public and protected members; but since it's not a friend class of **UI\_DEVICE,** it may not access any private members.

```
class ZIL_EXPORT_CLASS UID_KEYBOARD : public UI_DEVICE 
{ 
public: 
  static EVENT_TYPE breakHandlerSet; 
  UID__KEYBOARD (DEVICE_STATE state = D__ON) ; 
  virtual ~UID_KEYBOARD(void); 
  virtual EVENT_TYPE Event(const UI_EVENT &event); 
protected: 
  virtual void Poll(void); 
};
```
3. Finally, place member variables and functions in separate logical groups. OpenZinc groups member variables according to a logical order such as byte boundary alignment, first use, most common usage, or a number of other factors—we may pick the order we like best, but we should stick with it. In contrast, however, we organize member functions in alphabetical order with the constructor and destructor first. The **UIW\_BUTTON** class shows how.

```
class ZIL_EXPORT_CLASS UIW_BUTTON : public UI_WINDOWJDBJECT 
{ 
public: 
  BTF_FLAGS btFlags; 
  EVENT_TYPE value; 
  UIW_BUTTON(int left, int top, int width, ZIL_ICHAR *text, 
    BTF_FLAGS btFlags = BTF_NO_TOGGLE | BTF_AUTO_SIZE,
    WOF_FLAGS woFlags = WOF_JUSTIFY_CENTER, 
    USER_FUNCTION userFunction = NULL, EVENT_TYPE value = 0, 
    ZIL_ICHAR *bitmapName = NULL); 
  virtual ~UIW_BUTTON(void); 
  virtual EVENT_TYPE Event(const UI_EVENT &event);
```

```
ZIL_ICHAR *DataGet(int stripText = FALSE); 
void DataSet(ZIL_ICHAR *text); 
virtual void information (INF0_REQUEST request, void *data, 
  OBJECTID objectID = 0); 
static EVENT_TYPE Message(UI_WINDOW_OBJECT *object, UI_EVENT &event,
```
**EVENT\_TYPE ccode);**  In addition to the class definition rules described above, OpenZinc Software employees adhere to a full set of internal coding standards, designed to improve the readability and maintenance of code. For a full explanation of these rules see "Appendix C—OpenZinc Coding Standards."

**Derived classes** Deriving classes, otherwise known as inheritance, is a benefit of C++ that allows us to build applications with more functionality, less code, and fewer bugs. By deriving a class and then adding or changing the behavior we want, we leave other code untouched. If we wanted to do something conceptually similar in C, we would have to copy all the code in a procedure that we would otherwise subclass in C++, and modify much or all of it in order to add or change the behavior we want. Copying and modifying, in contrast to deriving, introduces bugs not present before, increases complexity, and results in larger code and executable size.

One example of inheritance in OpenZinc is the **UID\_KEYBOARD** class, whose hierarchy is shown below:

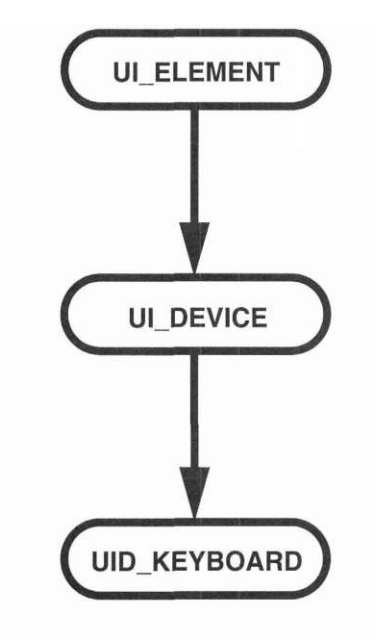

Deriving **UID\_KEYBOARD** from **UI\_DEYICE** and **UI\_ELEMENT** base classes has two benefits. First, because **UID\_KEYBOARD** derives from **UI\_ELEMENT,** classes that derive from **UI\_LIST** can group and manipulate it; this means the Event Manager can manage a **UID\_KEYBOARD**  object. Second, because **UID\_KEYBOARD** also derives from **UI\_DEVICE,** the Event Manager can call **UID\_KEYBOARD**'s virtual **Poll(**) function, thereby allowing the keyboard device to place events into the event queue.

Another example of class inheritance are the **UIW\_MINIMIZE\_BUTTON**  and **UIW\_MAXIMIZE\_BUTTON** classes, both three-dimensional buttons which function when the user clicks on them with the mouse. Fundamentally, they're the same, but we change them by giving them different appearances and by making them do different things.

#### **Multiple inheritance**

Multiple inheritance allows classes to inherit behavior from classes with different

member functions and variables. This helps us avoid duplicating work when our

own classes must inherit behavior common to more than one class. However,

multiple inheritance has its critics.

Some programmers using object-oriented languages such as Objective-C and Smalltalk-80 believe that multiple inheritance leads to more complicated classes. Indeed, classes with multiple parents have code that's harder to read. However, OpenZinc could not have implemented some features as elegantly and in such a small amount of code without multiple inheritance. Despite adding more complexity to a class, multiple inheritance allows us to extend the features of objects with less work, minimal code duplication, and more intuitively than if C++ did not use multiple inheritance.

**UIW\_WINDOW** is an example of the benefits of multiple inheritance, because it derives from both **UI\_WINDOW\_OBJECT** and **UI\_LIST,** using behaviors common to both. Because **UIW\_WINDOW** derives from **UI\_WINDOW\_OBJECT,** which in turn derives from **UI\_ELEMENT,** it can act as an element of a list. Also, because **UIW\_WINDOW** derives from the **UIJLIST** base class, **UIW\_WINDOW** can also behave as a list that manages elements such as buttons, strings, and tool bars. Because of multiple inheritance, **UIW\_WINDOW** and other classes can inherit behavior from disparate classes—without it, we would find implementing **UIW- \_WINDOW** much more difficult.

**Abstract classes** Abstract classes define a function but don't implement it—they leave the implementation to another class, allowing functionality to be decided at run time. For example, OpenZinc's display function defines a display, but leaves how that display function will work to a derived class that detects what display the computer is using, and configures itself appropriately.

> OpenZinc uses abstract classes in its methods of abstracting devices and displays of native operating environments. For example, OpenZinc's **UI\_DISPLAY** class defines some basic behaviors, such as drawing lines and polygons—but it leaves the implementation of these behaviors to classes that derive from **UI\_DISPLAY.** This way, a derived display class can inherit basic behaviors from **UI DISPLAY**, and implement them for a specific operating environment's display. This is what OpenZinc calls a "less-thin" layer of abstraction over the native operating environment's API, in contrast to a thin or thick layer.

Because a thin layer is tightly bound to an operating environment, it provides higher performance, but at the cost of less programming flexibility and portability. In contrast, a thick layer of abstraction provides greater programming flexibility and portability, but at the cost of lower performance. OpenZinc treads a middle ground between thin and thick layers that benefits us two ways.

The first benefit of OpenZinc is that our OpenZinc programs run nearly as fast as programs that wrap a thin layer over the operating environment. Second, we will find that writing the program will be nearly as flexible and portable as writing a program using a thick layer of abstraction of the operating environment.

For a class to be considered abstract, it must have one or more pure virtual functions. For example, **UI\_DEVICE** has two pure functions, **Event(**) and **PoII(**). Neither actually do anything in **UI\_DEVICE;** rather, their functionality is implemented by the devices that inherit from **UI\_DEVICE.** Here's an example of UI\_DEVICE's virtual functions:

```
class ZIL_EXPORT_CLASS UIDEVICE : public UI_ELEMENT 
{ 
  friend class ZIL_EXPORT_CLASS UI_EVENT_MANAGER; 
public: 
 virtual EVENT_TYPE Event(const UI_EVENT &event) = 0; 
protected: 
 virtual void Poll(void) = 0; 
};
```
Abstract classes help us because we can define how a class behaves without associating any specific code with the class. However, some classes appear abstract, even though they are not; for example, the **UI\_WINDOW\_OBJECT** appears like an abstract class, but it is not an abstract class because it has no pure virtual functions. We'll discuss virtual functions in more detail in this chapter, including how virtual functions free us from tying events to windows and window objects.

**Friend classes** Friend classes allow a specified class to gain access to the protected and private members of another class; we can hide the implementation of one class but let a similar or corresponding class have special access rights. Often, a OpenZinc class grants friend rights to other classes, most often, in OpenZinc Designer. Other times, a class derived from the **UI\_ELEMENT** base class grants friend access to its parent list, allowing it to optimize access to its list elements.

#### *Object creation*

**Explicit** Once we've defined a class, the next logical step is to put it to work by **instantiation** *instantiating* it, which means creating an object from the definition of a class by allocating memory for it. When we instantiate objects, we either use the **new** operator, or we create a static instance that is deleted automatically when the program moves out of scope. Using the **new** operator is called *explicit instantiation,* because by doing so, we state explicitly that we want to instantiate a new object. Explicit instantiation is dynamic; the memory for the new object is allocated from the freestore of available memory. The **new**  operator initializes a class and maintains its information until it sees a **delete**  operator, which frees the memory; if we didn't use the **new** operator, the object would be destroyed when the scope of the function ended.

> Here is some sample code that initializes the display, the Event Manager, and the Window Manager using the **new** operator:

```
#include <ui_win.hpp> 
main() 
{ 
  // Initialize the screen. 
  UI DISPLAY *display = new UI TEXT DISPLAY;
  // Initialize the event manager. 
  UI__EVENT_MANAGER *eventManager = new UI_EVENT_MANAGER(display); 
  // Initialize the window manager. 
  UI_WINDOW_MANAGER *windowManager = new UI_WINEX)W_MANGER(display,
    eventManager); 
}
```
**Implicit** In contrast to using **new** to explicitly instantiate an object, we can write a **instantiation** function to *implicitly* instantiate an object, which means the program instan**and scope** tiates the object when it reaches the scope of its class. The biggest difference between implicit and explicit instantiation is that implicit instantiation is static; the compiler is responsible for allocating memory for the object.

> In this example, the window created will be automatically deleted when the scope of the function ends.

```
#include <ui_win.hpp> 
ExampleFunction() 
{
```

```
// Create a window. 
UIW_WINDOW window(0, 0, 25, 5);
```

```
}
```
**Base Class** A constructor initializes a new instance of an object, assigning to the object **construction** the appropriate startup information. But C++ classes also call the constructors of their base classes to assign startup information to them as well. For example, the **UI\_TEXT\_DISPLAY,** which inherits from **UI\_DISPLAY** and **UI\_REGION\_LIST,** calls the **UI\_DISPLAY** constructor and the **UI\_- REGION\_LIST** constructor before it initializes any information:

```
UI_TEXT_DISPLAY::UI_TEXT_DISPLAY(TDM_M0DE mode) : 
 UI_DISPLAY(TRUE), UI_REGION_LIST() 
{ 
}
```
C++ initializes a base class with no arguments automatically, whether or not the derived constructor calls the base class. But OpenZinc calls base classes explicitly in order to make code more readable. The **UI\_REGION\_LIST**  code above is one example of this—notice that we called **UI\_REGION\_LIST** from the constructor of **UI\_TEXT\_DISPLAY.** In another example, here the **UID\_KEYBOARD** constructor calls **UI \_DEVICE** to initialize its base class information:

```
UID_KEYBOARD::UID_KEYBOARD(DS_STATE initialState) : 
 UI_DEVICE(E_KEY, initialState) 
{ 
}
```
Sometimes, this base class initialization goes several levels up the inheritance hierarchy. In the following example, **UIW\_POP\_UP\_ITEM** class calls the **UIW\_BUTTON** class for initialization, which in turn calls **UI\_WINDOW\_OBJECT** for base class initialization. This saves a lot of code we'd otherwise need to write to initialize each object separately:

```
UIW_BUTTON::UIW_BUTTON(int left, int top, int width, 
  ZIL_ICHAR *_text, BTF_FLAGS _btFlags, WOF_FLAGS _woFlags, 
 USER FUNCTION userFunction, EVENT TYPE value,
  ZIL_ICHAR *_bitmapName) : 
 UI_WINDOW_OBJECT(left, top, width, 1, _woFlags, 
   WOAF_NO_FLAGS), 
  text(ZIL_NULLP(ZIL_ICHAR)), btFlags(_btFlags), 
 value(_value), depth(2), 
 btStatus(BTS_N0_STATUS), bitmapWidth(0), bitmapHeight(0),
```

```
bitmapArray(ZIL_NULLP(UINT8)) 
                                { 
                               } 
                               UIW_P0P_UP_ITEM::UIW_POP_UP_ITEM(void) : 
                                 UIW_BUTT0N(0, 0, 1, ZIL_NULLP(ZIL_ICHAR), BTF_NO_3D, 
                                 W0F_N0_FLAGS), 
                                 menu(0, 0, WNF_NO_FLAGS, WOF_BORDER, 
                                   W0AF_TEMP0RARY | W0AF_N0_DESTR0Y), 
                                 mniFlags{MNIF_SEPARATOR) 
                                { 
                               } 
Array An array constructor initializes an array, and an example of a class that uses
constructors an array constructor is UI_QUEUE_BLOCK. Array constructors help the 
                         Event Manager run more efficiently by allowing it to allocate memory for 
                         the queue all at once, rather than allocating it as events come into the queue, 
                         and then deallocating the blocks after it has been used. The code below 
                         shows how the queue block initializes event information: 
                               UI_QUEUE BLOCK::UI_QUEUE_BLOCK(int _noOfElements) : 
                                 UI_LIST_BLOCK(_noOfElements) 
                                { 
                                 // Initialize the queue block. 
                                 UI_QUEUE_ELEMENT *queueBlock = new 
                                   UI_QUEUE_ELEMENT[_noOfElements]; 
                                 elementArray = queueBlock; 
                                 for (int i = 0; i < noOfElements; i++)
                                    freeList.Add(NULL, SqueueBlock[i]); 
                               } 
Overloaded Overloaded constructors are constructors that let us specify different param-
constructors eters, depending on how we would like to initialize the information in a new
                         instance of an object. For example, the ZIL_DATE class overloads its con-
                         structor in the following manner: 
                               class ZIL_EXPORT_CLASS ZIL_DATE 
                               { 
                                 ZIL_DATE (void); 
                                 ZIL_DATE( const Z IL_DATE &date); 
                                 ZIL_DATE(int year, int month, int day); 
                                 ZIL_DATE(const ZIL_ICHAR *string,
```

```
DTF_FLAGS dtFlags = DTF_NO_FLAGS);
```
Overloaded date constructors in the **ZIL\_DATE** class allow us to create a date object according to:

- the computer's system date, which requires no arguments;
- a previously created date object;
- three integer values, the year, month, and day; and
- a country-independent, alphanumeric date.

Most classes derived from **UI\_WINDOW\_OBJECT** have at least two overloaded constructors: one, or more, for basic run-time setup, and another for persistent object access. For example, the **UIW\_POP\_UP\_ITEM** class has the following definitions:

```
class ZIL_EXPORT_CLASS UIW_POP_UP_ITEM : public UIW_BUTTON 
{ 
 UIW_POP UPITEM(void); 
 UIW_POP_UP_ITEM(ZIL_ICHAR text, 
   MNIF_FLAGS mniFlags = MNIF_NO_FIAGS, 
   BTF_FLAGS btFlags = BTF_N0_3D, WOF_FLAGS woFlags = WOF_NO_FLAGS, 
   ZIL_USER_FUNCTION userFunction = 
   ZIL_NULLF(ZIL_USER_FUNCTION), unsigned value = 0); 
 // Persistent object constructor. 
 UIW_POP_UP_ITEM(const ZILICHAR *name, 
    ZIL_ST0RAGE_READ_0NLY *file, 
   ZIL_ST0RAGE_0BJECT_READ_0NLY *object);
```
The first constructor provides menu item separators, the second creates the pop up item according to the information in the constructor, and the last construct the pop-up item from disk information.

**Copy constructors**  A copy constructor lets us pass a previously created class into the constructor of another object. We use copy constructors when we want to instantiate a new object with the data contained in another object. Several library classes use copy constructors: **ZIL\_BIGNUM, ZIL\_DATE, ZIL\_TIME,**  and **ZIL\_UTIME.** An example of the date constructor is shown below:

```
class ZIL_EXP0RT CLASS ZIL_DATE 
{ 
  ZIL_DATE(void) { DataSet(); } 
  ZIL_DATE(const ZIL_DATE &date); 
  ZIL_DATE(int year, int month, int day); 
  ZIL_DATE(const ZIL_ICHAR *string, 
    DTF_FLAGS dtFlags = DTF NO FLAGS);
```
**Default** Often, constructors give us the choice whether or not to use a default argu**arguments** ment, which sets up some default behavior for an object when we instantiate it. When we call a constructor, we can leave out any arguments and use the constructor's default, which OpenZinc specifies. The text display class uses a default argument, *TDM\_AUTO,* which sets the display to the highest possible text resolution.

```
class ZIL_EXP0RT CLASS UI_TEXT_DISPLAY : public UI_DISPLAY, 
  public UI_REGI0N__LIST 
{ 
public: 
  UI TEXT DISPLAY(TDM MODE mode = TDM AUTO);
```
If we want to use the text display's default, we can call the constructor with no arguments:

```
UI_DISPLAY *display = new UI_TEXT_DISPLAY;
```
Otherwise, we can override the default by providing an argument. In this case, our argument tells the constructor to create an 80 x 43 text display.

```
// Force 43 line mode. 
UI_DISPLAY *display = new UI_TEXT_DISPLAY(TDM_43x80);
```
Many other member functions contain default information. The *Programmer's Reference* contains information about the types of default arguments, their use, and overriding their definition.

#### *Object deletion*

**Explicit deletion** Once we're done with an object, the next logical step is to delete it. When we delete an object, we either use the **delete** operator, or allow the system to delete the object when the scope of the function that instantiated the object ends. The order of class creation and destruction is important. Generally, the objects we create first we destroy last.

> If we created an object using the reserved word **new,** we must delete it. For example, when we create a display, Event Manager, and Window Manager with **new,** we must use **delete** to free them.

```
#include ui_win.hpp> 
                                 main() 
                               { 
                                 // Initialize OpenZinc using the new operator. 
                                   UI_DISPLAY *display = new UI_TEXT_DISPLAY; 
                                   UI_EVENT_MANAGER *eventManager = new UI_EVENT_MANAGER(display); 
                                   UI_WINDOW_MANAGER *windowManager = 
                                     new UI_WINDOW_MANGER(display, eventManager); 
                                   // Restore the system, 
                                   delete indowManager; 
                                   delete eventManager; 
                                   delete display; 
Implicit deletion 
and scope 
                          The example above showed how we could use the reserved word delete to 
                          delete new objects. However, when a function creates a static instance of an 
                          object, when the function's scope ends, the object will be deleted automati-
                          cally. In the example below, the class destructor is called automatically when 
                          the scope of ExampleFunction() ends. 
                                 ExampleFunction() 
{ 
                                   UIW_WIND0W window(0, 0, 25, 5); 
                                   // The window is automatically destroyed when the scope of 
                                   // ExampleFunction ends. 
                                 } 
                          The order of class creation and destruction is important. In general, those 
                          objects that you create first, must be destroyed last. 
Virtual 
destructors 
                          Virtual destructors allow OpenZinc to call the destructor of the base class, rather 
                          than the destructor of the derived object. This saves us from writing func-
                          tions that delete instances of classes that derive from our base class. For 
                          example, the keyboard, cursor, and mouse derive from UI_DEVICE, which 
                          is derived from UI_ELEMENT. If we delete the Event Manager, when its 
                          list is destroyed, all objects attached to the list will be destroyed, even 
                          though the list cannot possibly know what types of objects it is deleting. 
                                 class ZIL_EXPORT_CLASS UI_LIST 
{ 
                                 public: 
                                   virtual ~UI_LIST(void) { Destroy(); }
```

```
void UI_LIST::Destroy(void) 
{ 
  UI ELEMENT *tElement;
  // Delete all the elements in the list. 
  for (UI_ELEMENT *element = first; element; ) 
  { 
    tElement = element; 
    element = element->next; 
    delete tElement; 
  } 
}
```
#### **Base class destruction**

When we call the destructor of a derived class, C<sup>++</sup> calls the destructor of the base class. This saves us from calling the destructor by hand, saving us code. The **UIW\_BUTTON** class's destructor is a good example of how a derived class constructor calls its base class's destructor.

```
UIW_BUTT0N::~UIW_BUTT0N(void) 
{ 
  if (string) 
    delete string; 
}
```
After the button class destructor is executed, C++ automatically calls the destructor of **UI\_WINDOW\_OBJECT,** then the destructor for **UI\_ELEMENT.** Thus, destruction of class objects works in an order opposite of class construction. This way, member variables in base classes that a derived class may rely on will still exist until after the derived object has been completely destroyed.

**Array destruction UI\_QUEUE\_BLOCK** uses an array destructor to delete its queue elements. Array destructors should be used only in conjunction with array constructors. Further, some compilers require that we specify the number of elements in the array when deleting it, whereas others do not. The code for array destruction is shown below.

```
UI_QUEUE_BL0CK::~UI_QUEUE_BL0CK(void) 
{ 
  // Free the queue block. 
  UI_QUEUE_ELEMENT *queueBlock = (UI_QUEUE_ELEMENT *)elementArray; 
  delete queueBlock; 
}
```
#### *Member variables*

**Variable** As we discussed earlier in the chapter, OpenZinc member variables begin with a **definitions** lowercase character and are organized according to a logical order, such as byte boundary alignment, first use, most common usage, or whatever makes sense. An example of how OpenZinc defines member variables is the **UI\_LIST**  class, with several of its member variables shown below:

```
class ZIL_EXPORT_CLASS UI_LIST 
{ 
protected: 
  UI_ELEMENT *first, *last, *current; 
  ZIL_COMPARE_FUNCTION compareFunction;
```
OpenZinc objects define and use member variables as bitwise flags. **UI\_WINDOW\_OBJECT::**woF/ags is a good example of this:

```
// woFlags 
typedef unsigned WOF_FLAGS; 
const W0F_FLAGS W0F_N0_FLAGS= 0x0000; 
const W0F_FLAGS WOF_JUSTIFY_CENTER= 0x0001; 
const WOF_FLAGS WOF_JUSTIFY_RIGHT= 0x0002; 
const WOF_FLAGS WOF_BORDER= 0x0004; 
const WOF_FLAGS WOF_VIEW_ONLY= 0x0010; 
const WOF_FLAGS WOF_UNANSWERED= 0x0080; 
const WOF_FLAGS WOF_INVALID= 0x0100; 
const W0F_FLAGS WOF_NON_FIELD_REGION= 0x0200; 
const WOF_FLAGS WOF_NON_SELECTABLE= 0x0400; 
const WOF_FLAGS WOF_AUTO_CLEAR= 0x0800; 
class ZIL_EXPORT_CLASS UI_WINDOW_OBJECT : public UI_ELEMENT 
{ 
public: 
  WOF_FLAGS woFlags;
```
The base class **UI\_WINDOW\_OBJECT** logically ORs together the bits of *woFlags* to form composite values to determine its mode of operation. See the *Programmer's Reference* for what each flag sets.

**Static member** Occasionally, classes define static member variables, which provide the **variables** same information to any instance of the class or of a derived class. For example, the **UI\_WINDOW\_OBJECT** class has a static member variable called *windowManager,* which is a pointer to the Window Manager. All objects that derive from **UI\_WINDOW\_OBJECT** will therefore point to the same Win-

dow Manager without any added work on our part. Other pointers in **UI\_WINDOW\_OBJECT.** such as *eventManager* and *display,* allow all window objects to use the same error and help systems.

**static UI\_DISPLAY \*display;** 

**static UI\_EVENT\_MANAGER \*eventManager; static UI\_WINDOW\_MANAGER \*windowManager;** 

In addition to providing the same information to all objects of a class or that derive from a class, static variables store internal information. For example, in top-down operating systems such as DOS, Macintosh, and Curses, and under certain conditions in bottom-up operating systems, the **UI\_WINDOW\_OBJECT** class uses a static variable called *repeatRate* to store the rate at which an object will repeat a character when the user holds down a key, as well as another called *doubleClickRate,* which determines how fast a window will respond to the double-click of a mouse.

```
static int repeatRate; 
static int doubleClickRate;
```
Remember that when we use static pointers as part of a class,  $C++$  requires that we declare space for them outside of the class definition.

#### *Member functions*

**Function definitions**  OpenZinc functions begin with an uppercase letter and usually form complete words that describe the function. For example, the **UI\_ELEMENT** class has the member functions **Listlndex(), Next(**) and **Previous(): class ZIL\_EXP0RT\_CLASS UI\_ELEMENT { public: int Listlndex(void);**  UI ELEMENT \*Next(void); **UI\_ELEMENT \*Previous(void); Default arguments**  Earlier we learned that constructors often give us the choice whether or not to use a default argument, which sets up some default behavior for an object when we instantiate it. Just as constructors can use default arguments, so can

member functions, which use default arguments to behave consistently. For example, **UI\_DISPLAY** uses many default arguments for filling zones and XORing the screen output. Notice the default arguments in **UI\_DISPLAY**'s **Bitmap(), Ellipse(** ),and **MapColor(**) functions.

```
class ZIL_EXP0RT_CLASS UI_DISPLAY : public ZIL_INTERNATIONAL 
{ 
                             public: 
                             virtual ~UI_DISPLAY(void) ; 
                             virtual void Ellipse(ZIL_SCREENID screenID, int column, int line, 
                                 int startAngle, int endAngle, int xRadius, int yRadius, 
                                 const UI_PALETTE *palette, int fill = FALSE, int _xor = FALSE, 
                             virtual void Line(ZIL_SCREENID screenID, int columnl, 
                                 int linel, int column2, int line2, 
                                 const UI_PALETTE *palette, int width = 1, int _xor = FALSE, 
                                 const UI_REGI0N *clipRegion = ZIL_NULLP(UI_REGION));
                             virtual void Polygon(ZIL_SCREENID screenID, int numPoints, 
                                 const int *polygonPoints, const UI_PALETTE *palette, 
                                 int fill = FALSE, int _xor = FALSE; 
                             }; 
Virtual member In C++, virtual member functions ensure that when we call an object's mem-
functions ber function, we don't call the member function of the base class with the
                         same name. OpenZinc takes advantage of virtual functions by defining them in a 
                         base class, and overloading them in derived classes to give those classes 
                         basic behavior. In one example, the UI_DEVICE class defines virtual 
                         Event() and Poll() routines.
```

```
class ZIL_EXPORT_CLASS UI_DEVICE : public UI_ELEMENT 
{ 
public: 
 virtual EVENT_TYPE Event(const UI_EVENT &event) = 0; 
protected: 
  virtual void Poll(void) = 0;
```
When the Event Manager calls its devices' **Poll(**) functions, instead of calling these functions, the Event Manager calls the virtual **Poll(**) functions of the keyboard, mouse, and cursor.

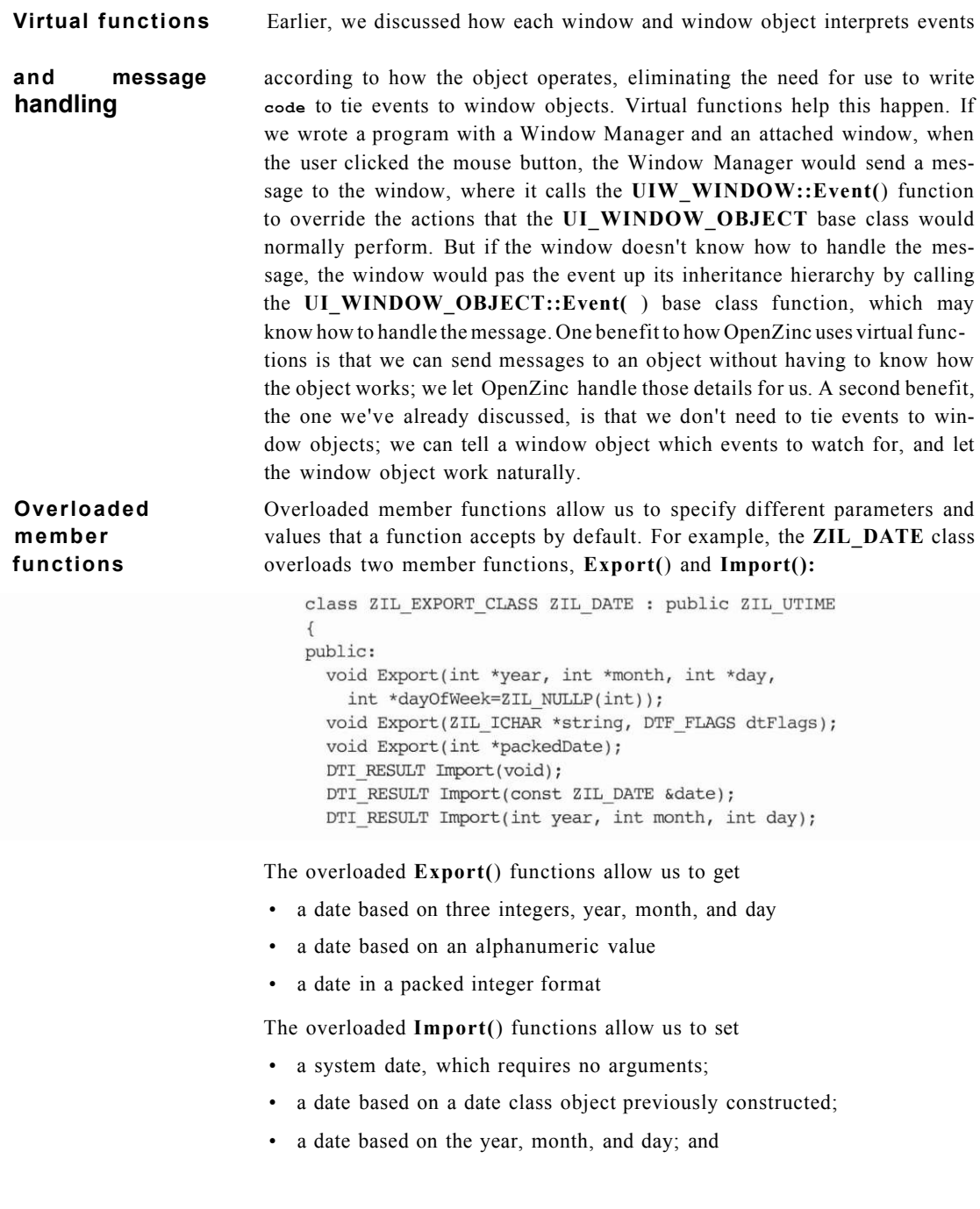

**Overloaded** Used properly, operator overloading is a major benefit of C++ for writing **operators** more elegant and readable code.

> OpenZinc uses operator overloading two different ways. The most common way is to add an element to an existing list, as do the base classes **UI\_LIST, UI\_EVENT\_MANAGER, UI\_WINDOW\_MANAGER, UIW\_WINDOW,**  and all objects that derive from the **UIW\_WINDOW** class. The + operator allows us to add a border, a maximize button, a minimize button, a system button, and a title to a parent control class, such as a window. For example, we could use the following code to create a window and then attach to it sublevel window objects:

```
// Create a simple window and attach sublevel window objects. 
UIW_WINDOW *window = new UIW_WINDOW(5, 5, 40, 6); 
*window 
 + new UIW_BORDER 
  + new UIW_MAXIMIZE_BUTTON 
 + new UIW_MINIMIZE_BUTTON 
 + new UIW_SYSTEM__BUTTON (SYF_GENERIC) 
  + new UIW_TITLE("Simple Window");
```
The second way OpenZinc uses overloaded operators is with the **ZIL\_DATE** and **ZIL\_TIME** classes, which define operations for =, +, -, >, >=, <, <=, ++, -, +=, -=, = and !=. In **ZIL\_DATE** and **ZIL\_TIME,** these operators increment the values of date or time objects or compare the chronological value of two date or time objects. Below is an example of how **ZIL\_DATE** does this.

```
// ZIL_DATE 
class ZIL_EXPORT_CLASS ZIL_DATE : public ZIL_UTIME 
{ 
public: 
 long operator=(long days) { jday = days; return (jday); } 
  long operator=(const ZIL_DATE &date) 
    { jday = date.jday; usee = date.usee; return (jday); } 
  long operator+(long days) { return (jday + days); } 
  long operator+(const ZIL_DATE &date) 
    { return (jday + date.jday); } 
  long operator-(long days) { return (jday - days); } 
  long operator-(const ZIL DATE &date) 
    { return (jday - date.jday); } 
  long operator++(void) { jday++; return (jday); } 
  long operator—(void) { jday—; return (jday); } 
  void operator+=(long days) { jday += days; }
```
**int operator==(const ZIL\_DATE& date) { return (ZIL\_UTIME::operator==(date)); }** 

```
int operator!=(const ZIL_DATE& date) 
   { return (ZIL_UTIME::operator!=(date)); } 
 int operator>(const ZIL_DATE &date) 
   { return (ZIL_UTIME::operator>(date)); } 
 int operator>=(const ZILJDATE &date) 
   { return (ZIL_UTIME::operator>=(date)); } 
 int operator<(const ZIL_DATE &date) 
   { return (ZIL_UTIME::operator<(date)); > 
 int operator<=(const ZIL_DATE &date) 
    { return (ZIL_UTIME::operator<=(date)); } 
 void SetBasis(int _basisYear) { basisYear = _basisYear; } 
 int GetBasis() { return basisYear; } 
};
```
The example below shows how we can use the overloaded date operators to compare a date to special times throughout the year.

```
ZIL_DATE currentDate;// Initialize the system date. 
                               ZIL_DATE newYears1990("Jan. 1, 1990"); 
                               ZIL_DATE twentyFirstCentury("Jan. 1, 2001"); 
                               // Check the dates 
                               if (currentDate = newYearsl990) 
                                 printf("Happy new year!\n"); 
                               else if (currentDate < twentyFirstCentury) 
                                 printf("It's not the twenty-first century.\n"); 
                               else 
                                 printf("It's the twenty-first century.\n"); 
Static member Analogous to a static member variable, a static member function provides to
functions all instances of a class or of a derived class a common function. Here's why 
                         OpenZinc uses static member functions.
```
*Static member functions allow us to check pro grammatically class information before calling the class's constructor.* A good example of this is the **ZIL\_STORAGE\_READ\_ONLY** class, where we can check the validity of a file or directory path without first creating a storage unit. We can do this by calling the **ZIL\_STORAGE\_READ\_ONLY::ValidName(**) member function.

```
class ZIL_EXPORT_CLASS ZIL_STORAGE_READ_ONLY : 
  public UI_LIST 
{ 
public: 
  static int ValidName(const ZIL_ICHAR *name, 
   int createStorage = FALSE);
```
*Static member functions perform generic operations.* Two static members fit into this category: **UIW\_WINDOW::Generic(**) and **UIW\_- SYSTEM\_BUTTON::Generic(**). We can use these member functions, not only to construct the object, but also to place generic subobjects in their lists. For example, the definition for **UIW\_WINDOW::Generic(**) lets us make one call that initializes a window and adds the border, maximize button, minimize button, system button, and title:

```
UIW_WINDOW *UIW_WINDCW::Generic(int left, int top, int width, 
  int height, ZIL_ICHAR *title, UI_WIND0W_0BJECT *minObject, 
  W0F_FLAGS woFlags, W0AF_FLAGS woAdvancedFlags, 
  UI_HELP_C0NTEXT helpContext) 
{ 
  // Create the window and add default window objects. 
  UIW_WINDOW *windcw = new UIW_WINDOW(left, top, width, height,woFlags, woAdvancedFlags, help
  (void)&(*window 
    + new UIW_B0RDER 
    + new UIW_MAXIMIZE_BUTTON 
    + new UIW_MINIMIZE_BUTTON 
    + new UIW_SYSTEM_BUTTON(SYF_GENERIC)
```

```
+ new UIWJETTLE(title));
```
**// Return a pointer to the new window,** 

**return (window);**  }

*Static member functions send system messages to the Event Manager.* For example, when the end user presses <Enter> or clicks the mouse button on a **UIW\_BUTTON** object whose *BTF\_SEND\_MESSAGE* flag is set, the button sends a message, whose type is *UIW\_BUTTON:.value,* to the Event Manager. It does this by calling a static member function called **Message(),**  which simply places the event on the queue.

All window objects use static member functions when our programs call the persistent object constructor. Each window object loaded from a OpenZinc Designer file has a static member function called **New(** ), which links all code related to the class into the executable when the program calls an object's constructor. Below is an example of an object's **New():** 

> static UI\_WIND0W\_0BJECT \*New(const ZIL\_ICHAR \*name, **ZIL\_ST0RAGE\_READ\_0NLY \* file, ZIL\_ST0RAGE\_0BJECT\_READ\_0NLY \*object)**

#### **{ return (new UIW\_BUTTON(name, file, object)); }**

Often, when using static member functions, we'll find certain reasons for using pointers to those functions. One important use for pointers to static *Getting Starteds with addition* **Zincu Programming** bjects. For example **103** 

when we create a button, we may want that button to call some function that we wrote instead of one that OpenZinc wrote. If the user function is a member function, it must be declared static because otherwise C++ doesn't allow its address to be passed.

### *Conclusion*

In this chapter, we've discussed how OpenZinc uses C++ features in defining classes, instantiating and destroying objects, and working with member variables and overloaded functions, in addition to how scope affects writing programs in OpenZinc.

In the next chapter, we'll discuss the concepts of globalizing an application.

#### **Chapter 8**

## **Globalization**

In this chapter we'll discuss the concepts of globalizing an application. The basic OpenZinc package is already fully globalized. You can build globalized applications that use either 8-bit character strings or 16-bit Unicode character strings.

Globalizing an application takes two steps: enabling and localizing. Enabling a program means to create the program in such a way that it can be easily ported to any locale. Typically, an application is not enabled, unless the program can be localized without recompiling the source code. Therefore an enabled program must detect its locale and resolve any hardware dependencies at run time. One example of how difficult this can be is writing a program enabled for the Japanese marketplace. Since most Japanese PCs are non-ISA compliant, a program enabled for the Japanese marketplace must

Key enabling a Zinc program **Concepts** how to use ISO 8859-1 and Unicode characters shipping a globalized application

#### **Globalization**

use different low-level functions. Therefore our application must know how to detect that it's running on Japanese PC hardware and configure itself accordingly.

Localizing an application means to adapt the application to run properly for a particular locale. This means that the program displays and formats date, time, currency, and number fields consistently with how someone native to that locale would expect to see them. Additionally, the program should translate any of its text appropriately.

OpenZinc is already enabled and has been localized for many different languages and locales. For an up-to-date list of the supported languages and locales, see the READ.ME file.

As mentioned above, globalizing an application is done in two steps: first enabling the application and then localizing it. Enabling the application is the foundation upon which globalization is built, and so we must enable our programs by design, not after-the-fact. Here are some issues to consider when designing your applications..

#### *Enabling* OpenZinc *objects*

- OpenZinc's architects have enabled all objects in the OpenZinc library specifically to ease globalizing our programs. We need not do anything to OpenZinc objects to use them in our globalized applications.
- **Enabling objects** Any object we use that presents information will likely need to be localized later. This means we must provide a mechanism to allow the program to set its data dynamically. We can follow three approaches.
	- 1. Hardcode the data and change it for each locale. This is not a recommended approach, since we may miss translating something, and since we would have to provide a separate executable for each locale or language.
	- 2. Place the data in a separate module, in a table perhaps, that we can compile and link into our application. This is not a good approach, since the executable can only support a single language or locale;

- 3. Place the data in a data file that can be accessed at run time. OpenZinc uses a combination of methods two and three. Later in this chapter, we will discuss how OpenZinc uses these methods.
- **Character types** OpenZinc uses one of two character sets: ISO 8859-1 or Unicode. The ISO 8859- 1 characters are eight bits wide, while the Unicode characters are 16 bits. We choose our program's characters by examining its requirements. By default, OpenZinc programs use ISO 8859-1 characters, but if we want to build a Unicode application we define **ZIL\_UNICODE** in **UI\_ENV.HPP,** and our application will use Unicode characters. Also, whenever OpenZinc needs to output text to the screen or get text from the user, it maps the characters to or from the hardware character set. OpenZinc provides mappings for many common hardware character sets.

Because OpenZinc can support either 8- or 16-bit characters, our programs must be written for either type. We do this by using **ZIL\_ICHAR** types, a specific OpenZinc data type, instead of the **char** type wherever we use characters. A **ZIL ICHAR** variable resolves to an 8-bit char when the program doesn't use Unicode, or to a 16-bit unsigned short if it does. The **ZIL\_UNICODE**  macro defines its type definition. If **UI\_ENV.HPP** doesn't define **ZIL\_UNICODE** when compiling the library, **ZIL\_ICHAR** will be 8 bits wide, whereas if it does, **ZIL\_ICHAR** will be 16 bits wide.

Remember that the **ZIL\_UNICODE** definition must be consistent between the library and our source code.

Some compilers provide a **wchar\_t** type, which should resolve to a 16-bit or wider character type. Unfortunately, not all compilers support *wchar*\_t or define it to be a 16-bit or wider value. So even if our compiler supports **wchar\_t,** OpenZinc recommends using **ZIL\_ICHAR** in case we must port our application to another environment without a compiler that correctly supports the **wchar\_t** type. In either case, **ZIL\_ICHAR** provides more flexible portability, as it resolves to either an 8-bit character or a 16-bit character as appropriate for the application, whereas **wchar\_t** stays the same.

**Using wide** This section applies to Unicode programs only. If we don't currently support **character strings** Unicode, OpenZinc recommends nonetheless the use of the techniques presented here, or at least encourages familiarity with them, in case our application utilizes the Unicode character set in the future.

> If our compiler supports wide character strings correctly, meaning **wchar\_t**  is a 16-bit value or wider as discussed above, we can define literal strings with the 'L' type specifier, such as **wchar**  $t$  \**wideString* = L"wide string."

#### **Globalization**

But if our compiler does not support wide character strings—and many compilers don't—we must use an alternate method of creating string literals, because a string in double-quotes resolves to 8-bit characters. Though the practice looks unconventional, we must create strings as arrays of **ZIL\_ICHAR** characters, initialized by specifying each character individually. For instance, the text "wide string" would look like this:

> ZIL\_ICHAR wideString[] = { 'w',  $^1\pm$ ', 'd', 'e', ' ', 's', 't', 'r', 'i', 'n', 'g', 0};

Note the terminating 0 at the end of the string. The variable *wideString* from this example is a 16-bit string we can use like a normal 8-bit string, except that we must use the **ZIL\_INTERNATIONAL** string functions for string manipulation.

#### *Localizing our application*

Once we've enabled our application, localizing it is a matter of mere language translation.

**Localizing OpenZinc** Many OpenZinc objects must be localized, which includes setting the correct date, **Objects** time, or number formatting; using translated text for things like system menu options; providing default strings for things like error messages, and possibly even changing bitmaps for icons and buttons. OpenZinc automatically localizes objects based on the system's language and locale. If the program cannot support the system's language or locale for some reason, the program will use its fallback data, originally linked at compile time.

> The fallback data is the language, locale, and image information that is to be used if the run-time system's setup is not supported. We link in the fallback language as the LANG DEF.CPP file. By default, this file contains English translations. If we wish to use another language, we need only copy the desired **LANG\_<ISO>.CPP** file from the **OpenZinc\SOURCE\INTL** directory to the **OpenZinc\SOURCE** directory, rename it to **LANG\_DEF.CPP,** and recompile the library. Similarly, **LOC\_DEF.CPP** contains the fallback locale, which we can change by copying the desired **LOC\_<ISO>.CPP** file from **OpenZinc\SOURCE\INTL** directory to the **OpenZinc\SOURCE** directory, renaming it to **LOC\_DEF.CPP,** and recompiling. The images used to draw

objects are in **IMG\_DEF.CPP.** If we wish to use different fallback images, copy the desired **IMG\_<ISO>.CPP** file from **OpenZinc\SOURCE\INTL** to

**OpenZinc\SOURCE,** rename it to **IMG\_DEF.CPP** and recompile the library. In order for our program to support any of the languages and locales that OpenZinc supports, the application must find the **I18N.DAT** file at run time. This file contains all the localization data for the various languages and locales, as well as the map tables for using hardware character sets.

We can easily change the language, locale, or images of any single object or of the entire application. To change the language for the entire application, simply call *languageManager*:*:LoadDefaultLanguage()—languageManager* is a static, global variable of type and pass it the two-letter ISO language code. Similarly, we can call the *local-Manager.LoadDefa*ul*tLocale()* function to set the application's locale, and *decorationsManager.LoadDefaultDecorationsO* will set the decorations for the entire application. Each object that uses language, locale, or decoration information also has a **SetLanguage(), SetLocale(**), or **SetDecorations( )**  function that can set the localization data for that instance of the object. We will discuss this further as part of the tutorial later in this book.

#### *Localizing our objects*

If we are hardcoding data for our objects by embedding the data in the code or by placing all the data in a single module or table, localizing is straightforward. If we are looking data up at run time, however, we need to know which language and locale should be presented.

**Detecting the** We may want to detect at run time which language the environment is using, **language** We can do this by inspecting the global *languageManager* variable, which is a static variable of type **ZIL\_LANGUAGE\_MANAGER.** *languageManager.defaultName* is the two-letter ISO language code identifying which language is in use.

> One way to use the language code is to use it as an extension on a data file previously translated to the language specified by that language code. For example, our data file **SUPPORT.FR** may contain the French translations of all the windows and text in our application. We may also have a file called **SUPPORT.DE** that contains the German translations. After determining the

#### **Globalization**

language code, we can create a file name, which in turn sets up the UI- **\_WINDOW\_OBJECT***::defaultStorage.* The system will then use that data file automatically when loading windows. For a complete list of the ISO language codes, see "Appendix H—ISO Language Codes" in the *Programmer Reference, Volume 2.* 

**Detecting the** We may want to detect at run time which locale the environment is using, **locale** which will affect how our program formats dates, numbers, and times. Typically, we will not care about the locale, since OpenZinc objects format themselves. If we do need to know the locale, we can find out by inspecting the global *locale Manager. defaultName* variable, which will contain the two-letter ISO locale or country code. For a complete list of ISO country codes see "Appendix G—ISO Country Codes" in the *Programmer's Reference, Vol. 2.* 

**Building our** There are two considerations when building our applications. The first is **application** whether the application is using the Unicode character set. OpenZinc applications do not need the Unicode character set to be globalized. Support for this character set is required only if the application supports double-byte characters. If the application does support Unicode, though, the OpenZinc library must be compiled for Unicode support. This is done by defining the **ZIL\_UNICODE** precompiler variable in the **UI\_ENV.HPP** source file and rebuilding OpenZinc Application Framework's libraries. **ZIL\_UNICODE** must be defined when building our application, as well.

> The second consideration when building our application is how we choose to localize it. If we choose to compile in a file containing the library globalization data for a specific locale, we must link it in. If we choose to either hardcode the globalization data or access it at run time, we need take no other steps at compile time.

#### *Shipping our application*

In this section we talk about the files that we must ship with our application. We discuss the requirements for both 8-bit character and 16-bit character modes.

#### **Non-Unicode applications**

When shipping non-Unicode applications, we must ship the following files:

- The executable (.EXE);
- The data file **(.DAT)** containing resources created in the Designer, if we use one.
- Any data files **(I18N.DAT)** with the library globalization data, if different than our data file.

#### **Required files for Unicode applications**

- When shipping Unicode applications we must ship the following files:
	- The executable **(.EXE);**
	- The data file **(.DAT)** containing resources created in the Designer, if we use one.
	- Any data files **(I18N.DAT)** with the library globalization data, if different than our data file.

If our application uses the GFX graphics library to support DOS graphics, we must also ship the **UNICODE.FNT** file. This file contains a font table for most languages in the Unicode character set. Note that the GFX graphics library is the only OpenZinc-supported DOS graphics library that supports the Unicode character set. Therefore if our application must support DOS graphics, we must use the GFX graphics library.

### *Conclusion*

In this chapter, we've discussed how to globalize a OpenZinc application, including enabling our objects and localizing our code for Unicode.

This is also the end of the section on OpenZinc's main concepts. In this section we've learned about OpenZinc's architecture, its windows and window objects, event handling and mapping, library classes, C++ features of OpenZinc, and globalizing a program. In the next section, we'll begin learning how to write **OpenZinc** programs.

#### **Globalization**

# section two OpenZinc programming
# **Chapter 9 "Hello, Universe!"**

Welcome to the section of this book on OpenZinc programming. This section is full of tutorials and tips on how to write full-featured OpenZinc applications. We'll start out by writing a small OpenZinc program.

Most programmers who learn a new language or programming environment will write a program that prints the phrase, "Hello, world," in a terminal window. But since our OpenZinc program can run on nearly every major platform in the computer marketplace, we'll print the phrase, "Hello, Universe!" into a text field in a graphical window.

Ke **Concepts** 

**Using UI APPLICATION** Learning to write a simple Zinc application Shutting down an application

### *What we'll do*

Here are the steps we'll take in writing **HELLOl.CPP.** 

- **1.** Load the library called **UI\_WIN.HPP** to use OpenZinc's window object definitions and implementations.
- **2.** Create a function called **UI\_APPLICATION::Main(**), which sets up the infrastructure of writing portable, event-driven applications.
- 3. Create a generic window with the title "Hello Window."
- **4.** Add to the window the text "Hello, Universe!", and some other data, including flags.
- 5. Add the window to the Window Manager, the control center for all windows and window objects.
- **6.** Call a function called **Control(**), which acts as the main event loop, getting events from the system and dispatching them to the application.

Here's the source code to **HELLO.CPP:** 

```
// HELLOl.CPP (HELLO) 
// COPYRIGHT (C) 1990/1994. All Rights Reserved. 
// OpenZinc Software Incorporated. Pleasant Grove, Utah USA 
// May be freely copied, used and distributed. 
#include <ui_win.hpp> 
int UI_APPLICATION::Main(void) 
*window 
{ 
UIW_WINDOW *window'= UIW_WINDOW::Generic (2, 2, 40, 6,
  "Hello Window"); 
  + new UIW_TEXT(0, 0, 0, 0, "Hello, Universe!", 256, 
     WNF_NO_FLAGS, WOF_NON_FIELD_REGION); 
*windowManager 
 + window; 
Control(); 
return (0); 
}
```
When we compile the program and run the executable, we see a screen like this:

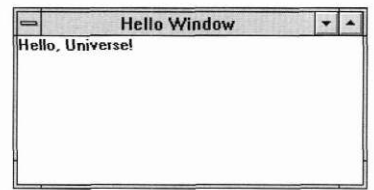

#### **Include files** The first step we took in **HELLOI.CPP** is declaring the include files **UIJWIN.HPP**

**#include <ui\_win.hpp>** 

In OpenZinc, **UI\_WIN.HPP** is the header file that, among other things, contains the definitions for window objects. OpenZinc also contains other include files in addition to **UI\_WIN.HPP** for handling other types of OpenZinc information, for example, information for list objects, for screen displays, and so forth.

These include files initialize information specific to OpenZinc-supported compilers, freeing us from worrying about which files to include, and which not to include. We can always use the same headers no matter what compiler we use, making writing OpenZinc programs easier.

One OpenZinc include file, **UI\_ENV.HPP,** initializes information for specific environments. For example, it includes **WINDOWS.H,** which contains information for Microsoft Windows; **OS2.H,** which contains information for OS/2, and so forth. This is what allows your OpenZinc application to compile for different environments. Here is a list of all OpenZinc's include files, and what they do.

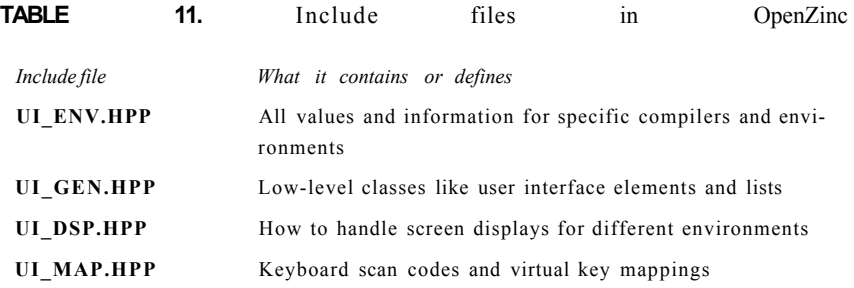

**"Hello, Universe!"** 

#### **TABLE 11. Include files in OpenZinc**

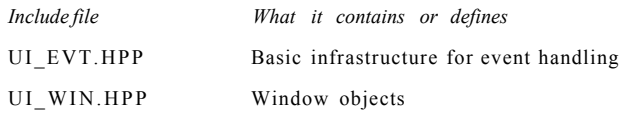

When we include the **UI\_WIN.HPP** file, we also include the **UI\_EVT.HPP, UI\_MAP.HPP, UI\_DSP.HPP, UI\_GEN.HPP,** and **UI\_ENV.HPP** files. This means we need only include **UI\_WIN.HPP** to use *all* of OpenZinc's include files.; under normal programming circumstances we'll find it highly unlikely that we'll have to include any of those classes separately from **UI\_WIN.HPP** 

**A new Main(** ) The next step we took in **HELLOl.CPP** after declaring include files was to create a function called **Main()** from the class **UI\_APPLICATION.** Using this function will save a lot of code if we want to write an application that takes advantage of OpenZinc's benefits. Here's the code again:

```
int UI_APPLICATiON:: Main(void) 
{ 
 UIW_WINDOW *window = UIW_WIND0W::Generic(2, 2, 40, 6, 
    "Hello Window"); 
  *window 
    + new UIW_TEXT(0, 0, 0, 0, "Hello, Universe!", 256, 
      WNF_NO_FLAGS, WOF_NON_FIELD_REGION); 
  *windowManager 
    +window; 
 Control(); 
 return (0); 
}
```
Here's what this function does. Any meaningful OpenZinc program like **HELLOl.CPP** uses a certain amount of infrastructure to display information on the screen; enable windows to respond to events from the mouse, keyboard, and the cursor; and to use and manage window objects—and to do all these things across every environment OpenZinc supports. We could build that infrastructure by hand for whatever environment under which we'd like to run our applications, or we could merely use the **UI\_APPLICATION::Main(**) function to create the infrastructure for us for every environment OpenZinc supports.

In **HELLOl.CPP, UI\_APPLICATION** saves us from having to write a lot of code, specifically code for managing windows and events. For example, the Window Manager, the part of **HELLOl.CPP**'s infrastructure that handles incoming events from the Event Manager, comes from **UI\_APPLICATION.** Also, **ControI(** ), the function that contains the main event loop, comes from **UI\_ APPLICATION** In short, **UI- \_APPLICATION** is a quick and easy way to create that infrastructure so we don't have to create our own—and the infrastructure we needn't create is the one that won't break. If you want to know more about **UI\_APPLICATION::Main(** ), hang on—we'll discuss it further in just a moment.

**"Hello, Universe!"** 

**Creating a window and adding a text field** 

The next step we took in **HELLOl.CPP** in **UI\_APPLICATION::Main( )**  was to create a new window. To do this, we used a function in the OpenZinc **UIW\_WINDOW** class.

```
UIW_WINDOW *window = UIW_WINDOW::Generic(2, 2, 40, 6, 
  "Hello Window");
```
**UIW\_WINDOW** is OpenZinc's class for working with windows and window fields that we display on the screen. We've created a pointer to the **UIW\_WINDOW** class called **window,** then called the class's member function **Generic(**) with some parameters, and assigned the result to **window.**  When we called **Generic(**) with those parameters and assigned the result to **window,** in a short line of code we created a full-fledged window with a border, a maximize button, a minimize button, a system button, and a title.

The next thing we did was to put some text into our window. Notice how we added a pointer to an instance of a **UIW\_TEXT** class to **window** with the overloaded + operator:

```
*window 
 + new UIW_TEXT(0, 0, 0, 0, "Hello, Universe!", 256, 
   WNF_NO_FLAGS, WOF_NON_FIELD_REGION);
```
The **UIW\_TEXT** constructor contains more parameters, one of which is the text, "Hello, Universe!," that we've seen displayed inside the window. The instance of **UIW\_TEXT** also contains two *flags,* values that, when turned on or off, affect the behavior of the object.

The first flag, *WNF\_NO\_FLAGS,* tells the object not to associate any special flags with the text object. The second flag, *WOF\_NON\_FIELD\_REGION,*  tells the object to ignore any parameters it receives concerning where to display itself and to use the remaining space in the window. If we hadn't included this flag, the object would display "Hello, Universe!" wherever the positional parameters told it to.

The last thing we did with our window was attach it to the Window Manager. **\*windowManager** 

#### **+ window;**

The Window Manager is OpenZinc's method of managing how windows behave, including their position and priority, and of accepting events from the Event Manager and passing them in turn to the windows that need to respond to those event. By attaching our window to the Window Manager, we placed the window and its subobjects on the screen and gave it the ability to accept events like "move the window."

Let's take a step back from our code and look at a couple things. Notice that we've followed a certain order when we worked with windows. We first created the window, then we attached the text to the window, and after we finished taking care of the window we attached the whole concatenation to the Window Manager. We followed this certain order because we wanted the window to appear on the screen all at once, instead of a piece at a time. If we hadn't followed this certain order the window would have displayed itself in a messy, semi-organized manner.

Next, notice that we didn't explicitly create an instance of the Window Manager, though we know one exists, since we added a window to it. We didn't have to create an instance; **UI APPLICATION::Main()** did it for us. Again, **UI\_APPLICATION::Main(**) has saved us code while writing **HELLO l.CPP.** 

#### **Responding to** The next step we took in **HELLOI.CPP** after creating a window and adding **events** a text field was to call a function called **Control**(). This function is the main event loop, the central structure of **HELLOl.CPP,** which takes over the application and waits for the user to create events.

Control();

When the user sends the "quit" event by closing the window or by pressing the appropriate keys, the main event loop quits the program.

The main event loop is how OpenZinc gives us the ability to easily write eventdriven programs, one of OpenZinc's major design goals—and by using the **Control**() function we'll save main event loop by hand. Once we call **ControI(** ), we can sit back and let **UI\_APPLICATION::Main(**) get the events from the queue and route them to the window we just added to the Window Manager.

## *Under the hood of UI\_APPUCATION::Main( )*

A little while ago, we introduced the idea of **UI\_APPLICATION::Main()**  without saying much about it. Now let's fill in the details of what's going on under the hood.

**"Hello, Universe!"** 

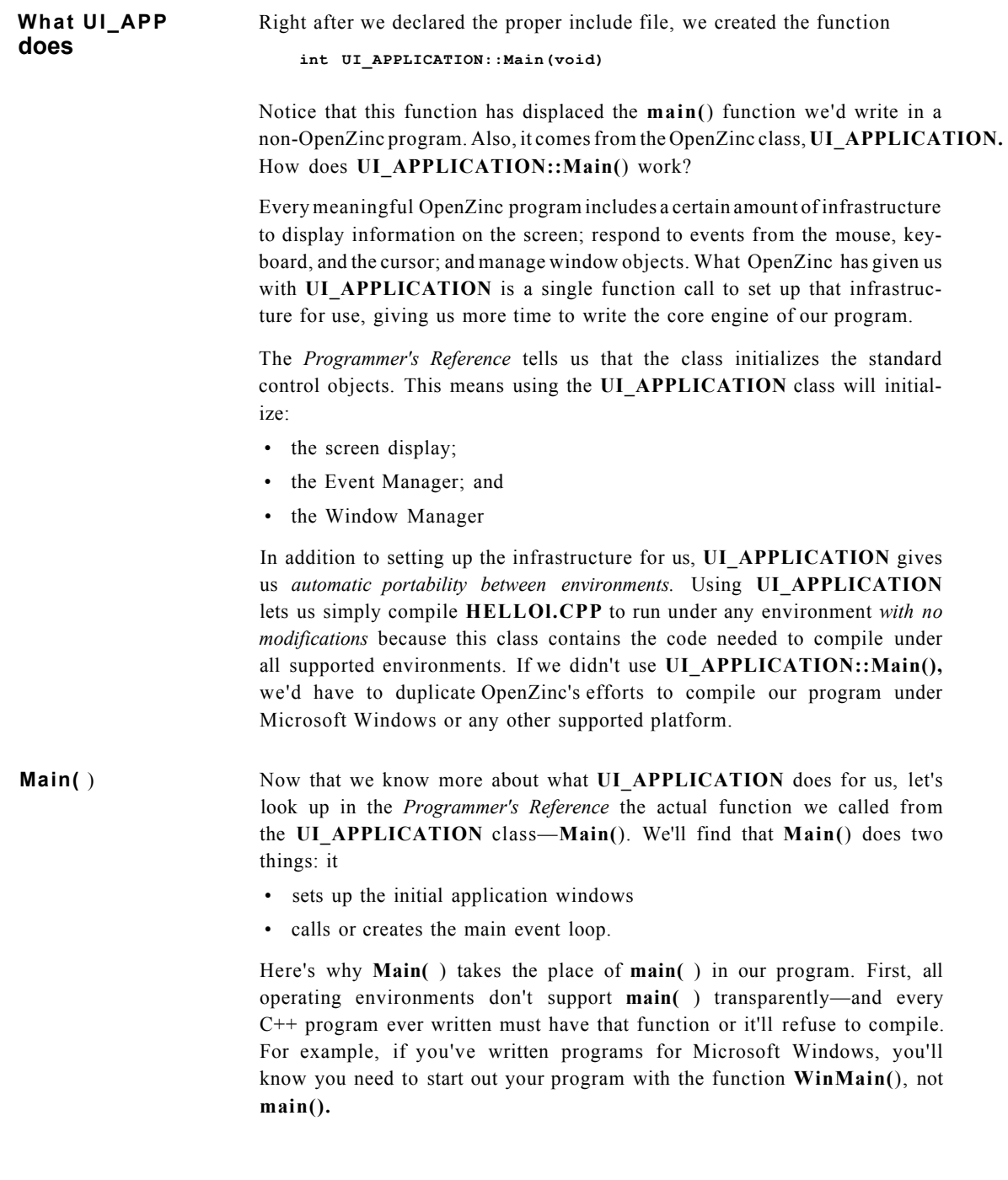

When we write a Windows program, we must include some special Microsoft libraries that, among other things, provide a **main( )** function, which then call an undefined function called **WinMain(),** which, of course, we define ourselves. This satisfies the requirement of  $C++$ , and therefore your program will compile.

When we use **UI\_APPLICATION::Main()** in a OpenZinc program, we're doing something conceptually similar to what we just discussed. We're *abstracting*  the idea of **main( )** and **WinMain( )** and *generalizing* the code required to handle those functions in multiple environments. Obviously, OpenZinc has done us a good turn by giving us one function for handling the **Main()** function in programs that run under multiple operating systems.

## *Event flow and Control( )*

One of the key concepts of **HELLOl.CPP,** and of OpenZinc applications in general is that all OpenZinc applications are by design *event driven.* OpenZinc programs wait for the user to create an event by pressing a key on the keyboard, or manipulating the mouse—and when the user creates an event, the program reacts by calling the appropriate function. This program flow that consists of reacting to user input is the essence of OpenZinc's event-driven architecture.

If we wanted, we could get events and route them by hand—later we'll learn how. But the **UI\_APPLICATION** class allows us to include in **HELLOl.CPP** a function called **Control( )** that automatically gets and routes events for us. All we must do is call **Control( )** inside the **Main( )**  curly braces.

But **Control( )** may still seem a little mysterious. Here's what's going on inside the main event loop **Control()** creates:

- 1. First, the user creates an event by pressing a keyboard key or by manipulating the mouse.
- 2. Next, the loop gets the event from the Event Manager and sends it to the Window Manager. The the Window Manager sends that information to the "Hello, Universe!" window. For example, if we click on the system button, the button that closes the window, we would create a "close" event. In turn, the Event Manager would get this event, and pass it to the Window Manager.

**3.** Last, the **Control(**) function examines the Window Manager's return code. If it sees the "quit" event or if it sees that there are no more windows attached to the Window Manager, it will quit the program. Otherwise it will return to the first step—and start the main event loop all over again.

# *HELLOl.CPP without UI\_APPLICATION*

If you looked through the source code to **UI\_APPLICATION,** you'd find that OpenZinc has written a huge amount of code to set up the display, the Event Manager, and the Window Manager for every platform it supports. If we didn't use **UI\_APPLICATION,** we'd have to write a significant amount of code to

- set up the display by hand for each environment under which we wanted to run **HELLOl.CPP;**
- add by hand the keyboard, mouse, and cursor to the Event Manager;
- create by hand the Window Manager; and
- write a main event loop for routing events to the Window Manager.

Not only would we have to do these things by hand, we'd have to do some of them once *for each environment* under which we planned to run **HELLOl.CPP.** Like we said before, using **UI\_APPLICATION** gives us automatic portability between environments.

**The Event** Writing a program without **UI\_APPLICATION::Main()** means setting up **Manager** the Event Manager by hand and attaching input devices. Setting up the Event Manager by hand requires we use one parameter, *display,* which directs the input devices to display information on the screen. We tell the Event Manager it can accept input from three devices, the keyboard, mouse, and cursor, or we could derive our own input device and add it as well.

> **HELLOl.CPP** only has one window, and so the Window Manager will route all events to that window. In other programs we'll write, however, the Window Manager will route events to the current window. This happens transparently, with or without **UI\_APPLICATION::Main(**), and is a major advantage to OpenZinc over other environments.

**Shutting down** Without **UI\_APPLICATION::Main(**), we'd have to take care of one more **HELLOl.CPP** thing by hand—deleting the Window Manager, Event Manager, and display to free up memory. We'd use the following code to delete the Window Manager, Event Manager, and display:

> **// Clean up. delete windowManager; delete eventManager; delete display;**

Notice that we delete the Window Manager, Event Manager, and the display in the reverse order of their construction. Since the Window Manager maintains pointers to the Event Manager and to the display; if we didn't delete it first, it would have valid pointers pointing to deleted objects. Also, we'd have to delete the Event Manager before the display, since the Event Manager maintains a pointer to the display. One thing we *don't* have to delete are objects attached to the event or window managers—the input devices, and the "Hello, Universe!" window, for example, are automatically destroyed when their respective manager is destroyed.

### *Conclusion*

Writing **HELLOl.CPP** using **UI\_APPLICATION::Main(**) does a lot of things for us. OpenZinc recommends that we use this function in our OpenZinc programs to save us time setting up OpenZinc's infrastructure, increase reliability by eliminating unneeded code, and making it easy to set up a main event loop.

In the next chapter, we're going to expand **HELLOl.CPP** to include other objects, including a help system and an error system.

**"Hello, Universe!"** 

# **Chapte r 10 Help and Error Systems**

In the last chapter, we learned how to create a window using OpenZinc. In this chapter, we'll extend **HELLOl.CPP** by adding windowed help and error systems, an exit function, and a "Universe Information" window.

Concepts

Using Zinc's help and error systems Writing an exit function Creating user interfaces programmatically

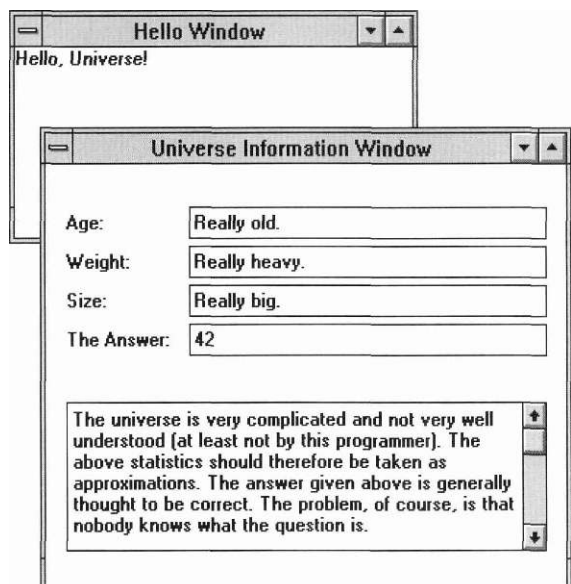

The code is located in \OpenZinc\TUT0R\HELL0\HELL02.CPP When we compile the program and run the executable, we see a screen like this:

#### **The help system** The help system displays a window containing help information when the user asks for help. OpenZinc does *not* use the UI\_HELP\_SYSTEM unless we specifically ask for it. This way, we don't have to have the help system modules linked into our executables unless we tell OpenZinc to include it.

The following figure is an example of a help system window:

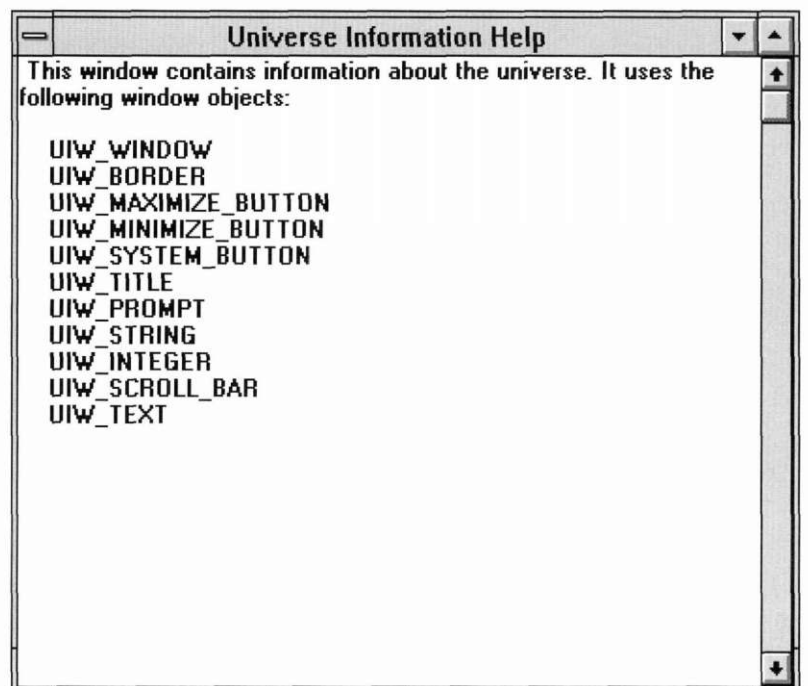

We include the help system in HELL02.CPP by creating a new instance of UI\_HELP\_SYSTEM with three parameters.

**UI\_WINDOW\_OBJECT::helpSystem = new UI\_HELP\_SYSTEM( "hello.dat", windowManager, HELP\_GENERAL);** 

Here's an explanation of the parameters we use to create a new help system.

- **HELLO.DAT** is the name of the binary help file that the Designer generates from a text file.
- *windowMcinager* is a pointer to the Window Manager. This argument allows the help system to display information if it encounters an error while initializing the help system.
- HELP GENERAL is the default help context the Window Manager will use if no context-specific help is available when requested. If we were creating a help system with more than one help context, we'd need to specify the name of the help context we wanted to use.

Notice that when we created a **UI\_HELP\_SYSTEM** object, we assigned it to the static member variable of **UI\_WINDOW\_OBJECT** called *helpSystem.* The reason we do this is that all of OpenZinc's window and window objects derive from **UI\_WINDOW\_OBJECT,** and since *helpSystem* is a static member variable, all windows and window objects we'll create will point to the same help system.

We explained earlier in the chapter that the help system displays a window containing help information when the user asks for help. Here are the steps our window takes when the user requests help.

**1.** The user sends a message asking for help from an object, which receives the message and, in turn, calls the help system with two arguments.

**EVENT\_TYPE UI\_WINDOW\_OBJECT: .-Event(const UI\_EVENT &event) {** 

```
case L_HELP: 
  // Display help for the current window. 
 helpSystem->DisplayHelp(windowManager, helpContext);
```
**break;** 

The two arguments the message uses are

- *windowManager*, a pointer to the Window Manager; and
- *helpContext*, the help context that specifies the text to display.

**2.** Next, the help system attaches its help window to the Window Manager, which displays it:

```
void UI_HELP_SYSTEM:: DisplayHelp (UI_WINDOW_MANAGER *windowManager, 
  HELP_CONTEXT helpContext) 
{
```
**\*windowManager + helpWindow;** 

If the help window is already on the screen, the Window Manager updates its title and help text to current help information.

Where does the help information come from? **HELL02.CPP** stores help text in the **HELLO.TXT** file, which resides on disk. Here's the help information text:

```
HELP_GENERAL 
General Help 
The second "Hello, Universe!" tutorial shows you 
how to create two windows using OpenZinc Application 
Framework and how to initialize the help and error 
systems. 
For more information about one of the windows 
presented in this application press <F1> while 
the window is at the front of the display. 
   HELP_HELL0 UNIVERSE 
Hello Universe Help 
This window simply has a greeting. It uses 
the following window objects: 
 UIW_WINDOW \
 UIW_BORDER \setminusUIW_MAXIMIZE_BUTTON \ 
 UIW_MINIMIZE_BUTTON \ 
 UIW_SYSTEM_BUTTON \ 
 UIW_TITLE \qquad \qquadUIW TEXT \ 
   HELP_UNIVERSE_INFORMATION 
Universe Information Help 
This window contains information about the universe. 
It uses the following window objects: 
 UIW_WINDOW \ 
 UIW_B0RDER \ 
 UIW_MAXIMIZE_BUTTON \ 
 UIW_MINIMIZE BUTTON \ 
 UIW SYSTEM BUTTON \
 UIW_TITLE \ 
 UIW_PROMPT \qquad \qquad \backslashUIW STRING \qquad \qquad \backslash
```
**Help arid Error Systems** 

```
UIW SCROLL BAR \
UIW_SCROLL_BAR \
UIW_TEXT \
```
However, the help system doesn't directly retrieve this text; rather, it retrieves a binary file that we must generate by running the text through the Help Editor in the Designer.

When we convert **HELLO.TXT,** we get the following.

- **HELLO.DAT,** which contains the help information and help contexts. This file is stored in binary form and should not be modified by the programmer. It is the only file **HELL02.CPP** will use, except, of course, the executable itself.
- **HELLO.HPP** This file contains the C++ definitions for the help contexts.

Each help context has some elements in common. They are:

- *Help context name.* This name is converted to a C++ constant and specifies the help context index referenced in your code. This name must be preceded by "—", which is used as a parsing token. The first help context name in **HELLO.TXT** is *HELP\_GENERAL.*
- *Help context title.* The text in the help window's title bar. It should describe the help context; our first help context title is "General Help," describing help for the entire application.
- *Help information.* The text displayed in the help window. It should contain all the information to help the user with what he is doing.

The **HELLO.HPP** file generated is shown below:

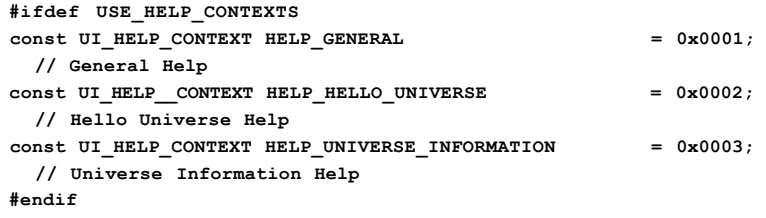

We must include the **.HPP** file in all our programs that use help indexes. Here's the include statement in **HELL02.CPP:** 

```
#include <ui_win.hpp> 
#define USE_HELP_CONTEXTS 
#include "hello.hpp"
```
# *The error system*

The error system resembles the help system in that OpenZinc doesn't include it unless we specifically ask for it. Below is one of **HELL02.CPP**'s error windows:

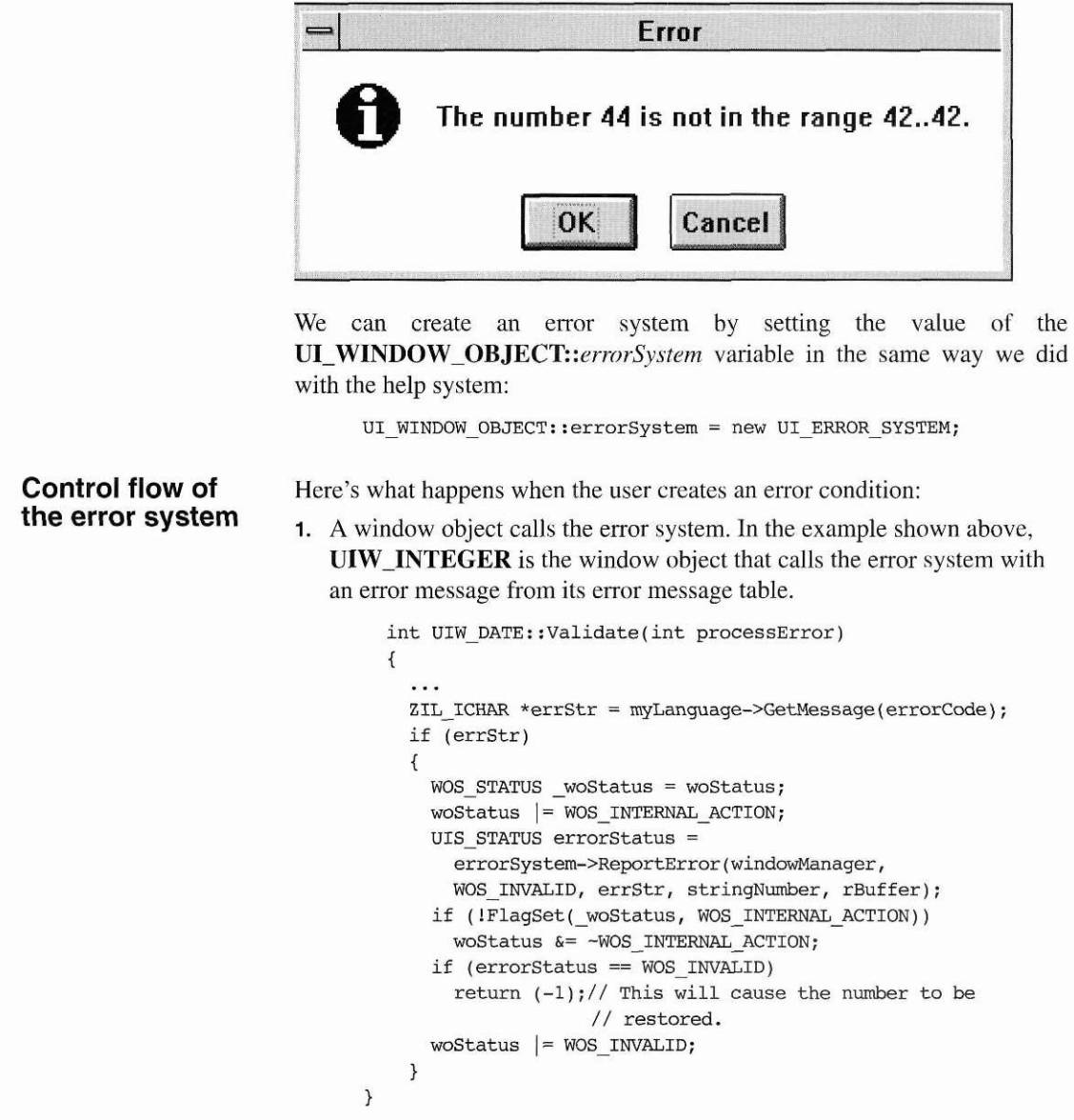

**2.** The error system attaches a modal error window to the screen display:

**UIS\_STATUS UI\_ERROR\_SYSTEM::ReportError(UI\_WINDOW\_MANAGER \*windowManager, UIS\_STATUS errorStatus, ZIL\_ICHAR \*format,** 

{

**\*windowManager + window;** 

Modal windows prevent the user from interacting with any window other than the current window—in this case the error window—until the window is closed. Since the error window is modal, it will receive all event information until the user acknowledges the error and closes the window by selecting **OK** or **Cancel.** 

- **3.** Once the user closes the window by selecting **OK** or **Cancel,** the error system destroys the error window.
- **4.** The object that sent the error request processes the error response and program flow continues.
- **Exit function** When a program is about to quit, sometimes we may want to call special functions—cleanup functions for example—or perhaps merely inform the user that the program will exit. OpenZinc has provided a way for us to do so. **UI\_- WINDOW\_MANAGER** has a special member variable, *exitFunction,*  which is a function called when the user attempts to exit the program, or, more precisely, when the Window Manager receives an *LJEXIT* or *L\_EXIT\_FUNCTION* message. The exit function can have any function name, but must have the following declaration:

**static EVENT\_TYPE ExitFunction(UI\_DISPLAY \*display, UI\_EVENT\_MANAGER \*eventManager, UI\_WINDOW\_MANAGER \*windowManager)** 

This declaration gives the exit function pointers to the current display, Event Manager, and Window Manager, which the function can use to draw to the screen, post events, or display windows.

The example above displays a message window with an **OK** button and a **Cancel** button. When the user presses the **OK** button, the program places an *L\_EXIT* message on the event queue, and the application ends. Otherwise, the program simply removes the message window and continues. The following code shows the implementation of this exit function:

```
static EVENT_TYPE ExitFunction(UI_DISPEAY *display, UI_EVENT_MANAGER *, 
  UI_WINDOW_MANAGER *windowManager) 
{ 
  ZAF MESSAGE WINDOW *window =
```

```
new ZAF_MESSAGE_WINDOW("Hello Universe Tutorial", 
  UIW ICON:: asteriskIconName, ZIL MSG OK | ZIL MSG CANCEL,
  ZIL_MSG_OK, 
  "This will close the Hello Universe application."); 
EVENT_TYPE ccode = S_CONTINUE; 
// Get user response, 
if (window->Control() == ZIL_DLG_OK) 
  \texttt{ccode} = \texttt{L} \quad \texttt{EXIT};// Control() removes window from the Window Manager but doesn't
```
**Multiple windows**  In the last chapter, we created this window with the accompanying code:

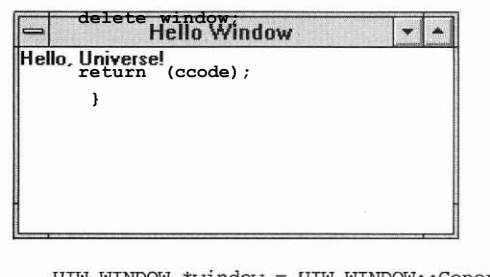

UIW WINDOW \*window = UIW WINDOW::Generic(2, 2, 40, 6, "Hello Window"); \*window + new UIW\_TEXT(0, 0, 0, 0, "Hello, Universe!", 256, WNF NO FLAGS, WOF NON FIELD REGION);

To simplify this window's code, we'll use **Generic(** ) static functions. Two OpenZinc objects have a **Generic(**) function: **UIW\_WINDOW** and **UIW-**

**\_SYSTEM\_BUTTON.** The **UIW\_WINDOW::Generic(**) member func tion automatically creates a window with a border, maximize button, minimize button, system button, and title. The following function shows how we can replace this code:

```
static UIW_WINDOW *HelloWorldWindowl() 
{ 
 // Create the standard Hello World! window. 
 UIW WINDOW *window = UIW WINDOW::Generic(2, 2, 40, 6,
    "Hello World Window", NULL, WOF_NO_FLAGS, WOAF_NO_FLAGS, 
    HELP_HELLO_WORLD); 
 // Add the window objects to the window. 
  *window 
   + new UIW_TEXT(0, 0, 0, 0, "Hello World!", 256, 
     WNF_NO_FLAGS, WOF_NON_FIELD_REGION);
```
**Help arid Error Systems** 

```
// Return a pointer to the window. 
 return (window); 
}
```
Using this method, the **new** operator is not required for window creation. The **UIW\_WINDOW::Generic(**) function actually calls the **new** operator for the **UIW\_WINDOW** object, as well as for all the default objects attached to the window. It then returns a pointer to the **UIW\_WINDOW**  class object.

The window created above contains a nonfield region text object. This means that the text object occupies all of the remaining space of the window not taken by the previously added window objects, the border, buttons, and title. Under normal circumstances, a nonfield region object takes up the entire remaining window space, and will cover up any field region objects. However, more than one nonfield region object may reside with field region objects within a single window.

Our Universe Information window is an example of a window that uses field window objects to display information. This window and its code implementation is shown below:

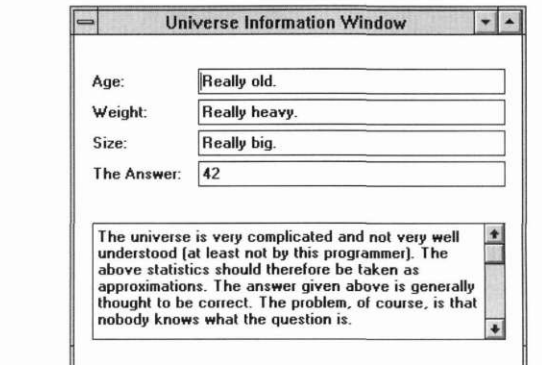

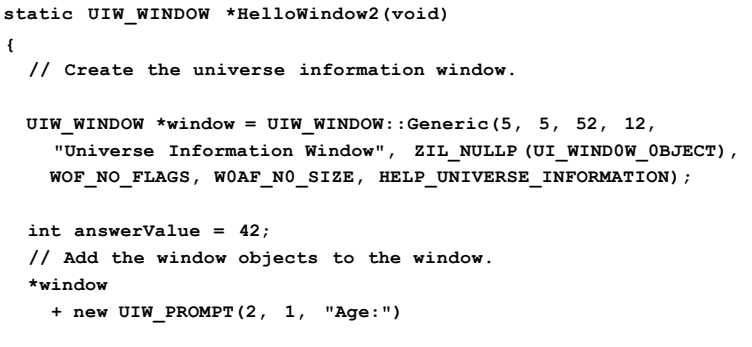

```
+ new UIW_STRING(14, 1, 35, "Really old.", 50)
 + new UIW_PROMPT(2, 2, "Weight:")
 + new UIW_STRING(14, 2, 35, "Really heavy.", 50)
 + new UIW_PROMPT(2, 3, "Size:")
 + new UIW_STRING(14, 3, 35, "Really big.", 50)
 + new UIW PROMPT(2, 4, "The Answer:")+ new UIW INTEGER(14, 4, 35, & answerValue, "42..42")
  + \& (*new UIW_TEXT(2, 6, 47, 4,
"The universe is very complicated and not very well understood "
"(at least not by this programmer). The above statistics should"
"therefore be taken as approximations. The answer given above "
"is generally thought to be correct. The problem, of course, is"
"that nobody knows what the question is.",
    2048, WNF NO FLAGS, WOF BORDER)
  + new UIW SCROLL BAR(0, 0, 0, 0, SBF VERTICAL));
// Return a pointer to the window.
return (window);
```
Notice the difference between the code to create the text object in the first  $window \dots$ 

new UIW\_TEXT(0, 0, 0, 0, "Hello, Universe!", 256, WNF NO FLAGS, WOF NON FIELD REGION);

... and the code to create the text object in the second window.

 $\mathcal{E}$ 

```
new UIW TEXT(2, 6, 47, 4,
"The universe is very complicated and not very well understood "
"(at least not by this programmer). The above statistics should"
"therefore be taken as approximations. The answer given above "
"is generally thought to be correct. The problem, of course, is"
"that nobody knows what the question is.",
    2048, WNF NO FLAGS, WOF BORDER)
```
#### **Help arid Error Systems**

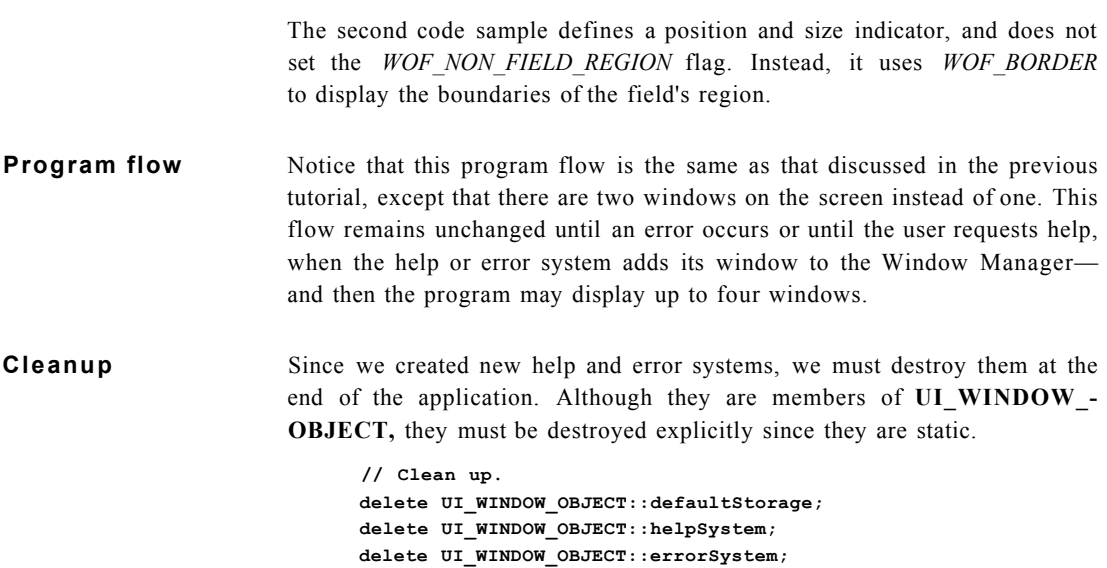

# *Conclusion*

In this chapter, we learned how to create a user interface programmatically, and to use a help and error system in a OpenZinc application. In the next chapter, we'll create the same user interface using OpenZinc Designer, an interactive tool for creating user interfaces visually.

# **Using the Designer**

in the last tutorial, we created a user interface programmatically. In this tutorial, we'll create the same window in a manner of minutes and with a single line of code using OpenZinc Designer.

The code for this tutorial is in \OpenZinc\TUT0R\HELL0\HELL03.CPP.

**Key Concepts** 

Working with persistent objects Creating user interfaces with Zinc Designer

# *What we'll do*

We'll use OpenZinc Designer to accomplish nearly all of the steps in this tutorial.

- 1. Using the Designer, create a new persistent object file.
- **2.** Using the Designer, create a window and edit its information.
- 3. Using the Designer, create a window object and edit its information.

Once the application is running, we should see the following on the screen:

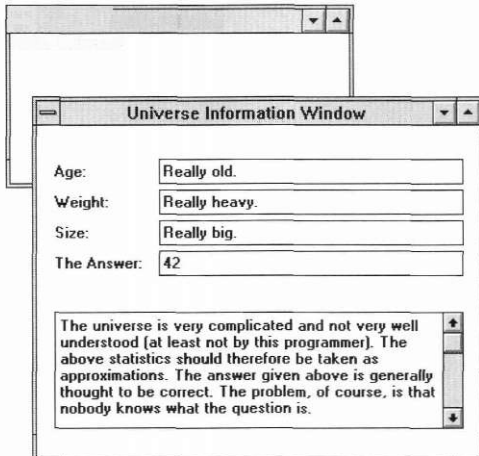

# *Using the Designer*

**Creating a file** Follow these steps to create a persistent object that will store the "Hello, Universe!" windows:

**1**. Select **File** from the main control menu. This displays the following menu:

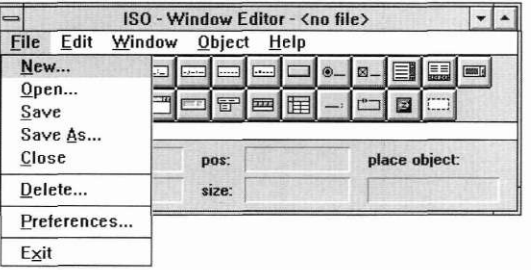

**2.** Select **New.,** from the pop-up menu. After you select this item a new window appears:

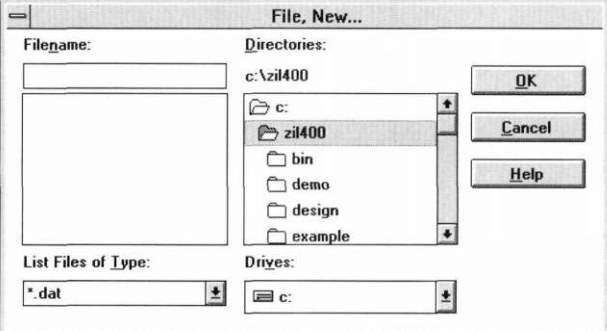

3. Enter the file name by typing

**hello** 

in the field adjacent to the **Filename** prompt. This is the file name the Designer calls our file when we save it to disk.

- 4. Create the file by selecting the **OK** button. Now OpenZinc Designer does the following:
	- Creates a **HELLO.DAT** file that will store the "Hello, Universe!" windows;
	- Removes the **New.,** window from the screen;

• Updates the control window's title to reflect the active **HELLO.DAT**  file.

**Creating a** .We created a window and its window objects in the last chapter by writing **window** some code. Now we're going to create the same window and window objects with OpenZinc Designer by following these steps.

> **1**. Select **Window** from the main control menu. Selecting this option causes the following pop-up menu to be displayed:

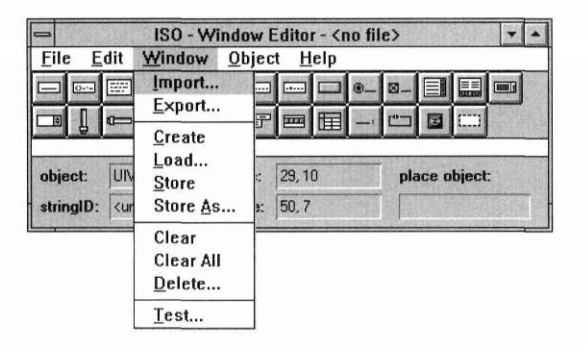

**2.** Select **Create** from the pop-up window. Now a generic window appears on the screen:

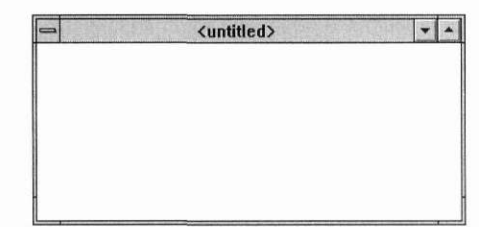

**3.** Size the window to a size that looks about right. You can adjust the size later if necessary. You should make the window large enough to handle the new title information and default "Hello, Universe!" text.

**4.** Enter an identification for the window by selecting **Edit** I **Object** from the main control menu or by double clicking the left mouse button on the window. Selecting this option causes the window editor to be displayed:

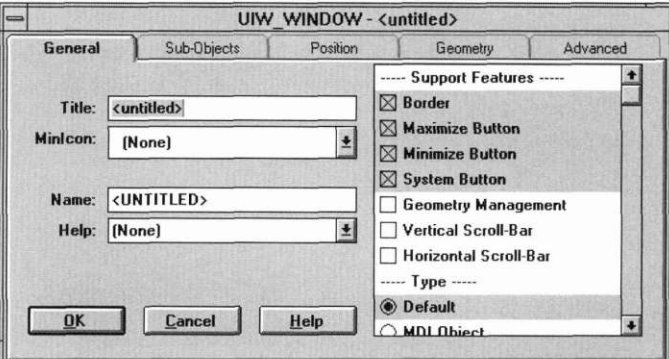

**5.** Enter

**Hello Window** 

in the **Title:** field.

- **6.** Enter the window identification by typing **HELLO\_UNIVERSE\_- WINDOW** in the **Name:** field.
- **7.** Save the identification by selecting the **OK** button.

The window should now look like this:

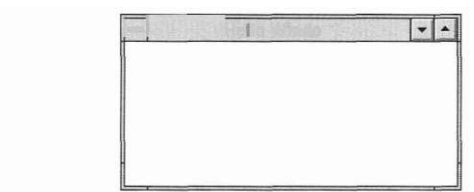

**Using the Designer** 

**Creating a** We create the "Hello, Universe!" text the same way we created the window **window object** in the last few steps:

- **1.** Select the **Text** object button from the main control window's toolbar or select **Object** I **Input** I **Text** from the main control menu.
- **2.** Place the text object in the middle of the "Hello, Universe!" window. The window should now have a text field within its border:

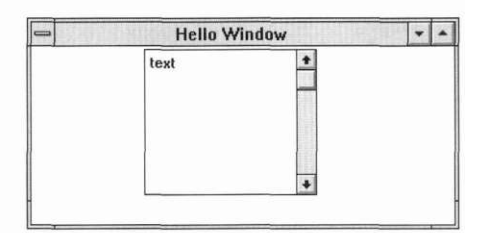

- 3. Change the text object's default information by
	- calling the text object editor by double-clicking the left mouse button on the text object
	- typing
		- **Hello, Universe!**
		- in the field adjacent to the **Text:** prompt
	- ' typing
		- **256**

in the field adjacent to the **Length:** prompt

- turning off the **vertical scroll bar** option
- turning off the **Don't wrap text** option
- turning on the nonfield region option in the **Advanced** options

#### **Creating additional windows**

The universe information window that we created programmatically in the last chapter looked like this:

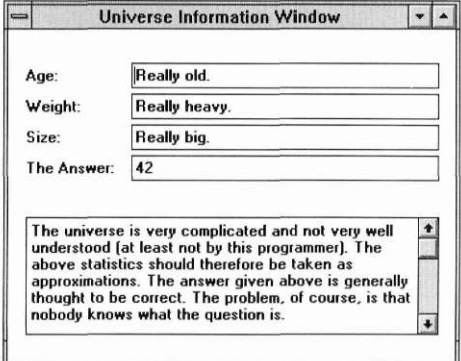

Follow these steps to create this window in the Designer:

- **1.** Create the window by selecting **Window I Create** from the control menu. Make sure the window is large enough so that the accompanying field information fits within the window's border.
- 2. Use the window editor to change the window title to read

**Universe Information Window** 

- **3.** Change the window identification by calling the window editor and entering **UNIVERSE\_INFORMATION\_WINDOW** as the **Name.**
- **4.** Select **Ok** to exit the window editor.
- **5.** Create the age prompt by selecting the Prompt button from the toolbar or selecting **Object** I **Static** I **Prompt** from the control menu and place the field at the left-top corner of the window. Call the prompt editor by double-clicking on it with the mouse or by selecting **Edit** I **Object** from the control menu and enter

```
Age:
```
as the prompt's text.

**6.** Create the age string field and place it next to the age prompt. Enter

```
50
```
as the default length for the string field, and enter

```
Really old.
```
as the string's text.

**Using the Designer** 

**7.** Create the weight prompt and place it under the **Age** prompt. Change the prompt's text to

**Weight:.** 

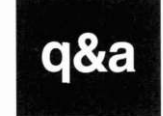

#### **"How do I create an icon in the Designer, create a window in code, and have the window minimize to the icon?"**

First, create an icon in the Image Editor of the Designer and save it to a **.DAT** file. You must save the icon in the Image Editor, and save the file opened in the Designer.

Next, assign **UI\_WINDOW\_OBJECT::defaultStorage** to point to the **.DAT** file containing the icon image.

After that, create the window in code. Create a **UIWJCON** object with the saved image and set the icon object's

**ICF\_MINIMIZE\_OBJECT** and **WOF\_SUPPORT\_OBJECT** flags. Add the icon object to the window. Add the window to the Window Manager.

To test your handiwork, minimize the window to see the icon with its assigned image.

**8.** Create the weight string field and place it next to the weight prompt. Enter

**50** 

as the default length for the string, and enter

**Really heavy.** 

as the string's text.

**9.** Create the size prompt and place it under the weight prompt. Enter

**Size:** 

as the prompt's text.

10. Create the size string and place it next to the size prompt. Set the length for this object to

**50** 

and enter

**Really big.** 

as the string's text.

**11.** Create the **Universe Information** text field and place it under the size prompt. Set the length to

**256** 

and the default text to

**The universe is very complicated and not very well understood (at least not by this programmer). The above statistics should therefore be taken as approximations. The answer given above is generally thought to be correct. The problem, of course, is that nobody knows what the question is.** 

To add a vertical scroll bar to the text field, check the **Vertical Scroll Bar**  checkbox.

12. Select the **OK** button to complete the changes to the window.

Now we're finished creating the Universe Information window.

**Saving the file** The "Hello, Universe!" windows are saved when we select File I Save from the control menu. Here's what OpenZinc Designer does when the windows are saved:

> *Updates the HELLO.DAT file.* Contains the binary information associated with the objects saved during the design session. Help contexts and window objects like those in this and the last chapter live in the same **.DAT** file.

> *Creates the HELLO.CPP file.* Contains the definition for the *objectTable.*  This structure provides read access points for objects saved to disk. The entries inside this table depend on the types of objects that were created in the Designer.

> *Creates the HELLO.HPP file.* Contains the numeric identifications, which are IDs associated with those strings we entered next to the **stringID** prompt and the help context definitions. The string identification for each field within a window is unique. Items within subwindows, combo boxes, or list boxes have unique numeric identifications within that scope.

**Using the Designer** 

**Window access** The code used in this tutorial has the same initialization process as each preceding tutorial in that they all follow the same three steps:

- Create the display
- Create the Event Manager and add input devices
- Create the Window Manager

After the Window Manager is created, however, the program adds the two universe information windows to the Window Manager:

```
// Add the two windows to the window manager. 
UI_WIND0W_0BJECT *windowl =
 UI_WINDOW_OBJECT::New("hello.dat~HELLO_UNIVERSE_WINDOW"); 
UI_WINDOW_OBJECT *window2 =
 UI_WINDOW_OBJECT::New("hello.dat~UNIVERSE_INFORMATION_WINDOW");
*windowManager
```

```
+ windowl
```
**+ window2;** 

In the code above, we retrieve **HELLO\_UNIVERSE\_WINDOW** and **UNIVERSE\_INFORMATION\_WINDOW** from the **HELLO.DAT** data file, then add them to the Window Manager.

An alternative way of reading the objects from disk is shown below:

```
*windowManager 
    + UI_WIND0W_0BJECT::New("hello.dat~HELLO_UNIVERSE_WINDOW") 
+ 
UI_WINDOW_OBJECT::New("hello.dat~UNIVERSE_INFORMATION_WINDOW");
```
This method allows for error correction. For example, if one of the windows was not found in the file, **New(**) will return a *NULL* value. When a *NULL*  value is added to the Window Manager, no change is made.

As we mentioned before, OpenZinc Designer created a **HELLO.CPP** code file. This file must be compiled and linked with the **HELL03** executable. It contains an object table, used by window object constructors to read class information from the data file.

**Run time** The persistent window objects contain all the information necessary to **features** ensure that the application runs as if we created the object programmatically, as we did in the previous tutorial.

# *Conclusion*

In this chapter we learned how to create a window in the Designer that we created earlier programmatically. The Designer is a major benefit, since creating windows and window objects becomes easier when we can manipulate them on screen the same way we would work with them while running an application.

In the next chapter, we'll learn more about writing OpenZinc applications that use events in both top-down and bottom-up operating environments.

**Using the Designer**
# **Chapter 12 Event flow**

This tutorial demonstrates how OpenZinc handles system events in top-down and bottom-up operating environments. When we're finished, we should understand how window objects display information and receive input from the user; how to check data entry with user functions; and how to write a main event loop. Here we'll examine a dictionary program called **WORD2.EXE** 

**Key Concepts** 

working with top-down and bottom-up event flow writing a user function to validate input

#### **Event flow**

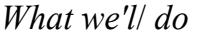

Here are the steps we'll take in writing **WORD2.CPP.** 

**1.** Create the **DICTIONARY\_WINDOW** class and all its member functions.

**2.** Create an instance of the **DICTIONARY\_WINDOW** and add it to the Window Manager.

**3.** The **DICTIONARY\_WINDOW** creates a **DICTIONARY,** which loads the

data from disk.

**4.** When the user types a word and hits <Enter> we'll look the word up in the dictionary.

**Running the** To use the dictionary program, compile and run the application **program WORD2.EXE.** This program only knows the word *good, bad, begin*, and *end.* To look up a word, type it in the **Enter a word** field and press <Enter>.

> If the word is in the dictionary, the program will display the definition, antonyms, and

> synonyms. If the word is not in the dictionary, it will display the error message, "That

> word was not found in the dictionary." When you are finished using the dictionary, exit

> > the program by closing the window.

- **Source code** The source code for this program is located in **\OpenZinc\TUTOR\WORD**, and contains the following files:
	- **WORD2.CPP.** Contains **UI\_APPLICATION::Main(**), as well as the
	- implementation  **WORD2.HPP.** Contains the declarations for the **DICTIONARY\_-** WINDOW, DIG<del>TIONDRY1 PO.NXRRP.WINDOWP, BILCTION</del>ARY,
	- **WORDWORD** colassies the dictionary database file.
	- **\*.DEF, \*.RC.** Contains the environment-specific definitions and resources for compiling OpenZinc programs for environments other than DOS.
	- **\*.MAK.** Contains the compiler-dependent makefiles associated with the Word program. Consult "Appendix A—Compiler Considerations" for information on compiling for each OpenZinc-supported platform.

```
Class definitions The dictionary window is implemented in a class called 
                       DICTIONARY_WINDOW. Here's its definition: 
                            class DICTIONARY_WINDOW : public UIW_WINDOW 
{ 
                             public: 
                               DICTIONARY_WINDOW(void); 
                                ~DICTIONARY_WINDOW(void); 
                               int dictionaryOpened; 
                             private: 
                               DICTIONARY dictionary; 
                               UIW_STRING *inputField; 
                               UIW_TEXT *definitionField; 
                               UIW_STRING *antonymField;
```
**UIW\_STRING \*synonymField;** 

};

```
static EVENT_TYPE LookUpWord(UI_WIND0W_0BJECT *string, 
 UI EVENT &event, EVENT TYPE ccode);
```
**DICTIONARY\_WINDOW** uses the following member variables:

- *dictionaryOpened*, which indicates if the data file was successfully opened. Since constructors cannot return values, we must set a flag to denote the dictionary status. This value is public so that the controlling program can verify that the dictionary was created.
- *dictionary*, the pointer to the dictionary that is created in the constructor for **DICTIONARY\_WINDOW.** This variable is used only by the **DICTION ARY\_WINDOW** class and therefore is private.
- *inputField,* a pointer to the **UIW\_STRING** field that is used to collect the input word from the user. This variable is only used by the **DICTIONARY\_WINDOW** class and therefore is made private.
- *definitionField,* a pointer to the **UIW\_TEXT** field that is used to display the definition for the input word. This variable is only used by the **DICTIONARY\_WINDOW** class and therefore is made private.
- *antonymField,* a pointer to the **UIW\_STRING** field that is used to display the antonyms for the input word. This variable is only used by the **DICTIONARY\_WINDOW** class and therefore is made private.
- *synonymField,* a pointer to the **UIW\_STRING** field that is used to display the synonyms for the input word. This variable is only used by the **DICTIONARY\_WINDOW** class and therefore is made private.

**Event flow** 

Below is the definition for the DICTIONARY:

```
class DICTIONARY : public UI_LIST 
{ 
public: 
 int opened; 
  DICTIONARY(char *name); 
  static int FindWord(void *element, void *matchData); 
  D_WORD *First(void); 
  D_WORD *Get(const char *word); 
};
```
DICTIONARY uses the following member variables:

*• opened,* which tells if the dictionary was successfully opened. Since constructors cannot return values, we must set a flag to denote the dictionary status. This value is public so that the controlling program can verify that the dictionary was created.

D WORD is the dictionary class that contains the words in the dictionary. Below is the definition for the D\_WORD class:

```
class D_WORD : public UI_ELEMENT 
{ 
public: 
  char *string; 
  char *definition; 
  UI_LIST ntonymList; 
  UI LIST ynonymList;
  D_WORD(FILE *file); 
  ~D_WORD(void); 
 D_WORD *Next(void); 
};
```
D WORD uses the following member variables:

- *string,* which contains the actual word entry in the dictionary.
- *definition,* which contains the definition string of the word.
- *antonymList,* a list of antonyms that apply to the dictionary entry.
- *synonymList,* a list of synonyms that apply to the dictionary entry.

\_WORD is a support class used to hold the words in the antonym and synonym lists:

```
class _WORD : public UI_ELEMENT 
{ 
public: 
  char *string;
```

```
_W0RD(const char *_string); 
  ~_W0RD(void); 
  _WORD *Next(void); 
};
```
**\_WORD** uses the following member variable:

*\* string,* a character string that contains a word.

## *Creating the window*

We start out by deriving our **DICTIONARY\_WINDOW** class from the OpenZinc class **UIW\_WINDOW.** Instead of using an instance of the existing **UIW\_WINDOW** class, our derived class will also handle input from and output to the window fields and communicate with our dictionary.

When our program calls the **DICTIONARY\_WINDOW** constructor, it creates the dictionary window. The **DICTIONARY\_WINDOW** creates each of the fields and adds them to the window using the C++ reserved word *this*  and the overloaded + operator. The **DICTIONARY\_WINDOW** constructor is shown below:

```
DICTIONARY^WINDCW: :DICTIONMY_WINDCW(void) : UIW_WINDCW(16, 6, 41, 14) 
{ 
  if (dictionaryOpened) 
{ 
    // Create the window fields. 
    inputField = new UIW_STRING(17, 1, 20, "", 40, 
      STF_NO_FLAGS, WOF_BORDER | W0F_AUT0_CLEAR, 
     DICTIONARY_WINDQW::LookUpWord); 
   definitionField = new UIW_TEXT(17, 3, 20, 4,"", 100, 
      TXF_NO_FLAGS, WOF_BORDER); 
    antonymField = new UIW_STRING(17, 8, 20, "", 50, TXF_NO_FLAGS, 
     WOF_BORDER); 
    synonymField = new UIW_STRING(17, 10, 20, "", 50, 
    *thiTXF_NO_FLAGS s , WOF_BORDER); 
     + new UIW BORDER 
      + new UIW_MAXIMIZE_BUTTON 
      + new UIW_MINIMIZE_BUTTON 
       + new UIW SYSTEM BUTTON
```
*Getting Started with* OpenZinc *Programming* **155** 

**Event flow** 

```
+ new UIW__TTTLE("Dictionary") 
    + new UIW_PR0MPT(2, 1, "Enter a word:") 
    + inputField 
   + new UIW_PR0MPT(2, 3, "Definition:") 
   + definitionField 
   + new UIW_PR0MPT(2, 8, "Antonyms:") 
    + antonymField 
   + new UIW_PR0MPT(2, 10, "Synonyms:") 
    + synonymField; 
 } 
}
```
We add the objects in our dictionary window to the window inside the constructor so that when we create our **DICTIONARY\_WINDOW** object, we only have to write a few lines of code to display it on the screen. Here's the code taken from the **UI\_APPLICATION::Main(**) function in the **WORD2.CPP** file:

```
// Create the dictionary window. 
DICTI0NARY_WINDOW *dictionary = new DICTIONARY^WINDOW(); 
       // If the dictionary was opened, add it to the window manager, if (dietionary->dictionaryOpened) 
          *windowManager + dictionary; 
else 
        { 
         dictionary->errorSystem->ReportError(windowManager, -1, 
            "The dictionary file 'WORD.DCT' was not found."); 
          delete dictionary; 
        }
```
If we add the objects, not in the constructor, but when we create an instance of the **DICTIONARY\_WINDOW** class, then we would duplicate code each time we created an instance of that class. Adding the objects inside the constructor lets us write less code and provides a stronger encapsulation of data and code.

#### The user function

Through the object's constructor, we can assign user functions to a string; the string calls the user function when the string becomes current or noncurrent, or when the user presses <ENTER>. Our user function compares the data in the object's field to the words in the dictionary, and will display either the word's definition and antonyms and synonyms for the word, or it will display an error message that says the word was not found. Let's look at how we assign the user function::

```
inputField = new UIW STRING(17, 1, 20, "", 40, STF NO FLAGS,
 WOF BORDER | WOF AUTO CLEAR, DICTIONARY WINDOW::LOOKUpWord);
```
When the **UIW\_STRING** field is constructed, the last parameter, DICTIONARY\_WINDOW::LookUpWord, tells our class instances about the user function. In order for the compiler to generate an address for a user function, we must declare our user functions as static. The user function **LookUpWord**() has the following parameters that Zinc requires of all user functions:

returnValue<sub>out</sub> is the value returned from the operation, and most often ccode is the value returned. However, if the operation returns -1, the calling window object will be informed that some error occurred and the text will be restored to its previous value.

 $object_{\text{in}}$  is a UI\_WINDOW\_OBJECT pointer to the object that invoked this function. In this case, the calling object is a UIW\_STRING field whose parent is a DICTIONARY\_WINDOW object.

 $event_{in}$  is the event that caused this function to be called.

 $\text{ccode}_{\text{in}}$  is the logical interpretation of the event that caused this function to be called.

Here's how we write LookUpWord():

```
EVENT TYPE DICTIONARY WINDOW: : LookUpWord(
  UI_WINDOW_OBJECT *object, UI_EVENT &event, EVENT_TYPE ccode)
\{\mathcal{F}
```
Since the string field calls the user function when it receives the S\_CURRENT, S\_NON\_CURRENT, or L\_SELECT messages, the first step is to determine if the ccode is S\_CURRENT. In the dictionary tutorial, unless the input string is selected, the function returns without doing anything.

**Event flow** 

Here's the initial check in **LookUpWord():** 

```
// Return if just entering. 
if (ccode != L_SELECT) 
  return errorCode;
```
As the user function calls the dictionary to verify the input word, it must have a pointer to the current dictionary object. Since the input string is attached to the **DICTIONARY\_WINDOW,** we can access the dictionary window using the string's *parent* pointer. Here's how we get a pointer to the correct instance:

**DICTIONARY\_WINDOW \*dictionaryWindow = (DICTIONARY\_WINDOW \*)object->parent;** 

Now that our user function has the *dictionaryWindow* pointer, we have access to the public variables and functions of the **DICTIONARY\_WINDOW** class, including the variable *dictionary,* and it can proceed with calling the dictionary to verify the input word. Now the user function calls the function **DICTIONARY: :Get(**) through the *dictionaryWindow* pointer. This function will return a *NULL* if the word is not found, or, if it is found, will return a pointer to a *D\_WORD* structure that contains the input word and its associated information; if the return value is a valid pointer, **DICTIONARY::Get(**) writes the word and its antonyms and synonyms to the appropriate window fields by calling each field's **DataSet()**  function. If the word isn't in the dictionary, our program will display an error message and return a -1. Otherwise, we return a 0.

### *Following events*

Now that we understand how the program operates, let's follow how events flow through the system. We can begin by following the event that's created when the user presses the "G" key on the keyboard. Though we'll study our OpenZinc dictionary running under DOS and Windows, our program running in other operating environments will pass messages in the same way as they do in the DOS and Windows examples, though event messages and their meanings differ.

**Event flow—DOS** When the user presses the "G" key, the computer places the character in the computer's keyboard buffer. Here's the code in our dictionary program that actually gets the event from the buffer.

```
EVENT_TYPE ccode;
```
**UI\_EVENT event;** 

**do** 

**{ // Get input from the user. eventManager->Get(event);** 

**// Send event information to the window manager,** 

As eventManager- $\mathbf{F}$ **Get(**) maxaguites,  $\mathbf{F}$  to  $\mathbf{F}$  be an  $\mathbf{F}$  of the devices attached to the Evelm<sup>t</sup> Manager. If the keyboard or ant the device has placed an event in its buffer, OpenZinc creates a **UI\_EVENT** structure, fills it with the event, and puts on the end of the event queue.

Let's assume that there were no other events on the queue when the program placed the "G" key event on the queue. The **Get(**) function takes the *event*  variable and fills it with the "G" event. When program control returns from the **Get(**) function, the call to *windowManager->***Event(**) passes the "G" event to the Window Manager.

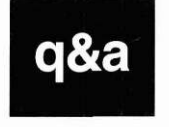

### **"How can I intercept an event that is filtered?"**

If the message is environment-specific, you must trap it in your derived object's **Event(**). If you want to convert the message to a logical event, you must place in the event map table assigned to the derived object a mapping for the message

Let's take a look at what happens when the Window Manager receives the "G" key, or any other event under DOS. First, the Window Manager sends the event to the current window object. If the Window Manager can process it, it does. Otherwise it passes it to its current child, which attempts to process it. If it can't, it passes it down, and so forth. This is top-down processing.

#### **Event flow**

If the event carries a specified region like a mouse click, the Window Manager checks to see if another object should become current. If so, the Window Manager makes that object current, and passes the event to that object. If no window can handle the event, the Window Manager just returns an *S\_UNKNOWN* message to the system, and the event is ignored.

Now back to our dictionary program. When the user presses the "G" key, the Window Manager's current object is the dictionary window. The window receives the event and sends it to its own current object, the **UIW\_STRING**  field. The string's **Event(**) function receives the event from the window, and calls **UI\_WINDOW\_OBJECT::LogicalEvent**() to look for a logical mapping of the event. Once the **LogicalEvent(**) function determines the event is a "G" keystroke, the character is copied into the string's memory buffer and the string is updated on the screen. A control code is then returned to the object's parent and finally to the Window Manager which returns to the main do loop, where the sequence starts over again.

**Event flow**— The Microsoft Windows version of OpenZinc is simpler than the DOS version. In **Windows** contrast to DOS, which simply dumps user input in a buffer to wait for a program to use it, Windows handles all the input from the user. This means OpenZinc need only interpret the messages, and need not handle the events.

> When a UIW STRING field is created, OpenZinc creates an actual Windows string object. In the Windows version, OpenZinc serves as a layer between the existing Windows system and the user application that was written using **OpenZinc**. This model allows programs to be ported easily to any environment

#### **OpenZinc** supports.

In order to follow an event through the OpenZinc system while running under Windows, we must revisit how Windows passes messages. Windows puts messages on a Windows message queue, which can dispatch those messages directly to the current field on the current object. Messages are passed to an object with a special member function known as a "callback" function, which is the Windows equivalent of OpenZinc's **Event(**) function.

Now consider the example of the "G" key being pressed while a **UIW\_STRING** field is current. Look at the "do" loop in the function **UI\_APPLICATION::Main():** 

```
EVENT_TYPE ccode; 
UI_EVENT event; 
do 
{ 
  // Get input from the user.
```
**eventManager->Get(event); // Send event information to the window manager. ccode = windowManager->Event(event);** 

**} while (ccode != L\_EXIT && ccode != S\_NO\_OBJECT);** 

At some point in the execution of the program, Windows creates a message and puts it on the Windows message queue. When *eventManager->***Get(**) is called, it doesn't return until Windows has created a message and had put it on the Windows message queue. Once *eventManager->***Get(**) returns, the call to *windowManager->***Event(**) instructs Windows to dispatch the message. When Windows dispatches the message, Windows calls the current window object's event function, **UIW\_STRING::Event(**) in this case, saying that the user pressed the character "G." When the current window object's event function receives the "G" message, just as in DOS, it determines whether or not it can interpret the event. If it can, it does so, and then passes it back to Windows so that the "G" character may be painted on the screen. If it cannot, it returns an *S\_UNKNOWN* and the event goes unprocessed. This is bottom-up processing.

# *Conclusion*

in this chapter, we've seen how objects display information and receive input from the user, how we can use user functions to check data entry, and we've seen more about how OpenZinc handles events. Further, now that we know how our dictionary application works, we'll find it easier to use in the next chapter, where we'll write a program to store and retrieve data in the OpenZinc data file.

**Event flow** 

# **The OpenZinc Data File**

in the last chapter, we learned how events flow by watching how our dictionary program responded to events. In this tutorial, we'll use a modified version of the dictionary program to learn how to use the OpenZinc data file to store data on disk and retrieve it later. To do so, we'll use as a springboard the dictionary program we used in the last chapter. Then we'll modify it to allow us to create and delete our own entries, modify them, and save them to a file on the disk.

Kev the data file **Concepts** adding and deleting objects to and from the data file

#### **The OpenZinc Data File**

# *What we'll do*

Here are the steps we'll take in writing **WORD3.CPP.** 

- **1.** Load the window from the **.DAT** file and create the dictionary. Once we've loaded the window, assign each button the same static user function.
- **2.** Create the member functions.
- 3. Create an instance of the **DICTIONARY\_WINDOW** and add it to the Window Manager.
- 4. Process user updates and queries.
- 5. If the user quits the application, commit the data file to disk, close the temporary file, and then free up the memory the program used.

**Running the** Compile the source code and run the executable. You should see the follow**program** ing window on the screen:

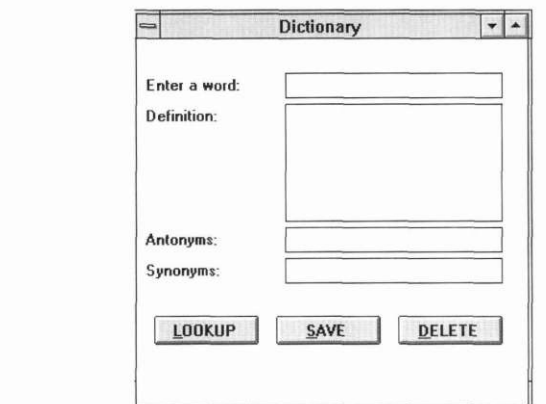

At this point, the dictionary database will be empty. To add words to the dictionary, simply type the word, its definition, and an antonym and synonym in the appropriate fields, and press the **Save** button at the bottom of the window. To look up a word you have entered, type it in the **Enter a word:** field and press the **Lookup** button. To delete a word, type it in the **Enter a word:**  field and press the **Delete** button When finished using the dictionary, select **Close** from the system button's pop-up menu and exit the program.

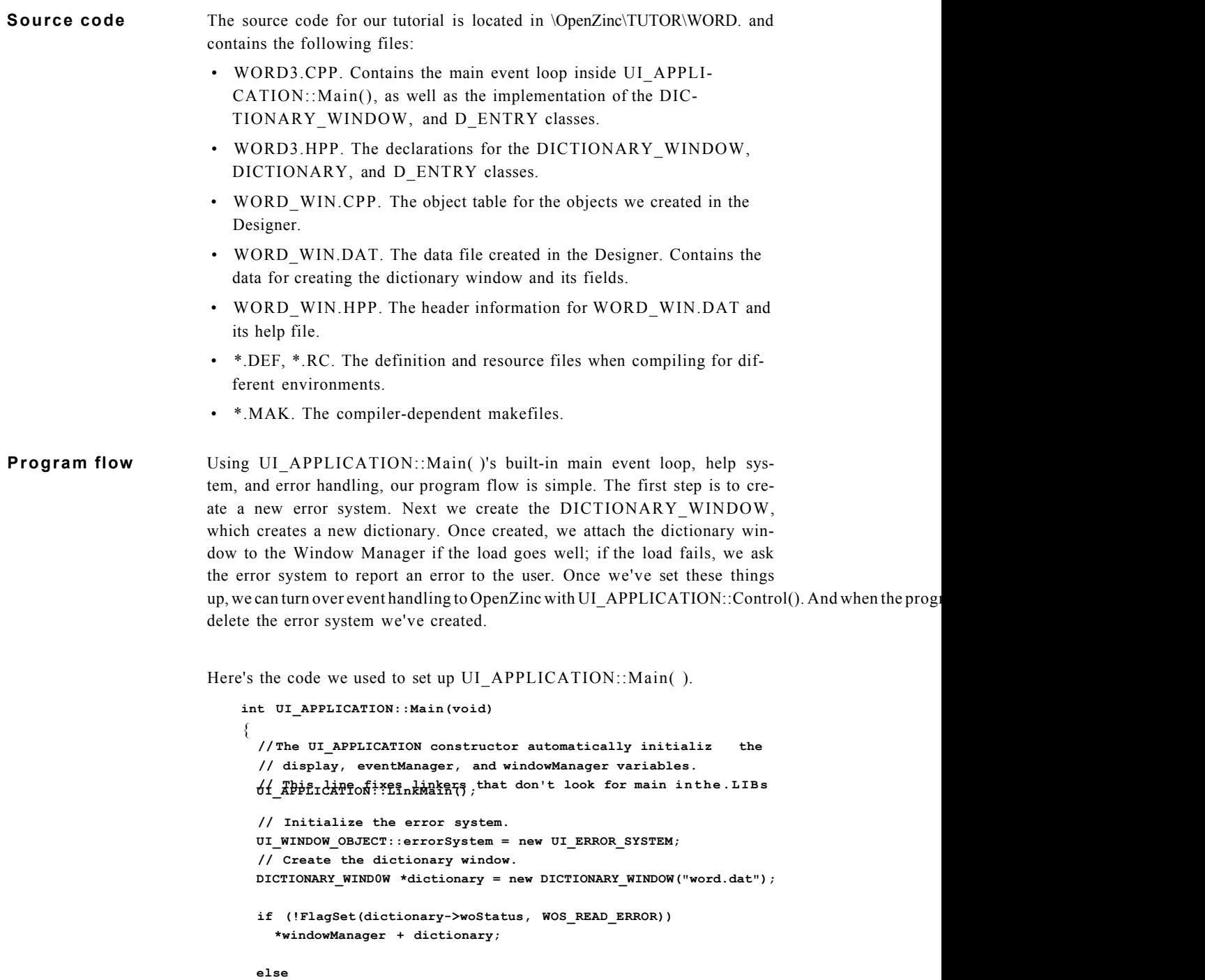

**The OpenZinc Data File** 

```
{ 
                                 UI_WINDOW_OBJECT::errorSystem->ReportError(windowManager, 
                                   WOS_NO_STATUS, 
                                    "An error was encountered trying to open word_win.dat"); 
                                 return (1); 
                                }// Process user responses. 
                               UI_APPLICATION::Control();
                               // Clean up. 
                               delete UI_WINDOW_OBJECT::errorSystem; 
                               return (0); 
                             } 
Class definitions The dictionary window is implemented in a class called 
                         DICTIONARY_WINDOW Here's its definition: 
                               class EXPORT DICTI0NARY_WIND0W : public UIW_WINDOW 
                               { 
                               public: 
                                 DICTI0NARY_WIND0W(char *dictionaryName); 
                                 ~DICTIONARY_WINDOW(void); 
                                 EVENT_TYPE Event(const UI_EVENT Sevent); 
                               private: 
                                 DICTIONARY dictionary; UIW_STRING*inputField; UIW_TEXT*definitionField;UIW_STRING *antonymField; 
                                 UIW_STRING *synonymField; 
                                 static EVENT_TYPE ButtonFunction(UI_WIND0W_0BJECT *item, 
                                   UI_EVENT &event, EVENT_TYPE ccode); 
                               }; 
                         DICTIONARY_WINDOW contains the input, definition, antonym, and 
                         synonym fields, as well as the lookup, save, and delete buttons. This class 
                         uses private member variables, accessible only to itself. They are: 
                         • dictionary, the pointer to the dictionary itself. The dictionary is created in 
                            the constructor for DICTIONARY_WINDOW 
                         • inputField, a pointer to the UIW_STRING field. Collects input from the
```
- *definitionField,* a pointer to the **UIW\_TEXT** field. Displays the definition of the input word.
- *antonymField,* a pointer to the **UIW\_STRING** field. Displays antonyms of the input word.
- *synonymField,* a pointer to the **UIW\_STRING** field. Displays synonyms for the input word.

**166** *Getting Started with* OpenZinc *Programming* 

user.

It also includes a static user function, **ButtonFunction(**), that is called when the button is selected. It accepts the following parameters:

- *object,* an object of class **UI\_WINDOW\_OBJECT,**
- *event,* a structure of type **UI\_EVENT,** and
- *ccode,* the event type.

The **D\_ENTRY** is the entry in the data file that contains the data we enter in **DICTIONARY\_WINDOW**'s fields. Here's the definition for the **D\_ENTRY** class:

```
class D_ENTRY 
{ 
public: 
  int wasLoaded; 
  char *word; 
  char definition; 
  char *antonym; 
  char * synonym; 
  D_ENTRY(const char *name, ZIL_STORAGE *file, 
    UIS FLAGS sFlags = UIS READ);
  ~D_ENTRY(); 
  static D_ENTRY *New(const char *name, ZIL_STORAGE *file, 
    UIS_FLAGS sFlags = UIS_READ); 
  void Save(); 
private: 
  ZIL_STORAGE_OBJECT *object; 
};
```
**D\_ENTRY** uses the following member variables:

- *wasLoaded,* a flag that denotes whether or not the entry was loaded.
- *word,* a string that contains the entry in the dictionary.
- *definition,* a string that contains the definition string for the word.
- *antonym,* a list of antonyms that apply to the dictionary entry.
- *synonym,* a list of synonyms that apply to the dictionary entry.

**DICTIONARY** derives from **ZILjSTORAGE,** which contains methods for saving and loading data to and from a data file.

**DICTIONARY** has the following parameter:

*• name,* which is the name of the **.DAT** file being used as the dictionary data file.

# *Creating the user interface*

The first thing we'll do is use OpenZinc Designer to recreate the main window and save it in the file **WORD\_WIN.DAT.** Follow these steps:

- **1.** First, create a new file in the Designer. Select **File I New,** and then type **WORD\_WIN.DAT** for the filename. Click the **OK** button to create the file.
- **2.** Then create a new window by selecting **Window I Create.** Select the string object icon, located at the upper left of the Designer tool bar. Then drag and drop four string fields on the window.

The Designer gives each string field a default string ID of the form **FIELD\_1, FIELD\_2,** and so forth. In order to access a particular field programmatically, we need to specify that string's ID. But the defaults don't help us remember which field is which, so let's change the string IDs to something we can remember.

- 3. To change each string ID, bring up one at a time the edit window of each string field by double-clicking on the background of the window. Select the notebook tab called **Sub-Objects,** which will bring up a vertical list of all the subobjects in the window. Find the ones marked **FIELD\_1, FIELD** 2, and so forth. In the vertical list, double-click on the first one, and a new window will pop up that contains several fields for information related to that subobject. Enter the appropriate string ID in each **Name** field—use *DCT\_INPUT* for the first one, then change the string IDs of the other fields to *DCT\_DEFINITION, DCT\_ANTONYM,* and *DCT\_SYNONYM.*
- 4. Create some buttons and change the string IDs of our buttons. To change the **Lookup** button's stringID, double-click on the window's background, click on the **Sub-Objects** notebook tab, and select the first button in the list. Enter *DCT\_LOOKUP\_BUTTON* in the **Name** field. Likewise, change the **Save** button's string ID to *DCT\_SAVE\_BUTTON,* and the **Delete**'s button to *DCT\_DELETE\_BUTTON.*

**168** *Getting Started with* OpenZinc *Programming* 

**Using the Designer to create the window** 

# *DICTIONARY\_*W*INDOW*

# **Wiring up the interface**  Now that we've set up the window, the next step is to "wire up" the interface so that we can get data in and out of the fields and cause each button to call the static user function. We do this in the implementation of **DICTIONARY\_WINDOW** by setting up pointers to the string fields so we can access their contents programmatically, and by assigning each button the same static user function. Here's how we wire up the interface. 1. First, we create a pointer to each string field. Then we call the window's **Information()** function with the *I\_GET\_STRINGID\_OBJECT* request that tells the **Information**() function to return a pointer to the object whose stringID matches the stringID passed in the second parameter of the **Information()** function call. We also use the string ID of each field so the **Information**() function knows from which field to get the text. **// Set up the pointers to the window fields. inputField = (UIW\_STRING \*)Information(I\_GET\_STRINGID\_OBJECT, "DCT\_INPUT"); definitionField = (UIW\_TEXT \*)Information(I\_GET\_STRINGID\_OBJECT, "DCT\_DEFINITION"); antonymField = (UIW\_STRING \*) Information (I\_GET\_STRINGID\_\_OB JECT, "DCT\_ANTONYM"); synonymField = (UIW\_STRING \*)Information(I\_GET\_STRINGID\_OBJECT, "DCT\_SYNONYM");**  The next thing is to connect the buttons to the static user function. **2.** Create a pointer to a button. 3. Then call the window's Get() function with the *nwnberlD* assigned to the **Lookup** button, which is *DCT\_LOOKUP\_BUTTON.* The Get() function will return a pointer to a **UIW\_BUTTON** object. **// Set the user functions to the buttons. UIW\_BUTT0N \*button;**  button = (UIW BUTTON \*)Get(DCT LOOKUP BUTTON); **button->userFunction = DICTIONARY\_WINDOW::ButtonFunction;**  button = (UIW\_BUTTON \*)Get(DCT\_SAVE\_BUTTON); **button->userFunction = DICTIONARY\_WINDOW::ButtonFunction;**  The **Event(**) function is where all the action takes place in our tutorial. It traps the events generated on hen the best selects a button and performs the **button->userFunction = DICTIONARY WINDOW::ButtonFunction; The Event() function**  appropriate action.

#### **The OpenZinc Data File**

# *The D\_ENTRY class*

The dictionary entry is an instance of the D\_ENTRY class, which encapsulates the data in the dictionary and provides methods for creating a new entry and saving an existing entry to a file.

The **D\_ENTRY** class contains a private member variable called *object,* of type **ZIL\_STORAGE\_OBJECT** that can be stored in the data file. We'll use it in conjunction with **DICTIONARY,** which derives from **ZIL\_STORAGE,** to load and store data in the file. **ZIL\_STORAGE\_ OBJECT** 

> Although **D\_ENTRY** contains a **ZIL\_STORAGE\_OBJECT** member variable, we must set up two functions in order for it to access the data file. These functions are **New(**) and **Save().**

The constructor for the D\_ENTRY class takes the following three parameters: **The constructor** 

*name,* the name of the storage object.

*file,* the file containing the object. If the object is not found in the file, the member *wasLoaded* is set to *FALSE.* Otherwise, *wasLoaded* is set to *FRUE*  and the constructor retrieves the object from the data file.

*flags,* which indicates whether the object is to be loaded or created. If the program finds the entry, and if we set the *UISjCREATE* flag, it will delete the existing entry so the program can save the new entry.

When the program finds an existing entry in the data file, it loads the word, its definition, its antonyms, and its synonyms.

- When the program looks up a word in the dictionary and reads in the entry from the data file, it calls the function **DJENTRY: :New(**), which creates a new object. **(New(**) is a static member function of **D\_ENTRY,** not the **new**  operator of C++.) The reason for having a static **New(**) function is so the function can return a value indicating if the object was created successfully or not. **The New function**
- The purpose of the **Save(**) function is to save the object into a file. The following listing shows how the function stores the words: **The Save function**

**void D\_ENTRY::Save(void)** 

**{ // Store the field information.** 

```
object->Store(word); 
object->Store(definition); 
object->Store(antonym); 
object->Store(synonym); 
}
```
When **Save(**) is called, *object->***Store(**) writes the data to storage. **UI\_- STORAGE** actually writes the data to a temporary file and not to the actual data file; that work is done in **UI\_STORAGE::Save(**), found in the destructor for the **DICTIONARY** class. The destructor is called after the user sends us the "quit" event, and the **Control(**) function returns control to us.

# *The DICTIONARY class*

The dictionary class handles the tasks of saving and loading the data to and from the data file. To do so, **DICTIONARY** derives from **ZIL\_STORAGE,**  which reads and writes OpenZinc data files.

We can think of **ZIL\_STORAGE**, and therefore **DICTIONARY** as well, as a file system that can change directories, make new directories, and add and delete resources. The main difference between a **ZIL\_STORAGE** class and a regular file system is that **ZIL\_STORAGE** lets us save and retrieve persistent objects as well as items or objects of different types.

**DICTIONARY** doesn't actually save the data file when we press the **Save**  button; as we learned previously, instead it caches it in a temporary file until the program falls through the **Control(**) function. Then the destructor saves the data file using the **Save(**) function it inherited from **ZIL\_STORAGE.**  Using the **Save(**) function is easy. We gave the function the name of the file to save in the constructor when we loaded the **.DAT** file; therefore we only need to call the function with the parameter 1. This tells the function to save the data file.

#### **The OpenZinc Data File**

# *Conclusion*

In this chapter, we learned how to use the OpenZinc data file, and how to add objects to it. This chapter also gave us some more practice on how to use windows created in the Designer, and how to connect code to an interface. In the next chapter, we'll learn how to extend an existing OpenZinc object with new functionality.

**Chapter 14** 

# **Virtual List**

Displayin g records from a database is a common programming task, often complicated by the fact that the database may have many more records than can fit in memory at once. So, to display many records a virtual list is needed. A virtual list does not attempt to load all the records at once. Instead, it only loads those that are visible at any given time. In this chapter we will learn how to use a OpenZinc object, **UIW\_TABLE,** to create a virtual list.

**Concepts** 

creating a virtual list using the **UIW\_TABLE** class

#### **Virtual List**

# *What we'11 do*

Here are the steps we'll take in writing VLIST.CPP.

- 1. Create a UIW\_TABLE. The UIW\_TABLE class has built in virtual capability, so no new functionality is required on our part.
- 2. Create the UIW\_TABLE\_HEADERs that are used to label the columns and the rows.
- 3. Create the UIW\_TABLE\_RECORDs that are used to display the information in the headers and in the table. Add all fields to the table records.
- 4. Create the user functions that the table records will call when they need to update their data.

**Running the** Compile the source code and run the executable. You should see the follow**program** ing window on the screen:

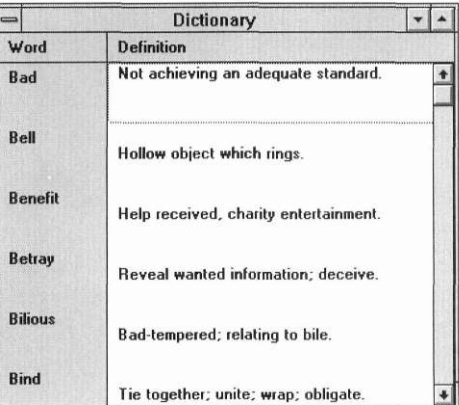

The table is a nonfield region so it occupies the entire window. The table has three headers: a column header that contains a label identifying the definition column; a corner header that contains a label identifying the word column; and the row header, which contains the words. The definitions appear as records in the table. Each definition record contains a multi-line text object.

All movement is handled by the table. We can scroll the table up and down using either the scroll bar or the keyboard. Table keystrokes are native to each environment, but typically are the equivalent of <Ctrl+Up Arrow> and <Ctrl+Down Arrow>.

The application retrieves the necessary data from disk whenever a new record scrolls into view.

All fields in this tutorial are view only, so you won't be able to edit any information.

#### **Source code** • **VLIST.CPP** Contains all the source code for the virtual list. This includes the following functions.. **LoadRecord()**

#### **RecordFunction()RowHeaderFunction()**

#### UI\_APPLICATION::Main()

- • **VLIST.TXT**. Contains 100 records that are dynamically read from disk when needed by the virtual list.
- **\*.DEF, \*.RC.** The environment specific definition and resource files required when compiling for environments OpenZinc supports.
- • **\*.MAK**. The compiler-dependent makefiles used to build **VLIST.CPP**.

**Analyzing the** The first section in the source file, **VLIST.CPP**, contains some pre-compiler **Source code** variable definitions and some global variable declarations. *RECORD LENGTH* is the length of each record in the data file. In our application we are using fixed-length records. *RECORD\_LENGTH* is different across environments due to how each environment handles the end-of-line character.

*file* is the file handle of the data file, VLIST.TXT.

*maxRecords* is the number of records in the data file.

The next section of the source file contains the definitions of the support functions used in our application. The **LoadRecord(**) function loads a record from the data file. It takes three parameters. The first parameter is the record number to load. The second parameter is a text buffer where the function is to place the word. The third parameter is a text buffer where the function is to place the definition.

**RecordFunction(**) is a user function associated with the **UIW\_TABLE\_RECORD** used to display the definitions. This function is called by the **UIW\_TABLE\_RECORD** just as any user function is, when the object becomes current, is selected, or becomes noncurrent. In addition

to being called at these times, however, a table record user function is also called when the record needs to load its data. We will discuss this in further detail below, where we discuss how the table operates.

**RowHeaderFunction**() is a user function associated with the **UIW TABLE RECORD** used to display the words.

The last section in the source file contains the ULAPPLICATION-:: Main() function definition:

```
int UI APPLICATION: : Main()
\overline{A}UI APPLICATION::LinkMain();
 maxRe cords = 100;file = fopen("vlist.txt", "rb");
 UIW WINDOW *window = UIW WINDOW::Generic(3, 2, 53, 13,
    "Dictionary");
 UI WINDOW OBJECT *rowPrompt, *definition;
 UIW TABLE *table = new UIW TABLE(1, 1, 40, 10, 1, 0, 100,
    ZIL NULLP(void), 100, TBLF NO FLAGS, WOF NON FIELD REGION
    WOF NO ALLOCATE DATA);
 UIW TABLE HEADER *cornerHeader = new
    UIW TABLE HEADER (THF CORNER HEADER);
 UIW TABLE HEADER *colHeader = new
    UIW TABLE HEADER (THF COLUMN HEADER);
 UIW TABLE HEADER *rowHeader = new
    UIW TABLE HEADER (THF ROW HEADER);
  *cornerHeader
    + \& (*new UIW TABLE RECORD(8, 1)
      + new UIW_PROMPT(1, 0, "Word"));
  *colHeader
    + \& (*new UIW TABLE RECORD(40, 1)
      + new UIW PROMPT(1, 0, "Definition"));
  *rowHeader
    + & (*new UIW TABLE RECORD(12, 2, RowHeaderFunc)
     + (rowPrompt = new UIW PROMPT(1, 0, ""));
  *table
    + new UIW_SCROLL_BAR(0, 0, 0, 0, SBF_CORNER)
    + new UIW SCROLL BAR(0, 0, 0, 0, SBF VERTICAL)
    + new UIW_SCROLL_BAR(0, 0, 0, 0, SBF_HORIZONTAL)
   + cornerHeader
    + colHeader
    + rowHeader
    + & (*new UIW TABLE RECORD(37, 2, RecordFunction)
      + (definition = new UIW TEXT(1, 0, 35, 2, "", 80,
       WNF NO FLAGS, WOF VIEW ONLY) ) ) ;
  rowPrompt->StringID("ROW PROMPT");
  definition->StringID("DEFINITION");
  *window
```

```
+ table;
*windowManager
 + window;
// Process user responses.
UI_APPLICATION::Control();
fclose(file);
return (0);
```
 $\mathcal{E}$ 

This is where we set up the application by opening the data file, creating the window, the table, and all the subobjects of the table, and processing the user events.

## **Program flow** When the application starts, it creates a window, places a table on the window, and adds the window to the Window Manager. As the table is displaying a record for the first time—for example, when the table is first coming up or as a new record is scrolled into view—the table record's user function is called to load the data. All events are handled by the table and its subobjects.

# *Using the UIW\_TABLE object*

In keeping with the philosophy of OpenZinc, the **UIW\_TABLE** object offers us a good deal of flexibility—a record can consist of a single field, as it does in this application, or it can be made up of many different fields. The table can have a single column, or it can be made up of dozens of columns, as a spreadsheet might be. The table can handle memory allocation for you, or you can take care of it yourself.

Along with all this flexibility, however, comes a certain amount of complexity. So we're going to devote the rest of this chapter to a discussion of the basics of using the **UIW\_TABLE.** 

**Table Structure** When we break it down, we find that a table consists of records of data and some labels identifying each field in the data records. The **UIW\_TABLE\_RECORD** class displays records, and the **UIW\_TABLE\_-**

**HEADER** class displays the column and row labels. All data manipulation is handled at the table record level. And lastly, standard OpenZinc window objects comprise data and label fields. Here's a representation of a table object:

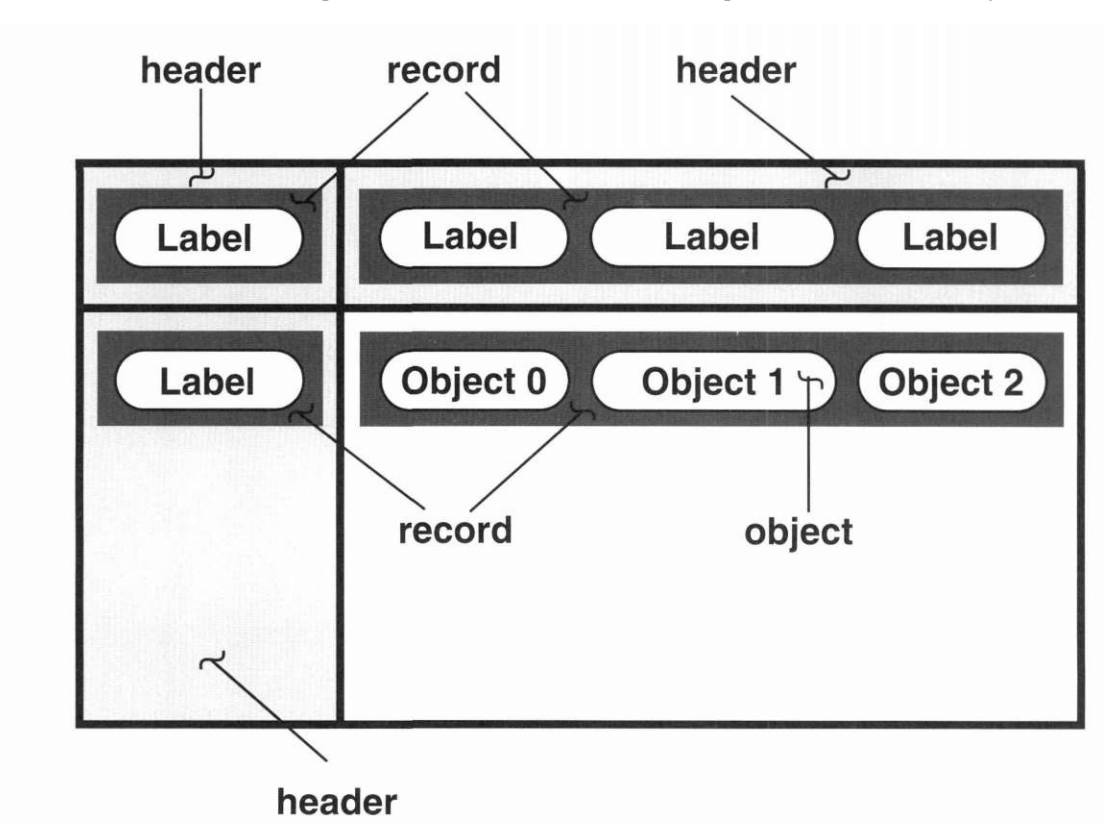

**The table record** A table record, similar to a window, is simply a collection of fields that are in some way related. In fact, the **UIW\_TABLE\_RECORD** class derives from **UIW\_WINDOW,** and we create and add fields to the table record just as would add window objects to a window. When creating a table record we specify its height and width and associate a user function with it. We will talk about the user function later when we discuss how we get data into a record.

**The table header** The table header is like a small table that appears in a special area of the table. Instead of being used to input and output data, though, the header only displays information, usually describing the contents of the column or row

with which it is associated. The header appears down the left edge of the table, in the upper-left corner of the table, or across the top of the table, depending on the table header's flag setting. Often, several fields are needed in a header, typically because the data being described by the header consists of several fields. For this reason, we add each label field to a table record and add the table record to the header. The table header is, in turn, added to the table. Our application only uses one field in the header, but we can see this hierarchy of additions in the code:

i.

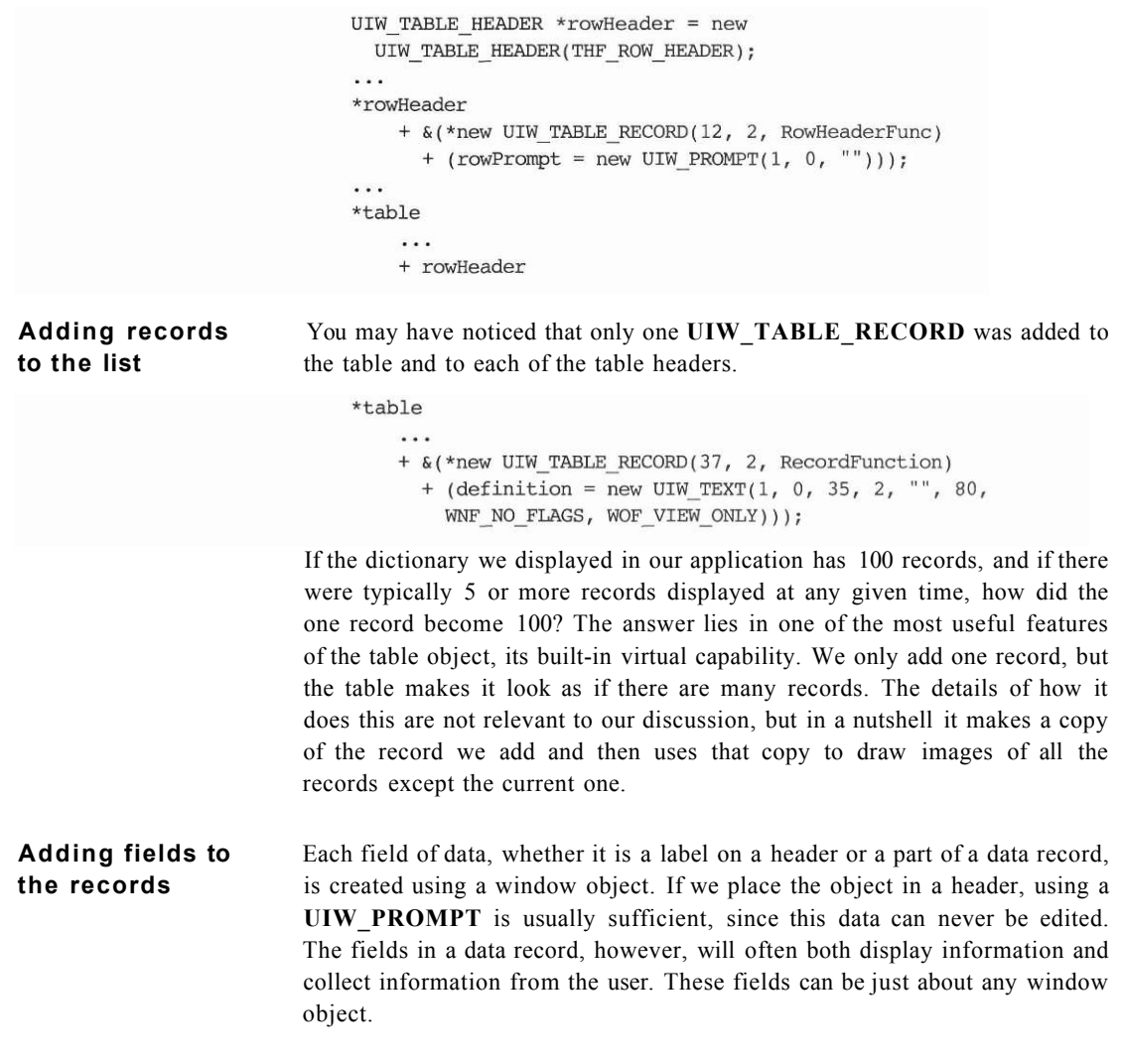

To set the fields in a record, simply create them and add them to the table record just as you would add them to a window. Their size and position parameters are used to place the object within the region of the table record, and their other flag settings will affect their operation and appearance. Let's look at our definition record:

```
+ &(*new UIW_TABLE_RECORD(37, 2, RecordFunction) 
    + (definition = new UIW__TEXT(1, 0, 35, 2, "", 80, 
      WNF_NO_FLAGS, WOF_VIEW_ONLY)));
```
The definition record only contains a **UIW\_TEXT** object. We can see from the parameters that it is placed one cell from the left of the table record, is 35 cells wide and two cells tall. It has a maximum length of 80 characters, is view only, and has no border.

If we look at the header used to label the definition record we will see how the two are related:

```
*colHeader 
    + &(*new UIW_TABLE_RECORD(37, 1) 
      + new UIW_PR0MPT(1, 0, "Definition"));
```
The label is created using a **UIW\_PROMPT** that is placed one cell from the left of the table record, so it aligns with the text of the definition field.

**Getting the data** So, if most of the data we see is actually only an image of the fields, and if **into the fields** we only add one table record to the table or header, how does the data get there?

> There are several ways to place data into the table. One way is to pass the data in to the **UIW\_TABLE** constructor. This, of course, won't work if there is more data than can fit in memory at one time. This also only provides data for the data in the table, but not for the headers. We wanted all of our data to come from the data file so we didn't give the table any memory and we set its *WOF\_NO\_\_ALLOCATE\_DATA* flag so that it would not attempt to allocate memory for our data. We can see this in the call to the **UIW\_TABLE**  constructor:

```
UIW_TABLE *table = new UIW_TABLE(1, 1, 40, 10, 1, 0, 100, 
  ZIL_NULLP(void), 100, TBLF_NO_FLAGS, WOF_NON_FIELD_REGION | 
 WOF_NO_ALLOCATE_DATA);
```
If we wanted to initialize some data at the beginning, we could have passed in a data block—for example, an array of structures, each containing data for a single record—and indicated how many records of data that block contained.

Another way to get data into the records is by using user functions with the table records. This is the method we used in **VLIST.** Whenever a table record needs to have its data set, it calls the user function. Let's look at the definition field's user function, **RecordFunction():** 

```
EVENT_TYPE RecordFunction(UI_WINDOW_OBJECT *object, 
  UI_EVENT &event, EVENT_TYPE ccode) 
{ 
  if (ccode == S_SET_DATA) 
  { 
    ZIL_ICHAR definition[80]; 
    LoadRecord(event.rawCode, ZIL_NULLP(ZIL_ICHAR), definition); 
    object->Get("DEFINITION")-information (I_SET_TEXT, 
      definition); 
  } 
  return (ccode); 
}
```
As we mentioned earlier, in addition to the usual times that a user function is called, a user function associated with a table record is called when the table record needs its data set. In our user function we check to see if the *ccode* is *S\_SET\_DATA*, the message we'll get when we need to set the record's data. If it is, we call **LoadRecord(**) to load the record from disk. The record number is passed in *event. rawCode.* If the table record had any memory allocated for its data—**VLIST** does not, since we neither passed any to the table constructor, nor set the WOF\_NO\_ALLOCATE\_DATA\_flag for the table—the pointer to this data would be passed in *event.data.* After we get the definition back from **LoadRecord(**) we get a pointer to the text object in the table record that displays the definition and set its data with our definition. And the table takes care of the rest. If we wanted to, we could use this user function to save data whenever the object was becoming noncurrent or perform some other action if the object is selected.

A third way of updating a record's data is similar to using the user function. Instead of the user function, however, we could derive our own table record class and trap the *S\_SET\_DATA* event in its **Event(**) function.

**Virtual List** 

# *Conclusion*

N ow that we've learned how to write a virtual list and how to use event map tables, we'll learn about deriving our own custom device classes. This will give us the ability to write programs that respond to user input in ways we can define.

**Chapter 15** 

# **Deriving a Device**

In this chapter, we'll learn how to derive our own device. We'll create a macro device that will watch the events flowing through the system to see if the user presses certain macro keys. If the user does press a macro key, the device will enter some text into a text object.

**Key Concepts** 

how to work with input devices how to write a simple keyboard macro how to initialize the macro device class and its base class

**Deriving a Device** 

# *What we'll do*

**Source code** The source code for this program is located in the **\OpenZinc\TUTOR\MACRO** subdirectory, and contains the following files: **• MACRO.CPP** This file contains the macro device member functions **MACRO\_HANDLER: :Event(**) and **MACRO\_HANDLER::Poll(),**  as well as the main program loop inside **UI\_APPLICATION::Main(). • \*.DEF, \*.RC.** The environment specific definition and resource files. **• \* MAK.** The compiler-dependent makefiles. See "Appendix A—Compiler Considerations" for information on compiling for each OpenZinc-supported platform. **Program** Let's begin by looking at how the keyboard macro works. To do this, com**execution** pile and run the application **MACRO.EXE.** The following window should appear on the screen: **Text Window** 

> The current object in the window is a text object, which, in this case, is a nonfield region that takes up the entire region within the window. In addition to a text object, this program has four macro keys.

#### **TABLE** 12. **Macro keys and their function**

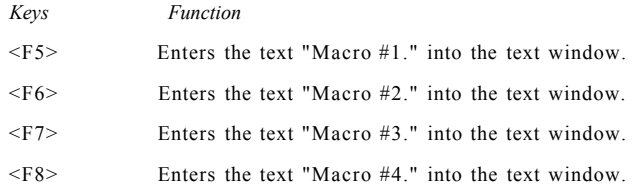

**Class definitions** The macro device is implemented in a class called MACRO\_HANDLER. Here's its definition:

```
const EVENT_TYPE E_MACRO = 89; 
struct MACRO_PAIR 
{ 
  RAW_CODE rawCode; 
  char *macro; 
}; 
class MACR0_HANDLER : public UI_DEVICE { 
public: 
 MACR0_HANDLER (MACRO_PAIR *macroTable) ; 
  EVENT_TYPE Event(const UI_EVENT &event); 
private: 
 MACR0_PAIR *macroTable; 
 MACR0_PAIR *currentMacro; 
  int offset; 
  void Poll(void); 
};
```
MACRO\_HANDLER uses the following definitions and member variables:

- *E\_MACRO*, a constant value that uniquely identifies the macro device. OpenZinc predefines the values for the keyboard, mouse, and cursor devices, but leaves other values open for input devices that we design ourselves. We'll discuss later in this chapter the significance of the value 89.
- *MACRO\_\_PAIR,* a structure that allows us to define a keyboard/macro equivalent pair. Below is the definition of the four macro keys we will use in our sample program:

```
MACRO_PAIR macroTable[] = 
{ 
  { F5, "Macro #1." }, 
 { F6, "Macro #2," }, 
  { F7, "Macro #3." }, 
  { F8, "Macro #4." }, 
  { 0, NULL } 
};
```
#### **Deriving a Device**

The entry { 0, NULL } is an end-of-array indicator. In addition, F5, F6, F7 and F8 in the array above requires us to define a constant value called *USE\_RAW\_KEYS.* This definition allows us to have access to the raw scan codes defined in UI\_MAP.HPP.

- *m*a*croTable,* a pointer to the table that contains the *rawCode/macro* pairs to be matched.
- *currentMacro,* a pointer to the current, or active, macro. This value is reset whenever a new macro key is pressed.
- *offset*, a value that gives the position within the *currentMacro->macro*  character array. We use this when the macro device places a keyboard event into the Event Manager's event queue.

#### **Program flow** The code sample and the corresponding steps show how the macro device works after we attach it to the Event Manager.

1. When the programmer calls *eventManager->*Get(), it calls the device's Poll() function. The first thing the Poll() function does is get the next event waiting to be processed from the event queue so it can determine if it is a macro key. The code for this step is shown below.

**void MACRO\_HANDLER::Poll(void) {** 

```
// See if any events are in the event manager's event queue. 
UI_EVENT event; 
static int emptyQueue = TRUE; 
    if (emptyQueue) 
      emptyQueue = eventManager->Get(event, 
         Q_NO_POLL | Q_N0_BL0CK | Q_NO_DESTROY | Q_BEGIN);
```
When calling *eventManager->Get(*), we need to ensure we don't disrupt normal event handling; we do this by calling Get() with four parameters, *Q\_NO\_POLL, Q\_NO\_BLOCK, Q\_NO\_DESTRO* Y and *Q\_BEGIN.* 

The *Q\_NO\_POLL* flag prevents the Event Manager from polling any other input devices. Since we are receiving user input while in a function of an input device, we must be careful to not poll input devices, causing unwanted recursion.

The *Q\_NO\_BLOCK* flag protects against stopping program execution until an event is detected. We set this since we only want to check the event queue to see if an event is available. If there is an event in the queue, the function returns a value of 0. Otherwise, it returns a negative value.
The *Q\_\_NO\_DESTROY* flag prevents the **Get(**) function from destroying the contents of the queue merely by looking for special keyboard events. This flag allows us to examine the events without removing them from the queue.

*Q\_BEGIN* lets our function get events from the beginning, rather than the end, of the queue.

**2.** The second step is to check for events specific to a particular environment. If our program receives these types of events, they are mapped to the generic OpenZinc event format for processing. Here's an example of how our program maps events for some operating systems.

```
// Check for environment-specific keyboard events. 
 #if defined (ZIL_MSWINDOWS) 
    if (state = D_OFF && !emptyQueue && event.type = E_MSWINDCWS && 
      event.message.message == WM_KEYDOWN) 
    { 
  #elif defined (ZIL_0S2) 
    if (!emptyQueue && event.type == E_0S2 && 
      event.message.msg == WM_CHAR) 
    { 
  #elif defined (ZIL_MOTIF) 
    if (!emptyQueue && event.type == E_MOTIF && 
      event.message.type == KeyPress) 
    { 
  #endif 
    }
```
3. This step determines if a macro key was pressed, and if so, which one. The program only executes this step if the device is not already processing a macro key. If the user has pressed a valid macro key, the program shuts off all other input devices, so they won't feed more information into the queue while we are putting into the queue our macro events.

Next, the original macro key is removed from the Event Manager's event queue and the macro device is enabled.

4. The program only executes the fourth step if the macro device is enabled. Once the macro device is enabled, it feeds one event into the event queue each time its **Poll(**) routine is called, but only if there are no other events waiting to be processed by the Event Manager. Once the macro device

runs out of input information, it changes its state to *D\_OFF.* This prevents the fourth step from being executed until another macro key is pressed.

```
// Put macro information into the event queue. 
if (state == D_ON && emptyQueue) 
{
```
}

5. The main program loop processes all event information, including the macro key expansions, by calling *windowManager->*Event(). The main program loop exits if the *L\_EXIT* message is received, or it returns to the first step to get the next event.

**Base class initialization**  The MACRO\_HANDLER class constructor is an inline function.

**class MACRO\_HANDLER : public UI\_DEVICE {** 

**public:** 

**MACRO\_HANDLER(MACRO\_PAIR \* macroTable) : UI\_DEVICE(E\_MACRO, D\_OFF), macroTable(\_macroTable) { installed = TRUE; }** 

We call UI DEVICE's class constructor before any we set any class-specific information. It requires the specification of the device's type, *E\_MACRO,* and its initial state, *D\_OFF.* 

The Event Manager uses the input device *type* to determine the device's order in the list. Input devices are arranged in the device list in ascending type order. The order of the four input devices we attached to the Event Manager is:

- UID\_KEYBOARD. Its value is 10, the number associated with the constant variable *E\_KEY.*
- UID MOUSE. Its value is 30, the number associated with the constant variable *E\_MOUSE.*
- UID CURSOR. Its value is 50, the number associated with the constant variable *E\_CURSOR.*
- MACRO\_HANDLER. We assigned it the value 89, so that it would be the last device in the list.

Here's why the macro handler should be the last device in the list. Its Poll() function must review any activity since the last call to *eventManager->*Get().

For example, if the user presses <F5>, the keyboard's **Poll(**) function will put the character <F5> into the Event Manager's event queue.

Later, the macro device's **Poll(**) function will be called. When it is, the macro handler will find the <F5> value entered by the keyboard.

If we assign the macro handler a lower number than that assigned to the keyboard, the macro handler will always check the event queue before the keyboard feeds its information and will never see the <F5> key, and it will be passed to the main control before the macro handler is called again.

The initial state of the macro device needs to be off so that the program doesn't think macro information is being fed into the event queue. The Event Manager does not look at the state of devices, but devices generally use the information internally to determine what types of operations to perform. The macro device can be either on or off.

- *1. D\_OFF.* When the macro device is not placing events into the event queue, it sets itself to this state.
- **2.** *D\_ON.* When the macro device places events into the event queue, it sets itself to this state.

The Event Manager and **UI\_DEVICE** set three other variables:

*enabled*, a second-level state indicator. **UI\_DEVICE** sets this variable to be *TRUE,* but the macro device ignores it.

*display,* a pointer to the screen display created in the main event loop. Not set until the macro device is attached to the Event Manager. The macro device does not use *display.* 

*eventManager,* a pointer to the Event Manager where the macro device is attached. The macro device uses this pointer to make queries on and place events in the event queue.

**Initializing** The class member *macroTable* is initialized to point to the constructor argu**member** ment macroTable. This variable is the search table for keyboard/macro **variables** expansions. The array specified in this argument must not be destroyed until the class is destroyed by the Event Manager.

> The last thing the class constructor does is override the base class member *installed.* The value specified is *TRUE.* This value is not used by the Event Manager, but it does provide consistency when checking for device installation.

#### **Deriving a Device**

The class members *currentMacro* and *offset* are not set until the state of the device changes to *D\_ON.* 

### **The Poll function** We mentioned **MACRO\_HANDLER::Poll()** function earlier in this chapter. **Poll(**) functions do the following:

- 1. Feed information to or get information from the Event Manager's event queue. The keyboard, mouse, cursor, and timer devices all have poll routines that feed information into the event queue.
- **2.** Pass control to an object periodically. Some environments OpenZinc supports don't multitask, and so using a poll routine in those environments ensures the program will poll all devices each time it calls the *eventManager->*  **Get(**) function. The cursor device uses a poll routine to paint and remove an XOR region to the screen, simulating a blinking cursor. It does this by keeping track of time intervals and blinking the cursor at regular intervals.

## q&a

#### **"How do I install hotkeys?"**

Any prompt or selectable object such as a button or menu item can have a hot key. If the object is attached to a window added to the window manager, all you need to do is place the '&' before the desired hotkey in the object's text. If you want the object to respond to special characters, such as '#,' you may need to copy the library's *hotKeyMapTable* and add entries for the special characters. The library's *hotKeyMapTable* is defined in G\_WIN.CPP.

If you want to place the hot key object in a group, list, or child window, pass *HOT\_KEY\_SUB\_WINDOW to* the parent object's HotKey() function. This tells the parent window to search its subobjects for a match on the hot key. For more details, see Ul\_WINDOW\_0BJECT::HotKey() in the *Programmer's Reference, Volume 1.* 

The macro device feeds information to and gets information from the Event Manager. When the device is on, it feeds information into the event queue and checks the input when it is off.

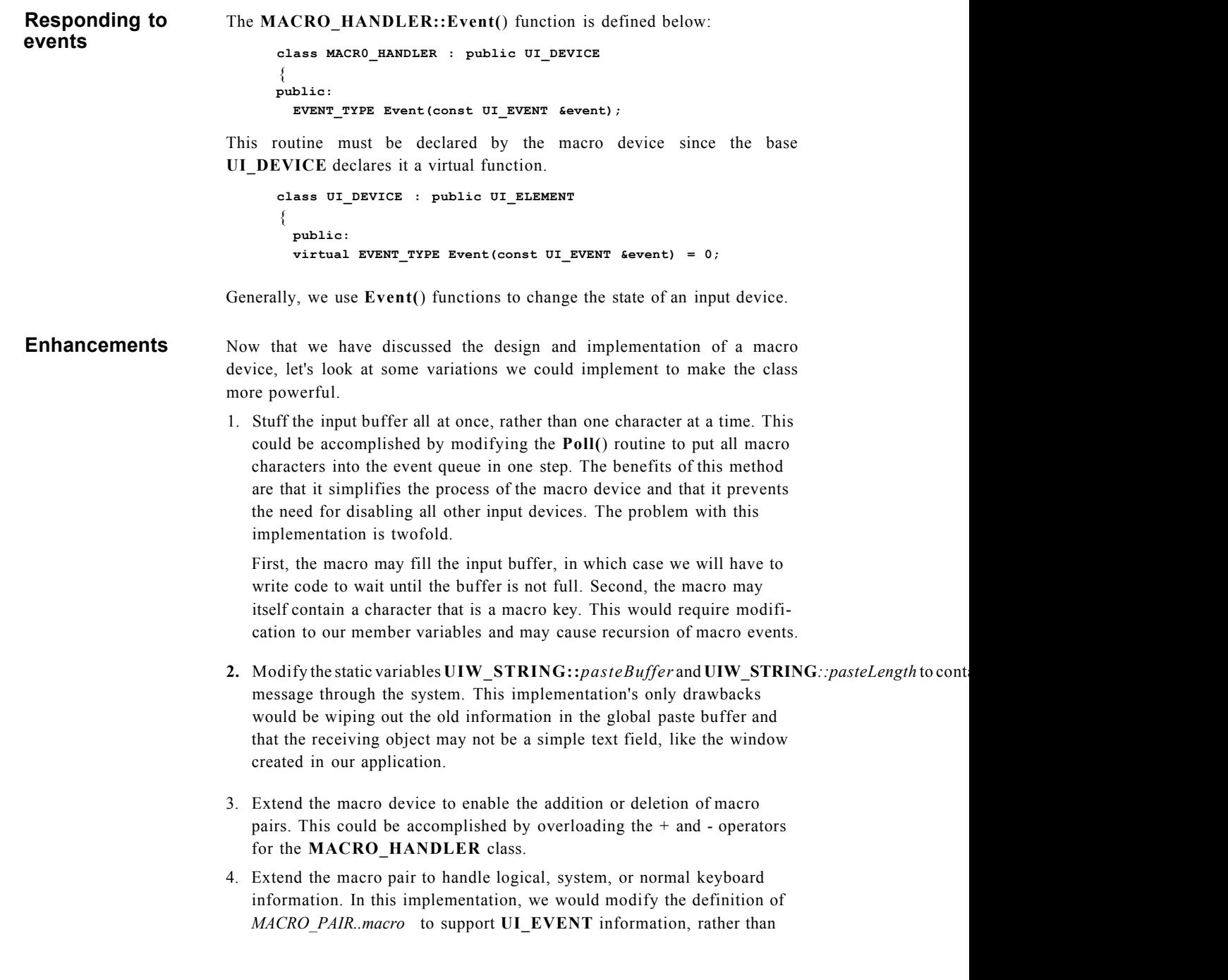

simple character values. In addition, we would probably want to write an editor so that the macro could be edited and modified easily. This would require setting up an edit window using the **UIW\_WINDOW** class that contained the macro key, a list of mapping events, and menu items or buttons that would let us add to, delete from, or modify the contents of the list.

## *Conclusion*

N ow that we've learned how the keyboard macro device works, we'll learn to derive our own custom display classes. This will give us the ability to write displays built around third-party graphics libraries and will teach us more about the display class.

# **Chapte r 16 Customized Displays**

In order to display information on the screen under each of the operating environments OpenZinc supports, we use a display object to handle drawing chores. Writing display classes from scratch would consume a great amount of time, so OpenZinc designed **UI\_DISPLAY,** which is an abstract class that describes basic behaviors of drawing but leaves the implementation up to us. Here we will use **UI\_DISPLAY** to derive a display class for a specific graphics library, **UI\_BGI\_DISPLAY.** 

the basics of designing of a display class Concepts initializing the display class and its base class giving a display class custom behavior

#### **Customized Displays**

## *What we'll do*

All display classes derive from UI\_DISPLAY, which handles the details of the display. But UI DISPLAY doesn't automatically know what those details are; we need to define those behaviors in our derived display, UI\_BGI\_DISPLAY. To tell UI\_DISPLAY about those details, we must take three steps.

- 1. Decide which virtual functions contained in UI\_DISPLAY we'll implement in our derived display, UI\_BGI\_DISPLAY.
- 2. Determine the coordinate system. This depends on whether the display is running in text or graphics modes. The coordinate system is always lefttop, zero-based, where {0,0} is the coordinate of the left-top corner of the screen, and where the type of display and the mode in which it is running determines the right-bottom coordinates.
- 3. Define clip regions, or identifying rectangular regions of the screen where windows overlap. For example, if two windows were attached to the screen, the display would contain several rectangular regions with different identifications. Most environments handle drawing routines as well as clipping.
- **Using the class** A display class defines some methods for drawing on the screen. We begin defining those methods by deciding basic properties of the screen like the types of fonts, the number of columns and lines, and whether the display is color or monochrome. Then we declare the behaviors we want our display class to use, behaviors like starting up the display, and others like drawing lines, polygons, or rectangles.
- **Source code** The source code for this example is located in \OpenZinc\TUTOR\DISPLAY, and contains:
	- TEST.CPP, a test program.
	- BORLAND.MAK, the makefile associated with the test program.
	- D\_BGIDSP.CPP, located in \OpenZinc\SOURCE, contains the BGI class constructor, destructor, and associated display member functions.

To derive the UI\_BGI\_DISPLAY class, we need the graphics display library GRAPHICS.LIB, and its BGI files, EGAVGA.BGI, CGA.BGE and HERC.BGI, provided with the Borland compiler. Even if we're not using

the Borland compiler, or even if we won't derive our own display later on, we can still learn the design and implementation of display classes by studying this chapter.

Besides setting up information needed for working with screens, **UI\_DISPLAY** initializes the following member variables:

- *installed*, which tells whether the display has been installed. By default, **UI\_DISPLAY** sets it to *FALSE.* We need to tell our derived display constructor to set this variable to be *TRUE* if the graphics display installs correctly.
- *isMono,* which tells whether the display is operating in monochrome mode.
- *cellWidth* and *cellHeight,* the width and height values of a cell coordinate. If the program is running in text mode, *cellWidth* and *cellHeight* are 1. Otherwise, the values of *cellWidth* and *cell Height* are determined by the graphics mode and default font size. For example, the **UI\_BGI\_DISPLAY** class constructor sets *cellWidth* to 7 and *cellHeight*  to 23.
- *columns* and *lines,* the columns or lines the display contains. The following table shows BGI's values for *columns* and *lines:*

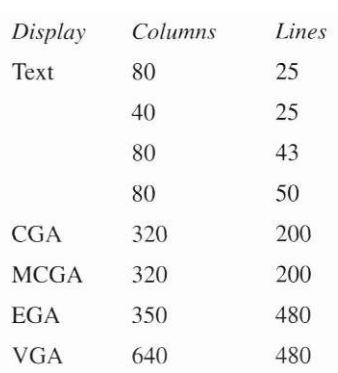

#### **TABLE 13. BG I display values**

*preSpace* denotes the size in pixels of the white space between the top border of a string field and the tallest character. By default, *preSpace* is set to 2.

*postSpace* denotes the size in pixels of the white space between the bottom border of a string field and the lowest character. By default, *postSpace* is set to 2.

#### **Customized Displays**

*miniNumeratorX* and *miniDenominatorX* determine the width of a minicell. *miniNumeratorX* is set to 1 and *miniDenominatorX* is set to 10. These values default to 1/10th of a cellwidth. Mini-cells provide for more precise positioning of objects and are available in graphics modes only.

*miniNumeratorY* and *miniDenominatorY* determine the height of a minicell. *miniNumeratorY* is set to 1 and *miniDenominatorY is* set to 10. These values default to 1/10th of a cellheight. Mini-cells provide for more precise positioning of objects and are available in graphics modes only.

b*ackgroundPalette* is a pointer to the background color palette. When initialized, this static pointer points to the **UI\_PALETTE** structure, *JbackgroundPalette*, contained in **G\_DSP.CPP.** 

*xorPalette* is a pointer to the XOR color palette. When initialized, this static pointer points to the **UI\_PALETTE** structure,\_*xorPalette*, contained in **G\_DSP.CPP** 

*colorMap* is a pointer to the normal color palette. When initialized, this static pointer points to the **UI\_PALETTE** structure,\_*colorMap*, contained in **G\_DSP.CPP** 

## *Writing UI\_BGI\_DISPLAY*

**Initializing the** Since our derived display uses **UI DISPLAY**'s methods, we must first ini**base class** tialize **UI\_DISPLAY** before we initialize **UI\_BGI\_DISPLAY** To initialize it, we call inside of **UI\_BGI\_DISPLAY** the **UI\_DISPLAY** constructor with three arguments, *isText, \_operatingSystem,* and *jwindoxvingSystem.* 

**UI\_DISPLAY(FALSE, \_operatingSystem, \_windowingSystem)** 

When we call this function, **UI\_DISPLAY** sets up then information needed for working with screens. To be able to write display classes, we need not understand what **UI\_DISPLAY** does—we can treat **UI\_DISPLAY** as a black box.

This black box notion is a benefit of OpenZinc and of object orientation in general. It allows us to use the functionality of another class *without having to understand how it works.* All we need to know is how to pass parameters and

arguments into the class and let it do our work for us. If not for OpenZinc's true object orientation, writing our own display class would mean duplicating much of the work OpenZinc has already done.

Here's where we pass parameters and arguments into **UI\_DISPLAY**'s constructor. *isText* is the first variable in the constructor, which tells whether a text display will be created—since we're creating a graphics display, this value is *FALSE*. We'll already know the values for the *operatingSystem* and *windowingSystem* variables before we write the class.

**Initializing** After initializing **UI\_DISPLAY** to use its methods for working with screens, **UI\_BGI\_DISPLAY** we have to initialize **UI\_BGI\_DISPLAY**'s member variables. Below are the steps **UI\_BGI\_DISPLAY**'s constructor follows to initialize them.

> **1.** Register the system, dialog, and small fonts contained in the **.CHR** files in **\OpenZinc\SOURCE.** We can modify these fonts with the Borland font editor, and we must compile them with the Borland utility **BGI20BJ.EXE,** which translates them to **.OBJ** files. Once translated, the fonts are linked automatically into the program.

```
// Register the system, dialog and small fonts linked in. 
 BGIFONT BGIFont = {0, 0, 1, 1, 1, 1, 0, 0 }; 
 BGIFont.font = registerfarbgifont(SmallFont); 
  if (BGIFont.font >= 0) 
  { 
    BGIFont.charSize = 0; 
   BGIFont.maxWidth = 10; 
    BGIFont.maxHeight = 11; 
   UI_BGI_DISPLAY::fontTable[FNT_SMALL_FONT] = BGIFont; 
  } 
  BGIFont.font = registerfarbgifont(DialogFont); 
  if (BGIFont.font >= 0) 
{ 
   BGIFont.charSize = 0; 
   BGIFont.maxWidth = 11; 
   BGIFont.maxHeight = 11; 
    UI_BGI_DISPLAY::fontTable[FNT_DIALOG_FONT] = BGIFont;
  } 
 BGIFont.font = registerfarbgifont(SystemFont); 
  if (BGIFont.font >= 0) 
{ 
    BGIFont.charSize = 0; 
    BGIFont.maxWidth = 11; 
    BGIFont.maxHeight = 13; 
    UI_BGI_DISPLAY::fontTable[FNT_SYSTEM_FONT] = BGIFont; 
  }
```
**2.** Determine the type of display. In the Borland graphics library we can determine the type of display by calling detectgraph(). The *driver* and *mode* arguments of the constructor allow us to override this default detection.

**// Find the type of display and initialize the driver, if (driver == DETECT) detectgraph(&driver, &mode);** 

**int tDriver, tMode;** 

**3.** Find the display's graphics driver. The current working directory is the first place we look, and the second is the originating directory of the program. If these fail, we use the UI\_PATH object to search the directories specified by the environment variable *PATH.* If the driver cannot be found, the *installed* flag remains *FALSE,* and we drop out of the initialization process.

```
// Use temporary path if not installed in main(). 
int pathlnstalled = searchPath ? TRUE : FALSE; 
if (!pathlnstalled) 
 searchPath = new UI_PATH; 
const char *pathName = searchPath->FirstPathName();do 
{ 
  tDriver = driver; 
  tMode = mode; 
  initgraph(&tDriver, &tMode,pathName); 
 pathName = searchPath->NextPathName(); 
} while (tDriver == -3 && pathName); 
if (tDriver < 0) 
  return; 
driver=tDriver; 
mode = tMode; 
// Delete path if it was installed temporarily. 
if (!pathlnstalled) 
{ 
  delete searchPath; 
  searchPath = NULL; 
}
```
**4.** Set up *columns, lines,* and *maxColors* variables that we discussed earlier.

```
columns = getmaxx() + 1; 
lines = getmaxy() + 1;maxColors = getmaxcolor() + 1;
```
5. Set up the default font, initialize *cellWidth* and *cellHeight,* fill the background screen, and define the new display region, which is, in our case, the entire screen. Since the display was successfully installed, the constructor sets *installed* to *TRUE.* 

```
// Fill the screen according to the specified palette.
SetFont(FNT DIALOG FONT);
cellWidth = (fontTable[FWT DIALOG FONT].font == DERAULT FONT) ?
  TextWidth("M", ID SCREEN, FNT DIALOG FONT) : // Bitmap font.
  TextWidth("M", ID SCREEN, FNT DIALOG FONT) - 2; // Stroked font.
cellHeight = TextHeight(NULL, ID SCREEN, FNT DIALOG FONT) +
  preSpace + postSpace + 4 + 4; // 4 above and 4 below the text.
SetPattern(backgroundPalette, FALSE);
setviewport(0, 0, 0columns - 1, lines - 1, TRUE);
bar(0, 0, columns - 1, lines - 1);// Define the screen display region.
Add(NULL, new UI REGION ELEMENT(ID SCREEN, 0, 0, columns - 1,
 lines -1));
installed = TRUE;\mathcal{F}
```
**Display** The class destructor for UIJBGIJDISPLAY only has to do a small amount **destructor** of work—it need only restore the display by calling **c!osegraph**(), which restores the screen.

```
UI BGI DISPLAY:: "UI BGI DISPLAY(void)
\left\{ \right.// Restore the display.
  if (installed)
    closegraph();
ł
```
## *The Rectangle( ) function*

**Drawing on the** To show how to draw on the screen, let's examine the **screen UI\_BGI\_DISPLAY::RectangIe(**) function. All drawing functions, **Rectangle(**) included, work similarly—first we set up a draw region, then we draw inside of it. Here are the steps this function, or a rectangle function for any other display class, will take.

1. Set up the desired draw region. In our Rectangle() function, we've specified two regions. The first region is where we draw the rectangle, otherwise called the fill region. We define this region with four coordinates: *left, top, right,* and *bottom.* The second region is specified by *clipRegion,*  which describes where the drawing should be clipped. The clip region associates the screen identifications of window objects with a window. A window may contain several different window objects, such as buttons, title bar, and borders, but all the objects share the same identification, which ensures that one window object does not draw over another.

The way we ensure that window objects don't draw over one another is to specify a *clipRegion* that is the trueRegion coordinates of the object that wants to draw to the screen. The object's trueRegion screen coordinates are contained in the public UI\_WINDOW\_OBJECT::r™e.

```
// Assign the rectangle to the region structure. 
UI_REGION region, tRegion; 
if(!RegionInitialize(region, clipRegion, left, top, right, bottcm)) 
  return; 
// Draw the rectangle on the display 
int changedScreen = FALSE;
```
**2.** Identify. Determine which areas of the screen have the same identification as that passed down by the *screenID* argument. To do this, our program walks through the list of region elements and checks their identifications with *screenID'*s. If the IDs match, and if the screen region and the region specified overlap, the program executes the third step.

```
for (UI_REGION_ELEMENT *dRegion = First();dRegion;dRegion = dRegion->Next()) 
  if (screenID == ID_DIRECT || (screenID == dRegion->screenID && 
    dRegion->region.Overlap(region, tRegion))) 
  { 
    if (screenID == ID_DIRECT) 
     tRegion = region; 
    if (!changedScreen) 
    { 
      changedScreen = VirtualGet(screenID, region.left, 
        region.top, region.right, region.bottom); 
      SetPattern(palette, xor);
```
3. Clip. The best way would be to set up all the clip regions at once and then draw the image. Unfortunately, the BGI graphics library does not support multiple clip regions, and so we must walk through the list of regions and

**200** *Getting Started with* OpenZinc *Programming* 

}

display the image each time we find an overlapping region. Note that for operating systems that associate a handle with a window object, *screenID*  is set to the window handle.

```
setviewport(tRegion.left, tRegion.top, tRegion.right,
  tRegion.bottom, TRUE);
        if (fill && xor)// Patch for Borland bar() xor bug.
        \left\{ \right.for (int i = 0; i < tRegion.right - tRegion.left; i++)
            line(i, top - tRegion.top, i, bottom - tRegion.top);
        \mathbf{1}else if (fill)
          bar(left - tRegion.left, top - tRegion.top,
            right - tRegion.left, bottom - tRegion.top);
        for (int i = 0; i < width; i++)rectangle(left - (tRegion.left - i), top -
            (tRegion-top - i), right - (tRegion.left + i),
            bottom - (tRegion.top + i));
        if (screenID == ID DIRECT)
          break:
      \}
```
**4.** Draw. The low-level display calls depend on the type ot function, such as Rectangle(), EIlipse(), Polygon( ), and whether the//// parameter is *TRUE* or *FALSE.* 

```
void UI_BGI_DISPLAY::Rectangle(SCREENID screenID, int left, int top, 
  int right, int bottcm, const UI_PALETTE *palette, int width, int fill, 
  int xor, const UI_REGION *clipRegion) 
{
```
**5.** Update the screen quickly with **VirtualGet(**) and **VirtualPut(**). Briefly, these functions allow us to optimize repetitive drawing tasks by copying part of the display into a buffer, draw into the buffer, and then copy the modified data out of the buffer and onto the screen. For more details, see UIBGIDISPLA Y in the *Programmer's Reference.* 

```
// Update the screen.
  if (changedScreen)
    VirtualPut(screenID);
\}
```
**Information** The display has two information functions. **TextHeight(**), gets the maxi**member** mum height of a string using a specific font. If the font parameter, *logical***functions** *Font,* has an entry in the font table, its associated value is returned. Otherwise, the Borland **textheight(**) function is called. **TextWidth(**) gets the width of the text displayed in the current font. Its operation is similar to that of **TextHeight().** 

*Getting Started with* OpenZinc *Programming* **201** 

```
int UI_BGI_DISPLAY::TextHeight(const char *string, SCREENID, 
 LOGICAL_FONT logicalFont) 
{ 
 logicalFont &= OxOFFF; 
 SetFont(logicalFont); 
 if (fontTable[logicalFont].maxHeight) 
    return (fontTable[logicalFont].maxHeight); 
 else if (string && *string) 
   return (textheight((char *)string)); 
 else 
   return (textheight("Mq")); 
} 
int UI_BGI_DISPLAY::TextWidth(const char *string, SCREENID, 
 LOGICAL_F0NT logicalFont) 
{ 
 if (Istring || !(*string)) 
   return (0); 
 SetFont(logicalFont & OxOFFF); 
 int length = textwidth((char *)string); 
 return (length); 
}
```
Graphic display information functions must return the width and height of a string in pixel values. In addition, the text width or height should be returned, not the cell height and cell width defined by the *cellWidth* and *cell-Height* values.

## *Conclusion*

in this chapter, we learned how to derive a display class from UI\_DISPLAY, for a specific graphics library, UI\_BGI\_DISPLAY If we had had to write UI\_BGI\_DISPLAY from scratch, we would have spent a lot more time. In the next chapter, we'll learn how to use OpenZinc's ability to detect language and locale at run time and change the locale of an object according to user input.

## **Using Locales**

in this chapter we will begin our discussion of how to globalize a OpenZinc application. We start by learning how to work with locales.

In this tutorial, we learn how to write a program for a department of Interpol, which maintains offices in France, Germany, and the United States, and whose responsibility is to track bank robberies in those countries. The Interpol MIS director asks us to write an Incident Report program that allows Interpol agents to record the date of the crime, the institution robbed, and the amount stolen. Since the program might be deployed in any of the Interpol international offices, and since the agents will record robberies in those countries, they must be able to record the type of currency stolen with the appropriate currency symbol.

\*

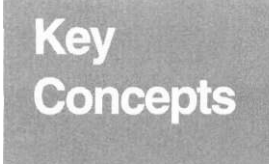

detecting the system locale setting an object's locale

#### **Using Locales**

## *What we'll do*

Here are the steps we'll take in writing **INTRPOL1.CPP.** 

- **1.** Load the report window from the **.DAT** file.
- 2. Determine what the system's default locale is and update the window accordingly.
- 3. Display the window.
- **4.** If the user selects a different locale for the amount field, update the field's locale information and exchange the value for the new setting.

**Running the** Compile the source code and run the executable. You should see the follow**program** ing window on the screen:

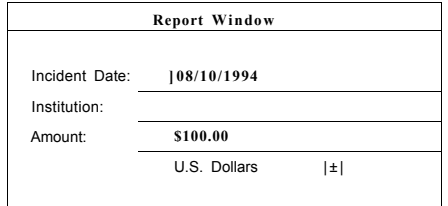

By default, the date and the currency symbol use the system's locale. So if the Interpol agent is running the application in Germany on a computer with a German configuration, the date will appear in the normal German fashion, and the amount will use the deutschemarks currency symbol. But if the German Interpol agent records a robbery that took place in France, the program will allow him to update the amount field with the currency symbol for francs. Note that the date field remains in the format specified by the system's configuration.

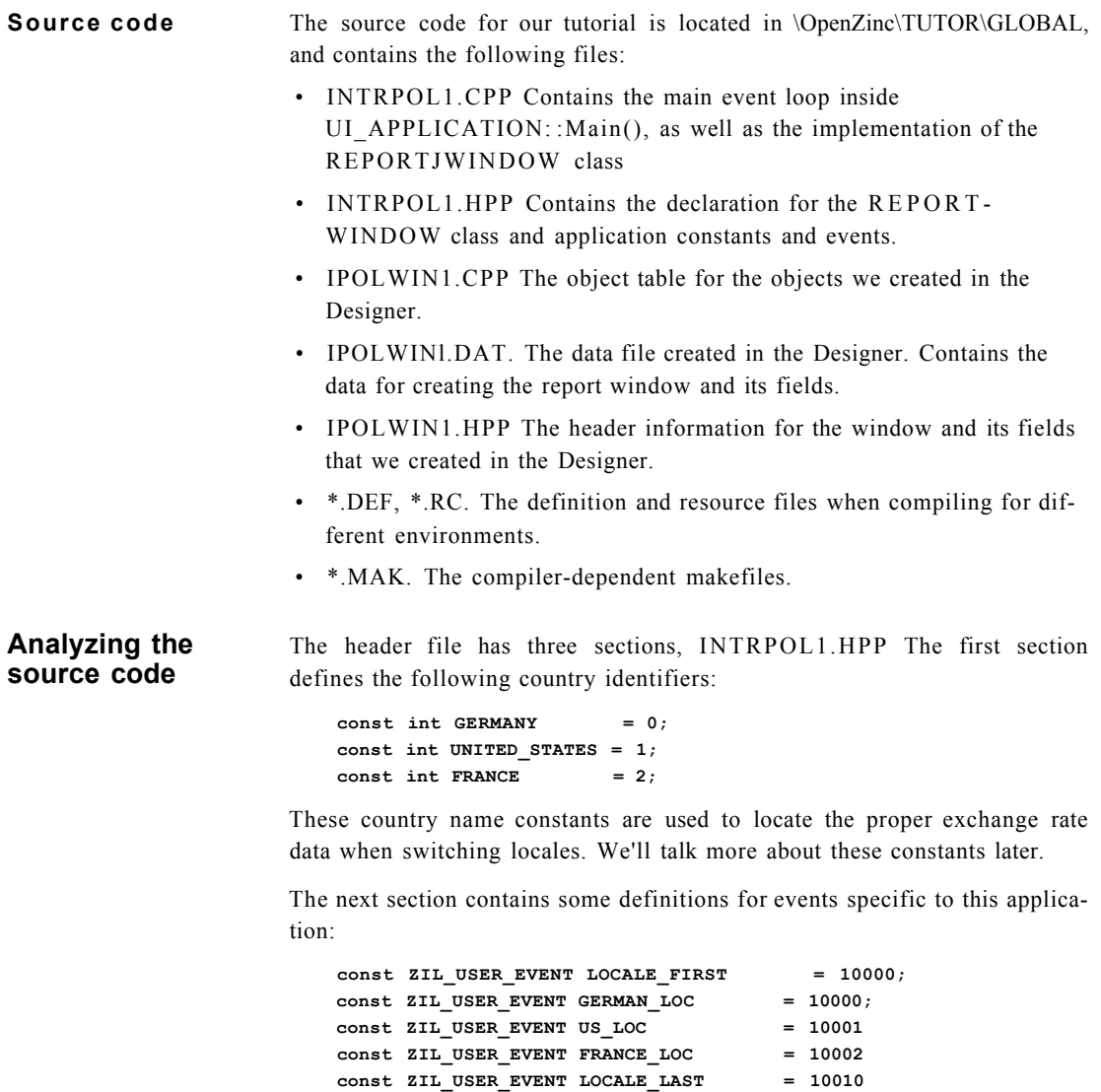

The program places these user-defined events on the event queue when the user changes locales by selecting an option from the combo box. We will trap these events in the REPORT\_WINDOW::Event() function.

The third section contains the definition for **REPORT\_WINDOW,** the class used to display our reports. **REPORT\_WINDOW** maintains a pointer to the amount field and the current locale name, since they are used fairly often. It also contains the **Event(**) function and a **ConvertAmount(**) function which is used to update the amount field when the user selects a new locale. Here's the definition for the **REPORT\_WINDOW** class:

```
class REPORT_WINDOW : public UIWJWINDOW 
{ 
public: 
  REPORT_WINDOW(ZIL_ICHAR *name); 
  ~REPORT_WINDOW(void); 
  EVENT_TYPE Event(const UI_EVENT &event); 
protected: 
  void ConvertAmount(EVENT_TYPE ccode); 
private: 
  UI_WINDOW_OBJECT *amountField; 
  ZIL_ICHAR *currentLocaleName; 
};
```
**REPORTJWINDOW** uses the following member variables:

- *amountField,* a pointer to the **UIW\_BIGNUM** used to display the amount.
- *ciirrentLoccileNcime*, a string pointer that contains the two-letter ISO locale name currently displayed.

The main source file, **INTRPOL1.CPP,** contains four sections. The first section includes the header files:

```
#include <ui_win.hpp> 
#include "intrpoll.hpp" 
#include "ipolwinl-hpp"
```
Note that we included the header file generated by the Designer as well as the header file that has our application-specific code.

The second section sets up data:

```
// Create static strings used in application, 
static ZIL_ICHAR _USLocaleString[] = { 'U'/S', 0 }; 
static ZIL_ICHAR _DELocaleString[] = { 'D','E', 0 }; 
static ZIL ICHAR FRLocaleString[] = { 'F','R', 0 };
static ZIL_ICHAR _amountFieldName[] = { 
'AVM','0','U','N','T,' F VI 1 ,'E','L','D', 0 }; 
static ZIL_ICHAR convertBoxName[] = { 
'C'/O'/N'j'V'f'E'/R'/S'/I'/O'/N'/S 1 , 0 }; 
static ZIL ICHAR _fileName[] = { 
'i'j'p'/o'/l'j'w'/i'j'n'/l'/.'/d'/a'/t', 0 };
```

```
static ZIL_ICHAR _windowName[] = { 
'RVEVP'/OVRVTV^/WVIVN'/DVOVW , O } ; 
// Table for exchange rates and to identify locales. 
static struct EXCHANGE 
{ 
 int country; 
 ZIL_ICHAR *ISOLocaleName; 
 ZIL_RBIGNUM exchangeRate; 
}_exchange[] = 
{ 
  { GERMANY, _DELocaleString, 1.5 }, 
  { UNITED_STATES, _USLocaleString, 1.0 }, 
 { FRANCE, _FRLocaleString, 0.5 }, 
  { -1, ZIL_NULLP(ZIL_ICHAR), 1.0 } 
};
```
The first part of this data initialization creates Unicode-compatible strings for use in the application. The second part creates a structure that is used to look up exchange rates and identify locales.

The third part of the main source code file contains the definitions for the REPORTJWINDOW member functions. We will discuss the important parts of these functions when we look at the interface, below.

The fourth section is the definition of the UI APPLICATION::Main() function:

**int UI\_APPLICATION::Main(void) {** 

```
// The UI_APPLICATION constructor automatically initializes the 
 // display, eventManager, and windowManager variables. 
 // This line fixes linkers that don't look for main in the 
 // .LIBs. 
 UI_APPLICATION::LinkMain(); 
 // Create derived window. 
 UI_WINDOW_OBJECT::defaultstorage = new 
   ZIL_ST0RAGE_READ_0NLY(_fileName); 
 UIW_WINDOW *window = new REP0RT_WIND0W(_windowName); 
 // Add window to the window manager. 
 *windowManager 
   + window; 
 // Process user responses. 
 UI_APPLICATION::Control( ); 
 // Clean up. 
 delete UI_WINDOW_OBJECT::defaultStorage; 
 return (0); 
}
```
#### **Using Locales**

We create a **UI\_STORAGE\_READ\_ONLY** object to which we assign the **UI\_WINDOW\_OBJECT::defaultStorage.** This is the **.DAT** file that contains the Report Window. We won't describe the creation of the window using the Designer—if you need to review this process, see "Using the Designer" on page 139. **UI\_APPLICATION::Main(**) also creates the Report Window and adds it to the Window Manager. The rest of this function you should be familiar with by now.

**Program flow** Using **ULAPPLICATION::Main(** )'s built-in main event loop, our program flow is simple. We load the report window from the **.DAT** file and add it to the Window Manager. The report window determines what the system's locale is and updates its combo box accordingly. If the user selects a different locale from the combo box, the combo box option places a message on the event queue, which the **REPORT\_WINDOW::Event(**) function uses. Then the event function updates the amount field. **REPORT WINDOW::Event()** passes all other events back to its base class, **UIW\_WINDOW::Event().** 

### *REPORTJWINDOW*

**Wiring up the** Once we've created the window, the next step is to "wire up" the interface so **interface** that we can trap user events and change the amount field's locale when the user requests it. In the constructor for **REPORT\_WINDOW** we get a pointer to the amount field so that we can change its locale and value. We then get the initial locale being used by the system by inspecting *localeMcmager.defaultName. localeManager* is a global, static instance of **ZIL\_LOCALE\_MANAGER.** This object maintains all the application's locales.

> Once we determine the system locale, the constructor determines if the application supports the locale by looking for the locale name in the *exchange* structure. If the application does not support that locale, we set the application's locale to be the first entry in the structure as a default.

After we have a valid locale for the field, we update the combo box so when the application comes up, its selection matches the contents of the amount field by inspecting each object attached to the combo box, comparing its value to the current locale. Once we find the proper selection, we simply readd it to the combo box. This makes it the current selection.

### **Changing** The **REPORT\_WINDOW::Event**() function is the heart of the application, **locales** While it doesn't have much code in it, all our functionality really exists there.

Whenever the user selects a locale option from the combo box, a message is put on the event queue because the combo box options are **UIW\_BUTTONs**  with the BTF SEND MESSAGE flag set. The event that is put on the queue is one of the events that we defined in the header file. After that event is pulled off the queue and sent to the Window Manager by the **UI\_APPLICATION::Control(**) function, the Window Manager will route the event to the Report Window. We trap for those messages in the **Event()**  function:

#### **EVENT\_TYPE REPORT\_WINDOW::Event(const UI\_EVENT Sevent)**  { **// Get the logical event. EVENT\_TYPE ccode = LogicalEvent(event); // Check to see if the event is one of ours. if (ccode >= LOCALE\_FIRST && ccode <= LOCALE\_LAST) ConvertAmount(ccode); II If it's not our event, pass it to the UIW\_WINDOW base class, else ccode = UIW\_WINDOW::Event(event); return (ccode);**  }

Any other messages are passed to the base class's **Event(**) function so that the object can process them properly.

When we get a message to change the locale, we call **REPORT\_WINDOW::ConvertAmount(**), passing it the message we received. The most important thing **ConvertAmount(**) does is set the locale for the amount field. It does this by getting a pointer to the **ZIL\_BIGNUM**  used by the **UIWJBIGNUM** object, and then calling the **ZIL\_BIGNUM**'s **SetLocale( S)** function:

```
// Set the new locale. 
amount->SetLocale(_exchange[newLocale].ISOLocaleName);
```
**Using Locales** 

The rest of the code in ConvertAmount() is related to changing the monetary value using the exchange rates, and so we won't discuss that here.

## *Conclusion*

in this chapter, we learned how to detect which locale the system is using and how to set which locale a particular instance of an object is using. We also learned how to set a combo box entry. In the next chapter we will extend this tutorial and learn how to switch languages at run time.

# **Chapter 18 Using Languages**

In the last chapter we began a discussion of globalizing applications by learning how to use locales. In this chapter we will continue by learning how to work with languages in our application. We will continue with the Interpol example we began in the last chapter and expand it to allow switching of languages at run time.

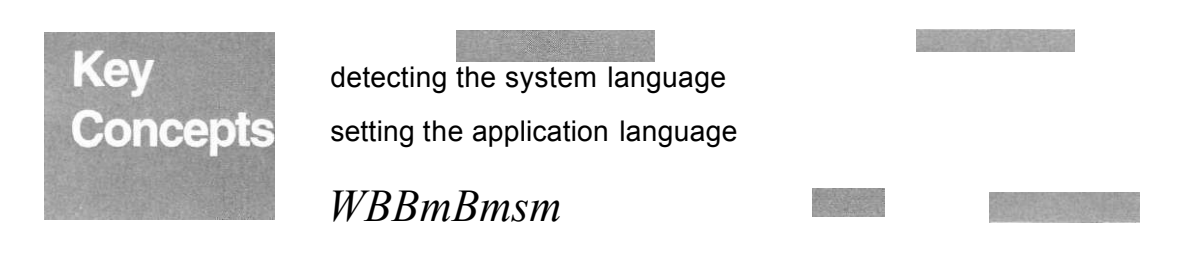

#### **Using Languages**

## *What we'll do*

Here are the steps we'll take in writing INTRPOL2.CPP.

- 1. Determine what the system's default language is and load the proper window.
- 2. Display the window.
- 3. If the user selects a different language for the application, load the new window and delete the old window.

**program** dow:

**Running the** Compile the source code and run the executable. You should see this win-

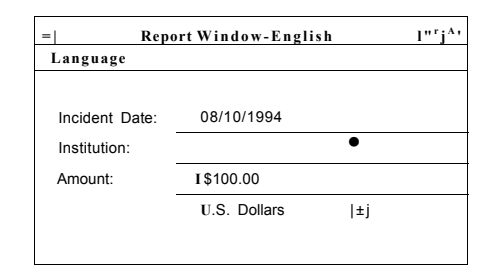

Notice that this window is the same as the one we saw in the last chapter, except that this window has a pull-down menu. By default, the window uses the language used by the system if our program supports that language. So if the Interpol agent happens to work in Germany on a computer with a German configuration, the program will detect that and bring up a German window will appear. If the user selects a new language from the pull-down menu, a the program will load a new window in that language and the discard the old window.

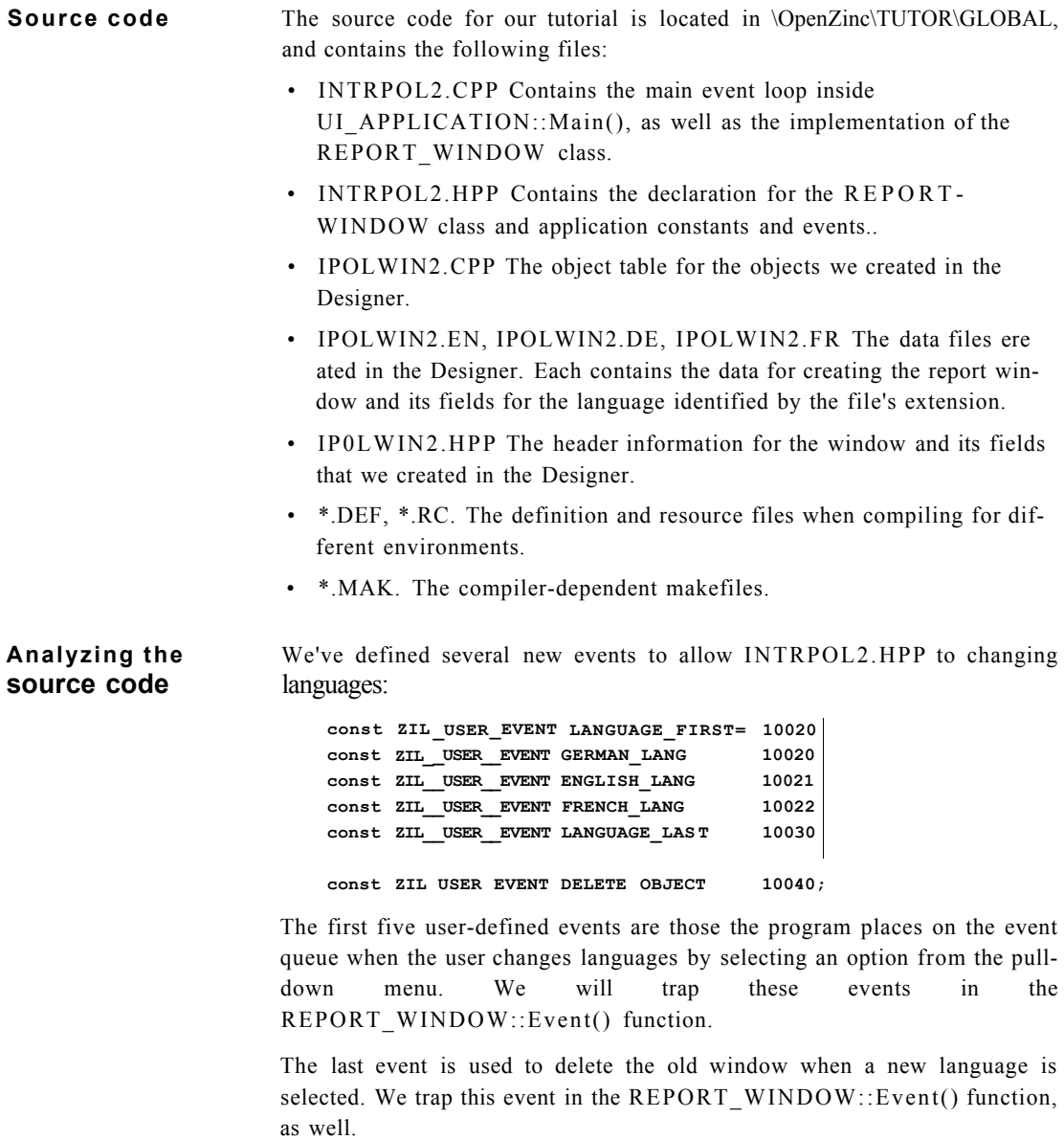

We added several new strings to INTRPOL2.CPP to accommodate different languages:

```
static ZIL_ICHAR _enLanguageString[] = { 'e','n', 0 }; 
static ZIL_ICHAR _deLanguageString[] = { 'd','e', 0 };
```
**Using Languages** 

```
static ZIL_ICHAR _frLanguageString[] = { 'f','r', 0 };
```
The *JileName* string changed slightly to reflect the different **.DAT** files being used.

The *exchange* structure expanded to include an entry for the language:

```
// Table for exchange rates and to identify locales. 
static struct EXCHANGE 
{ 
   int country; 
 ZIL_ICHAR *ISOLocaleName; 
 ZIL_ICHAR *ISOLanguageName; 
 ZIL_RBIGNUM exchangeRate; 
}_exchange[] = 
{ 
  { GERMANY, _DELocaleString, _deLanguageString, 1.5 }, 
  { UNITED_STATES, _USLocaleString, _enLanguageString, 1.0 }, 
  { FRANCE, _FRLocaleString, _frLanguageString, 0.5 }, 
  { -1, ZIL_NULLP(ZIL_ICHAR), ZIL_NULLP(ZILICHAR), 1.0 } 
};
```
A new global function, **CreateWindow(**), was added to the application. This function takes an identifier which specifies which entry in the *exchange* table corresponds to the language in use. The function then obtains the language name from the table, creates a new default storage, and loads the proper Report Window.

The **REPORT\_WINDOW: :Event(**) function is the only member function that changed for this application. We added two sections to the function: one to change languages and the other to handle the deletion of the old Report Window. We will discuss how these are accomplished when we talk about the interface below.

The last section that changed in **INTRPOL2.CPP** is the **UI\_APPLICATION::Main(**) function, which we updated to check for the system's language and then to load an appropriate window:

```
// Get default system language name. languageManager is a 
// global library variable that contains all the ZIL_LANGUAGE 
// objects. 
ZIL_ICHAR *currentLanguageName = languageManager.defaultName; 
// Locate the entry in the EXCHANGE structure for the default 
// language. 
int currentLanguage = -1; 
for (int i = 0; _exchange[i].ISOLocaleName; ++i) 
{ 
  if (strcmp(_exchange[i].ISOLanguageName, 
      currentLanguageName) == 0)
```

```
currentLanguage = i; 
} 
// If system language doesn't correspond to one supported by the 
// application, then use a default language, 
if (currentLanguage == -1) 
  currentLanguage = 0; 
// Add window to the window manager. 
*windowManager 
  + CreateWindow(currentLanguage);
```
If the system's language is not supported by the application, we assign a default language and load the window. We will discuss this later on in the chapter.

**Program flow** Using **ULAPPLICATION::Main(** )'s built-in main event loop, our program flow is simple. We first determine the system's language and load the proper Report Window from the **.DAT** file and add it to the Window Manager. If the user selects a different language from the pull-down menu, the menu item places a message on the event queue which is routed to the **REPORT\_WINDOW::Event(**) function. The proper window is then loaded and displayed and the old window deleted. All other events that we don't handle are passed by **REPORT\_WINDOW::Event(**) back to the base class **UIW\_WINDOW::Event().** 

## *REPORTJ/VINDOW*

**Wiring up the** Once we've created the window, the next step is to "wire up" the interface so **interface** that we can trap user events and change the application's language when the user requests it In **UI\_APPLICATION::Main(**), we look at the system's language and determine if it is one that the application supports. To get the language we simply inspect *JanguageManager.defaidtName. languageManager* is a global, static instance of **ZIL\_LANGUAGE\_MANAGER.** All languages used by the application are maintained by this object. We determine if the application supports the language by looking for the language name in the *exchange* structure. If the application dos not support that language, we set the language to be the first entry in the structure as a default. We then load the proper window.

**Using Languages** 

**Changing** Whenever the user selects a language option from the pull-down menu, a **languages** message is put on the event queue because the pop-up items options have the *MNIF\_SEND\_MESSAGE* flag set. The event that is put on the queue is one of the events that we defined in the header file. After that event is pulled off the queue and sent to the Window Manager by the **UI\_APPLICATION::Control(**) function, the Window Manager will route the event to the Report Window. We trap those messages in the **Event( )**  function:

```
// Change language. 
else if (ccode >= LANGUAGE_FIRST && ccode <= LANGUAGE_LAST) 
{ 
  // Delete old default storage. 
  delete UI_WINDOW_OBJECT::defaultStorage; 
  // Determine language to load, 
  int currentLanguage = -1; 
  for (int i = 0; _exchange[i].ISOLocaleName; ++i) 
{ 
    if (_exchange[i].country + LANGUAGE_FIRST == ccode) 
      currentLanguage = i; 
  } 
  // Change the application's default language. 
  languageManager.LoadDefaultLanguage( 
    _exchange[currentLanguage].ISOLanguageName); 
  // Create new window. 
  •windowManager 
    + CreateWindow(currentLanguage); 
  // Cause current window to be subtracted. 
  UI_EVENT tEvent; 
  tEvent.type = S_SUBTRACT_OBJECT; 
  tEvent.data = this; 
  eventManager->Put(tEvent); 
  // Cause current window to be deleted. 
  tEvent.type = DELETE_OBJECT; 
  tEvent.windowObject = this; 
  eventManager->Put(tEvent); 
}
```
When a message to change languages arrives, the first thing the function does is delete the old default storage. It then locates the proper entry in the *exchange* table for the new language. To set the application's language it calls *lajigiiageManager.'LoadDefauliLsmguagei*). This will cause all library strings to be displayed in the new language. After setting the application's language we call **CreateWindow(**), which loads the new window.

The **Event(**) function then puts two messages on the event queue to remove the old language window. We can't simply delete the window because the program is running in an instance of the window. Nor can we simply place an *SjCLOSE* message on the event queue, because by the time the program will processed it, the current window will be the new language window. So we have to subtract and delete the window ourselves.

The first event we place on the event queue is *S\_SUBTRACT\_OBJECT.* This event is processed by the Window Manager when it receives it from the **UI\_APPLICATION::ControI(**) function. The second message placed on the queue is *DELETE\_OBJECT*, which is one that we defined for this application. It will be handled by the new Report Window's **Event(**) function.

The section that handles the *DELETEjOBJECT* message is the second new part of the **Event(**) function:

```
// Delete old window, 
else if (ccode == DELETEOBJECT) 
  delete event.windowObject;
```
As usual, any events that we don't handle are passed to the base class **Event(**) function.

## *Conclusion*

in this chapter, we learned how to detect which language the system is using and how to set which language the application is using. We also learned one technique for switching windows at run time. In the next chapter, we'll learn about the design of a large, complex OpenZinc application.

**Using Languages** 

## **Chapter 19 Program Design**

In this chapter, we'll learn how to write a complex program using OpenZinc. Our program, called ZincApp, contains several objects that perform specialized tasks, and communicate with the main control window by sending messages. The main control window then responds to these messages by calling certain member functions.

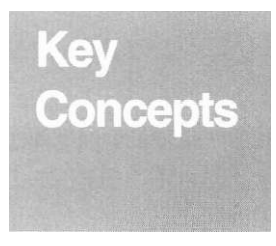

design of a large application using event map tables using accelerator keys

. . . : . .

#### **Program Design**

## *What we* 7/ *do*

Here's what we'll do in this chapter.

- 1. Discuss ZincApp's design and implementation.
- 2. Examine what happens when the user selects each option.

**Source code** ZincApp source is located in **OpenZinc**\TUTOR\ZINCAPP. Here's a list of ZincApp's source code components and what each contains:

- **ZINCAPP.CPP** The main program loop, and the **main(**) or **WinMain()**  function.
- **ZINCAPP.HPP** Definition of the display, window, event, and help messages that pass through the system when the user selects a pop-up item from the main control window. Also contains the declarations for the **ZINCAPP\_WINDOW\_MANAGER, CONTROL\_WINDOW,** and **EVENT\_MONITOR** classes.
- **CONTROL.CPP** Contains member functions which we'll use to create the main control menu and to handle all main control throughout the program. Here are those member functions:

**CONTROL JWINDOW::CONTROL\_WINDOW(), CONTROLJWINDO W: :Event(), CONTROL\_WINDOW: :Message(), ZINCAPP\_WINDOW\_MANAGER::Event(), ZINCAPP\_WINDOW\_MANAGER::ExitFunction()** 

- SUPPORT.CPP The object table that must be compiled with the program since persistent window objects are to be used.
- SUPPORT.DAT. The binary data file created by OpenZinc Designer, which contains the help context and persistent window object information.
- SUPPORT.HPP. The help context constant information used to associate a help context with a window. It also contains the persistent object identification values entered as the *stringID* field for each object in the .DAT file.
- **DISPLAY.CPP.** Contains the **CONTROL\_WINDOW::Option\_DLsplay()**  member function. Changes the type of display.

- **EVENT.CPP.** Contains the **CONTROL\_WINDOW::Option\_Event(**) and **EVENT\_MONITOR(**) member functions. Process all the messages that are produced when an **Event** menu item is selected from the main control window.
- **HELP.CPP** Contains the **CONTROL\_WINDOW::OptionHelp()**  member function. It processes all of the messages that are produced when a **Help** menu item is selected from the main control window.
- **WINDOW.CPP** Contains the **CONTROLJWINDOW::OptionWindow(**) member function. This function invokes the proper window that was selected from the main control window by processing all the messages that are produced when a menu item is selected.
- \*.DEF, \*.RC. The environment-specific definition and resource files required when compiling for other environments..
- **\*.MAK.** The compiler-dependent makefiles associated with ZincApp.

**Program** ZincApp provides a single control window, with pull-down items in a pull**specification** down menu displaying selections. This control window gives the user easy access to all functions. We could write ZincApp with multiple windows, but then it might suffer from a common malady of graphical user interfaces called "windowitis," where the application's functionality is spread over too many windows.

> =1 OpenZinc Application IzJ.fJ Control Window Event Help

The control window controls the pull-down items, which in turn control items within their scope. For example, the control window may pass control to a pull-down item that handles screen functionality. In turn, this pop-up item may send a message through the system, requesting that some other object perform some action.

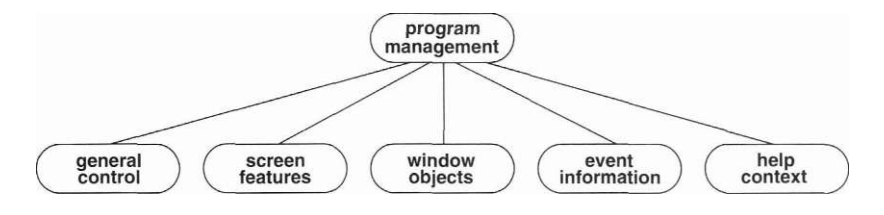

**each item has a call function or a send message function** 

## *Design and implementation*

ZincApp consists of several parts:

- the Event Manager, which contains the event queue;
- the ZincApp window manager class, derived from the OpenZinc Window Manager;
- the event monitor, which receives events from the ZincApp Window Manager and displays them;
- various pull-down menu options, which place a message on the queue when selected;
- and the Control Window, which contains the member functions that allow ZincApp to respond to user input.

Here's what happens when we launch ZincApp.

**1.** The CONTROL\_WINDOW constructor sets up the window and menu items. Here's a partial listing of the constructor:

```
CONTROL_WINDOW::CONTROL_WINDOW(void) : UIW_WINDOW(0, 0, 76, 6, 
  WOF_NO_FLAGS, WOAF_LOCKED) 
{
```
```
// Control menu items. 
  static UI_ITEM controlltems[] = 
{ 
   { S_REDISPLAY,VOIDF(CONTROL_WINDOW::Message), 
      "&Refresh\tShift+F6", MNIF_NO_FLAGS }, 
   { 0,VOIDF(0),"",MNIF_NO_FLAGS },// item separator 
   { L_EXIT_FUNCTION,VOIDF(C0NTR0L_WIND0W::Message), 
     "E&xit\tAlt+F4",MNIF_N0_FLAGS }, 
   { 0, 0, 0, 0 }// End of array. 
 }; 
 // Attach the sub-window objects to the control window. 
 *this 
   + new UIW_BORDER 
   + new UIW_MAXIMIZE_BUTTON 
   + new UIW_MINIMIZE_BUTTON 
   + new UIW_SYSTEM_BUTTON(SYF_GENERIC) 
   + new UIW_TITLE("OpenZinc Application") 
   + &(*new UIW_PULL_DOWN_MENU 
     + new UIW_PULL_D0WN_ITEM("SControl", WNF_NO_FLAGS, 
       controlltems) 
     + new UIW_PULL_DOWN_ITEM("SDisplay", WNF_NO_FLAGS, 
       displayltems) 
     + &(*new UIW_PULL_DOWN_ITEM("&Window", WNF_NO_FLAGS) 
       + controlObjects 
       + inputobjects 
       + selectObjects) 
     + new UIW_PULL_D0WN_ITEM("&Event", WNF_NO_FLAGS, eventltems) 
     + new UIW_PULL_DCWN_ITEM("&Help", WNF_NO_FLAGS, helplterns)); 
}
```
Part of the task of the control window's constructor is to initialize the UIJTTEM array contained in each pull-down item in the control window's menu bar. This array contains:

*The message.* The first field in the UI\_ITEM structure. For example, the first **Control** menu item, **Refresh,** contains the message *S\_REDISPLAY,*  which will pass through the system whenever the user selects the **Control** I **Refresh** menu item.

*The user function.* Called when the user selects a menu item. All menu items specify **CONTROL\_WINDOW::Message()** as their user function.

*The string information.* The text displayed on the screen. The string for the **Refresh** menu item is "&Refresh\tShift+F6." We'll discuss the "Shift+F6" portion of the string later in this chapter. Note that this hotkey only works in DOS.

*The menu item flags.* These control how the menu items look and act. For example, MN1F\_CHECK\_MARK\_tells the menu item to display a check mark to the left of the menu item's text when selected.

**2.** When the user selects an option, two events are generated. The first is the system event, handled top down or bottom up, according to the type of operating environment. The second is the event that a pull-down menu will place on the event queue for retrieval by the control window.

The control window responds to events by overriding the **Event(**) virtual function in the base **UIW\_WINDOW** class. Here it is:

```
class CONTROL_WINDOW : public UIW_WINDOW 
{ 
public: 
  CONTROL_WINDOW(void); 
  virtual EVENT_TYPE Event(const UI_EVENT Sevent);
```
Then member functions inside the control window then call the appropriate member function, passing the *event, type* of the event as a parameter:

```
class CONTROL_WINDOW : public UIW_WINDOW 
{ 
protected: 
 void OptionDisplay(EVENT_TYPE item); 
 void OptionEvent(EVENT_TYPE item); 
 void OptionHelp (EVENT__TYPE item); 
 void OptionWindow(EVENT_TYPE item); 
};
```
Depending on the circumstances, however, one member function of the control window will send a message through the system, whereas another may call another member function. For example, **OptionDisplay( )**  doesn't reset the display, but sends a message through the system instead. Conversely, **OptionEvent(**) creates an event monitor object with a member function without creating an additional message.

The control window will receive four types of messages:

- *Display option messages.* Generated when a **Display** menu item has been selected from the main control window. They are processed by the **OptionDisplay(**) member function.
- *Window option messages.* Generated when a **Window** menu item has been selected from the main control window. Processed by the **OptionWindow(**) member function.
- *Event option messages.* Generated when an **Event** menu item has been selected from the main control window. Processed by the **OptionEvent(**) member function.

*• Help option messages.* Generated when a **Help** menu item has been selected from the main control window. Processed by the **OptionHelp(**) member function.

The **UIW\_WINDOW::Event(**) member function processes all other messages. Note that the Window Manager automatically processes the control option messages, since they represent operations handled by the Window Manager.

**Accelerator keys** ZincApp uses two accelerator keys:

*<Shift+F6>.* Causes the Window Manager to clear the screen and to redisplay each window attached to the Window Manager's list of window objects.

*<Alt+F4>.* Causes the exit application window to appear on the screen.

The **CONTROL\_WINDOW::Event(**) function contains the implementation of the accelerator keys.

```
EVENT_TYPE CONTROL_WINDOW::Event(const UI_EVENT &event) 
{ 
 // Check for an accelerator key. 
 EVENT_TYPE ccode = event.type; 
 if (ccode == L_EXIT_FUNCTION) 
   eventManager->Put(UI_EVENT(L_EXIT_FUNCTION)); 
 if (ccode == E_KEY) 
  { 
   // Define the set of accelerator keys. 
    Static struct ACCELERATOR_PAIR 
{ 
     RAW_C0DE rawCode; 
     L0GICAL_EVENT logicalType; 
    } acceleratorTable[] = 
{ 
     { SHIFT_F6,S_REDISPLAY }, 
     { ALT_F4,L_EXIT_FUNCTI0N }, 
     { 0, 0 }// End of array. 
    }; 
    for (int i = 0; acceleratorTable[i].rawCode; i++) 
      if (event.rawCode == acceleratorTable[i].rawCode) 
{ 
       UI_EVENT tEvent(acceleratorTable[i].logicalType); 
       eventManager->Put(tEvent);// Put the accelerator key 
       return (ccode);// into the system. 
      } 
  } 
 // Process the event according to its type, 
 if (ccode >= MSG^HELP)
```

```
OptionHelp(event.type);// Help menu option selected, 
else if (ccode >= MSG_EVENT) 
 OptionEvent(event.type);// Event menu option selected, 
else if (ccode >= MSG_WIND0W) 
 OptionWindow(event.type);// Window menu option selected, 
else if (ccode >= MSG_DISPLAY) 
 OptionDisplay(event.type); // Display menu option selected. 
else if (ccode >= MSG_C0NTR0L) 
{ 
    UI_EVENT tEvent(event.type); 
    eventManager->Put(tEvent);// Put the accelerator key 
} 
else 
  ccode = UIW_WIND0W::Event(event);// Unknown event. 
// Return the control code, 
return (ccode);
```
Here's what happens when the user presses an accelerator key:

}

- 1. CONTROL WINDOW::Event() receives the event from the Window Manager.
- 2. If the event is a normal key, the control window searches its list of raw code/logical type pairs.
- **3.** If an accelerator key is detected, its logical value is placed into the Event Manager. The Window Manager interprets its value when the main program loop gets the next key using *eventManager->*Get(). The definition of the two accelerator keys is given by the *cicceleratorTable* static array shown above. Note that the accelerator keys are available only when the main control window is the front window.

## **General program flow**

What happens when the user selects one of the options in the menu bar? Though the OpenZinc window manager handles the **Control** option, the control window handles the others in steps one through four. At the fifth step, however, the control window calls a different member function associated with the option that the user selected.

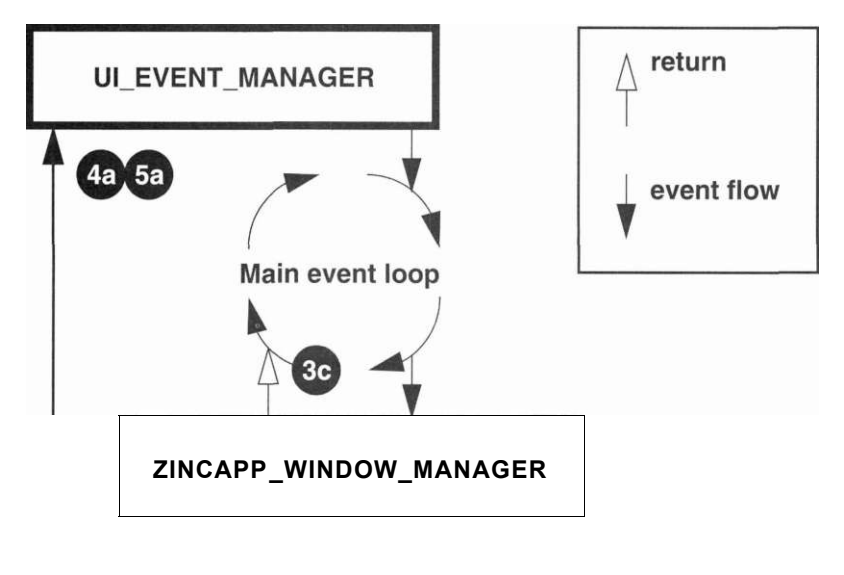

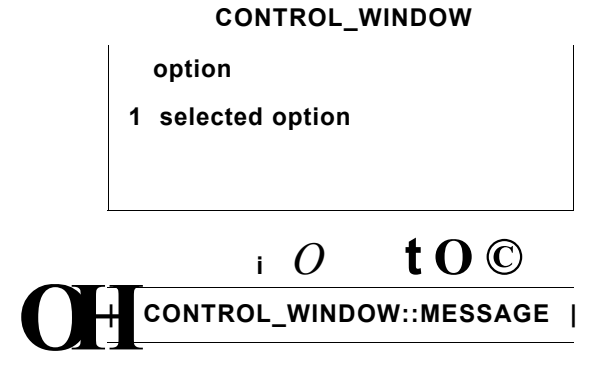

1. After the user selects a menu item, the UIW POP UP ITEM: :Event() function calls the **CONTROL\_WINDOW::Message(**) function.

**EVENT\_TYPE UIW\_BUTT0N::Event(const UI\_EVENT &event) {** 

```
case L_SELECT: 
case L_END_SELECT: 
 UI_EVENT tEvent = event; 
  if (userFunction) 
    (*userFunction)(this, tEvent, ccode);
```
The pop-up item's **Event(**) function passes some arguments to **Message(**). Those arguments are

- a pointer to the selected display option, *this;*
- ' a copy of the event that caused the user function to be called, *tEvent,*  and
- the logical interpretation, *ccode,* of the event that caused **Event(**) to be called. Notice the variable *tEvent* needs to be a copy of *event,*  since it's a constant variable whose values cannot be modified.
- **2.** The **CONTROL\_WINDOW: :Message(**) function sends a request to remove the temporary display options menu by sending an

*S\_CLOSE\_TEMPORARY* message to Event Manager and thereby through the system. It then sends the display request through the system by setting *event.type* to be the menu item's value, for example, to one of the *MSG\_DISPLAY* values defined in the *displayOptions* array, and sending this message through the system.

```
EVENT_TYPE CONTROL_WINDOW::Message(UI_WINDOW_OBJECT *object, 
  UI_EVENT &event, EVENT_TYPE ccode) 
\mathcal{L}if (ccode == L_SELECT) 
{ 
    for (UI_WINDOW_OBJECT *tObject = 
      object->windowManager->First(); 
      tObject && FlagSet(tObject->woAdvancedFlags, 
      W0AF_TEMP0RARY); 
    tObject = tObject->Next()) 
    object->eventManager->Put(UI_EVENT(S_CLOSE_TEMPORARY)); 
    event.type = ((UIW_POP_UP_ITEM *)object)->value; 
    object->eventManager->Put(event); 
  } 
  return (ccode); 
}
```
- **3.** Control returns to the main event loop, first by exiting **CONTROLJWINDOW::Message(**), and then by exiting the **Event()**  virtual functions of the **UIW\_POP\_UP\_ITEM, CONTROL\_WINDOW,** and **ZINCAPP\_WINDOW\_MANAGER**  classes.
- **4.** *eventManciger->***Get(**) gets two messages that the program generates from the event queue. The first message is *S\_CLOSE\_TEMPORARY.*  Responding to this message, the Window Manager removes the display options menu from the screen.
- **5.** The second message tells the control window which menu option the user selected. In the following parts of this chapter, we'll examine what the control window does when it receives one of these messages.

# *Control*

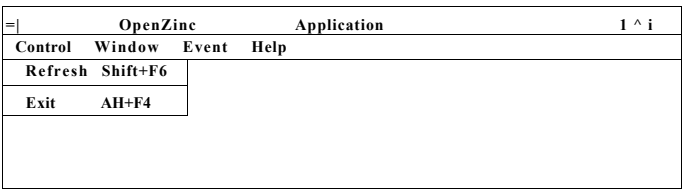

This item contains ZincApp's control options, **Refresh** and **Exit,** which refresh the screen and allow the user to exit the application. The **CONTROL\_WINDOW** constructor initializes these options here:

```
CONTROL_WINDOW::CONTROL_WINDOW(void) : UIW_WINDOW(0, 0, 
  76, 6, WOF_NO_FLAGS, W0AF_L0CKED) 
{ 
  // Control menu items. 
  static UI_ITEM controlltems[] = 
{ 
    { S_REDISPLAY,VOIDF(Message),"&Refresh\tShift+F6", 
     MNIF_NO_FLAGS }, 
    { 0, VOIDF(O),"", 0 },// item separator 
    { LJEXIT_FUNCTION,VOIDF(Message),"E&xit\tAlt+F4", 
     MNIF_NO_FLAGS }, 
    { 0, 0, 0, 0 }// End of array. 
  };
```
*Getting Started with* OpenZinc *Programming* 

**// Attach the sub-window objects to the control window. \*this** 

- **+ new UIW\_B0RDER**
- **+ new UIW\_MAXIMIZE\_BUTTON**
- **+ new UIW\_MINIMIZE\_BUTT0N**
- **+ new UIW\_SYSTEM\_BUTTON(SYF\_GENERIC)**
- **+ new UIW\_TITLE("OpenZinc Application")**
- **+ &(\*new UIW\_PULL\_DOWN\_MENU**
- **+ new UIW\_PULL\_DOWN\_ITEM("&Control", WNF\_N0\_FLAGS, controlltems)**
- **+ new UIW\_PULL\_DOWN\_ITEM("&Display", WNF\_N0\_FLAGS, displaylterns)**
- **+ &(\*new UIW\_PULL\_DOWN\_ITEM("SWindow", WNF\_N0\_FLAGS)** 
	- **+ controlObjects**
	- **+ inputObjects**
	- **+ selectobjects)**
- **+ new UIW\_PULL\_DOWNJ[TEM("&Event", WNF\_N0\_FLAGS, eventltems)**
- **+ new UIW\_PULL\_DOWN\_ITEM("&Help", WNF\_N0\_FLAGS, helpltems));**

# **Control program flow**

What happens when the user selects the **Control** option? First, the window executes steps one through four of the general program flow. Then it executes a fifth step.

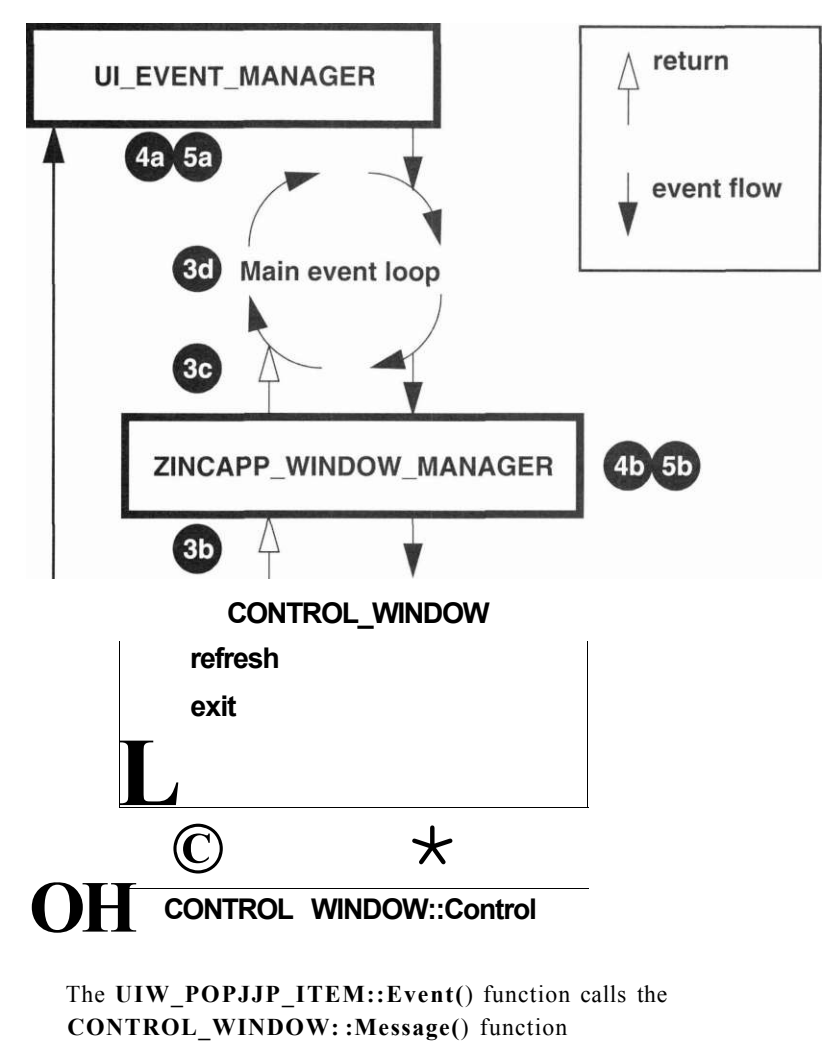

- **2.**  The **CONTROLJWINDO W: :Message(**) function sends a request to remove the temporary display options menu by sending an *S\_CLOSE\_TEMPORARY* message through the system.
- 3. Control returns to the main event loop.

- 4. *eventManager->*Get() gets two messages that the program generates. The first message it gets is *S\_CLOSE\_TEMPORARY.*
- 5. The second message it gets is the value of the menu item from *event, type,*  which it passes to the Window Manager by calling *windowManager->*Event(). When the Window Manager receives the following messages, it performs the corresponding actions:
	- *S\_REDISPLAY*—Clears the screen and redisplays each window in the Window Manager's list of window objects.
	- *L\_EXIT\_FUNCTION*—The Window Manager calls the **CONTROL\_WINDOW::ExitFunction(**) function, which displays an exit window on the screen.

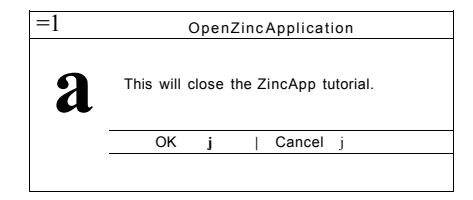

If the user selects **OK,** the Window Manager sends an *L\_EXIT* message through the system. The main program breaks from the main loop and exit the application.

Note that in the **Control** option, the Window Manager and not the control window responds to the message.

# *Display options*

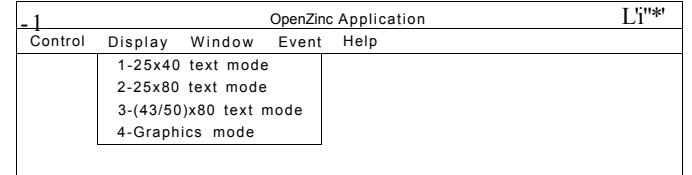

This menu item, available only under DOS, contains ZincApp's display options, initialized by the CONTROL\_WINDOW constructor. Here's that part of the constructor.

```
static UI_ITEM displayltems[] = 
{ 
 #if defined (ZIL_MSDOS) 
    { MSG_25x4()_M0DE,Message,"&l-25x40 text mode", 
     MNIF_NO_FLAGS }, 
   { MSG_25x80_MODE,Message,"&2-25x80 text mode", 
     MNIF_NO_FLAGS }, 
   { MSG_43x80_MODE,Message,"&3-(43/50)x80 text mode", 
     MNIF_N0_FLAGS }, 
    { MSG_GRAPHICS_MODE,Message,"&4-Graphics mode",MNIF__N0_FLAGS }, 
    { MSG_WIND0WS_M0DE,Message,"&5-Windows 3.X mode", 
     MNIF_NON_SELECTABLE }, 
 #endif 
    { 0, 0, 0, 0 }// End of array. 
  }; 
 // Attach the sub-window objects to the control window. 
 *this 
   + new UIW_BORDER 
   + new UIW_MAXIMIZE_BUTTON 
   + new UIW_MINIMIZE_BUTTON 
   + new UIW_SYSTEM_BUTTON(SYF_GENERIC) 
   + new UIW_TITLE("OpenZinc Application") 
   + &(*new UIW_PULL_DOWN_MENU 
     + new UIW_PULL_DOWN_ITEM("&Control", WNF_NO_FLAGS, controlltems) 
     + new UIW_PULL_DCWN_ITEM( "SDisplay", V®IF_NO_FLAGS, displayltems) 
     + &(*new UIW_PULL_DOWN_ITEM("&Window", WNF_NO_FLAGS) 
       + controlObjects 
        + inputObjects 
        + selectobjects) 
     + new UIW_PULL_DOWN_ITEM("&Event", WNF_NO_FLAGS, eventltems) 
     + new UIW_PULL_DOWN_ITEM("&Help", VJNF_NO_FLAGS, helplterns));
```
## **Display program flow**

What happens when the user selects the **Display** option? First, the control window executes steps one through four of the general program flow. At the fifth step, however, it calls the **OptionsDisplay(**) member function.

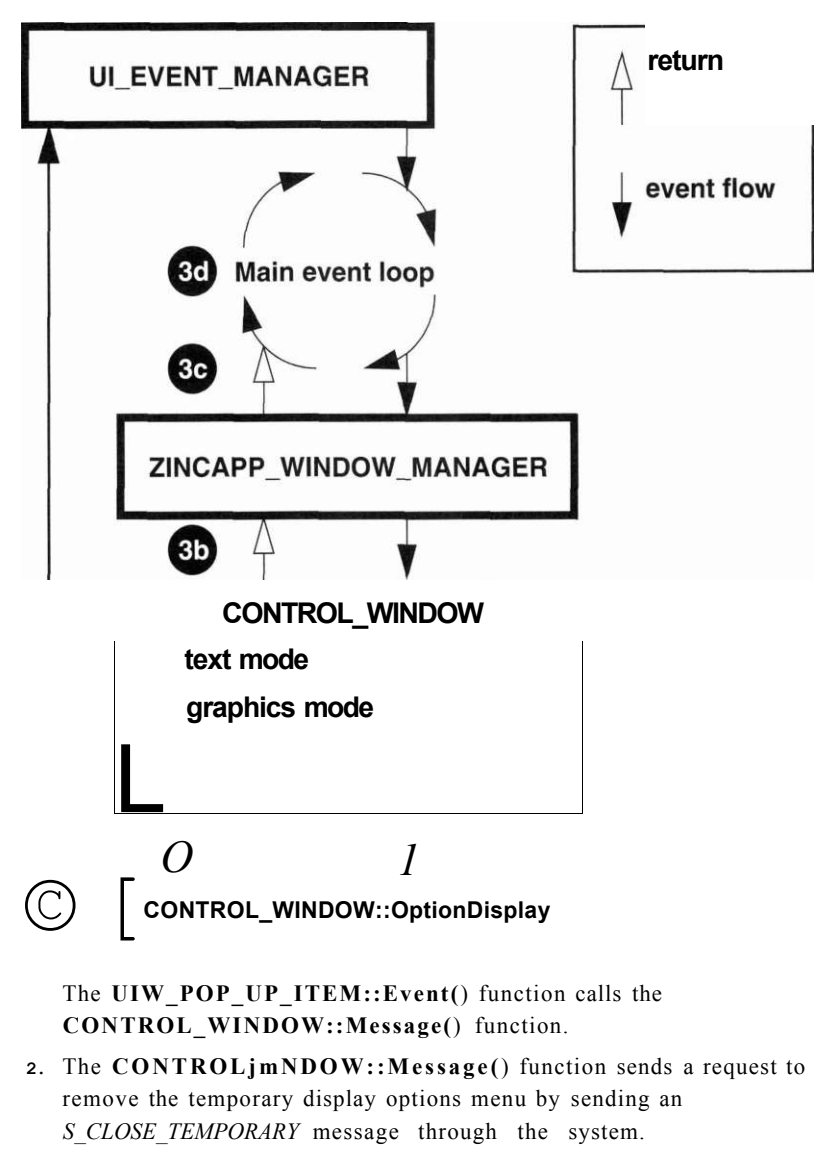

3. Control returns to the main event loop.

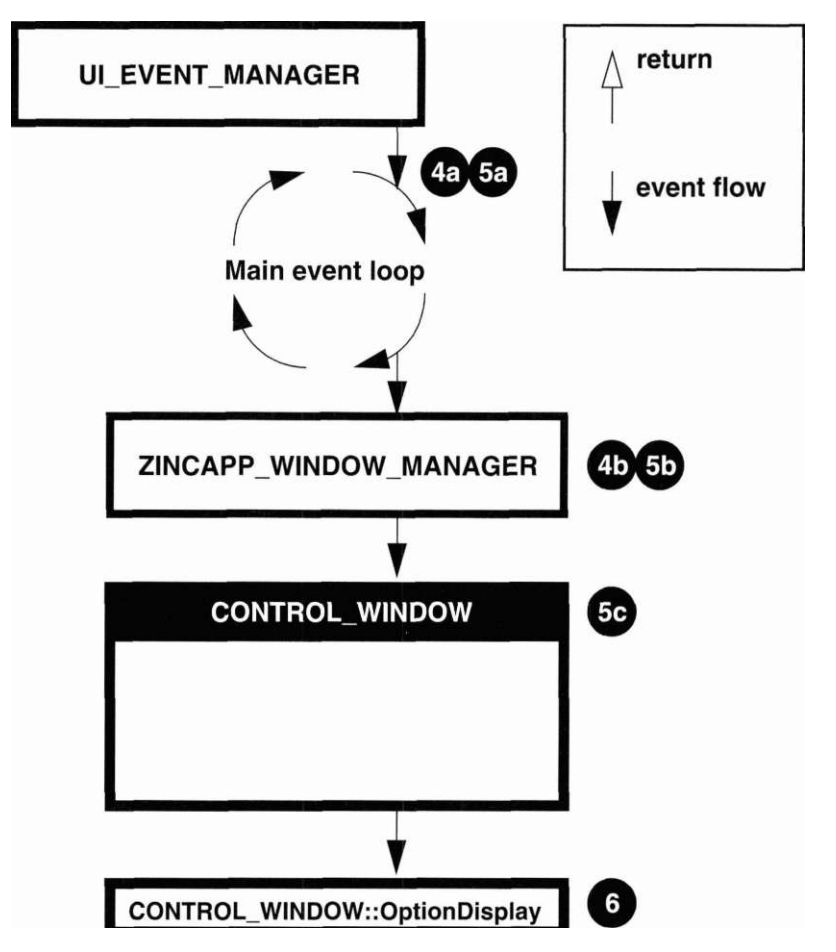

**4.** *eventManager->*Get() gets two messages that the program generates. The first message it gets is *S\_CLOSE\_TEMPORARY.* 

**5.** The second message it receives is the display message determined by the selected menu item. This message is passed by the main loop to the Window Manager, then is sent by the Window Manager to CONTROL\_WINDOW::Event() since the control window is the front window on the screen. The control window evaluates *event.type*—in this case a *MSGJDISPLAY* message—which results in calling the OptionDisplay() member function.

**EVENT\_TYPE CONTROL\_WINDOW::Event(const UI\_EVENT Sevent) {** 

```
// Process the event according to its type, 
  if (ccode >= MSG HELP) 
    OptionHelp(event.type); // Help menu option selected, 
  else if (ccode >= MSG_EVENT) 
    OptionEvent(event.type); // Event menu option selected, 
 else if (ccode >= MSG_WINDOW) 
    OptionWindow(event.type); // Window menu option selected, 
  else if (ccode >= MSG_DISPLAY) 
    OptionDisplay(event.type); // Display menu option selected, 
  else 
    ccode = UIW_WINDOW::Event(event); II Unknown event. 
// Return the control code, 
return (ccode);
```
6. The OptionDisplay() member function evaluates the item's value, which was passed down through the *item* argument, to determine which type of display has been requested. At this stage, however, no display is recreated. Instead, an *S\_RESET\_DISPLAY* is generated and passed through the system. We must create and delete displays at the highest level of the program, since that is where we initialized the *display* object, and since that is where the program destroys the display when it goes out of scope. The following code shows how this message is sent:

}

```
void C0NTR0L_WIND0W::OptionDisplay(EVENT_TYPE item) 
{ 
#if defined (ZIL_MSD0S) 
  // Set up the default event. 
 UI_EVENT event(S_RESET_DISPLAY, TDM_NONE);
  II Decide on the new display type, 
  if (item == MSG_25x4()_M0DE) 
    event.rawCode = TDM_25x40; 
  else if (item == MSG_25x80_MODE) 
   event.rawCode = TDM_25x80; 
  else if (item == MSG_43x8()_M0DE) 
   event.rawCode = TDM_43x80; 
  // Send a message to reset the display. 
  // (Code resides in main program loop). 
  eventManager->Put(event); 
#endif 
}
```
# **ULEVENTJVIANAGER**

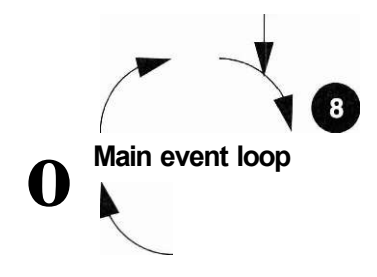

## **ZINCAPP\_WINDOW\_MANAGER**

- **7.** Control returns once again to the main event loop by exiting the associated Event() functions.
- **8.** The main loop picks up the *S\_RESET\_DISPLAY*message by calling *eventManager->*Get(). This message causes the program to
	- tell the Event and window managers that the old display is about to be deleted. This allows them to uninitialize any display dependent information they may have.
	- construct the new display, the type of which is determined by *event.raw Code.*
	- After the display has been reset, we must set *event.data* to point to the new display object, and call the Event and Window managers so they can reinitialize themselves using the new display and coordinate system.

```
// Wait for user response. 
EVENT_TYPE ccode; 
UI_EVENT event; 
do 
{ 
  // Get input from the user. 
  eventManager->Get(event); 
  // Check for a screen reset message. 
  if (event.type == S_RESETJDISPLAY) 
{
```

```
#if defined(ZIL_MSDOS) 
    event.data = NULL; 
    // Tell the managers we changed the display. 
   windowManager->Event(event); 
    eventManager->Event(event); 
    delete display; 
    if (event.rawCode == TDM_NONE) 
{ 
      display = new UI_GRAPHICSJDISPLAY; 
      if (!display->installed) 
       { 
        delete display; 
        display = new UI_TEXT_DISPLAY; 
      } 
    } 
    else 
      display = new UI_TEXT_DISPLAY(event.rawCode); 
    // Tell the managers we changed the display. 
    event.data = display; 
    eventManager->Event(event); 
    ccode = windowManager->Event(event); 
    windowManager->screenID = window->screenID; 
#endif 
  } 
  else 
    ccode = windowManager->Event(event);
```
**} while (ccode != L\_EXIT && ccode != S\_NO\_OBJECT);** 

If we examine the CONTROL\_WINDOW::OptionDisplay() member function and the code in the main event loop, we'll find we could have removed the OptionDisplay() function if we were to intercept all *MSG\_\_DISPLAY* messages in the main loop. The reason we did not put the display code in the main loop is mainly an issue of consistency. Up until this point, we have let the control window and associated member functions handle the program specific messages. In this case we are generating a system message from the display member function, then intercepting the request at the main level before letting the Window Manager process it.

# *Window options*

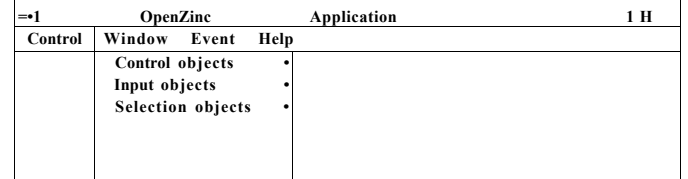

This item contains ZincApp's window options, initialized by the CONTROL\_WINDOW constructor. Here's that part of the constructor.

**// Create the objects submenu.** 

**UIW\_P0P\_UP\_ITEM \*controlCbjects = new UIW\_P0P\_UP\_ITEM("&Control objects"); \*controlObjects** 

- **+ new UIW\_POP\_UP\_ITEM( "&Button window...", MNIFJCJMGS, BTF\_N0\_FLSGS, WDF\_NO\_FLAGS, (XOTROL\_WINDOW::Message, MSG\_BLTITm\_WINDOW)**
- **+ new UIW\_POP\_UP\_ITEM( "&Generic window...", M®T\_N0\_FLflGS, BTF\_NO\_FLAGS, WOF\_NO\_ELflGS, CXMROL\_WINDCW::Message, MSGJ3ENERICJJIND0W)**
- **+ new UIW\_P0P\_UP\_ITEM("&Icon window...", MNXF\_NO\_FLAGS, BTF\_NO\_FLAGS, WOF\_NO\_FLAGS, (XWIRCL\_WXNDCW: :Message, MSGJKXJNJTO©OW)**
- **+ new UIW\_P0P\_UP\_ITEM("&MDI window...", MNXF\_NO\_FLAGS, BTF\_NO\_FLAGS, W0F\_N0\_FLAGS, CONTROL\_WINDOW::Message, MSG\_MDI\_WIND0W);**

**UIW\_POP\_UP\_ITEM \*inputObjects = new UIW\_P0P\_UP\_ITEM("&Input objects"); \*inputObjects** 

- **+ new UIW\_POPJUP\_ITEM("&Date window...", MNIF\_NO\_FLAGS, BIF\_N0\_FLAGS, VTOFJSDJFLAGS, ODNITOLJCTNDOW: rMessage, MSG\_DAIE\_WINDOW)**
- **+ new UIW\_PQP\_UP\_ITEM( "SNurrber window...", MNTF\_N0\_FIA3S, KEFJCFLAGS, W0F\_N0\_FLAGS, (XOTRCL\_WINDOW: :Message, MSGJttJMBER\_WINDCW)**
- **+ new UIW\_POPJJP\_ITEM( "&String window...", MNIF\_ND\_FL£GS, BIF\_NO\_ELAGS, WOF\_NO\_FLSGS, CENTROLjraJDCW::Message, MSG\_STRING\_WINDCW)**
- **+ new UIW\_P0P\_UP\_ITEM( "&Text window...", MNIF\_NO\_FLAGS, BTF\_N0\_FLAGS, WOF\_NO\_FLSGS, CmiROLJtflMXIW::Message, MSGJIEXTJWINDOW)**
- **+ new UIW\_P0P\_UP\_ITEM( "&Time window...", MNIF\_NO\_FLAGS, EIF\_NO\_FLAGS, WOF\_NO\_FLAGS, Oim«DL\_WINDCW::Message, MSG\_TIME\_WINDCW) ;**

UIW\_POPJJP\_ITEM \*select£bjects = new UIW\_PaPJJP\_rEEI4("&Selecticxi objects"); **\*selectObjects** 

- **+ new UIW\_P0P\_UP\_ITEM( "&Carbo Box windcw...", MNIF\_NO\_FLAGS,**  BTF\_NO\_FLflGS, WOF\_NO\_FLAGS, (XtnROLJONDCW::Message, **MSG\_COMBO\_BOX^WINDOW)**
- **+ new UIW\_POP\_UP\_ITEM( "&List window...", MNIF\_NO\_FLflGS, EOF\_NO\_FLAGS, W0F\_N0\_FLAGS, C0NTR0L\_WIND0W::Message, MSG\_LIST\_WINDOW)**
- **+ new UIW\_P0P\_UP\_ITEM( "&Menu window...", MfTIF\_lsD\_FLAGS, BIF\_NO\_FLffiS, W0F\_N0\_FLAGS, C0NTR0L\_WIND0W::Message, MSG\_MENU\_WINDOW)**
- **+ new UIW\_P0P\_UP\_ITEM("&T00I Bar window...", MNIF\_N0\_FLAGS,**

BTF\_NO\_FLAGS, WOF\_NO\_FLAGS, CONTROLWINDOW::Message, **MSG\_TOOL\_BAR\_WINDOW);** 

**// Attach the sub-window objects to the control window. \*this** 

- **+ new UIW\_BORDER**
- **+ new UIW\_MAXIMIZE\_BUTTON**
- **+ new UIW\_MINIMIZE\_BUTTON**
- **+ new UIW\_SYSTEM BUTTON(SYF\_GENERIC)**
- **+ new UIW\_\_TITLE( "OpenZinc Application")**
- **+ &(\*new UIW\_PULL\_DOWN\_MENU** 
	- **+ new UIW\_PULL\_DOWN\_ITEM("&Control", WNF\_N0\_FLAGS, controlltems)**
	- **+ new UIW\_PULL\_DOWN\_ITEM("&Display", WNF\_N0\_FLAGS, displaylterns)**
	- **+ &(\*new UIW\_PULL\_DOWN\_ITEM("&Window", WNF\_N0\_FLAGS)** 
		- **+ controlObjects**
		- **+ inputObjects**
		- **+ selectionObjects)**
	- **+ new UIW\_PULL\_DOWN\_ITEM("SEvent", WNF\_N0\_FLAGS, eventltems)**
	- **+ new UIW\_PULLJX)WN\_ITEM("&Help", WNF\_N0\_FLAGS, helpltems));**

# **Window program flow**

What happens when the user selects the **Window** option? First, the control window executes steps one through four of the general program flow. At the fifth step, however, it calls the **OptionsWindow(**) member function.

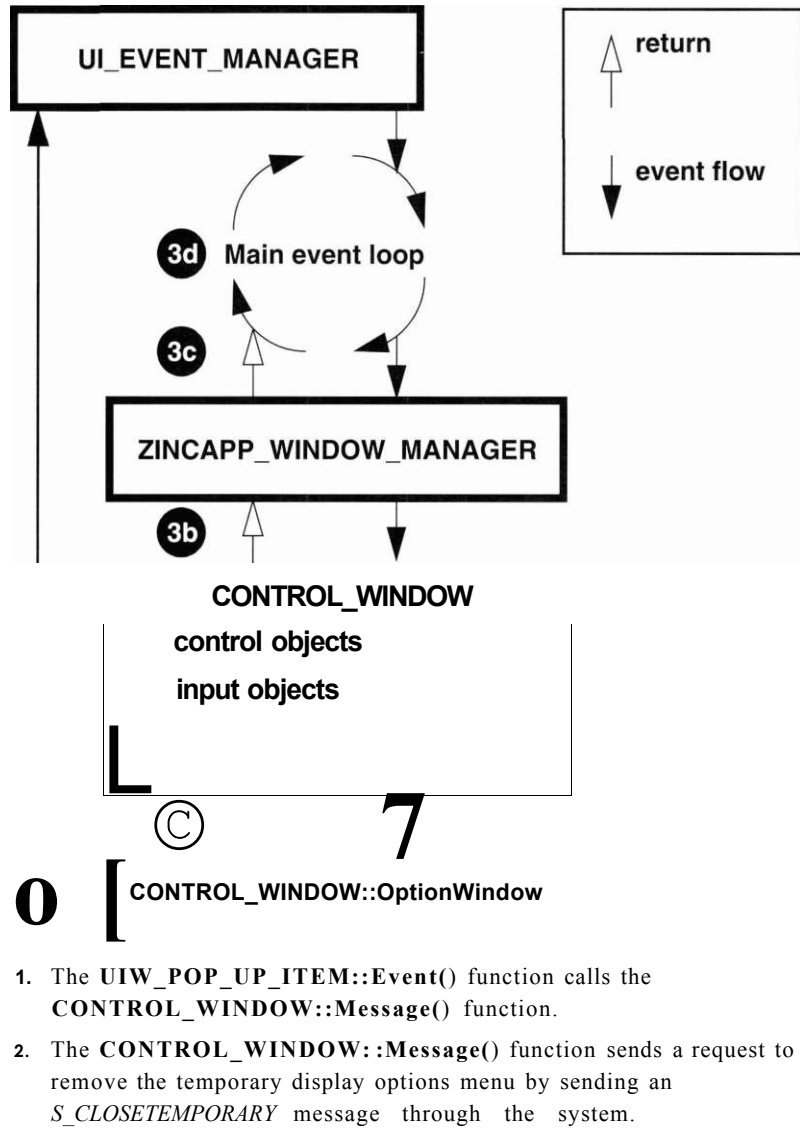

3. Control returns to the main event loop.

- 4. *eventManager->*Get() gets two messages that the program generates. The first message it gets is *S\_CLOSE\_TEMPORARY.*
- 5. The second message it gets is the window request of the selected menu item. This message is passed by the main loop to the Window Manager and is then dispatched by the Window Manager to CONTROL\_WINDOW: :Event() since the control window is the front window on the screen. The control window evaluates *event, type,* which is, in this case a *MSG\_WINDOW* message—resulting in the OptionWindow() member function being called.

```
EVENT_TYPE CONTROL_WINDOW::Event(const UI_EVENT &event) 
{ 
 // Process the event according to its type, 
 if (ccode >= MSG_HELP) 
   OptionHelp(event.type); // Help menu option selected, 
 else if (ccode >= MSG_EVENT) 
   OptionEvent(event.type); // Event menu option selected, 
 else if (ccode >= MSG_WINDOW) 
   OptionWindow(event.type); // Window menu option selected, 
 else if (ccode >= MSG_DISPLAY) 
   OptionDisplay(event.type); // Display menu option selected, 
 else 
   ccode = UIW_WINDOW::Event(event); // Unknown event. 
 // Return the control code, 
 return (ccode); 
}
```
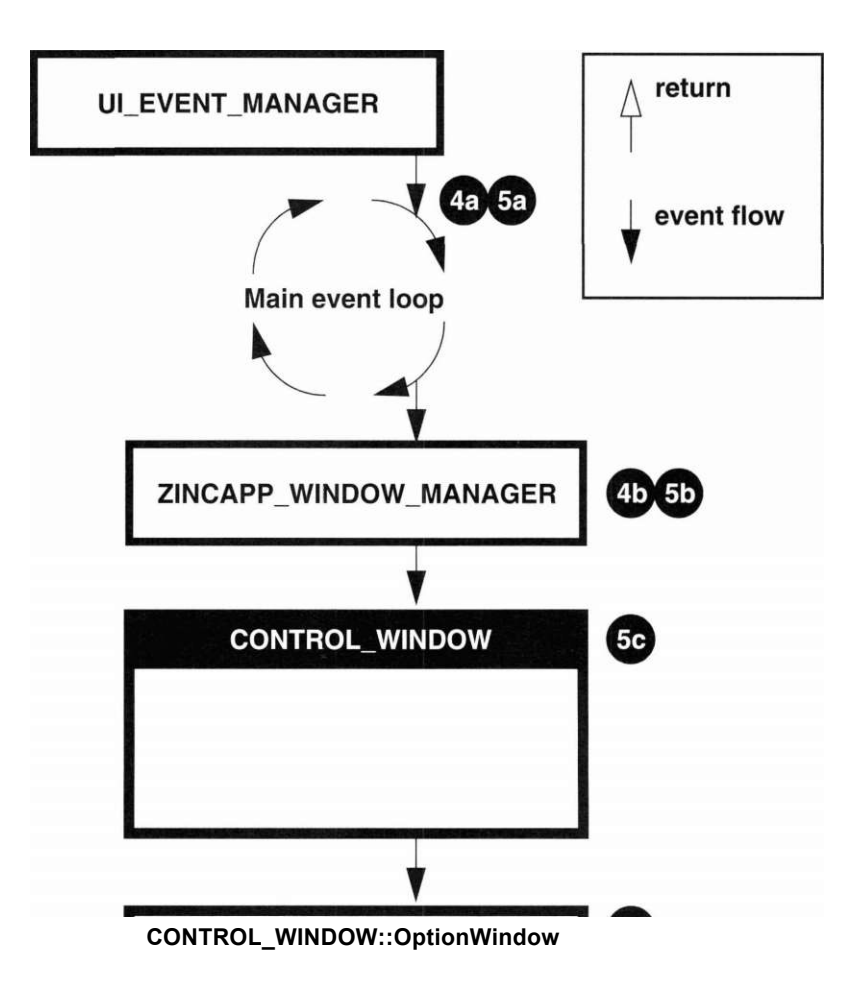

The OptionWindow() member function evaluates the item's value, passed down through the *item* argument, to determine which type of window the user has requested. Then it calls the member function that constructs the appropriate window. Finally, it attaches the window to the Window Manager using the overloaded + operator. The following code shows how:

```
void CONTROL_WINDOW::OptionWindow(EVENT_TYPE item) 
{ 
 // Get the specified window. 
 UI_WINDOW_OBJECT *object = NULL;
```

```
switch(item) 
{ 
case MSG_DATE_WINDOW: 
  object = UIW_WINDOW::New("support.dat~WINDOW_DATE"); 
 break; 
case MSG_GENERIC_WINDOW: 
 object = UIW_WINDOW::New("support.dat-WINDOW GENERIC"); 
 break; 
case MSG_IC0N_WIND0W: 
  object = UIW_WINDOW::New("support.dat~WINDOW_ICON"); 
 break; 
case MSG_LIST_WINDOW: 
 object = UIW_WIND0W::New("support.dat~WINDOW_LIST"); 
 break; 
case MSG_C0MB0_B0X_WIND0W: 
 object = UIW_WIND0W::New("support.dat~WIND0W_C0MB0_B0X"); 
 break; 
case MSG_MENU_WIND0W: 
 object = UIW_WIND0W::New("support.dat-WIND0W_MENU"); 
 break; 
case MSG_NUMBER_WINDOW: 
 object = UIW_WIND0W::New("support.dat~WIND0W_NUMBER"); 
  break; 
case MSG_STRING_WINDOW: 
  object = UIW_WIND0W::New("support.dat~WIND0W_STRING"); 
 break; 
case MSG_TEXT_WINDOW: 
 object = UIW_WIND0W::New("support.dat~WIND0W_TEXT"); 
 break; 
case MSG_TIME_WINDOW: 
 object = UIW_WIND0W::New("support.dat~WIND0W_TIME"); 
 break; 
case MSG_BUTTON_WINDOW: 
 object = UIW_WIND0W::New("support.dat~WIND0W_BUTT0N"); 
 break; 
case MSG_TOOL_BAR_WINDOW: 
  object = UIW_WINDOW::New("support.dat~WINDOW_TOOL_BAR"); 
 break; 
case MSG_MDI_WINDOW: 
 object = UIW_WINDOW: :New(" support.dat~WINDOW_MDI"); 
 break; 
} 
// Add the window object to the window manager, 
if (object) 
  *windowManager + object;
```
The *object* variable is a **UI\_WINDOW\_OBJECT** pointer, not a **UIW\_WINDOW** pointer. This generic declaration allows us to expand the program to attach other nonwindow objects, for example, an icon.

Now the new window becomes the front window, which processes all subsequent events until the user requests a change. A description of the types of windows presented in this menu item follows:

*Generic.* This window shows the basic window objects that are usually provided as default objects to a window. These objects include:

- the window's border **(UIW\_BORDER),**
- the maximize button **(UIW\_MAXIMIZE\_BUTTON),**
- the minimize button (UIW\_MINIMIZE\_BUTTON),
- the system button **(UIW\_SYSTEM\_BUTTON),** and
- the title bar **(UIW\_TITLE).**

*Button.* Shows standard buttons, radio buttons, check boxes, and bitmapped buttons.

*Combo box.* Shows two combo box objects, one of which was implemented with string objects, and the other with bitmapped buttons.

*Date.* Shows the many variations of the date class.

*Icon.* Shows several types of icons that we can attach either to a parent window or to the screen.

*List.* Shows a horizontal and vertical list.

*Menu.* Shows pull-down menus. The source code shows you how to create and attach pull-down and pop-up items into pull-down menus.

*Number.* This window shows several **UIW\_BIGNUM** objects.

*String.* This window shows several types of string objects that can be created with OpenZinc Application Framework. These objects include the basic **UIW\_STRING** class, two types of **UIW\_FORMATTED\_STRING** class objects, and a multi-line text field, **UIW\_TEXT,** that only occupies part of its parent window.

*Text.* This window shows a full-window implementation of a **UIW\_TEXT**  object and an associated vertical scroll bar.

*Time.* This window shows the many variations that can be used with the ZIL\_TIME class.

*Tool bar.* This window shows a tool bar object that contains various window objects.

# *Event options*

OpenZinc Application Control Window Event Help | Event monitor

This item contains ZincApp's event options, initialized by the CONTROLJWINDOW constructor. Here's that part of the constructor.

```
static UI_ITEM eventltems[] = 
{ 
  { MSG_EVENT_MONITOR,VOIDF(CONTROL_WINDOW::Message), 
    "&Event monitor"MNIF_NO_FLAGS }, 
  { 0, 0, 0 }// end of array 
}; 
// Attach the sub-window objects to the control window. 
*this 
 + new UIW_BORDER 
  + new UIW_MAXIMIZE_BUTTON 
  + new UIW_MINIMIZE_BUTTON 
  + new UIW_SYSTEM_BUTTON(SYF_GENERIC) 
  + new UIW_TITLE("OpenZinc Application") 
  + &(*new UIW_PULL_DOWN_MENU 
    + new UIW_PULL_DOWN__ITEM("&Control", WNF_NO_FLAGS, controlltems) 
    + new UIW_PULL_DOWN_ITEM("&Display", WNF_NO_FLAGS, displayltems) 
    + &(*new UIW_PULL_DOWN_ITEM("&Window", WNF_NO_FLAGS) 
      + controlltems 
      + inputltems 
      + selectltems) 
    + new UIW_PULL_DOWN_ITEM("&Event", WNF_NO_FLAGS, eventltems) 
    + new UIW_PULL_DOWN_ITEM("&Help", WNF_NO_FLAGS, helpltems));
```
# **Event program flow**

What happens when the user selects the **Event** option? First, the control window executes steps one through four of the general program flow. At the fifth step, however, it calls the **OptionsEvent(**) member function.

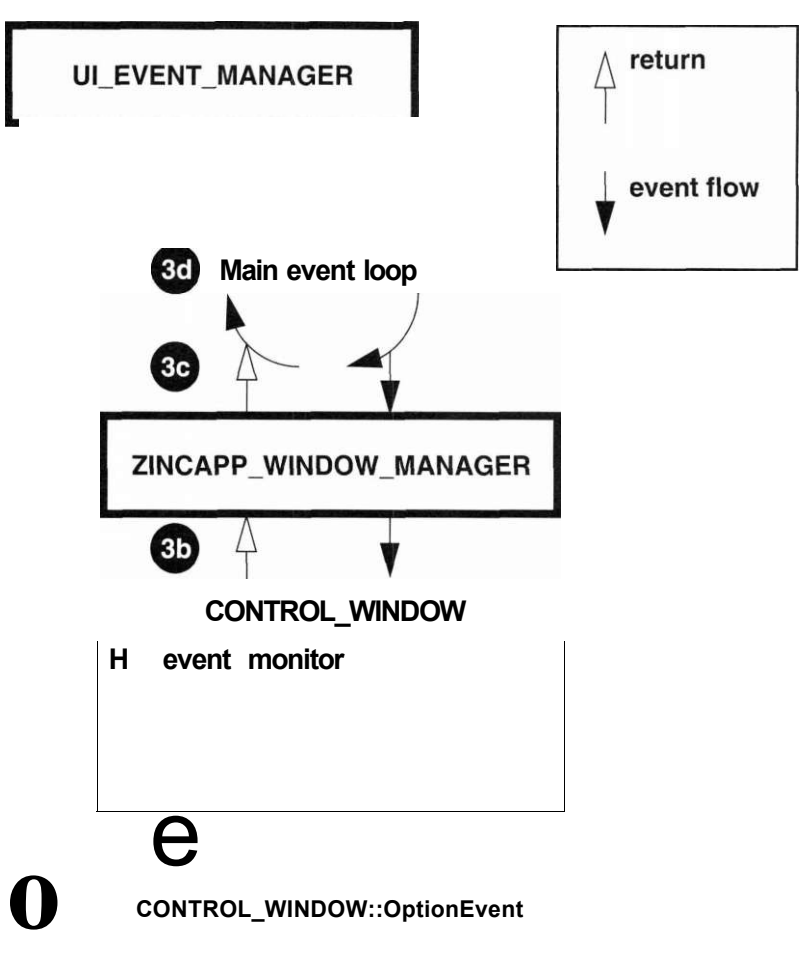

The **UlW\_POP\_UP\_ITEM::Event(**) function calls the **CONTROL\_WINDOW: :Message(**) function.

The **CONTROL\_WINDOW: :Message(**) function sends a request to remove the temporary display options menu by sending an *S\_CLOSE\_TEMPORARY* message through the system.

Control returns to the main event loop.

- 4. *eventManager->Get(*) gets two messages that the program generates. The first message it gets is *S\_CLOSE\_TEMPORARY.*
- 5. The second message received is *MSG\_EVENT,* which the main loop passes to the Window Manager, which in turn passes it to **CONTROL\_WINDOW::Event(**), since the control window is the front window on the screen. Then control window evaluates *event.type*—in this case the *MSG\_EVENT* message—and calls the **OptionEvent()**  member function.

**EVENT\_TYPE CONTROL\_WINDOW::Event(const UI\_EVENT &event) {** 

```
// Process the event according to its type, 
 if (ccode >= MSG HELP) 
   OptionHelp(event.type);// Help menu option selected, 
 else if (ccode >= MSG_EVENT) 
   OptionEvent(event.type);// Event menu option selected, 
 else if (ccode >= MSG_WIND0W) 
   OptionWindow(event.type);// Window menu option selected, 
 else if (ccode >= MSG_DISPLAY) 
   OptionDisplay(event.type);// Display menu option selected, 
 else 
   ccode = UIW_WINDOW::Event(event);// Unknown event. 
 // Return the control code, 
 return (ccode); 
}
```
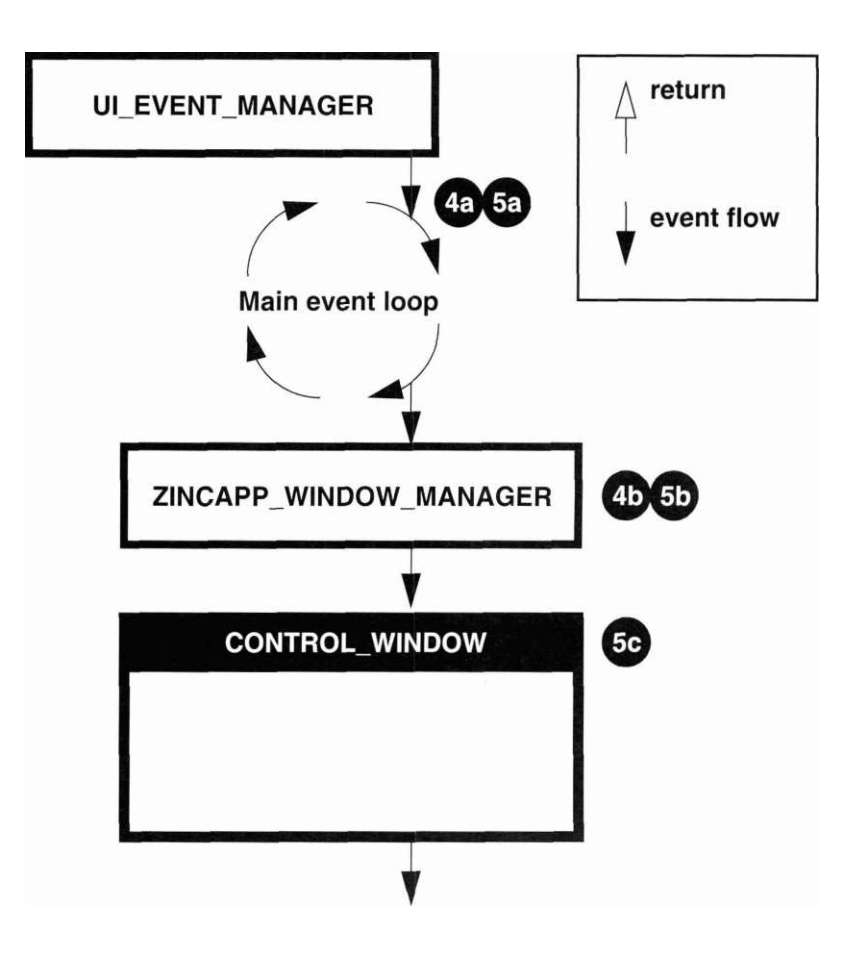

The **OptionEvent(**) member function creates the event monitor window and attaches it to the window manager. The following code shows how this is done.

```
void CONTROL_WINDOW::OptionEvent(EVENT_TYPE item) 
{ 
 // Create the event monitor and attach it to the window manager. 
 *windowManager 
   + new EVENT_MONITOR; 
}
```
At this point the event monitor, which we encounter in the next section, becomes the front window of the application, and will process all subsequent events directly or indirectly.

## **Monitoring** In order to monitor events, we derived two classes, EVENT\_MONITOR **library events** and **ZINCAPP** WINDOW MANAGER

*Event Monitor.* The event monitor shows which messages the library is processing. The Windows version of the event monitor window has five sections:

- *Message.* The hex value of the Windows message. We could have implemented a translation table that displayed the message in human-readable form.
- *wParam.* The event's *wParam* value.
- *IParam.* The event's *IParam* value.
- *Position.* The event's *Position* value.
- *Last event.* The interpreted value of the last event. This can be any OpenZinc event or logical event, or it could be a keyboard or mouse code.

The class EVENT MONITOR contains the implementation of this window, and ZINCAPP.HPP contains the definition of EVENTJVIONITOR. Its members are shown below:

```
class EVENT_MONITOR : public UIW_WINDOW 
{ 
public: 
  EVENT_MONITOR(void); 
  EVENT_TYPE Event (const UI_EVENT Seventh-
private : 
#if defined(ZIL_MSDOS) 
  UIW_PROMPT *keyboard[3]; 
  UI_EVENT kEvent; 
  UIW_PROMPT *mouse[3]; 
  UI EVENT mEvent;
#elif defined(ZIL_MSWINDOWS) 
  UIW_PROMPT *windowsMessage[5]; 
  MSG wMsg; 
#elif defined(ZIL_0S2) 
  UIW_PROMPT *windowsMessage[5]; 
  QMSG oMsg; 
#elif defined(ZIL_MOTIF) 
  UIW_PROMPT *motifMessage[3]; 
  XEvent xEvt;
```

```
#elif defined(ZIL_MACINTOSH) 
  UIW_PROMPT *macintoshMessage[ 5 ]; 
  EventRecord mEvent; 
#endif 
  UIW_PROMPT *system; 
  UI_EVENT sEvent; 
};
```
**The event** The EVENT MONITOR derives from the base class UIWJWINDOW, **monitor** therefore inheriting the ability to receive message information, and giving us the ability to remove easily the event monitor window from the screen. When we attach the event monitor window to ZincApp's window manager, it receives all events that pass through the system—after the front window has processed the event, allowing the front window to process the event normally.

> If we were to derive the event monitor from **UI\_DEVICE** as we did in the **MACRO** HANDLER tutorial, it would receive only raw input information. By positioning ourselves in the window manager, we are able to see, not only raw events, but how an object interprets raw events. This allows us to see firsthand one of the benefits of OpenZinc, how OpenZinc objects handle events in the context of what the object knows how to do.

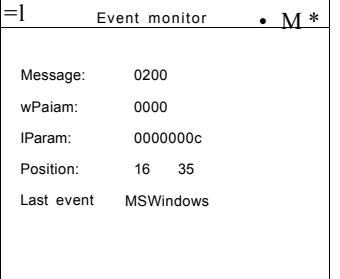

For example, pressing the mouse button on the title bar produces a series of messages ending in "Move." Pressing the mouse button in a text field, however, produces the message "Begin mark." If we had derived **EVENT MONITOR** from UI DEVICE, we would see only a "mouse down" message.

The **EVENT\_MONITOR::Event(**) function can receive two types of events . The first type is messages passed to the window during executioN. These messages would be passed to the window if it were the front window

on the screen, or if a mouse message overlapped the window's screen region. The second type of messages are sent to the event monitor *after* they have been processed by the window manager. In addition, these special events are packaged by the window manager into a new event, and in turn passed to the member function. The window manager packages these events this way:

- *event.type* is the logical event returned by the receiving object.
- *event.rawCode* is always OxFFFF if the event has already been passed to the front window. This special value lets us determine whether the original message was intended for the event monitor window (if it is front window on the screen) or whether the event has already been passed through the system.
- *event.data* is the original event that was passed through the system.

**EVENT MONITOR:: Event()** has four parts that check for normal, keyboard, mouse, and logical events, for all the environments ZincApp supports.

**1**. The first part of **EVENT\_MONITOR::Event(**) sets up the event information and determines whether the event window should interpret the event, or whether it should pass the event to **UIW\_WINDOW.** 

**EVENT\_TYPE EVENT\_MONITOR::Event(const UI\_EVENT Sevent) {** 

```
// See if it is a normal event. 
if (event.rawCode != OxFFFF) 
 return (UIW_WINDOW::Event(event));
```
2. In the second part, *keyboard* and *kEvent,* available only in DOS, contain information about the last key that was pressed. *kEvent* keeps track of the last event for optimization so that only those parts of the key that have changed will be updated. When the program calls **EVENT\_MONITOR- ::Event(**) routine, it changes these variables to reflect the new event, which it passes as an argument to the event monitor's **Event(**) function. The code responsible for this change is shown below:

```
EVENT_TYPE EVENT_MONITOR::Event(const UIEVENT Sevent) 
{ 
 UIJSVENT *tEvent = (UI_EVENT *)event.data; 
 // Check for new keyboard event. 
 if (tEvent->type == E_KEY) 
  { 
   char string[32];
```

```
if (kEvent.rawCode != tEvent->rawCode) 
   sprintf(string, "%04x", tEvent->rawCode); 
   keyboard[0]->Information(SET_TEXT, string); 
 if (kEvent.key.shiftState != tEvent->key.shiftState) 
   sprintf(string, "%02x", tEvent->key.shiftState); 
   keyboard[1]->Information(SET_TEXT, string); 
 if (kEvent.key.value != tEvent->key.value) 
   sprintf(string, "%c", tEvent->key.value); 
   keyboard[2]->Information(SET_TEXT, string); 
 kEvent = *tEvent; 
}
```
3. In the third part, *\_mouse* and *mEvent,* also available only in DOS, contain information about the last mouse event. They work just like the keyboard variables *keyboard* and *kEvent,* except that they maintain mouse information. For optimization, *mEvent* keeps track of the last event, so that **EVENT\_MONITOR::Event()** will update only those parts of the mouse event that have changed. When the program calls **EVENT\_MONITOR::- Event(**), it passes as an argument the changes in the event. Below is the code that does this:

**EVENT\_TYPE EVENT\_MONITOR::Event(const UI\_EVENT &event) { UI\_EVENT \*tEvent = (UI\_EVENT \*)event.data; II Check for new mouse event. else if (tEvent->type == E\_MOUSE) { char string[ 32 ]; if (mEvent.rawCode != tEvent->rawCode) sprintf(string, "%04x", tEvent->rawCode); mouse[0]->Information(SET\_TEXT, string); if (mEvent.position.column != tEvent->position.column) sprintf(string, "%03d", tEvent->position.column); mouse[1]->Information(SET\_TEXT, string); if (mEvent.position.line != tEvent->position.line) sprintf(string, "%03d", tEvent->position.line); mouse[2]->Information(SET\_TEXT, string);** 

$$
\begin{array}{c}\n\} \\
\texttt{mEvent} = \texttt{*tEvent}; \\
\end{array}
$$

- **4.** The fourth part of **EVENT\_MONITOR: :Event(**) contains variables that keep track of events that the event monitor window receives. The difference between this part and the other parts is that this part can keep track of events for each operating environment OpenZinc supports, whatever that might be. For example, if the native operating environment is Windows, it keeps track of Windows events; if the native operating environment is Macintosh, it keeps track of Macintosh events; and so forth. Here are those variables:
	- *windowsMessage* and *wMsg* contain the information from the last event that was received by the event monitor in the Windows environment.
	- *windowsMessage* and *oMsg* contain the information from the last event that was received by the event monitor in the OS/2 environment.
	- *motifMessage* and *xEvt* contain the information from the last event that was received by the event monitor in the Motif environment.
	- *macintoshMessage* and *mEvent* contain the information from the last event that was received by the event monitor in the Motif environment.

For optimization reasons, still other variables, *wMsg, oMsg, xEvt,* and *mEvent*, keep track of the last event for optimization so that only those parts of the event that have changed will be updated. When the program calls the **EVENT\_MONITOR::Event(**) routine, it changes these variables to reflect the new event, which it passes as an argument to the event monitor's **Event(**) function. Below is the code responsible for this change in Windows:

```
EVENT_TYPE EVENT_MONITOR::Event(const UI_EVENT Sevent) 
  #elif defined(ZIL_MSWINDOWS) 
  if (tEvent->type == E_MSWINDOWS) 
{ 
    MSG msg = tEvent->message; 
    char string[32]; 
    if (wMsg.message != msg.message) 
    { 
      sprintf(string, "%04x", msg.message); 
      windowsMessage[0]->Information(I_SET_TEXT, string); 
    } 
    if (wMsg.wParam != msg.wParam)
```

```
sprintf(string, "%04x", msg.wParam); 
  windowsMessage[1]->Information(I_SET_TEXT, string); 
if (wMsg.IParam != msg.IParam) 
  sprintf(string, "%08x", msg.IParam); 
  windowsMessage[2]->Information(I_SET_TEXT, string); 
if (wMsg.pt.x != msg.pt.x)_ 
  sprintf(string, "%d", msg.pt.x); 
  windowsMessage[3]->Information(I_SET_TEXT, string); 
if (wMsg.pt.y != msg.pt.y) 
  sprintf(string, "%d", msg.pt.y); 
  windowsMessage[4]->Information(I SET TEXT, string); 
wMsg = msg;
```
**5.** *\_system* and *sEvent* contain information about the last interpreted event that was returned by the window object. These variables work just like the mouse variables *mouse* and *mEvent* except that the information is maintained for the logical or system event. The variable *sEvent* keeps track of the last event for optimization so that only changes in the event cause the event field to be updated. When program calls

**EVENT** MONITOR:: Event(), it changes these variables to reflect the new event, by passing it as an argument to the event monitor's **Event()**  function. Below is a partial list of the event/string pair table: **EVENT\_TYPE EVENT\_MONITOR::Event(const UI\_EVENT &event) {** 

```
UI_EVENT *tEvent = (UI_EVENT *)event.data; 
// Declare the event type/name pairs, 
  static struct EVENT_PAIR 
{ 
  ZIL_LOGICAL_EVENT type; 
  char *name; 
} eventTable[] = 
{ 
  // Raw events. 
  { E_MSWINDOWS,"MSWindows" }, 
  { E_0S2,"OS/2" }, 
  { E_MOTIF,"Motif" }, 
  { E_MACINTOSH,"Macintosh" }, 
  { E_KEY,"Key" },
```
}

```
{ E_MOUSE,"Mouse" }, 
                                { E_CTJRSOR,"Cursor" }, 
                                // System events. 
                                { S_ERROR,"Error" }, 
                                { S_UNKNOWN,"Unmapped Event" }, 
                                { S_N0_0BJECT,"No object" }, 
                                // Logical events. 
                                { L_EXIT,"Exit" }, 
                                { L_VIEW,"View" }, 
                                { L_SELECT,"Select" }, 
The ZincApp The event monitor window we just described receives all interpreted mes-
window manager sages by attaching itself to the OpenZinc Window Manager class, ZINCAPP_-
                        WINDOW_MANAGER. This class is the second part of what makes it 
                        possible for us to intercept events without disrupting their normal flow. 
                        ZINCAPP.HPP contains the definition of the ZINCAPP-
                        _WINDOW_MANAGER class, shown below: 
                            class ZINCAPP_WINDOW_MANAGER : public UI_WINDOW_MANAGER 
{ 
                            public: 
                              ZINCAPP_WINDOW_MANAGER(UI_DISPLAY *display, 
                                UI_EVENT_MANAGER *eventManager) : 
                                UI_WINDOW_MANAGER(display, eventManager, 
                                  ZINCAPP_WINDOW_MANAGER::ExitFunction) { } 
                              virtual EVENT TYPE Event(const UI EVENT Sevent);
                            private:
```
**static EVENT\_TYPE ExitFunction(UI\_DISPLAY \*display, UI\_\_EVENT\_MANAGER \*eventManager, UI\_WINDOW\_MANAGER \*windowManager);**  };

Here some information about **ZINCAPP\_WINDOW\_MANAGER.** 

- **UI\_WINDOW\_MANAGER** is the base class. This allows us to get all interpreted messages before they pass to the main control loop, and to send the event information to the event monitor window, if it exists.
- **ZINCAPP\_WINDOW\_MANAGER(**) is the ZincApp window manager constructor. It calls the base **UI\_WINDOW\_MANAGER** with the *display* and *eventManager* supplied by its arguments but also provides an *exitFunction* pointer that is the **ZINCAPP\_WINDOW\_MANAGER- ::ExitFunction(**) static member function. The ZincApp window man-

ager class is constructed in the main section of our program, just the way a normal window manager would be constructed. The code below shows how:

```
// Initialize the ZincApp window manager and add the control 
    window. 
ZINCAPP_WINDOW_MANAGER *windowManager = 
 new ZINCAPP_WINDOW_MANAGER(display, eventManager); 
UI_WINDOW *window = new CONTROL_WINDOW; 
*windowManager 
  + new window;
```
**• Event(**), which processes the event information, contains two major parts. The first calls **UIJWINDO W JV1ANAGER: :Event(**), so that it can dispatch the message to the proper window.

```
EVENT_TYPE ZINCAPP_WINDOW_MANAGER::Event(const UI_EVENT Sevent) 
{
```

```
// Allow the base window manager to process the event. 
EVENT_TYPE ccode = UI_WINDOW_MANAGER::Event(event);
```
The second parts sends the interpreted message to the event monitor window, if it exists. It determines if it should by looking at the object's *user Flags.* If **EVENT\_MONITOR::Event(**) has set the flag to *MSG\_EVENT\_MONITOR,* and if the event type is not *S\_RESET\_DIS-PLAY,* it modifies the event. When modified, *event.type* contains the logical code, *event.rawCode* contains the value OxFFFF, and *event.data*  points to the raw event. Then the event function sends the message to the device.

```
// Send the event to any event monitor windows. 
for (UI_WINDOW_OBJECT *object = First(); object; 
 object = object->Next()) 
 if (object->userFlags == MSG_EVENT_MONITOR && event.type != 
   S_RESET_DISPLAY) 
  { 
   UI_EVENT tEvent(event.type, OxFFFF); 
   tEvent.data = (void *)&event; 
   object->Event(tEvent); 
} 
// Return the control code. 
return (ccode);
```
**ZINCAPP\_WINDOW\_MANAGER** also provides a way to exit the program through the static member function **ExitFunction(** ), which displays the modal exit window we saw earlier in the chapter.

OpenZinc Application

This will close the ZincApp tutorial.

 $L$   $\ldots$  J 1 fiance! j

If the user selects **OK,** an *L\_EXIT* message passes through the system, and program stops. Otherwise, the window manager removes the window from the screen, and program flow continues normally.

# *Help options*

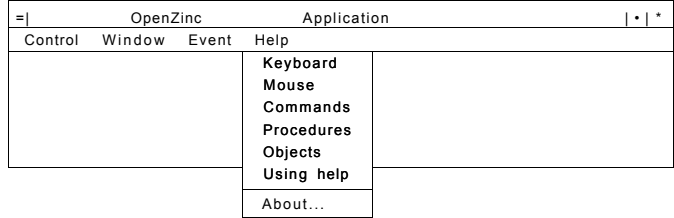

This item contains ZincApp's help options, initialized by the **CONTROL\_WINDOW** constructor. Here's that part of the constructor.:

```
// Help menu items. 
static UI_ITEM helplterns[] = 
{ 
 { MSG_HELP_KEYBOARD,ZIL_VOIDF(Message),"&Keyboard", 
   MNIF_N0_FLAGS }, 
 { MSG_HELP_MOUSE,ZIL_V0IDF(Message),"&Mouse", 
   MNIF_NO_FLAGS }, 
 { MSG_HELP_COMMANDS,ZIL_VOIDF(Message),"SCommands", 
   MNIF_NO_FLAGS }, 
 { MSG_HELP_PROCEDURES,ZIL_V0IDF(Message),"&Procedures", 
   MNIF_NO_FLAGS }, 
 { MSG_HELP_OBJECTS,ZIL_VOIDF(Message),"^Objects",
```
```
MNIF_NO_FLAGS }, 
{ MSG_HELP_HELP,ZIL_VOIDF(Message),"&Using help", 
 MNIF_NO_FLAGS }, 
{ 0, ZIL_VOIDF(0),"",MNIF_SEPARATOR }, 
{ MSG_HELP_ZINCAPP,ZIL_VOIDF(About),"&About ...",
```
- **MNIF\_NO\_FLAGS },**
- **{ 0, 0, 0, 0 }// End of array.**

**// Attach the menu and support objects to the control window. \*this** 

- **+ new UIW\_BORDER**
- **+ new UIW\_MAXIMIZE\_BUTTON**
- **+ new UIW\_MINIMI ZE\_BUTTON**
- **+ &(\*new UIW\_SYSTEM\_BUTTON(SYF\_GENERIC)** 
	- **+ new UIW\_POP\_\_UP\_ITEM("About ZincApp. ..", MNIF\_\_NO\_FLAGS, BTF\_NO\_TOGGLE | BTF\_NO\_3D,** 
		- **WOF\_SUPPORT\_OBJECT, About, MSG\_HELP\_ZINCAPP))**
- **+ new UIW\_TITLE("OpenZinc Application")**
- **+ &(\*new UIW\_PULL\_DOWN\_MENU** 
	- **+ new UIW\_PULL\_DOWN\_ITEM("SControl", WNF\_NO\_FLAGS,**
- **controlltems)**
- **#if defined(ZIL\_MSDOS)** 
	- **+ new UIW\_PULL\_DOWN\_ITEM("SDisplay", WNF\_NO FLAGS,**
	- **displayltems)**
- **#endif** 
	- **+ &(\*new UIW\_\_PULL\_DOWN\_ITEM("SWindow", WNF\_NO\_FLAGS)** 
		- **+ controlObjects**
		- **+ inputObjects**
		- **+ selectObjects)**
	- **+ new UIW\_PULLJX)WN\_ITEM("SEvent", WNF\_NO\_FLAGS, eventIterns)**
	- **+ new UIW\_PULL\_DOWN\_ITEM("&Help", WNF\_NO\_FLAGS, helpltems))**
	- **+ new UIW\_ICON(0, 0, "minlcon", "Zincapp", ICF\_MINIMIZE\_OBJECT);**

**Program Design** 

#### **Help program flow**

What happens when the user selects the **Help** option? First, the control window executes steps one through four of the general program flow. At the fifth step, however, it calls the **OptionHelp(**) member function.

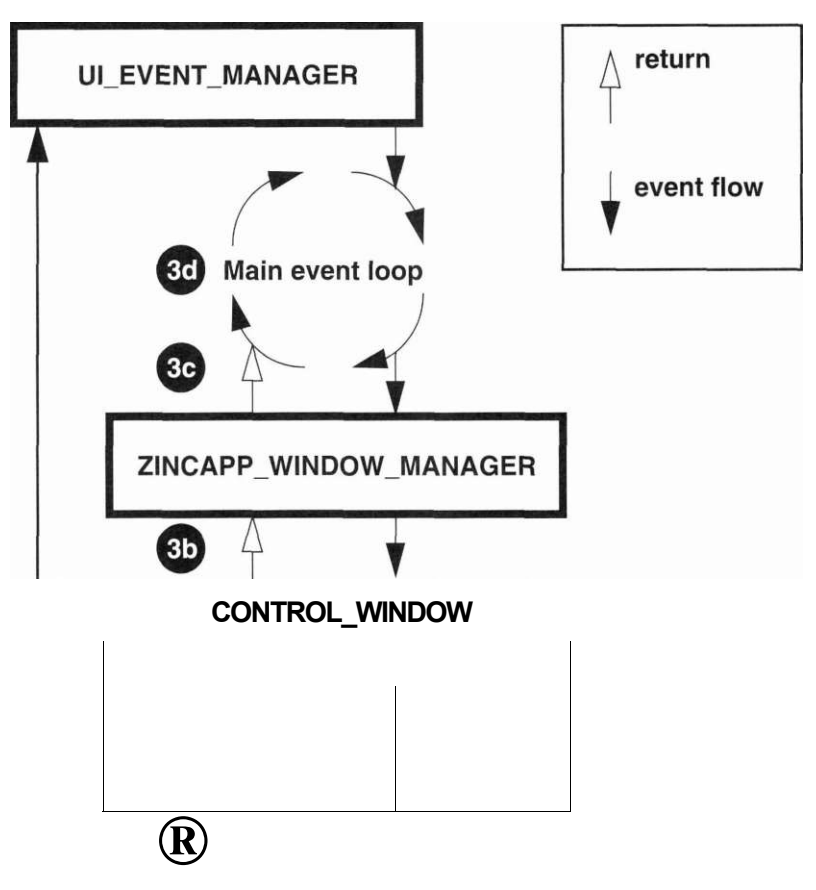

- **1.** The **UIW\_POP\_UP\_ITEM::Event(**) function calls the **CONTROL\_WINDOW: :Message(**) function.
- **2.** The **CONTROL\_WINDOW::Message(**) function sends a request to remove the temporary display options menu by sending an *S\_CLOSE\_TEMPORARY* message through the system.
- **3.** Control returns to the main event loop.

- **4.** *eventManager->***Get(**) gets two messages that the program generates. The first message it gets is *S\_CLOSE\_TEMPORARY.*
- **5.** The second message received is the help message determined by the selected menu item. This message is passed by the main loop to the Window Manager, then is dispatched by the Window Manager to **CON-TROL\_WINDOW::Event(**) since the control window is the front window on the screen. The control window evaluates *event.type*—in this case a *MSG\_HELP* message—which results in the **OptionHelp(**) member function being called. The code responsible for this control is shown below:

```
EVENT_TYPE CONTROL_WINDOW::Event(const UI_EVENT Sevent) 
{ 
 EVENT__TYPE ccode = event.type; 
 // Process the event according to its type, 
 if (ccode >= MSGHELP) 
   OptionHelp(event.type);// Help option, 
 else if (ccode >= MSG_EVENT) 
   OptionEvent(event.type);// Event option, 
 else if (ccode >= MSG_WINDOW) 
   OptionWindow(event.type);// Window option. 
 else if (ccode >= MSG_DISPLAY) 
   OptionDisplay(event.type);// Display option. 
 else 
   ccode = UIW__WIND0W::Event(event);// Unknown event. 
 // Return the control code. 
 return (ccode); 
}
```
**Program Design** 

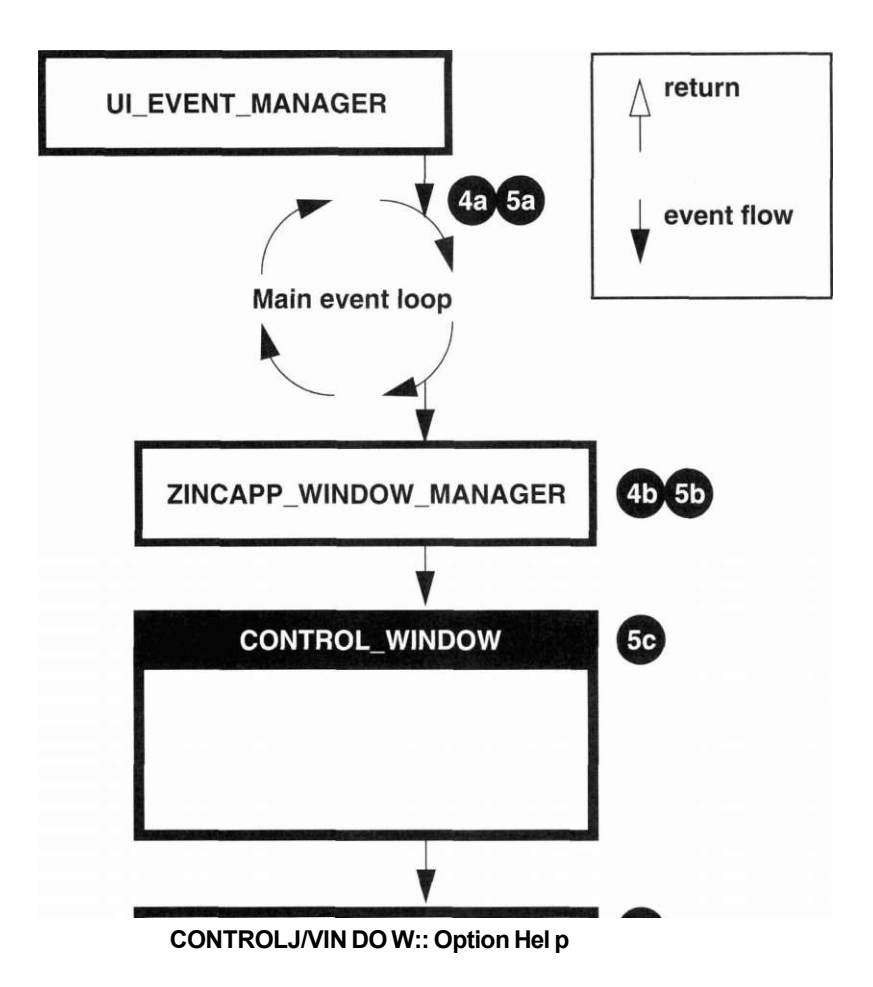

**6.** The **OptionHeIp(**) member function evaluates the item's value (passed down through the *item* argument) to determine which type of help context has been requested. It then sends the help request to the help system by calling **DisplayHelp(**). The following code shows how this is done:

```
void CONTROL_WINDOW::OptionHelp(EVENT_TYPE item) 
{ 
  // Declare the help message/context pairs. 
  static struct HELP_PAIR 
{ 
   int itemValue; 
   USHORT helpContext;
```

```
} helpTable[] = 
{ 
    { MSG_HELP__KEYBOARD, HELP_KEYBOARD }, 
   { MSG_HELP_MOUSE,HELP_MOUSE }, 
    { MSG_HELP_COMMANDS,HELP_COMMANDS }, 
   { MSG_HELP_PROCEDURES,HELP_PROCEDURES }, 
    { MSG_HELP_OBJECTS,HELP_OBJECTS }, 
   { MSG_HELP_HELP,HELP_HELP }, 
    { MSG_HELP_ZINCAPP,HELP_GENERAL }, 
    { 0, 0 }// End of array. 
  }; 
 // Get the help context then call the help system. 
 USHORT helpContext = NO_HELP_CONTEXT; 
 for (int i = 0; helpTable[i].itemValue; i++) 
    if (item == helpTable[i].itemValue) 
{ 
     helpContext = helpTable[i].helpContext; 
     break; 
    } 
 helpSystem->DisplayHelp(windowManager, helpContext); 
}
```
Once **DisplayHelp(**) is called, it attaches the help window to the Window Manager. For example, the help request *MSG\_HELP\_ZINCAPP*  brings up a help window:

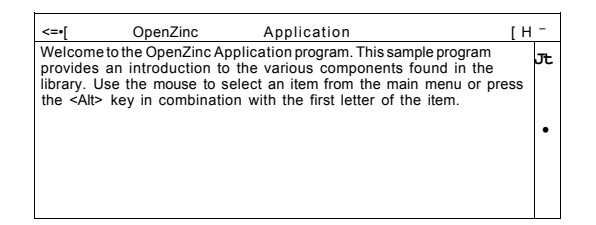

Here the help window becomes the front window of the application, and processes events until the user requests a new window.

The help window is a normal, not modal, window, and so the user can select other windows while the help window is up. In addition, OpenZinc defines only one help window for an application. If the help window is already present, or if it has been moved and sized by a previous help request, OpenZinc presents the window in its last position with the new help information shown in its title and text fields.

#### **Program Design**

**General library** In addition to the help information provided through the main control menu, **help** the user can access context sensitive help by pressing a help key during the application. Each ZincApp window has a predefined help context, specified when the window is constructed. For example, the help context of the main control window is *HELP\_MAIN\_CONTROL.* The code below shows how:

```
CONTROL_WINDOW::CONTROL_WINDOW(void) : 
 UIW_WINDOW(0, 0, 52, 13, WOF_NO_FLAGS, WOAF_LOCKED, 
   HELP_MAIN_CONTROL) 
{ 
}
```
Generally, **UI\_WINDOW\_OBJECT::Event(**) also provides access to the help system in the same way. After the user presses the  $\leq F1$  key, the Window Manager sends the message to the front window. If the window has a help context, the Window Manager calls the help system with that help context. If the user presses the <F1> key when the control window is active, the Window Manager would request the *HELP\_MAIN\_CONTROL* help context. Otherwise, the Window Manager can request general help by sending *NO\_- HELPjCONTEXT* to the *helpSystem->***DisplayHelp(**) function. The help system receives this message and replaces it with the general help specified at the time when the help system was constructed. In ZincApp, general help context is *HELP\_GENERAL.* 

**// Initialize the help and error systems. UI\_WINDOW\_OBJECT::errorSystem = new UI\_ERROR\_SYSTEM; UI\_WINDOW\_OBJECT::helpSystem = new UI\_HELP\_WINDOW\_SYSTEM("support", windowManager, HELP\_GENERAL);** 

## *Structured programming—in a word, don \*

Some OpenZinc programmers use structured programming techniques. If we rewrote ZincApp using those techniques, we would assign each menu item a function, which the program would execute when the user selected an item. This is a cumbersome and inefficient technique for writing programs in a event-driven framework, for reasons we will learn in a moment.

In order to demonstrate that structured programming in an event-driven environment has serious drawbacks, let's hypothetically revise ZincApp. We could rewrite the **Help** options in the **CONTROL\_WINDOW** constructor in a structured manner, so that each option would call specific help functions, rather than pass an event to an object that contained a help member function. Remember, ZincApp contains none of this code—this is merely a conceptual alternative, designed to demonstrate a concept.

```
C0NTR0L_WINDOW::CONTROL_WINDOW(void) : 
  UIW_WINDOW(0, 0, 52, 13, WOF_NO_FLAGS, WOAF_LOCKED) 
{ 
  extern EVENT_TYPE HelpKeyboard (UI_WINDOW_OBJE!Cr *itan, UI_EVENT &event, 
    EVENT_TYPE ccode); 
  extern EVENT_TYPE HelpMouse (UI_WINDOW_OBJECT *item, UI_EVENT Sevent, 
    EVENT_TYPE ccode); 
  extern EVENT_TYPE HelpCcnmands (UI_WXNDCW_OBJECT *item, UI_EVEOT &event, 
   EVENTJTYPE ccode); 
  extern EVENTJTYPE HelpProcedures(UI_WINDOW__OBJECT *item, 
   UI_EVENT Sevent, EVENTJTYPE ccode); 
  extern EVENT_TYPE HelpHelp(UIJTOTOWj3BJECT *item, UI_EVENT &event, 
    EVENTJTYPE ccode); 
  extern EVENT_TYPE HelpZincApp(UIjra3SIDCWjDBJECT *itan, UI_EVENT &event, 
    EVENT_TYPE ccode); 
  static UI_ITEM helpltems[] = 
{ 
    { MSG_HELP_KEYBOARD, VOIDF(C0NTR0L_WIND0W::Message), 
        "SKeyboard", MNIF_NO_FLAGS }, 
        { MSG_HELP_MOUSE, VOIDF(C0NTR0L_WIND0W::Message), 
          "&Mouse", MNIF_NO_FLAGS }, 
    { MSG_HELP_COMMANDS, VOIDF(CONTROL_WINDOW::Message), 
        " ScCommands", MN I F_N0_FLAG S }, 
    { MSG_HELP_PROCEDURES, VOIDF(C0NTR0L_WIND0W::Message), 
      "&Procedures", MNIF_NO_FLAGS }, 
    { MSG_HELP_OBJECTS, VOIDF(CONTROL_WINDOW::Message), 
      "SObjects", MNIF_NO_FLAGS }, 
    { MSG_HELP_HELP, VOIDF(CONTROL_WINDOW::Message), 
      "&Using help", MNIF_N0_FLAGS }, 
    { 0, VOIDF(0), "", MNIF_SEPARATOR }, 
    { MSG_HELP_ZINCAPP, VOIDF(About), "&About ...", 
      MNIF_NO_FLAGS }, { 0, 0, 0, 0 }// End of array. 
  }; 
}
```
#### **Program Design**

In our hypothetical revision, each menu item would have a function that performed a particular operation. To do this, we would define functions for each of the menu items specified in the main control window. Here's an example of how we could write the **HelpKeyboard(**) function.

```
EVENT_TYPE HelpKeyboard(UI_WINDOW_OBJECT *item, UI_EVENT &event, 
 EVENT_TYPE ccode) 
{ 
  item->helpSystem->DisplayHelp(item->windowManager, 
    HELP_KEYBOARD); 
}
```
While our hypothetical revision works, it has serious drawbacks.

- 1. Using structured programming techniques results in inefficiency. In the help example, it took seven functions to do the work that the **CON-TROL, WINDOW: :OptionHelp(** ) function does in one. This wastes compiler time and executable space, making our applications perform more slowly.
- 2. Using structured programming techniques in an event-driven architecture results in confusing code. Since event-driven architecture works best with object-oriented programming techniques, we should stick to writing object-oriented programs.
- **3.** Using structured programming techniques makes us duplicate much of what OpenZinc has already accomplished. Since OpenZinc has an extensive library of objects and event-handling routines, embedding functions like we've done negates the advantages of object-oriented structure, among which are elegant design and smaller code size. Using structured techniques increases the amount of time and effort involved in creating and debugging programs.

Because of these reasons, OpenZinc recommends that we eschew structured programming techniques in writing our programs.

# *Conclusion*

We've reached the end of *Getting Started with* OpenZinc *Programming.* We now know enough about OpenZinc to begin writing complex applications that run on nearly every operating environment in the world—all with one source code file, using objects native to each of those operating environments. OpenZinc is sure you'll enjoy using the Application Framework—after all, we have as much flexibility as possible, full use of the advanced features of C++, and can use in our interfaces any modern language used anywhere in the world today.

Have fun!

**Program Design** 

# **Appendix A Compiler Considerations**

This appendix describes how to compile your applications with OpenZinc Application Framework.

When building your applications, we recommend using the same switch settings that were used to compile the OpenZinc Application Framework libraries. These settings are found in the appropriate library makefiles in the **ZINCVSOURCE** directory.

Here is a complete list of all libraries and what they contain. Libraries for a particular compiler are located in the OpenZinc\LIB\ compiler directory (except for Motif, Macintosh, and NEXTSTEP).

- DOS\_ZIL.LIB. Real-mode DOS library.
- D16\_ZIL.LIB. 16-bit DOS library.
- D32\_ZIL.LIB. 32-bit DOS library.
- DOS\_GFX.LIB. DOS real-mode UI\_GRAPHICS\_DISPLAY.
- D16\_GFX.LIB. DOS UI\_GRAPHICS\_DISPLAY for 16 bit DOS extender.
- D32\_GFX.LIB. DOS UI\_GRAPHICS J3ISPLAY for 32 bit DOS extender.
- WIN\_ZIL.LIB. MS Windows library.
- WNT\_ZIL.LIB. MS Windows NT library.
- OS2\_ZIL.LIB. IBM OS/2 library.
- BC\_LGFX.LIB. Borland-specific GFX graphics library.
- BC\_16GFX.LIB. Borland-specific GFX graphics library for 16-bit DOS extender.
- DOS\_BGI.LIB. DOS UI\_BGI\_DISPLAY.
- DOS\_ZILO.LIB. Borland DOS overlay library.
- MS\_LGFX.LIB. Microsoft-specific GFX graphics library.
- MS 16GFX.LIB. Microsoft-specific GFX graphics library for 16-bit DOS extender.
- MS\_32GFX.LIB. Microsoft-specific GFX graphics library for 32-bit DOS extender.
- DOS\_MSC.LIB. DOS UI\_MSC\_DISPLAY.
- D16\_MSC.LIB. DOS UI\_MSC\_DISPLAY for 16-bit DOS extender.
- D32\_MSC.LIB. DOS UI\_MSC\_DISPLAY for 32-bit DOS extender.
- SC\_LGFX.LIB. Symantec-specific GFX graphics library.
- SC\_16GFX.LIB. Symantec-specific GFX graphics library for 16-bit DOS extender.
- SC\_32GFX.LIB. Symantec-specific GFX graphics library for 32-bit DOS extender.
- SCJLGFXV.LIB. Symantec-specific DOS overlay GFX graphics

library.

- **DOS\_ZILV.LIB.** Symantec DOS overlay library.
- **DOS\_GFXV.LIB**. Symantec DOS overlay **UI\_GRAPHICS\_DISPLAY.**
- **D32\_WCC.LIB.** DOS **UI\_WCC\_DISPLAY** for 32-bit DOS extender.
- **WC\_32GFX.LIB.** Watcom-specific GFX graphics library for 32-bit DOS extender.
- **lib\_mtf\_zil.a.** OSF/Motif library.
- **lib\_crs\_zil.a.** Curses library.
- **lib\_nxt\_zil.a.** NEXTSTEP library.

## *Borland*

This section describes how to use Borland compilers with OpenZinc. For more complete details on the Borland compilers, see your Borland *User's Guide.* 

**Makefiles**— When building applications using a makefile, your **TURBOC.CFG** and **DOS, Windows, TLINK.CFG** files must be set to include paths to both the Borland and the **OS/2** OpenZinc libraries and include files. A typical **TURBOC.CFG** file might look like this:

> **-I.;C:\OpenZinc\INCLUDE;C:\BORLANDC\INCLUDE -L.;C:\OpenZinc\LIB\BTCPP400;C:\BORLANDC\LIB**

A typical **TLINK.CFG** might look like this:

**-L.;C:\OpenZinc\LIB\BTCPP400;C:\BORLANDC\LIB** 

Any of the example or tutorial makefiles can be used as a skeleton for creating your own makefiles. It is important that the switches used to compile the OpenZinc libraries be used when compiling your applications. Of particular importance are the -x and **-RT** switches. These control the enabling of exception handling and the enabling of run-time type checking, respectively. The OpenZinc libraries are compiled with these options turned off. If any modules in your application, including the OpenZinc libraries, don't match the other modules in your application with regard to these options, or your application will likely crash.

**Compiler Considerations** 

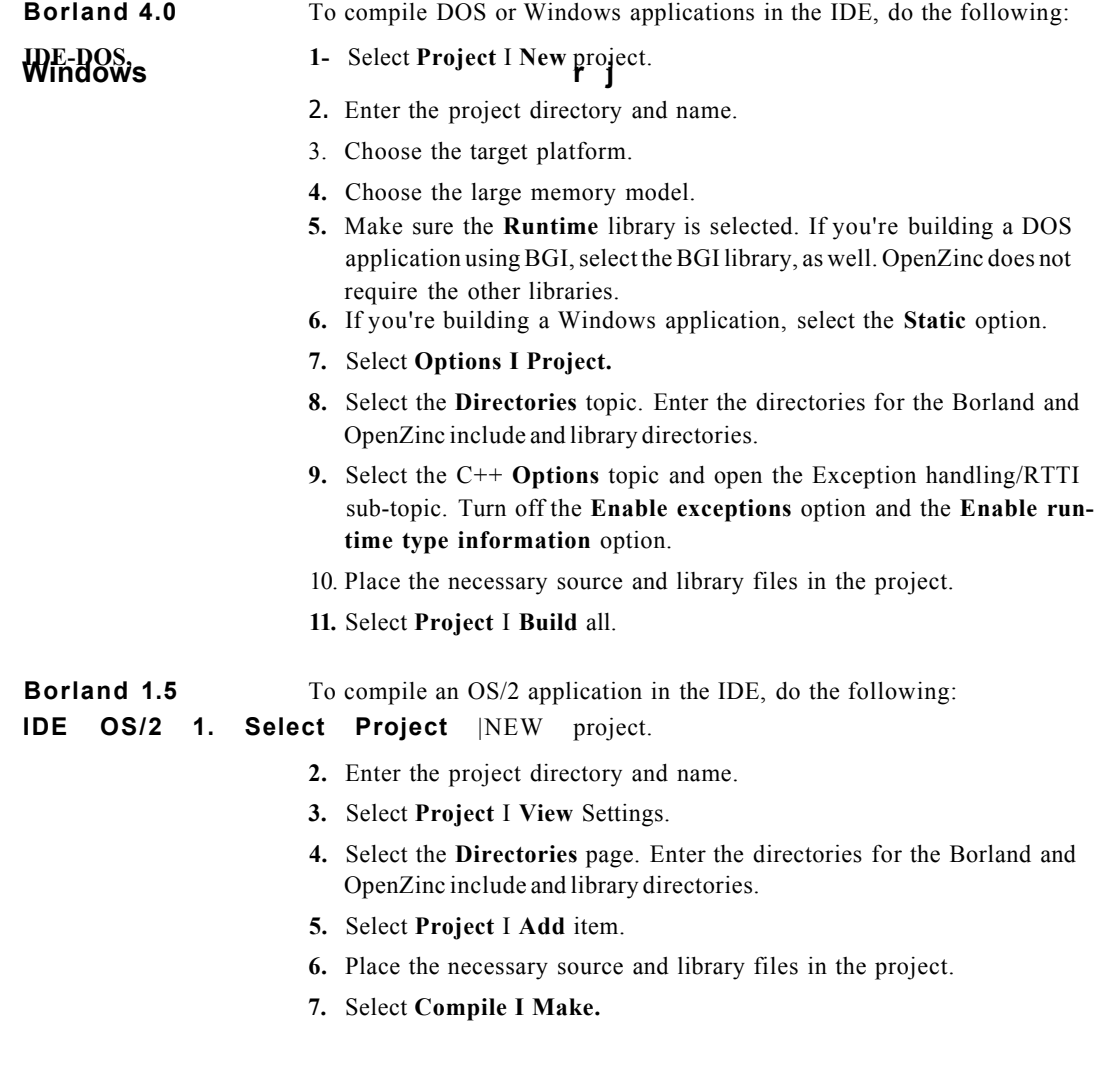

#### *Microsoft*

This section describes how to use Microsoft compilers with OpenZinc. For more complete details on the Microsoft compilers, see your Microsoft *User's Guides.* 

**Makefiles**— When building applications using a makefile, your *LIB* and *INCLUDE* envi-**DOS, Windows** ronment variables must be set to include paths to both the Microsoft and the OpenZinc libraries and include files. A typical *LIB* environment variable might look like this:

**LIB=.;C:\OpenZinc\LIB\MVCPP150;C:\VISUALC\LIB** 

A typical *INCLUDE* environment variable might look like this:

**INCLUDE=.;C:\OpenZinc\LIB\MVCPP150;C:\VISUALC\INCLUDE** 

The easiest way to set theses environment variables is in your **AUTOEXEC.BAT** file.

Any of the example or tutorial makefiles can be used as a skeleton for creating your own makefiles. It is important that the switches used to compile the OpenZinc libraries be used when compiling your applications.

**Visual** To compile DOS or Windows applications in the Visual Workbench, do the **Workbench—** following:

#### **DOS, Windows 1. Select ProjectI New.**

- **2.** Enter the executable name.
- 3. Set the **Project Type.**
- **4.** Add files to the project.
- 5. Select **Options** I **Project**
- **6.** Choose the **Compiler** button
- **7.** Under **Code Generation,** set **CPU** to **8086/8088.**
- **8.** Under **Memory Model,** set **Model** to **Large.**
- **9.** Choose the **Linker** button.
- **10.** Under **Input,** turn on **Prevent Use of Extended Dictionary.**
- **11.** Under **Memory Image,** set **Max. Number of Segments** to **256.**
- **12.** If compiling a DOS application, under Input, add *graphics* to **Libraries.**
- **13.** If compiling a Windows application and the **.DEF** file has a *STACK*  entry, then under Memory Image remove the entry in **Stack Size.**

Due to the way Microsoft handles dependencies in the Visual Workbench, it may be necessary to comment out some #include directives in the OpenZinc header files even though these lines should be pre-compiled out. If you get errors that the compiler cannot open some NEXTSTEP or OSF/Motif header files, then comment out the offending line(s).

#### *Symantec*

This section describes how to use Symantec compilers with OpenZinc. For more complete details on the Symantec compilers, see your Symantec *Compiler and Tools Guide.* 

**Makefiles**— When building applications using a makefile, your *LIB* and *INCLUDE* envi-**DOS, Windows** ronment variables must be set to include paths to both the Symantec and the OpenZinc libraries and include files. A typical LIB environment variable might look like this:

**LIB=.;C:\OpenZinc\LIB\SCCPP610;C:\SC\LIB** 

A typical *INCLUDE* environment variable might look like this:

**INCLUDE=.;C:\OpenZinc\LIB\SCCPP610;C:\SC\INCLUDE** 

The easiest way to set theses environment variables is in your AUTOEXEC.BAT file.

Any of the example or tutorial makefiles can be used as a skeleton for creating your own makefiles. It is important that the switches used to compile the OpenZinc libraries be used when compiling your applications.

#### **Symantec 6.1 IDDE—DOS, Windows**

- To compile DOS or Windows applications in the IDDE, do the following:
- **1**. Select **Project I New**
- 2. Place the necessary source and library files in the directory.
- **3.** Select **Options I Project**
- **4.** Select the target platform.
- **5.** Select **Options** I **Compiler** I **Memory Model**
- **6.** Select **Large.**
- **7.** Select **Options** I **Directories.**
- **8.** Enter the directories for the Symantec and OpenZinc include and library directories.

#### *Watcom*

This section describes how to use Watcom compilers with OpenZinc. For more complete details on the Watcom compilers, see your Watcom *C/C++ User's Guide.* 

**Makefiles**— When building applications using a makefile, your *LIB* and *INCLUDE* envi-**DOS, Windows,** ronment variables must be set to include paths to both the Watcom and the **OS/2** OpenZinc libraries and include files. A typical *LIB* environment variable might look like this:

LIB=.;C:\OpenZinc\LIB\WCCPP;C:\WATC0M\LIB386;C:\WATC0M\LIB386\WIN

A typical *INCLUDE* environment variable might look like this:

**INCLUDE=.;C:\OpenZinc\LIB\WCCPP;C:\WATCOM\H;C:\WATCOM\H\WIN** 

The easiest way to set these environment variables is in your AUTOEXEC.BAT file

Any of the example or tutorial makefiles can be used as a skeleton for creating your own makefiles. It is important that you use the switches for compiling the OpenZinc libraries when compiling your applications.

**Compiler Considerations** 

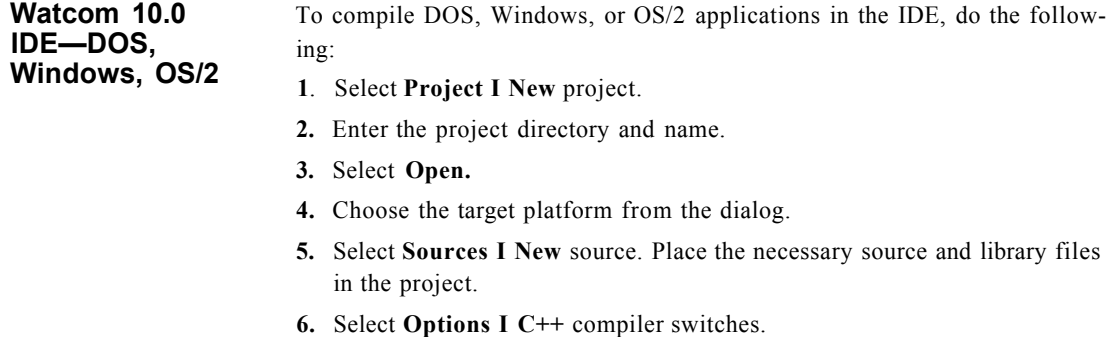

- **7.** Select the **File option** switches. Enter the directories for the Watcom and OpenZinc include and library directories.
- **8.** Select **Targets** I **Make.**

#### *IBM*

This section describes how to use IBM compilers with OpenZinc. For more complete details on the IBM compilers, see your IBM manuals.

**Makefiles—OS/2** When building applications using a makefile, your *LIB* and *INCLUDE* environment variables must be set to include paths to both the IBM and the OpenZinc libraries and include files. A typical *LIB* environment variable might look like this:

**LIB=.;C:\OpenZinc\LIB\SCCPP610;C:\IBM\LIB;C:\TOOLKT21\0S2LIB** 

A typical *INCLUDE* environment variable might look like this:

**INCLUDE=.;C:\OpenZinc\LIB\SCCPP610;C:\IBM\INCLUDE;C:\T00LKT21\OS2H** 

The easiest way to set theses environment variables is in your AUTOEXEC.BAT file

Any of the example or tutorial makefiles can be used as a skeleton for creating your own makefiles. It is important that the switches used to compile the OpenZinc libraries be used when compiling your applications.

#### **WorkFrame/2** For details on using IBM's WorkFrame/2 development environment, see the **READ.ME** file or your IBM manuals.

# *Macintosh*

These Symantec projects are for compiling OpenZinc applications on Macintosh:

- **Mac\_ZILl**
- **Mac\_ZIL2**
- **Mac\_ZIL3**
- **Mac\_ZIL4**
- **Mac\_ZIL5**
- **Mac\_ZIL6**
- **Mac\_ZIL7**
- **Mac\_ZIL8**
- **Mac\_ZIL9**
- **Mac\_ZIL10**
- **UI\_JumpTables**
- **UI\_Application**
- **ZIL\_Storage**
- **Mac\_ZIL.rsrc**

Apple's universal headers must be used with OpenZinc applications. These headers are included in the Universal Headers folder in the **THINK** tree. Consult your Symantec documentation for instructions.

**THINK Project** Each tutorial program has a sample project file that may be used as a tem-**Manager (TPM)** plate for other programs. Before using the project file, you must make aliases of the SCCPP700 **Include** folder and the SCCPP700 **Library** folder. These aliases must be placed in the **Alias** folder within the TPM tree. Consult your Symantec *User's Guide* for help.

To compile applications for Macintosh with TPM, do the following:

**1.** Select **Edit I Options I THINK Project Manager.** 

- **2.** Select **Preferences.**
- 3. Choose **Optimize monomorphic methods.**
- **4.** Select **Extensions.**
- 5. Make the following entries in the table.

**.cpp => SymantecC++•** 

**.rsrc => Resource Copier** 

- **6.** Select **Edit** I **Options** I **Symantec C++.**
- 7. Select **Language Settings.**
- **8.** Choose **Relaxed ANSI conformance.**
- **9.** Choose **Read each header file once.**
- 10. Select **Compiler Settings.**
- **11.** Choose **Align to 2 byte boundary.**
- 12. Select **Debugging.**
- 13. Choose **Use function calls for inlines.**
- **14.** Select **Prefix.**
- **15.** Type the following line.

**#include <ui\_win.hpp>** 

Each of the Mac\_ZIL\* projects must be added to its own segment within your project, since the Macintosh limits code segments to 32K. You must also include within your project the following Symantec projects:

- **CPlusLib**
- **MacTraps**
- **ANSI++**
- **unix++.**

# *Motif*

After installing OpenZinc on your system, run the INSTALL utility. It will ask you a number of questions concerning your system's configuration and will then configure your OpenZinc installation for your environment. Once this is

complete all your OpenZinc makefiles will be ready for use in your environment. See the **MOTIF.TXT** file if you need more details on compiling OpenZinc for Motif.

### *Curses*

After installing OpenZinc on your system, run the INSTALL utility. It will ask you a number of questions concerning your system's configuration and will then configure your OpenZinc installation for your environment. Once this is complete all your OpenZinc makefiles will be ready for use in your environment. See the **CURSES.TXT** file if you need more details on compiling OpenZinc for Curses.

# *NEXTSTEP*

OpenZinc provides Unix makefiles for all tutorial and example programs. These can be run from a terminal window to build an application. Use one of these makefiles as a template for your own makefiles. See the **NEXTSTEP.TXT**  file for information on using **ProjectBuilder.app** to build your applications.

**Compiler Considerations** 

# **Appendix B Example Programs**

This appendix lists OpenZinc's example programs, and explains what each program does as well as its design principles.

# *Callbacks*

**VALIDT** Creates two windows with number fields. If the user inputs a number outside the range 0-999, the program alerts the user that the number is out of range.

*Concepts.* 

- ' Using nonstatic methods.
- Using range-checking to validate with UIW\_BIGNUM.
- Defining a user function to validate with UIW\_BIGNUM.
- Deriving a window.

#### **Example Programs**

*Design principles.* The **VALIDATE** class uses the nonstatic **MemberValidate(**) method to validate its **UIW\_BIGNUM** fields. To accomplish this, **VALIDATE** defines the **Validation(** ) method, which is static, to call the **MemberValidate(**) method. When constructing a **UIWJBIGNUM** object, **VALIDATE** passes the **Validation(**) method to the **UIW\_BIGNUM** constructor, since it requires a static method.

The **Input A** field is a **UIW\_BIGNUM** that uses range-checking for validation. When the **VALIDATE** constructor constructs this field, it passes the range "0..999" to the constructor to allow normal **UIW\_BIGNUM** range validation. Notice that a user function is not passed to the constructor.

The **Input B** and **Input** C fields are **UIW\_BIGNUM** objects that call a user function to perform validation. When the **VALIDATE** constructor constructs these fields, it passes the **Validation(**) method to the constructor. These **UIW\_BIGNUM** objects will perform validation by calling the **Validation**  method. Notice that a range is not passed to the constructor. **VALIDATE**  derives from **UIW\_WINDOW.** 

The **VALIDATE** window does not define an **Event(**) method, so the base **UIW\_WINDOW** class handles all events. This way, **VALIDATE** retains all normal window functionality, while defining other private methods and members to provide additional functionality.

# *Drawltem*

**ANALOG** *What it does.* **ANALOG** creates an analog clock with the current date at the bottom. The operating system notifies the clock when each second has passed

through a timer device.

*Concepts.* 

- Using **UID TIMER** with *TMR\_QUEUE\_\_EVENTS.* 
	- Using *I\_INCREMENT\_VALUE* with a **UIW DATE** field.
	- Using **DataSet(**) with a **UIW\_TIME** field.
	- Using the *WOS\_OWNERDRAW* status flag.
	- Drawing an "owner-draw" object. Using display primitives with XOR.

*Design principles.* The **UID\_TIMER** device in **ANALOG** uses the *TMR\_QUEUE\_EVENTS* flag, which causes **UID\_TIMER** to post an *E\_TIMER* event on the event manager's queue every second. Since the **UID\_TIMER** posts the *E\_TIMER* event on the event manager's queue, only the current window on the window manager receives the *E\_TIMER* event. **ANALOG** only has one window, so this method is sufficient. **UID\_TIMER**  may also notify an object directly with an *E\_TIMER* event.

When the **CLOCK** window receives an *E\_TIMER* event at midnight, it notifies the **UIW\_DATE** field at the bottom of the window by calling **UIW\_DATE::Information(**) with *INCREMENT\_VALUE.* The **UIW- \_DATE** field therefore increments itself by one day, changing its day, month, or year as it needs to.

When **ANALOG** runs in text mode, the analog clock is replaced by a **UIW\_TIME** field that updates every second. To accomplish the update, the **CLOCK** window calls the **UIW\_TIME** field's **DataSet(**) with the new system time every time the **CLOCK** window receives an **E\_TIMER** event. The **CLOCK** window constructs a **ZIL\_TIME** object and passes it to the **UIW\_TIME** field's **DataSet(**) to achieve the update.

The **CLOCK** class derives from **UIW\_WINDOW,** and its window passes most of the events it receives down to the **UIW\_WINDOW** class. The **CLOCK** window's event method handles only the **E\_TIMER** event. This way, the **CLOCK** class retains all normal window functionality and responds to the *E\_TIMER* event by updating its children as appropriate.

The **ANALOG\_FACE** class is derived from **UI\_WINDOW\_OBJECT** so that the **CLOCK** may consider it an updateable child object. The **ANALOG\_FACE** passes most of the events it receives down to the **UI\_WINDOW\_OBJECT** class. The **ANALOG\_FACE** event method handles only the *S\_CREATE, S\_CHANGED,* and *S\_MOVE* events. This way, the **ANALOG\_FACE** class retains all normal window object functionality and responds to the *S\_CREATE, S\_CHANGED*, and *S\_MOVE* events by recalculating the center of the analog face.

The **ANALOG\_FACE** class has private members to store the center of the analog face and the positions of the clock hands for updating the display. The **ANALOG\_FACE** class also defines a **Drawltem(**) to display the analog face on the **CLOCK** window. The **ANALOG** FACE sets its *WOS OWNERDRAW* status flag in the event method when it receives an

*S\_CREATE, S\_CHANGED,* or *S\_MOVE* event so that the **UI\_WIN-DOW\_OBJECT** base class will call **ANALOG\_FACE::DrawItem()** to update the analog face.

The "owner-draw" **ANALOG\_FACE** Drawltem method draws the **ANALOG\_FACE** object by getting the system time from the parent **CLOCK** object's time field, which is a **ZIL\_UTIME** object. Then the Drawltem method virtualizes the display by calling **VirtuaIGet(**), followed by calls to the **Face(), UpdateMinutes(**), and **UpdateSeconds(**) methods. The **Face(**) method draws the background of the analog face. The **UpdateMinutes(**) method updates the hour and minute hands. The **UpdateSeconds(**) method updates the second hand.

**ANALOG\_FACE** uses of the XOR mode of the display primitives in the **UpdateMinutes(**) and **UpdateSeconds(**) methods when drawing the hands on the analog face. The display's **Polygon** method draws the hour and minute hands in XOR mode, and the display's Line method draws the second hand in XOR mode. When the **ANALOG\_FACE** updates the clock hands, it draws the old hands in XOR mode to erase them, then redraws the new hands in XOR mode.

GRID Uses the **Drawltem(**) function to display a tic-tac-toe grid. It shows how to use palettes for drawing and how to reference graphical drawing so the drawn object stays centered.

*Concepts.* 

- **Drawltem(**) function
- Registering an object with a native operating environment
- *W0S\_0WNERDRAW* flag
- **VirtualGet(), VirtualPut()**
- *lastPalette*
- Clipping region parameter of display functions
- Using palettes for drawing

*Design principles.* **GRID** contains a derived class, **DRAW\_OBJECT,** that derives from **UI\_WINDOW\_OBJECT. DRAW\_OBJECT'**s **Drawltem()**  function overrides the base class's **Drawltem(**) function to draw a tic-tactoe grid. **DRAW\_OBJECT**'s **Event(**) function handles resizing and registers itself with the native operating environment.

**GRAPH** Uses the **Drawltem(**) function to display four windows, each with a different type of chart. The first window draws a line chart. The second window draws a sizeable pie chart. The third window draws a nonsizeable pie chart. The fourth window draws a bar chart.

*Concepts.* 

- **Drawltem(**) function
- *W0S\_0WNERDRAW* flag.
- **VirtualGet(), VirtualPut()**

*Design principles.* **GRAPH** draws directly on the client area of the screen. **LINE\_CHART, BAR\_CHART,** and **PIE\_CHART** derive from **UIW\_WINDOW.** Each of their **Drawltem(**) functions draw the graphs.

**DSPLAY** Uses the drawing primitives to draw a picture with several objects and bitmaps.

*Concepts.* 

- Creating palettes.
- Using the graphics primitives.
- The **Drawltem(**) function.

*Design principles.* **DISPLAY\_WINDOW** is a derived window that is added as a child window. Its virtual Drawltem function calls the drawing functions to create the image. These drawing functions make use of the drawing primitives provided in OpenZinc's libraries to create the actual image.

A UI\_PALETTE is defined for each of the drawing functions except **DrawBitmap(**). The bitmap is defined in the code. The UI\_PALETTE has ten fields of information. The first three are used for text mode and the last seven are for graphics mode and grey scale monitors.

**DrawRectangIe(**) draws five rectangles, one in each corner and one in the middle of the window. **DrawEllipse(**) draws four arcs that can be seen at each corner of the window. **DrawPoIygon(**) draws the triangular pieces at each corner. **DrawBitmap(**) draws smiley faces, one at each corner and one in the middle. **DrawAlphabet(**) draws the letters of the alphabet in four places in the window. **DrawLines(**) draws the remaining lines that are seen in the window.

#### **Example Programs**

**LSTITM** Puts a list of derived objects on a windows. The programmer is responsible for the drawing of the objects. The items in the list have multiple entries and lines them up in columns.

*Concepts demonstrated.* 

- Deriving an object from **UIW\_BUTTON**
- WOS\_OWNERDRAW
- Providing a **Drawltem(**) function for a derived class
- Using drawing primitives from a derived **UI\_DISPLAY** class
- Sorting by using a **Compare(**) function

*Design principles.* To draw an object by hand we must derive a class. For this example we will derive from **UIW\_BUTTON.** We must give the class a constructor. The constructor must call the base class's constructor. Inside of the constructor we initialize any member data and since we want to do the drawing we will also set the *WOS\_OWNERDRAW* flag. We also declare a destructor to handle clean-up of the initialized member data.

Since the object is *WOS OWNERDRAW* we will also provide a **Drawltem(**) function. A **Drawltem(**) function takes two parameters, a the contents of the memory address of *UI\_EVENT,* and a *EVENT\_TYPE,* and returns an *EVENT\_TYPE.* In the **Drawltem(**) function we use *LogicalPalette* to determine what colors we should use for painting. Before we do any painting we must call *display->\irtua\Get(*). This sets up the regions and notifies the environment we are going to begin painting. Next we can paint by calling the basic display primitives—**Bitmap(), Ellipse(), Line(), Polygon(), Rectangle(**), and **Text(**); as well as **UI\_WINDOW\_OBJECT**  drawing functions—**DrawBorder(), DrawShadow(), DrawText(**), and **DrawFocus(**).. We will paint the background first then paint several entries at fixed distances so that the columns will line up. When painting is done we must call *display->\irtualPut(*) to notify the environment we are done painting. Last, we return *TRUE* to say we drew the object.

We write our compare function as a static member function, so that when we pass the function to a constructor that takes a compare function, the compiler doesn't return an error that the function is of the wrong type.

Compare functions take two void pointers which point to the two objects to compare and return an *int.* If the first object is greater than the second, the compare function must return a positive value; if the first one is less than the second, the compare function must return a negative value; and if they are

equal, the compare function must return a zero. Since OpenZinc only passes us a void pointer, this is one of the few places we must use a typecast. Last, we declare any member variables necessary to hold onto our data.

Inside of the program, we create a list, give it the compare function, and fill it with our derived objects. Then, as with other programs, we put our field on a window, add the window to the Window Manager, and go into our control loop.

## *Event and palette mapping*

**CALC** A simple calculator program that replaces the *hotKeyMapTable* defined in the library to show how to change the mapping of events.

*Concepts demonstrated:* 

- Event mapping.
- User function as a class member.

*Design principles:* The *hotKeyMapTable* has four fields per entry. The first entry is the objectlD. The second is the event that should be returned. The third is the event type. The fourth is the raw code. The main function replaces the *hotKeyMapTable* defined in the library. The main function remaps the h*otKeyMapTable* variable declared in **G\_WIN.CPP** so that it points to the new *hotKeyMapTable.* 

Notice the *hotKeyMapTable* and the *eventMapTable* look the same, but the *hotKeyMapTable* does not use the *objectlD* or the event type. Both of these fields could contain 0 without affecting the program, and so the example program can use *E\_KEY* as the event type for all environments. When changing the *eventMapTable*, the *objectlD* field should correspond to the object that should receive the event, such as *ID\_BUTTON* for a **Ul WJ8UTTON.** 

The event type must correspond to the operating system. For example, a keyboard event in DOS would have the *E\_KEY* event type. However, in Windows, the keyboard event type would be *WM\_CHAR* or *WM\_SYSCHAR.* 

#### **Example Programs**

A user function must be a static function. The constructor of an object requires the address of a user function as a parameter. Only a static function has an address at all times. Static member function do not have access to nonstatic members. Nonstatic members are accessed through the static user function calling a nonstatic member function.

**CALNDR** Implements a **Drawltem(**) function to draw a calendar grid on a window. It also uses its own event map table to map events.

*Concepts demonstrated.* 

- **DrawItemO** function
- Event mapping
- Help system
- Derived window with an overloaded **Event(**) function.
- Pop-up items with both a user function and value.

*Design principles.* The **Drawltem(**) function is implemented in the derived class DAYS OF MONTH. This function determines which of program's palettes it should use when drawing the calendar. The *WOS\_OWNERDRAW*  flag must be set the object that uses the **Drawltem(**) function. In this program the flag is set in the constructor of *DAYS\_OF\_MONTH*. This flag tells OpenZinc to call the **Drawltem(**) function, and does not let the operating system or OpenZinc draw the object.

**CALENDR** creates an event map table. An event map table has four fields per entry. The first is the objectlD. The second is the event that is returned. The third is the event type. The fourth is the raw code. The new event map table has entries for a new object **ID\_CALENDAR.** For these entries to be used the *windowID* array must have a match for **ID\_CALENDAR.** The *windowID* array is changed in the constructor for the **CALENDAR** class. The *eventMapTable* pointer, a public member of **UIJWINDOW\_OBJECT,**  points to the default event map table. For the new event map table to be used, this pointer must be changed to point to the new table or the **Event(**) function of the object must call **MapEvent(**) directly and pass in a pointer to the new event map table.

Using a derived window allows us to overload the **Event(**) function, which can trap user-defined messages or other predefined messages. All messages not handled by the **Event(** ) function should be passed down to the base class for processing.

Assigning a value to the pop-up item allows us to assign the same user function to each pop up item. The user function tests the value of the selected pop-up item to determine what it should do. We can use this same method on any object that has a value field.

# *Get/set data*

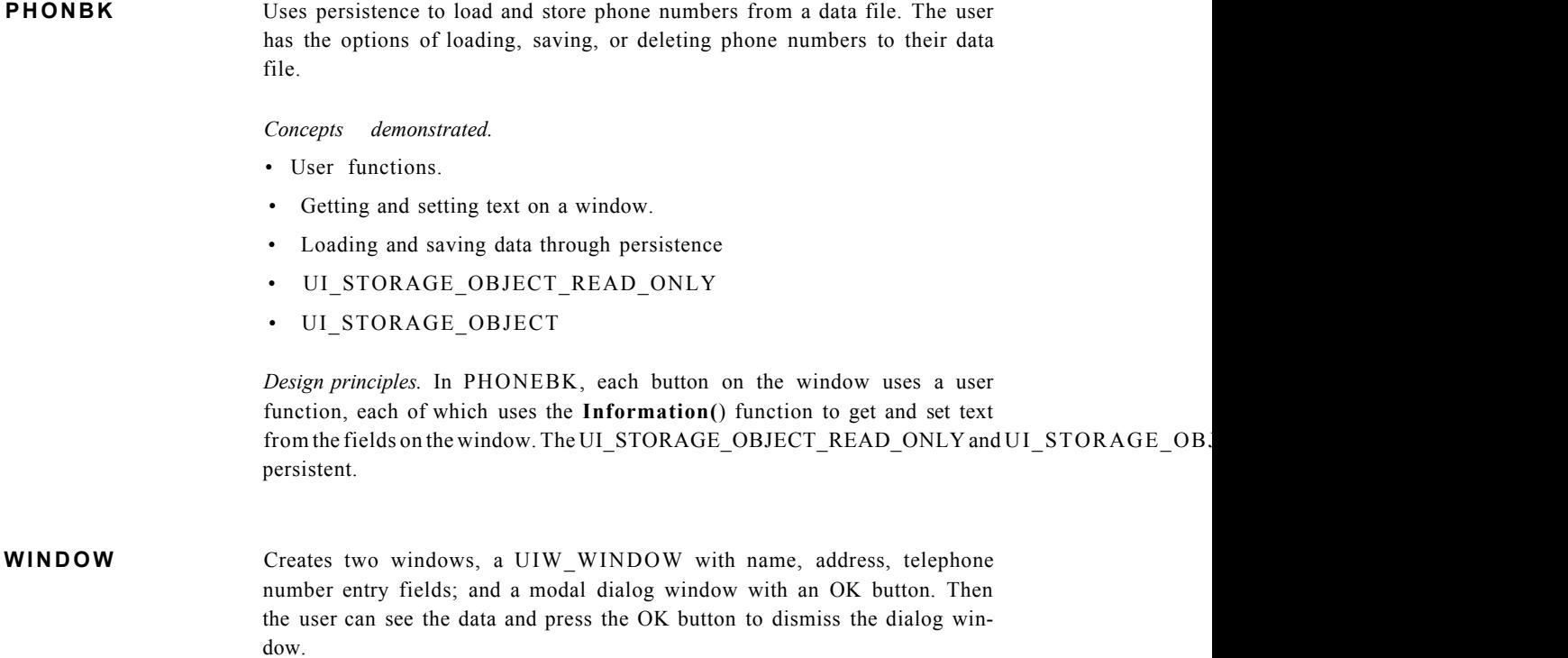

#### **Example Programs**

*Concepts demonstrated.* 

- **DataSet()**
- **DataGet()**
- Message passing
- Modal dialog windows
- Persistence

*Design principles.* This program takes the data out of the fields in the first window and uses **DataGet(**) to retrieve the data from the entry window and uses **DataSet(**) to pass them to the dialog window.

**POSTWN** At launch time, a window with some data entry fields appear on the screen. The user types in some data, which the program saves in a **.DAT** file when the user presses the save button. At the next launch, the program displays the data the user saved during the last session.

*Concepts demonstrated.* 

• Persistent object storage and retrieval

*Design principles.* The window is an instance of **UIW\_WINDOW,** which contains string fields and an instance of **UIW\_BUTTON.** The button instance has a user function that calls the **UI\_WINDOW** persistence members to save the data to the **.DAT** file.

**NOTEBK** Creates a **UIW\_NOTEBOOK** object with four pages. Each page shows different information from an imaginary employee record.

*Concepts demonstrated.* 

- Using the **UIW\_NOTEBOOK** object.
- **STATUS** Demonstrates how to check the status flags of a group of checkboxes. Shows how to set the status of a group of checkboxes in one group based on the settings in another group. Also shows how to create and add an object to a vertical list. When run, the main window comes up as a minimized icon, which the user can then maximize.

#### *Concepts demonstrated.*

- Adding a window to the windowManager in minimized or maximized state.
- **FlagSet(**) macro
- Setting the *woStatus* flags of an object
- Using a **for(**) loop to get a pointer to a window's subobjects
- **Destroy(**) function
- **Index(**) function
- **Get(**) function
- *S\_REDISPLAY*
- *BTF\_DOUBLE\_CLICK* flag
- Using bitmaps and icons from a **.DAT** file
- Sizing a button

*Design principles.* **STATUS** uses an **Event(**) function to process user requests. It uses a simple **for(**) loop to go through group **1** 's checkbox child objects, and uses the **FlagSet(**) macro to check if a checkbox is checked.

When the user clicks on the **Set group2** button, a for() loop checks group l's checkboxes, and sets group 2's checkboxes to match. When the user clicks the **Copy to vt list** button, entries reflecting group l's settings are added to the vertical list. The reset button has a user function that demonstrates the *BTF\_DOUBLE\_CLICK* flag.

**MENUS** Changes the status of menu items when different buttons and menu items are selected.

*Concepts demonstrated.* 

- The *WOF NON SELECTABLE* flag.
- The *WOS\_SELECTED* flag.
- The **Information(**) function.
- The **Get(**) function.

*Design principles.* MENUS uses the **Get(**) function to get pointers to the different menu items. It then modifies the flags associated with those menu items and uses the **Information(**) function to modify their appearance.

**Example Programs** 

#### **SPREAD** Demonstrates the usage of the **UIW\_TABLE, UIW\_TABLE\_RECORD,**  and the **UIW\_TABLE\_HEADER** classes by creating a simple spreadsheet.

*Concepts demonstrated.* 

- Deriving a class from the **UIW\_TABLE** class.
- Deriving a class from the **UIW\_TABLE\_RECORD** class.
- Getting and setting table record data.
- Loading and storing table data with the **UI\_STORAGE** class.

*Design principles.* Derives a class called **SPREAD\_SHEET** from the **UIW\_TABLE** class. Creates a multiple-column table, and provides an **Event()** function for processing special spreadsheet events. The *TBLF\_GRID* flag causes the table to draw line of the table, giving it a spreadsheet appearance. The **SPREAD\_SHEET**  class also performs the calculations required for maintaining the spreadsheet.

A class named **SPREAD\_SHEET\_CELL** is derived from the **UIW\_TABLE\_RECORD** classes. This class processes the *S\_SET\_DATA, S\_CURRENT, S\_NON\_CURRENT,* and selection events. It communicates with its parent spreadsheet class by sending events. The spreadsheet cell contains one **UIW\_STRING** child object used for displaying the cells contents.

The spreadsheet data consists of an array of pointers initialized to *NULL,* and memory is allocated only when data is entered into a cell. At this time, the corresponding pointer gives the address of the new data.

**SPREAD\_SHEET** uses the **UI\_STORAGE** class to load and store its data in an environment-independent manner.

**AGENCY** Shows a list of entries like what you might see for a travel agency. You can add new objects to the list and delete old ones. There is also a save menu option which allows you to save the window and its contents. Entries in the list are saved as persistent objects.

#### *Concepts demonstrated.*

- Providing an **Event(**) function for a derived class
- Creating and using user-defined events
- Providing a **Drawltem(**) function for a derived class
- Using drawing primitives from a derived **UI\_DISPLAY** class
- Loading and saving data through persistence.

*Design principles.* We derive **AGENCY\_ENTRY** from **UIW\_BUTTON**  and give it two constructors, one for creating an instance without persistence and one for creating one with persistence. In our case the first constructor will call the standard **UIW\_BUTTON** constructor and the second one the persistent object constructor.

Persistent object constructors take three parameters, pointers to **ZILJCHAR, ZIL\_STORAGE\_READ\_ONLY,** and **ZDL\_STORAGE\_OBJECT\_READ\_ONLY,**  which we must pass to the base class constructor. Inside the constructor we call the virtual **Load(**) function to load the data for our derived class.

The virtual **Load(**) function takes the same three parameters as the persistent constructor, but we are only going to use the third parameter, a pointer to ZIL STORAGE OBJECT READ ONLY, to load data from the persistent object file. We can use any **Load(**) function documented in the **ZIL\_STORAGE\_OBJECT\_READ\_ONLY** chapter of the reference guide.

When using the **Load(**) function across multiple operating environments, we should be sure to take into account different byte-ordering schemes. On some platforms the type *int* is of different sizes and different byte orders. We should instead use specific types such as *ZIL\_INT16* or *ZIL\_INT32.* OpenZinc will take care of byte-ordering differences automatically if we use these types.

Our class also has a virtual **Store(**) function, which also takes the same three parameters as the persistent constructor. We must ensure that our **Store()**  function loads the same data, and in the same order. Since the constructor must first call the base class, we must first call the base class's **Store(**) function. Then we store the data by calling the **Store(**) function from the **ZIL\_STORAGE\_OBJECT\_READ\_ONLY** parameter.

We must also provide an object ID and a **New(**) function for our class. The unique object ID is a variable of type *OBJECTID,* which we will use in the object table to look up objects for a **New(**) function. The **New(**) function takes the same three parameters as the persistent constructor and returns a

pointer to a UI\_WINDOW\_OBJECT. It merely creates a new instance of our class, using those parameters and returns a pointer to the object. The address of the **New(**) function is placed in the *objectTable.* When a window is loading it children it does a lookup in the *objectTable* for the appropriate **New(**) function. These are used because of the difficulties with trying to put constructors directly into the table.

Now that we have persistence in our class we can save our window and the contents of the window will be saved automatically. When the user requests a save we construct a **ZIL\_STORAGE.** This is the class that accesses the persistent object file for us. We specify the file name and *UIS\_READWRITE*  to allow us to write in the persistent object file.

Then we call the window's *Store* function to save it. We pass in the name of the window and the **ZIL\_STORAGE** we just created, but let the third parameter default out. This stores all of the data to a temporary file. Then we call **ZILJSTORAGE**'s *Save* function to resolve our data out to the permanent file. Finally, we delete **ZIL\_STORAGE** to flush any buffers and close the persistent object file. The next time we run our program, the window will be loaded with the contents saved during the previous session.

#### I*18N*

Shows how to decouple strings used in a window from the creation and manipulation of the window, allowing easy internationalization of the window. Also shows how to override the strings compiled into the library without editing and recompiling the library source.

*Concepts demonstrated.* 

• Using **ZIL\_LANGUAGE\_MANAGER** and **ZIL\_LANGUAGE** to manage two different languages.

*Design principles.* We declare a new class called **I18N\_WINDOW,** which consists of a window; title; system, minimize, and maximize buttons; and three prompts. We want to change the language on the title and prompts so that we can easily add other languages and so that we don't have to modify **I18N\_WINDOW**'s source code. We do this using the **ZIL\_LANGUAGE\_-**

### **294** *Getting Started with* OpenZinc *Programming*

**I18N**
**MANAGER.** First we set up the set of strings that we want to use and bind them to the **I18N\_WINDOW::\_classNamerThen I18N\_WINDOW** in the constructor fetches the strings by using its class name and gets the strings it needs to use. For completeness, we also replace the system button strings. (Notice that some operating systems may not use the replaced system button strings.)

**DELTA** Shows how to load an object that was stored by the Designer as a DELTA object. It also shows how multiple different language/locale resources may be stored in the same file with a minimal amount of overhead. Using this method, an application built with OpenZinc Application Framework may support multiple languages and locales from one executable and one **POST** file. Only the changes (the delta) between different versions of each resource will be stored, reducing the amount of disk space used.

*Concepts demonstrated.* 

• Using **ZIL\_DELTA\_STORAGE** and **ZIL\_DELTA\_STORAGE\_OBJECT**  to manage two different languages.

*Design principles.* A resource is loaded from the file **P\_DELTA.DAT.** It contains a date and a time. The first resource uses the simple numeric formats to display all the objects. The second resource displays the date with named months and days of the week, while the time uses twelve-hour formatting ("am'V'pm"). The field sizes have been adjusted for the larger field sizes needed. Both windows are stored in the same **POST** file, but only the changes made to the second are really stored. The size of the first window is 161 bytes, while the size of the second window is only 36 bytes, including the overhead of the delta object information, which in this case is 12 bytes.

**Example Programs** 

**MESSGS** 

## *Messages*

Uses the event structure to create an event that can be placed on the queue and trapped by a derived window's **Event(**) function.

*Concepts demonstrated.* 

- Creating events
- Derived window with an overloaded **Event(**) function.

*Design principles:* An event is created in the **LeaveMessage(**) user function by setting *event.type* to the desired event. The *event.data* part of the structure is a void pointer used to pass more information with the event.

The overloaded **Event(**) function traps user-defined events or predefined OpenZinc or operating system events. This can be used to override existing functionality or when implementing new functionality. Any events not handled by the overloaded **Event(**) function should be passed on to the base class for processing.

## **MATCH**

The user matches two buttons with the same bitmaps in a simple game of "concentration." Through persistence, the program loads a bitmap from disk and assigns the bitmap to a button.

*Concepts demonstrated.* 

- Deriving a window.
- Deriving a button.
- Loading a bitmap image through persistence.
- Assigning a bitmap to a button.
- Message passing.

*Design principles.* MATCH\_WINDOW is the control window for the program. **Event(**) handles the calls to switch bitmaps for selected buttons, to create a new set of bitmapped buttons, and to take the matching buttons off the display. **Jumble(**) randomizes the bitmaps used for each button displayed. The *buttonWindow* member actually contains the bitmapped buttons.

MATCHJBUTTON i<sup>s</sup> the bitmapped button being added to the MATCKLWINDOW object's *buttonWindow.* Its **SetBitmap(**) switches the bitmap for the button by loading the desired bitmap from disk and setting it

on the button. Each button sends a *TOGGLE\_BITMAP* message to the **MATCH\_WINDOW** object via the event queue when the button is selected.

One of the menu items used sends a *NEW\_GAME* message to the **MATCH\_WINDOW** by placing it on the event queue when selected. This message causes a new set of bitmapped buttons to be created.

**WORLD** Shows how to broadcast messages using a derived window manager as well as updating a bitmap of a rotating world.

*Concepts demonstrated.* 

- Deriving a window manager.
- Deriving a device.
- Broadcasting messages to all windows.

*Design principles.* **WINDOW\_MANAGER** is the derived window manager that broadcasts the messages to all the attached windows.

**WORLD\_WINDOW** is a derived window that receives the message to update its own rotating world bitmap. Each window updates it's own independently rotating world.

**WORLD\_DEVICE** is the derived device that places an update message on the queue when an appropriate amount of time has passed.

## *Miscellaneous*

**FRESTR** Implements a free store exception handler by installing a new handler. When the **new(**) operator fails to allocate memory, the new handler will be called allowing the application to recover gracefully.

#### *Concepts.*

- Implementing and installing a new handler.
- Performing a compiler independent task.

*Design principles.* **MEMORY\_ALLOCATION\_ERROR\_SYSTEM** is a class that handles a free store exception. It will contain a constructor, a destructor, and a routine to handle the exception.

The running example will add a window to the Window Manager with this message:

**This is a test of the Free Store Exception Handler.** 

When the new operator fails, a *NULL* is usually returned. For this example a "new handler" is called instead. This handler takes control, notifies the user, and cleans up and exits. It may take a few hundred windows to use up all of memory. Be patient and watch.

The class will then go through a loop that continually creates windows and adds them to the Window Manager. When memory is exhausted, and the new handler invoked, a dialog window will appear explaining the system is out of memory and allow a graceful exit back to DOS.

This program is a DOS-only example. Since there is no standard for this exception, and each compiler implements doing a new handler differently, there will be multiple #if deflned(..) statements throughout the code. This will be an example for programmers on how to go about other compilerindependent tasks, such as Critical Error handlers and Interrupt Service Routines.

**DRAG** Simulates a file manipulation dialog window. The user can pretend to move files from one location to another by dragging them from list to list.

*Concepts demonstrated.* 

- Using the WOAF ACCEPTS DROP flag.
- Using the **WOAF\_DRAG\_OBJECT** flag.

*Design principles.* In order to drag an object it must have the *WOAF\_DRAG\_OBJECT* flag set. We set this flag on the items in the lists so they can be moved.

In order for an object to accept a dragged object it must have the *WO A F\_A CCEP TS\_DR OP* flag set. We set this flag on the list objects so they can accept objects that are dragged to them.

The receiving object determines if an object can be copied or moved. Since we are dragging from list to list, the objects can either be copied or moved.

**SPY** Reports the events that go through the system on a scrolling **TTY** window.

*Concepts demonstrated:* 

- Deriving a device.
- Implementing a **Poll(**) member function for a derived device.
- Deriving a prompt.
- Deriving a **TTY** window.
- Implementing a **Printf(**) member function for a **TTY** window.

*Design principles.* The **SPY** class is derived from **UI\_DEVICE.** The **SPY**  class passes most of the events it receives down to the **UI\_DEVICE** class. The **SPY** device's event method handles only the *SJNITIALIZE, D\_ON,*  and *D\_OFF* events. This way, **SPY** retains all normal device functionality and responds to the *S\_INITIALIZE* and *D\_ON* events by adding its spy window to the Window Manager, and responds to the *D\_OFF* event by subtracting its spy window from the window manager. **SPY** includes the spy window, which is a normal **UIW\_WINDOW** that provides the messages to be monitored in the **TTY** window. **SPY** also includes the **TTY** window itself, so that the **SPY** device may call the **TTY** window's **Printf(**) member function to display the events monitored.

The **SPY** class defines a **Poll(**) member function that is called instead of the base **UI\_DEVICE Poll(**) member function. The **SPY** device's **Poll(**) member function uses a lookup table to map each event monitored to a message displayed in the **TTY** window. Only messages that flood the system, such as mouse-move messages, or those that do not provide interesting information, are filtered out.

The **TTY\_ELEMENT** class derives from **UIW\_PROMPT.** The **TTY\_ELEMENT** class passes most of the events it receives down to the **UIWJPROMPT** class. The **TTY\_ELEMENT** event method handles only the *SJNITIALIZE* event. In this way, **TTY\_ELEMENT** retains all normal prompt functionality and responds to the *SJNITIALIZE* event by adjusting its relative region according to the height passed to the constructor by the **TTY** window when the **TTY** window creates the **TTY\_ELEMENT** object. The **TTY** window calls the **DataSet(**) member function of the **TTYJELEMENT** class, which the **TTY\_ELEMENT** class does not define, and so it inherits the **DataSet(**) member function defined by the **UIW\_PROMPT** class.

The **TTY** class derives from **UIW\_WINDOW.** The **TTY** window passes most of the events it receives to the **UIW\_WINDOW** class. The **TTY** window's event method handles only the *S\_CREATE* and *S\_CHANGED* events. This way, **TTY** retains all normal window functionality and responds to the *S\_CREATE* and *S\_CHANGED* events by updating its children and class members.

The **TTY** class defines a **Printf(**) member function that provides functionality similar to the **printf** function in the standard C library. **Printf(**) provides formatting using the **vsprintf** function in the standard C library. The Printf member function makes use of the **TTY\_ELEMENT** class to display and scroll as many lines of text as will fit in the TTY window. **Printf(**) provides scrolling by calling the **DataSet(**) member function of each **TTY\_ELEMENT** object on the **TTY** window.

**COORDS** Demonstrates the differences between *cell, mini-cell,* and *graphics* coordinates.

*Concepts demonstrated.* 

- Use of the *WOF MINICELL* flag.
- Use of the *WOS\_GRAPHICS* flag.

*Design principles.* **COORDS** uses the *WOF\_MINICELL* and *WOSjGRAPHICS* flags to change the way the size parameters of each window are interpreted as they are being added to the window manager.

**FONTS** Shows how to add and use a new font for each OpenZinc-supported platform.

*Concepts demonstrated.* 

- ' Creating a font in each supported platform.
- How to use the newly created font.

*Design principles.* **FONT** displays four **UIW\_STRING** objects that use the three default fonts an one newly created one for each supported platform.

**LoadFont(**) is the function that creates and loads the new font into the **UI\_XXX\_DISPLAY:***ifontTable* for use.

**COLOR S** Creates a window containing 256 boxes, where each box is drawn in one of 256 colors. The program will run only in VGA or SuperVGA graphics modes that support 256 or more colors.

#### *Concepts demonstrated.*

'Deriving a window.

- Using the *WOS\_OWNERDRAW* flag.
- Using display primitives within a **Drawltem(**) function.
- Using 256-color palettes.

*Design principles.* **COLOR\_WINDOW** is a derived window with its own **Drawltem(**) function. This function draws 256 filled boxes within the window, each box displaying one of 256 colors. The **Drawltem(**) function also displays the corresponding palette number (0..256) above each colored box. Also, the **RGBConvert(**) function is used to convert the RGB values, stored in the **.HPP** file, to the Windows RGB format.

The **.HPP** file contains the color value for each of the colors numbered 16 through 255. RGB color values are also used for those environments in which they are supported.

## *New objects*

**GMGR** Displays five OpenZinc windows, each of which shows some uses of OpenZinc's geometry management.

*Concepts demonstrated.* 

- Constructing instances of the **UI\_GEOMETRY\_MANAGER** class, and adding these instances to windows
- Use of the following **UI\_CONSTRAINTS—UI\_ATTACHMENT, UI- \_RELATIVE\_CONSTRAINT, UI\_DIMENSION\_CONSTRAINT**
- Use of the constraint flags

*Design principles.* **Gmgr** creates the following example windows:

- **BasicGMWindow.** Shows basic geometry management with buttons being attached to the sides of the parent window. As the parent is resized, the buttons all stay in the corners. This window also shows a text object that resizes with the parent window, with maximum and minimum limits.
- **TieGMWindow.** Shows how to tie child buttons to other child buttons. When a button moves because its parent is resized, those buttons that are tied to it move also.
- **OppositeGMWindow.** Shows how to tie one edge of a child to the opposite edge of its parent.
- **RelativeGMWindow.** Shows how to tie a child to a relative position on its parent. For example, we attach the top left corner of a button to the point on the parent window that is 10% from the left edge and 10% from the top. We also attach the bottom right corner of the button to a point 40% from the left and 40% from the top of the parent. This causes the button to retain its relative position and size on the parent regardless of the parent's size.
- **CenterGMWindow.** Shows how to attach the center of a child to a relative point on the parent. This lets a child recalculate its position as its parent is sized, while retaining its original size.

All of these example windows follow the same procedure for implementing geometry management:

- Each window is created in a separate function.
- A pointer to each child object that will have its geometry managed is created. We use the pointer twice: once to add the child to its parent, and again to create a constraint for that child.
- A **UI\_GEOMETRY\_MANAGER** is created and added to the parent window before any children that it will manage.
- **UI\_CONSTRAINTS,** such as **UI\_ATTACHMENT, UI\_RELATTVE\_CONSTRAINT, and UI\_DIMENSION\_CONSTRAINT,** are created and added to the *geometryManager.* Each constraint is associated with one or two child objects derived from **UI\_WINDOW\_OBJECT.** These **UI\_CONSTRAINTS** are created after their associated objects are created.

### **PRINTR** Demonstrates a UI\_PRINTER object by printing text and graphics.

#### *Concepts.*

- Printing from within an application.
- Using an object's **Drawltem(**) for both drawing and printing.
- Sending a single-page print job to the printer.
- Sending a multiple-page print job to the printer.
- Sending a print job to a PostScript file.
- Screen dumps
- Deriving a new UI\_HELP\_SYSTEM capable of printing.

*Design principles.* The main application window is a generic **UIW\_WINDOW,** with a menu of print options. A nonfield window for drawing display primitives occupies the client area of the window.

We print from the application using the **Print** menu option that uses a callback routine. When the user selects this option, the program presents a dialog window that allows setting up the print job. The user has a choice of printing graphics or dumping the contents of the screen to the printer or to a PostScript file.

The **DRAW\_WINDOW** class derives from **UIW\_WINDOW.** It contains its own **Drawltem(**) routine for drawing display primitives such as **Bitmap(), Line(), Rectangle(), Ellipse(**), and **Polygon(**) for both the display and the printer. This object is the nonfield window added to the main application window.

Sending a single-page print job to the printer occurs when doing screen dumps and printing the graphics from **DRAW\_WINDOW.** Sending a multiple page print job happens when printing a text document that spans multiple pages. A class is derived from **UI\_HELP\_SYSTEM** to do this.

This program creates a **PRINTABLE\_HELP\_SYSTEM** class that derives from **UI\_HELP\_SYSTEM** in order to add a **Print** option to the help window, and to start the print jobs that format and output the pages of help text to the printer.

Some notes on using UI\_PRINTER:

- All print jobs must begin with a call to UI PRINTER::BeginPrintJob().
- · All print jobs must end with a call to UI\_PRINTER::EndPrintJob().
- All pages must begin with a call to UL\_PRINTER::BeginPage().  $\ddot{\bullet}$
- All pages must end with a call to UI\_PRINTER::EndPage().  $\bullet$
- All drawing to be done on a page must occur between a BeginPage()/  $\bullet$ EndPage() pair.
- · All Pages to be printed must be done between the BeginPrintJob()/ EndPrintJob() pair.
- · UL\_PRINTER::ScreenDump() makes the calls to BeginPrintJob(), EndPrintJob(), BeginPage(), and EndPage(). The ScreenDump() routine is the only exception to the above rules.

In DOS, we must have an environment variable ZINC PRINTER and the lpt identifier set to a string that identifies the type of default printing and the printer port. If an environment variable doesn't exist, the class will write printer output to a PostScript file.

Types of default printing:

- $-$  PS
- $·$  PCL
- $\cdot$  DM9
- $\cdot$  DM24

Types of *lpt* values:

- $·$  LPT1
- $\cdot$  LPT2
- $\cdot$  LPT3

Examples:

· SET ZINC\_PRINTER=PS,LPT1

Sets defaults to PostScript output, port 1.

- · SET ZINC\_PRINTER=PCL,LPT2 Sets defaults to PCL output, port 2.
- · SET ZINC\_PRINTER=DM9,LPT3

Sets defaults to nine-pin dot matrix, port 3.

• SET OpenZinc*\_PRINTER=DM24, LPT I* 

Sets defaults to 24-pin dot matrix, port 1.

When printing output to a PostScript file, the OpenZinc*\_PRINTER* environment variable is ignored.

**SPIN** Simulates a simple video editor interface using spin controls and sliders to set various values.

*Concepts demonstrated.* 

- Deriving your own object for use with a spin control.
- Setting ranges on a spin control.
- Setting ranges on a slider.
- Using user functions with a slider.

*Design principles.* A spin control by default only works with five OpenZinc objects: UIW\_BIGNUM, UIW\_DATE, UIW\_INTEGER, UIW\_REAL, and UIW TIME. But it can be used with any window object that handles the *I\_DECREMENT\_VALUE* and *I\_1NCREMENT\_VALUE* information requests.

The object that is to be spun is passed to the spin control in the spin control constructor. You set a range of values for a spin control by passing an appropriate range in the controlled object's constructor.

To create a slider, set the *SBF\_SLIDER* flag in the UIW\_SCROLL\_BAR constructor. This flag causes the slider to draw differently than a scroll bar in most environments. It also causes a vertical slider to move its thumb button up as the value increases, as opposed to a scroll bar, which moves its thumb button down when it is increasing.

To set the range on a slider, set up a UI\_SCROLL\_INFORMATION structure with the desired values. This structure is passed into the UIW- \_SCROLL\_BAR constructor.

Other than its appearance and the reverse thumb button motion on vertical sliders, sliders operate the same as scroll bars do. Typically, you use a slider by itself by associating it with a user function in the constructor, as a user function can be associated with a scroll bar. The user function is called when the slider is manipulated.

Notice that we used positional parameters on the slider. This allows us to position the slider where we want it. If the *WOF\_NON\_FIELD\_REGION*  flag is set, these parameters are ignored. Scroll bars are usually nonfield regions but sliders often are not.

**MDI** Demonstrates creating a Multiple Document Interface (MDI) application. One MDI frame window is created that contains multiple MDI child windows. Scrolling window capabilities are added to the MDI frame window and to all the MDI child windows.

#### *Concepts.*

- Creating an MDI frame UIW\_WINDOW
- Creating MDI child UIW\_WINDOWs.
- Deriving a persistent UIW\_WINDOW.
- Scrolling an MDI frame window.
- Scrolling the MDI child windows.
- Adding MDI children at run-time.
- Removing MDI children at run-time.
- Activating MDI children through the MDI frame menu.
- Using UIW ICONs as selectable objects.

*Design principles.* The MDI application window is created with OpenZinc Designer, which contains a pull-down menu and three MDI child windows.

An MDI\_FRAME\_WINDOW class is derived from UIW\_WINDOW. It contains a persistent constructor to load the window. MDI\_FRAME\_WINDOW\_also has its own Event() routine to handle events generated by the menu and selectable MDI children icons.

The menu will contain options so the user can add, remove, and activate the child windows. The File pull down item option contains a New submenu item to add a new MDI child window, and Delete to delete the active MDI child. The window also contains a Window pull-down item that identifies the MDI children. When the user selects a certain window in the menu, that window will become current.

MDIWIN adds scroll bars to the MDI frame window as well as the MDI children. The MDI child windows contain selectable UIW\_ICON objects.

**PERIOD** Shows many of the basic OpenZinc objects on a single window to show the objects available in OpenZinc.

> *Design.* **Periodic** loads a window from a data file and adds it to the window manager. Its purpose is to display the OpenZinc objects, rather than to teach OpenZinc programming principles.

**TABLE** Demonstrates the **UIW\_TABLE, UIW\_TABLE\_RECORD,** and the **UIW\_TABLE\_HEADER** classes. Shows a table of sales figures and a **UIW\_STATUS\_BAR** to show totals. Also includes menu options for adding and deleting records.

*Concepts demonstrated.* 

- Creating a table, table headers, and table records.
- Controlling data and status presentation.
- Adding and deleting records.
- Accessing record data.
- Using a status bar to show table information.
- Processing menu events in a derived class's **Event(**) function.

*Design Principles.* This example derives a class named **TABLE\_WINDOW**  from the **UIW\_WINDOW** base class. The **TABLE\_WINDOW** class provides a constructor which creates the child **UIW\_TABLE** object, as well as a pull-down menu and other support objects. The derived class also provides an **Event(**) function which processes menu-generated events.

This example leaves out the left, top, width, and height parameters required by the UIW\_TABLE class constructor, because the table object uses the *WOF\_NON\_FIELD\_REGION* flag, which causes the table to occupy the entire client area of the window. This example sets the *columns* parameter to one because the table contains only one column of records. Each record, however, contains multiple fields, which gives the table an appearance of multiple columns, but with each row grouped into one record.

The table displays the data contained in up to 100 structures of type **DATA\_RECORD.** Initially, however, it contains only 10 records. To accomplish this, *recordSize* is set to **sizeof(D***ATA\_RECORD), maxRecords* to 100, *records* to 10, and the data for the initial 10 records is passed in the data parameter as an array of *DATA\_RECORD* structures.

If the table will display large amounts of data, we can set *recordSize* and *maxRecords* to 0 or the size of a database key, and access the data during the processing of the *S\_SET\_DATA* event. Using these techniques, the table can display an unlimited number of records.

At any time, we only add one **UIW\_TABLE\_RECORD** object to a table or table header. Several fields are added to the table record, however, in order to display the data contained one **DATA\_RECORD** structure.

One table record displays all records in the table. A user function assigned to the table record object associates the data with the fields in the table record. Whenever the user function is called with a control code of *S\_SET\_DATA*  the function sets the data from the appropriate record into the fields on the table record. It also sets the selected status of the table record according to the status in the *DATA\_RECORD* structure. By sending the *S\_SET\_DATA*  event multiple times, the table can use one table record to display all of the data in the table.

The menu items in this example are all flagged with the *MNIF\_SEND\_MESSAGE* flag. This causes the menu options to generate an event each time they are selected. Two special events have been defined in this example: *S\_ADD\_RECORD,* and *S\_DELETE\_RECORD*. These events are processed in the table window's event function, and use the table's **InsertRecord(**) and **DeleteRecord(**) functions to perform the required actions.

Whenever a table record is selected or loses focus, the user function generates a special event of type *S\_CALCULATE\_TOTALS.* The table window processes this event by using the table's **GetRecord(**) event to get data from the table, calculating totals, and setting the results into the table's status bar.

**MSGWIN** Displays a window with two data entry fields, one for dates and the other for strings. Giving a date to the date field and then hitting <Enter> displays a message window telling what day the date typed in fell on. If the user types a string into the string field that does not begin with 'A,' and then tries to leave the field, a notification window comes up. If you choose the **Ignore** option on this window then the invalid string is left. If you choose the **Cancel**  option then the text is blanked out. When the user tries to close the window, the program verifies the user intends to exit by displaying a modal message window.

#### *Concepts demonstrated.*

- Exit functions.
- Using **ZAF\_MESSAGE\_WINDOW.**
- Validation using user functions.

*Design principles.* The Window Manager calls the exit function any time a user attempts to exit the application. Exit functions take three parameters, pointers to **UI\_DISPLAY, UI\_EVENT\_MANAGER,** and **UI\_WIN-DOWJMANAGER;** and return an *EVENT\_TYPE.* 

For this application we a supply an exit function to verify the user intends to exit, by creating a function called **ExitFunction(**) with the parameters and return type described above.

Inside of **ExitFunction(**) we display a message window my creating a **ZAF\_MESSAGE\_WINDOW** and giving it the messages we want displayed and that we want the **YES** and **NO** buttons. Then we call the messages window's **Control(**) function.

If the return value from the **Control(**) function indicates that the NO button was pressed then the user doesn't want to exit and we return *SjCONTINUE*  to say we wish to continue with the program. Otherwise the YES button was pressed and we return *L\_EXIT* saying we wish to exit.

In **UI\_APPLICATION::Main(**) we say *windowManager->exitFunction - ExitFunction* and we are all hooked up.

Also in **UI\_APPLICATION::Main(**) we create a window with a date field, a string field and corresponding prompts.

One of the parameters for the **UIW\_DATE** field is a user function. User functions take three parameters, a pointer to a UI WINDOW OBJECT, the contents of **UI\_EVENT,** and an *EVENT\_TYPE;* and return an *EVENT\_TYPE.* The user function **ValidateDate(**) of the **UIW\_DATE** field checks to see why we call the user function. If the function was called because the field was selected, meaning the user hit <Enter>, it gets the data from the date field that was passed in as the first parameter to **ValidateDate(**); it finds out what day of the week it falls on, and then creates a **ZAFJV1ESSAGEJWINDOW.** In order for **ZAF\_MESSAGE- \_WINDOW** to find the icon assigned to it, we must set up *UlJWmDOW\_OKJECT::defaultStorage* in **UI\_APPLICATION::Main().**  The message window has an **OK** button so the user can dismiss it. Then the program calls the its **Control(** ) function and then exits when it returns.

We also create a user function for the string field called **ValidateString(),**  which checks to see if the field is noncurrent. If the field is noncurrent, the function checks to see if the user changed the text, and if the user did, so it performs the validation. If the text is invalid, it will create a **ZAF\_MESSAGE\_WINDOW** with a message, call its **Control(**) function, and get the response. If the user chooses **CANCEL,** the function blanks out the field. Otherwise it leaves the bad text.

After the window is created and added to the Window Manager, the program sets *windowManager-> screenID* to the window's screenID. This tells the Window Manager that the window is the control window. Any time the user tries to close that window, the Window Manager will assume the user is trying to exit, so it will call the exit function.

Once this is finished, we merely go into our control loop by calling **UI\_APPLICATION: :Main(**), and let our program run.

# Appendix c **OpenZinc Coding Standards**

OpenZinc Software has an internal document that specifies standards for all code written for internal, as well as external, distribution. The purpose of these standards is to improve the readability, organization and maintenance of source code and header files. This document is printed in this appendix so that you can understand the coding standards we use when writing the example programs, tutorial programs and source code modules you receive when you purchase this product.

**OpenZinc Coding Standards** 

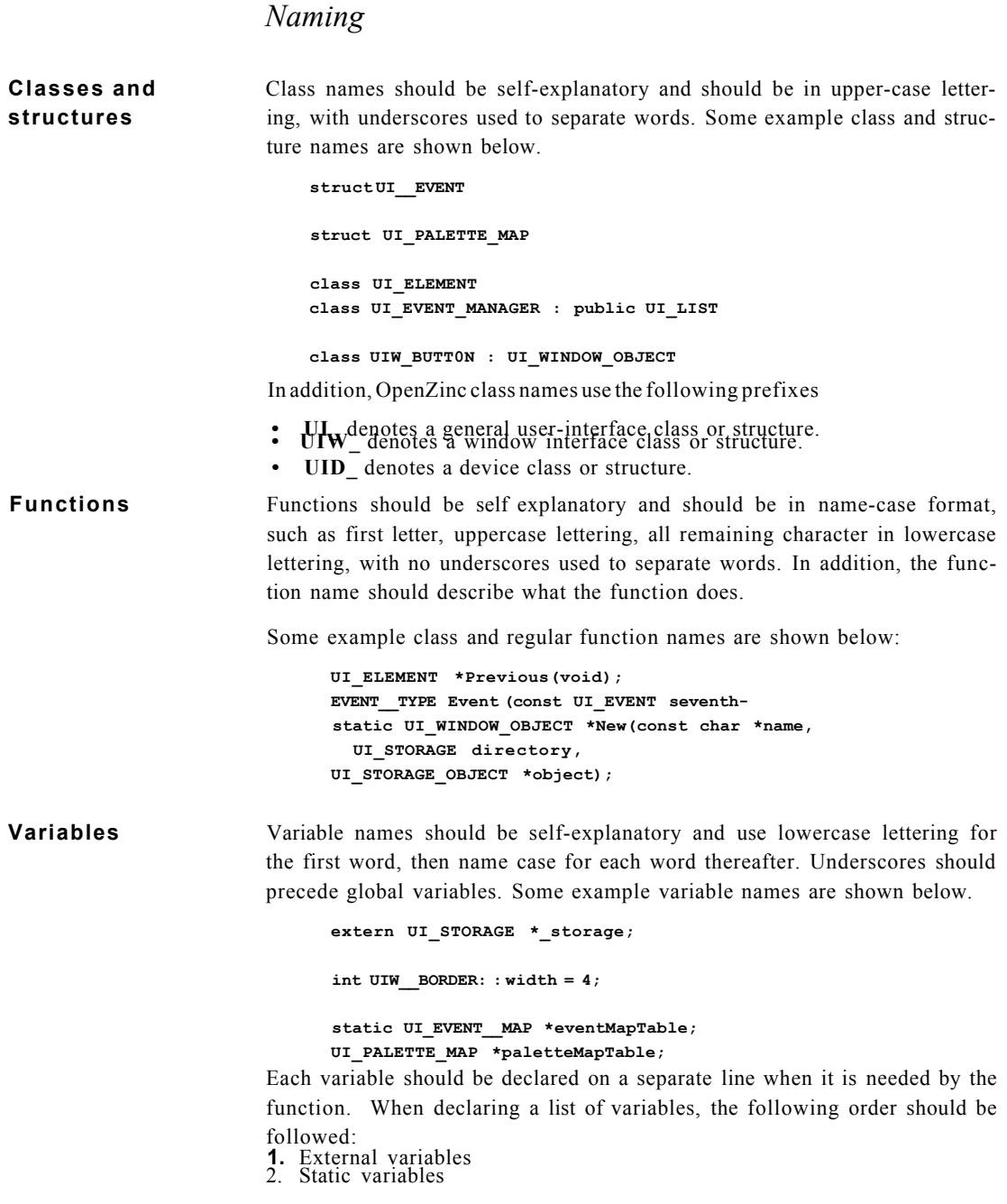

- 3. Variables with complex structures 4. All other variables according to need within the application In addition, only one space, and not tabs, should exist between the type and the variable. Comments should be aligned evenly after the variable list. **Constants** Constant variables should be self-explanatory and should be in uppercase lettering, with an underscore separating the words. Some example constant names are shown below: **const int TRUE = 1; const int FALSE = 0; const WOF\_NO\_FLAGS WOF\_NO\_FLAGS = 0x0000; const WOF\_NO\_FLAGS WOF\_JUSTIFY\_CENTER = 0x0001;**  In addition to the information described above:
	- Constants should be placed before the definition of the class for which they apply, or at the beginning of the module.
	- If several related constants are defined, the definitions should be grouped together with a preceding comment.
	- Constant values should be tab-aligned to the right.
	- Comments for each line should be aligned to the right of the value.

## *Organization*

**Class scopes** The class declaration in an include file should list public members first, protected members next, and private members last. Each major section should list static member variables first, member variables next, and member functions last, listed in alphabetical order. (Be sure to list the constructor and destructor first.) In addition, each scope section should contain a short comment telling where its members are documented. The following example shows a class containing the three scope sections:

```
Class EXPORT UI_TIME : public UI_INTERNATIONAL 
{ 
public: 
  static char *amPtr;
```
**OpenZinc Coding Standards** 

```
static char *pmPtr; 
  UI TIME (void);
  virtual ~UI_TIME(void); 
  void Export(char *string, TMF_FLAGS tmFlags); 
  long operator=(long hundredths); 
private: 
  long value; 
};
```
**Files** Source code modules that contain class member functions should contain the copyright notice, LGPL information, then any include files, static member variables, and member functions, described in alphabetical order. An example of BORDER.CPP's file layout is shown below:

```
//OpenZinc Application Framework - BORDER.CPP 
//COPYRIGHT (C) 1990-1993. All Rights Reserved. 
//OpenZinc Software Incorporated. Pleasant Grove, Utah USA 
// LGPL information here 
#include "ui_win.hpp" 
#include <string.h> 
int UIW_BORDER::width = 4; 
UIW_BORDER::UIW_BORDER(void) : 
  UI_WINDOW_OBJECT(0, 0, 0, 0, WOF_NON_FIELD_REGION,
WOAF_NON_CURRENT)
```
**UIW\_BORDER::~UIW\_BORDER(void)** 

**EVENT\_TYPE UIW\_BORDER::Event(const UI\_EVENT &event)** 

## *Comments*

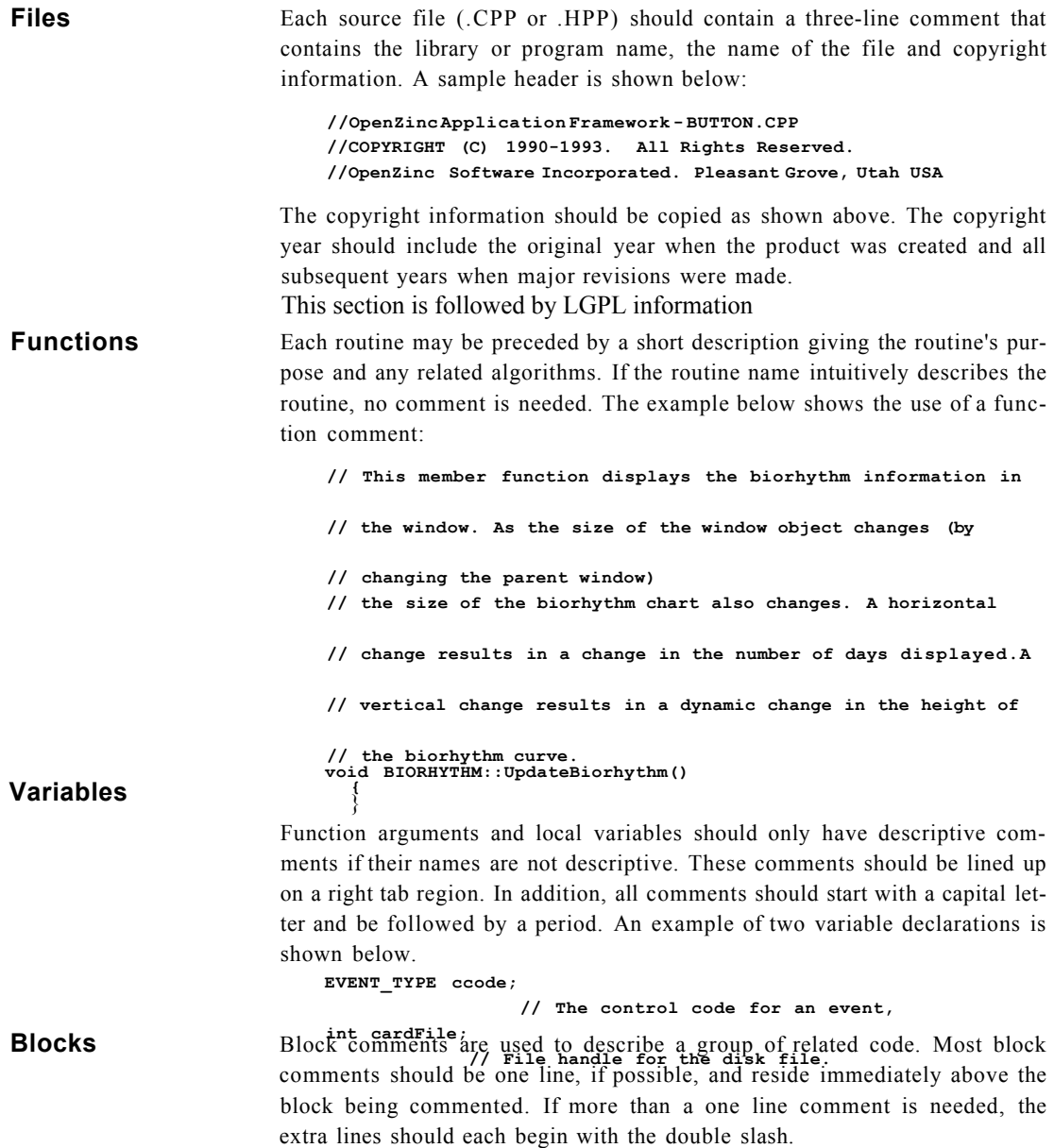

Block comments should be indented to match the indentation of the line of code following it. A single blank line should precede the comment and the block of code should follow immediately after. Small blocks of code that do a specific job should be commented but not individual lines, unless the line is complex or not intuitive). Some example block comments are shown below.

```
// Destroy all of the items within the list. 
Destroy(); 
// When the user selects a button from the current window, ccode 
// is checked to see what type of event was received. 
switch (ccode) 
{ 
}
```
## *Indentation*

**Classes and** Structures and classes should have all members listed on individual lines and **structures** should be indented with one tab from the left margin. Several sample indentations are shown below: **class EXPORT UI\_DEVICE : public UI\_ELEMENT**  { **friend class EXPORT UI\_EVENT\_MANAGER; public: static ALT\_STATE altState; static UI\_DISPLAY \*display; static UI\_EVENT\_MANAGER ^eventManager; int installed; DEVICE\_TYPE type;**  DEVICE\_STATE\_state*;*<br>virtual ~UI\_DEVICE(void);<br>virtual EVENT\_TYPE\_Event(const UI\_EVENT &event) = 0; **// List members.**  UI DEVICE \*Next(void); **UI\_DEVICE \*Previous(void);** 

```
protected: 
                                UI_DEVICE(DEVICE_TYPE _type, DEVICE_STATE _state); 
                                static int CompareDevices(void *devicel, void *device2); 
                                virtual void Poll(void) = 0; 
}; 
Functions The main body of routines should have braces below the function declara-
                         tion. All function code should be indented one tab. An example of this 
                         indentation is shown below: 
                              void UIW_BUTTON::DataSet(const char *string) 
                              { 
                                 // Reset the button's string information. 
                              } 
Function calls Parameters in a function call should be listed with each argument, followed
                         by a comma and one space. If a routine call cannot fit on one line on the 
                         screen, it should be broken with the next half of the call indented one tab far-
                         ther over. It should be split after a comma or logic symbol if possible. Sev-
                         eral examples of this calling convention are shown below: UIW WINDOW *UIW WINDOW::Generic(int left, int top, int width,
                              int height.
                                char *title, UI WINDOW OBJECT *minObject, WOF FLAGS woFlags,
                                WOAF FLAGS woAdvancedFlags, UI HELP CONTEXT helpContext)
                              \overline{\mathcal{L}}// Create the window and add default window objects.
                                UIW_WINDOW *window = new UIW_WINDOW(left, top, width, height,
                                  woFlags, woAdvancedFlags, helpContext, minObject);
                                \ldots\mathcal{E}UIW WINDOW *window = UIW WINDOW::Generic(2, 2, 40, 6,
                                "Hello World Window", NULL, WOF NO FLAGS, WOAF NO FLAGS,
                                HELP HELLO WORLD);
                              // Add the window objects to the window.
                              *window
                                + new UIW_TEXT(0, 0, 0, 0, "Hello, World!", 256,
                                  WNF NO FLAGS, WOF NON FIELD REGION);
```

```
Case statements
                         The reserved word case should be aligned with the switch statement, but all
                         code information should be indented an additional tab. Each additional level
                         of logic should be indented one tab. The colon should immediately follow
                         each case and the statement(s) should start on a new line. The break should
                         also be on a separate line. An example of this organization is shown below:
                              EVENT TYPE UIW PROMPT:: Event (const UI EVENT & event)
                              \{// Switch on the event type.
                                EVENT TYPE ccode = event.\text{type};switch (ccode)
                                { case S_CREATE:
                                  case S_SIZE:
                                    \cdotsbreak;
                                case S CURRENT:
                                case S_NON_CURRENT:
                                case S_DISPLAY_ACTIVE:
                                case S DISPLAY INACTIVE:
                                  if (UI WINDOW OBJECT::NeedsUpdate(event, ccode))
                                    UI WINDOW OBJECT::Text(prompt, 0, ccode, lastPalette);
                                break;
                                default:
                                ccode = UI_WINDOW_OBJECT::Event(event);
                                break;
                              \rightarrow// Return the control code.
                                return (ccode);
                              \}If and for
                         Statements following an if or for should be indented one tab, and simple con-
statements
                         ditionals should use the inline ? operator. An example of these statements is
                          shown below:
                                left = (left < 1) ? 1 : right;if (event->type == E KEY &&
                                  (event->rawCode == ESCAPE || event->rawCode ==
                                  BACKSPACE | | event->rawCode == ENTER) )
                                \{offset = length;length = 0;\rightarrowfor (number = 0; number < noOfCalls; number ++)
                                  ; // Do nothing.
```
# Appendix **D Keyboard and Mouse Mappings**

This appendix lists all the default keyboard mappings OpenZinc supports, organized by operating environment.

## **Keyboard and Mouse Mappings**

# *DOS and Windows*

## **TABLE 1. DOS and Windows keyboard mappings**

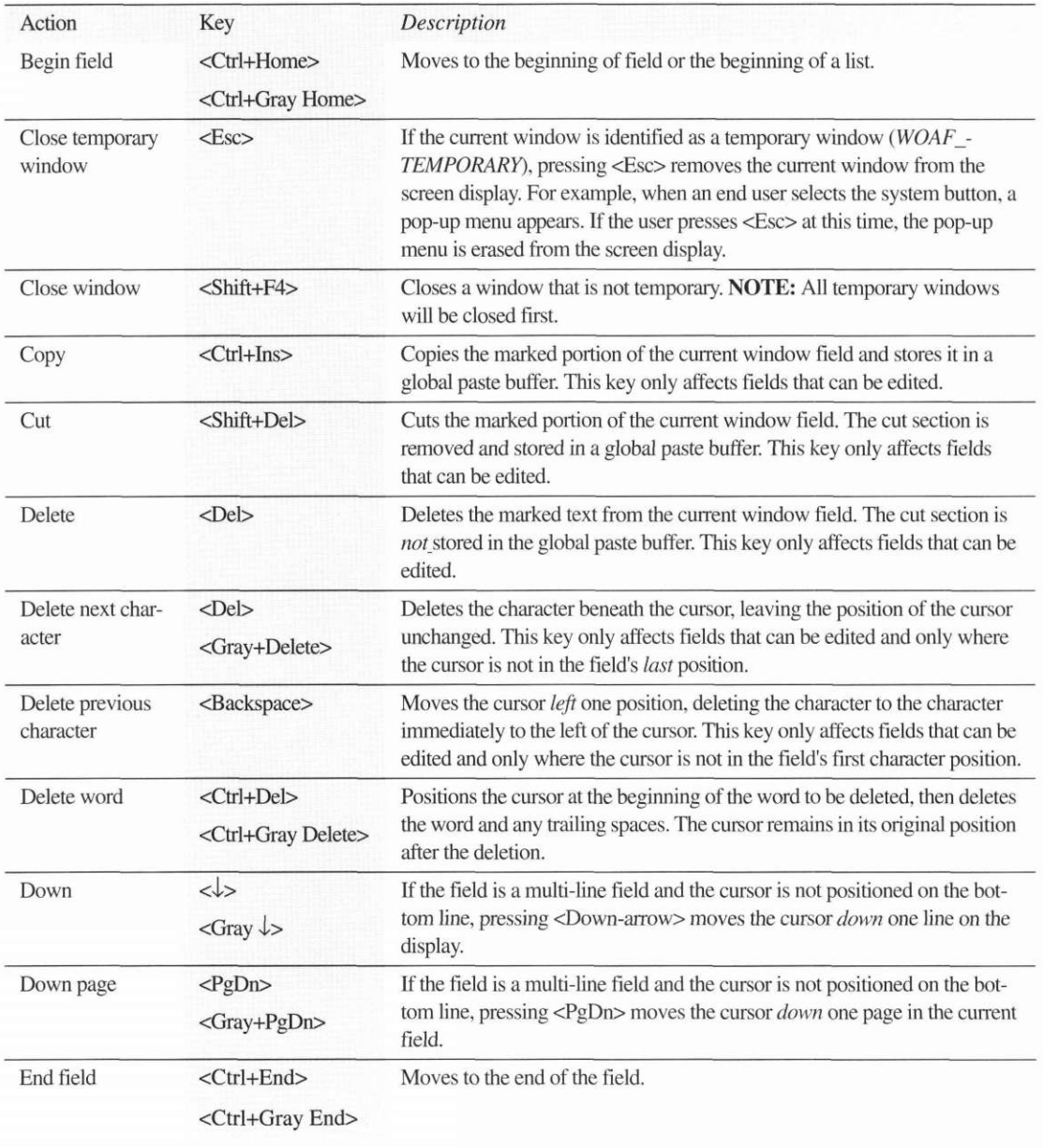

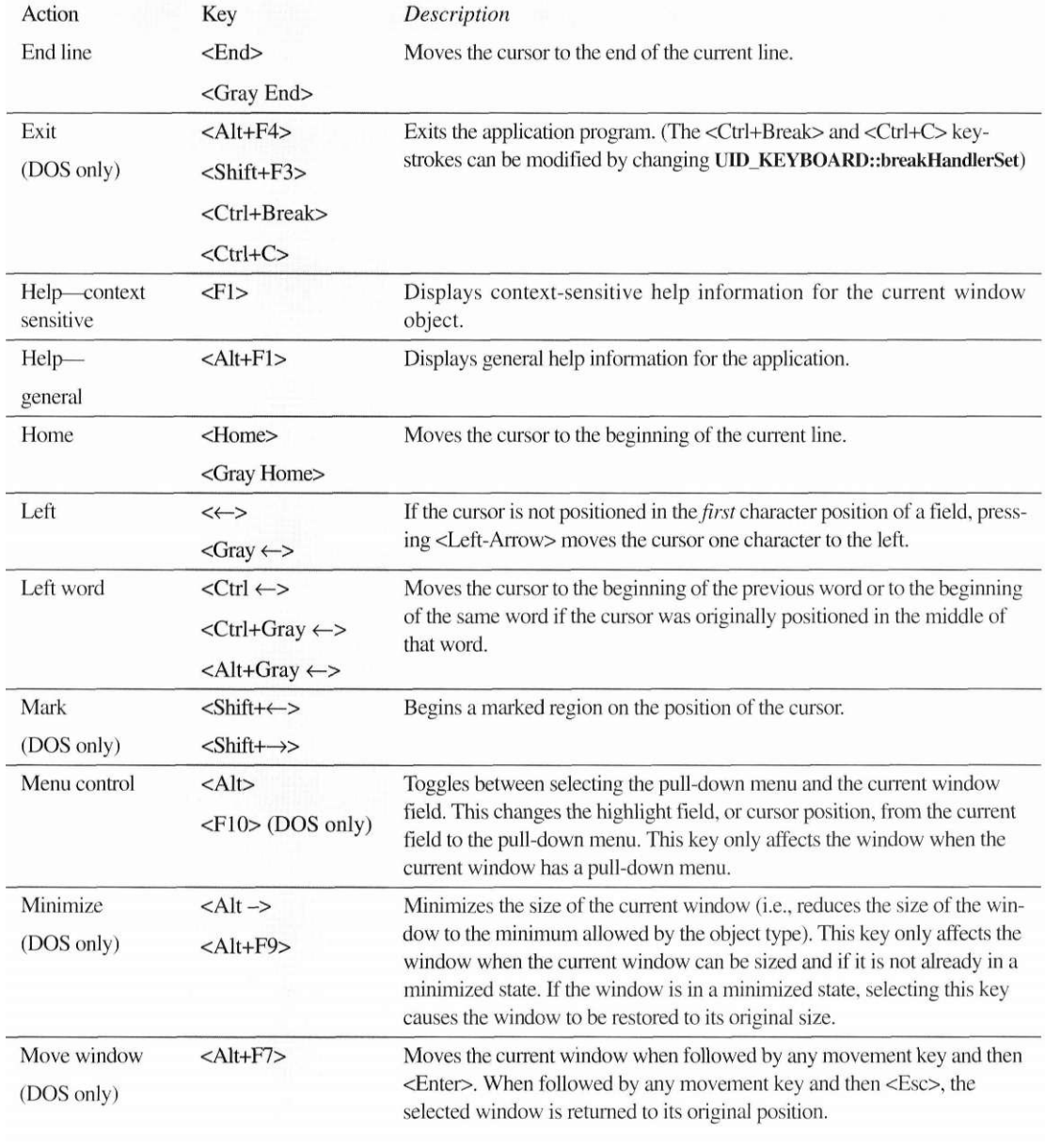

## **TABLE 1. DOS and Windows keyboard mappings**

#### **Keyboard and Mouse Mappings**

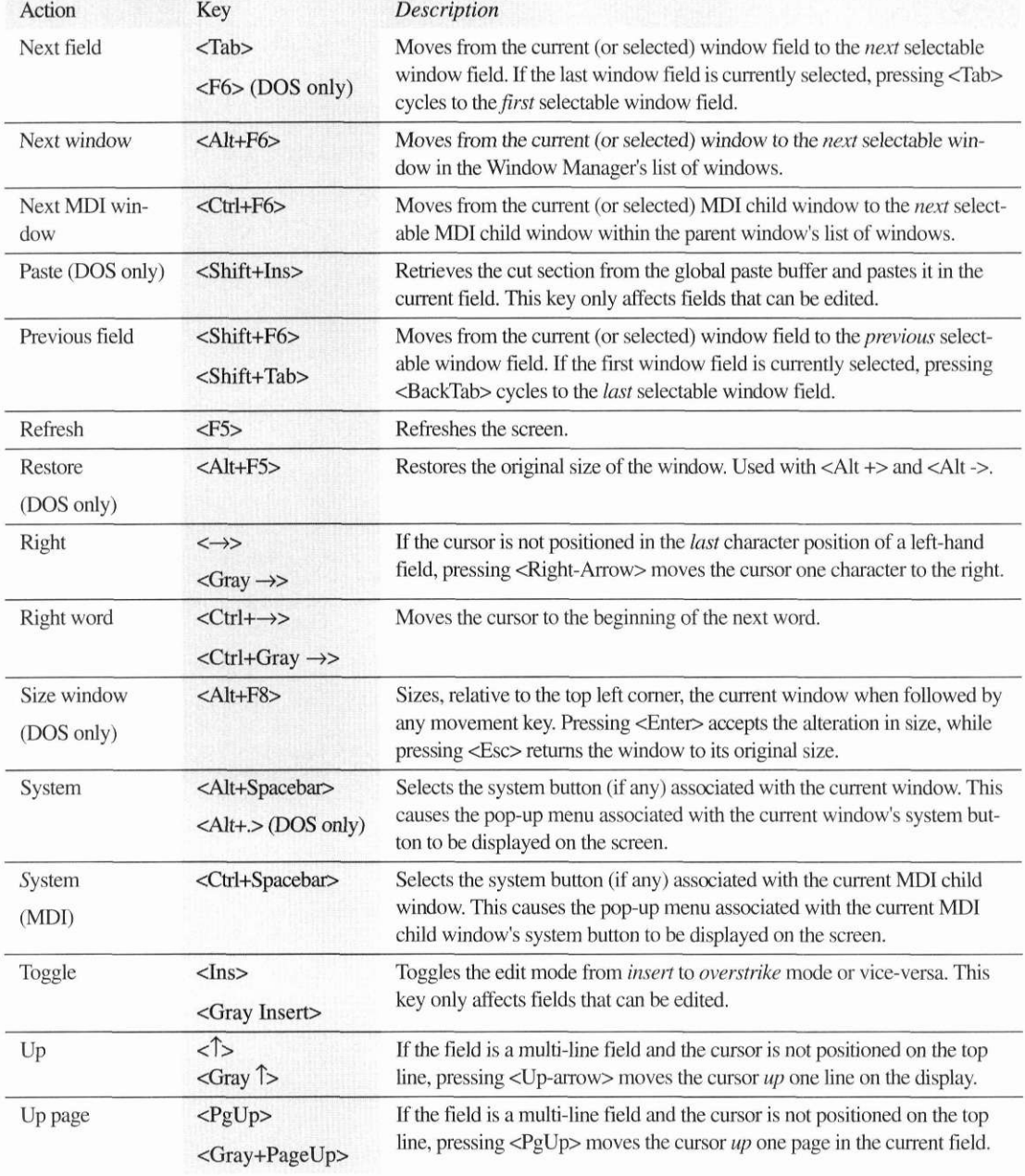

## **TABLE 1. DOS and Windows keyboard mappings**

#### **TABLE 2. DO S an d Window s mous e mapping s**

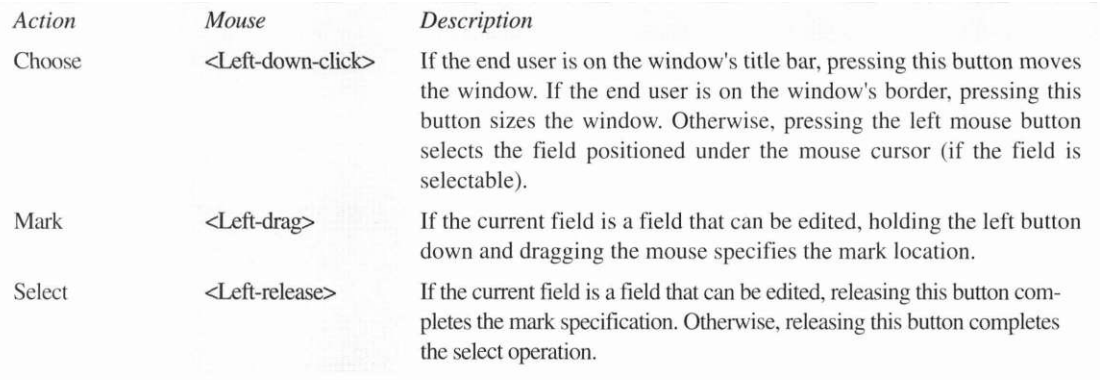

## *OSF/Motif and Curses*

OSF/Motif uses user-definable "soft" mappings to map actions to the keyboard and mouse.

Curses keyboard mappings differ significantly from other OpenZinc-supported operating environment. For example, many terminals supported by Curses define few or no regular function keys. Curses does not support an <Alt> or <meta> key, and you may not be able to use <Ctrl> and <Shift> keys with any function keys or keys like <pgup>,  $\langle end \rangle$ , or  $\langle tab \rangle$ .

On the other hand, some terminals used supported by Curses have specialized keys for actions such as cut, paste, restore, or cancel. If a terminal does not have these, modify the **terminfo** database entry to create mappings from existing keys to the required functions. By default, OpenZinc maps special Curses function keys to OpenZinc events. These special Curses function keys include KEY\_ENTER, KEY\_NPAGE, KEY\_BTAB, KEY\_CANCEL, KEY\_MARK. Additionally, <Alt>, <Ctrl>, and <Shift> keys are not used, and hot key sequences are preceded by <Esc> rather than <Alt>. OpenZinc's default keyboard mapping allows <Ctrl> key combinations for many events, shown in the following table.

#### **Keyboard and Mouse Mappings**

If desired, OpenZinc provides a mode somewhat compatible with the PC keyboard that uses surrogate <Alt> and <Ctrl> keys with  $\langle F1 \rangle$  through  $\langle F10 \rangle$ . In this mode, the ''' key is the alt key, and is used as the  $\langle Ctr|$  key. Pressing a surrogate key followed by another key causes OpenZinc to recognize an <Alt> or <Ctrl> sequence. Pressing a surrogate key twice causes the key to be recognized as normal. So instead of pressing Curses's KEY SCANCEL to close a window, a user could press 'Y followed by <F4>. Select this mode at compile time by using the *ZIL\_PC\_KEYBRD*  preprocessor flag.

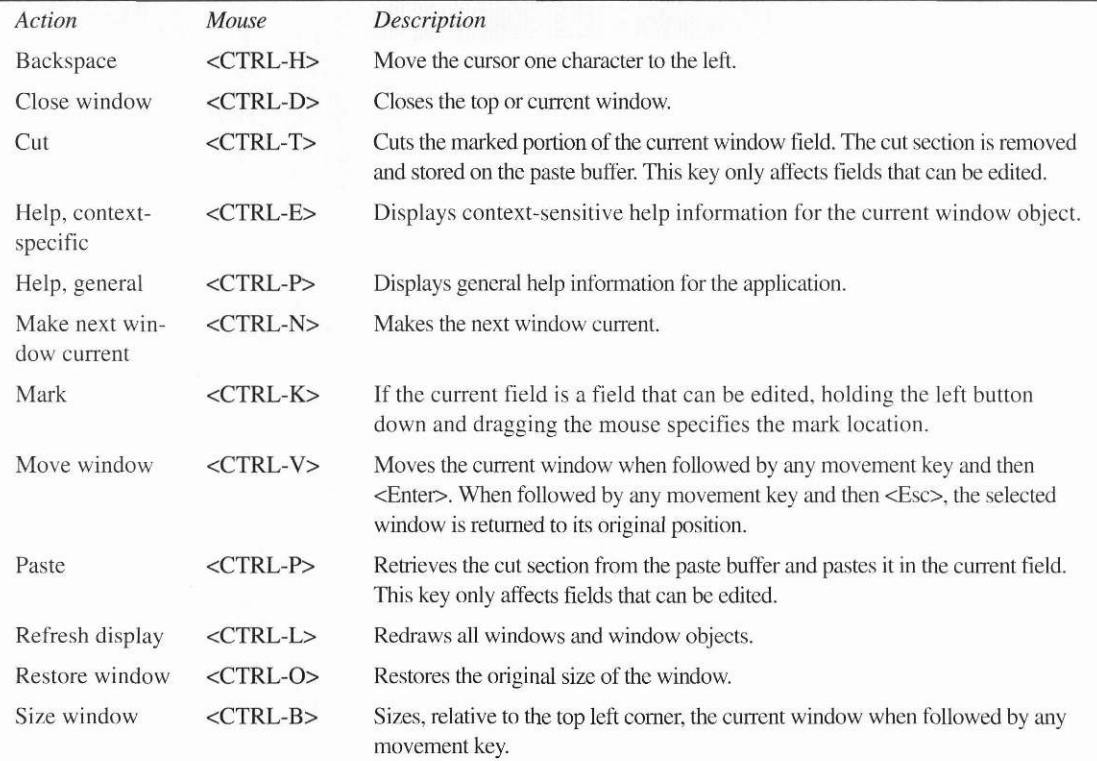

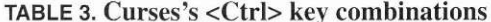

## *Macintosh*

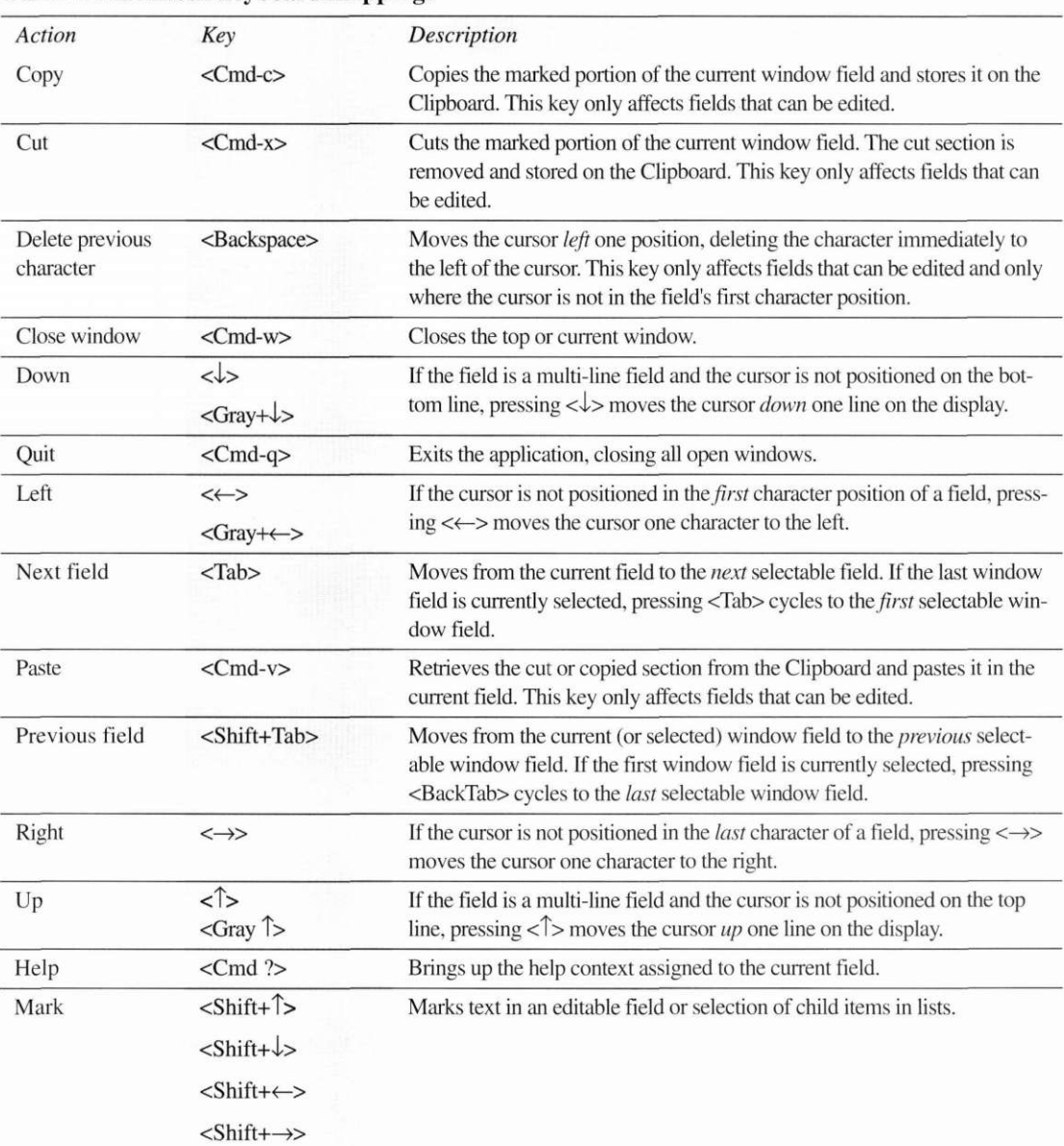

## TABLE 4. Macintosh keyboard mappings

#### **Keyboard and Mouse Mappings**

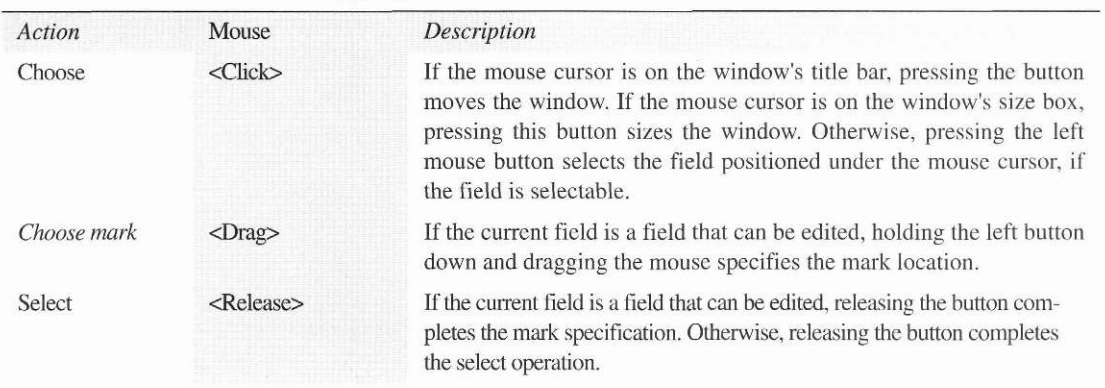

## **TABLE 5. Macintosh mouse mappings**

## **NEXTSTEP**

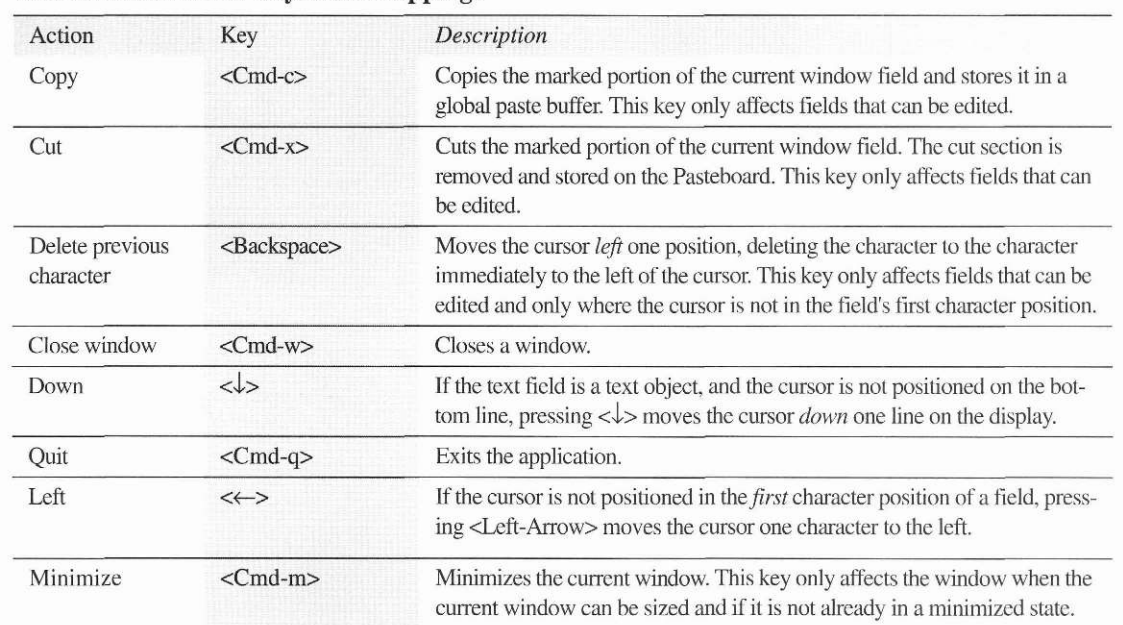

## TABLE 6. NEXTSTEP keyboard mappings

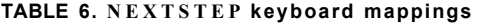

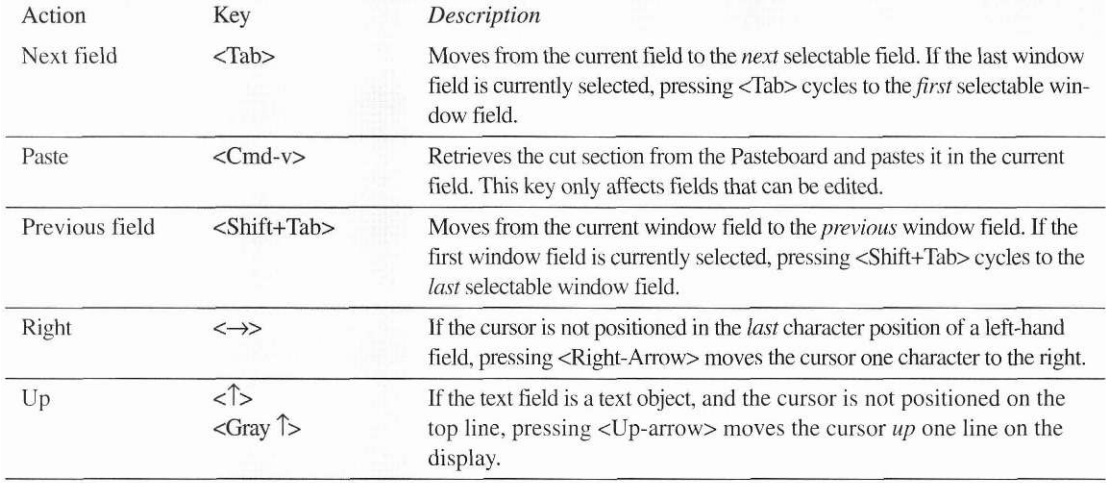

NOTE: In order to use Cut, Copy, and Paste, your Edit menu must include Cut, Copy, and Paste. Further, to use <Tab> and <Shift-Tab>, your Zinc application must use select:previousText and select:nextText.

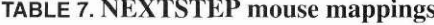

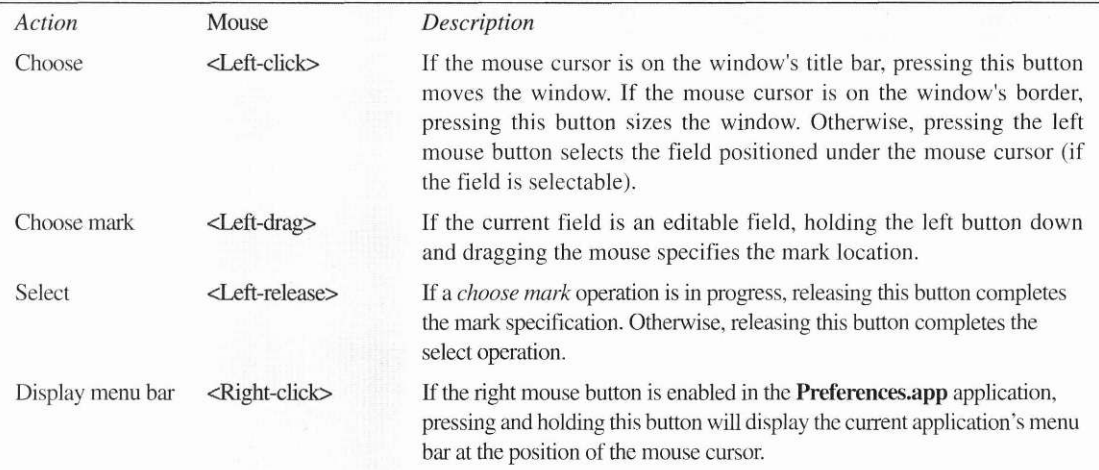

**Keyboard and Mouse Mappings** 

## A

abstract classes 88 **UL DEVICE 89** abstraction benefits of 89 middle ground 89 accelerator key logical value of 226 accelerator keys implementation of 225 acceleratorTable 226 Add() 73<br>AGENCY\_ENTRY 293 amountField 206 ANALOG 283 antonymField 153, 166 antonymList 154 application DOS xxvii enabling globalization 105 localizing 108 Motif xxvii OS/2 xxvii shipping 49, 54 Windows xxvii applications compiling 269 architecture 12 arguments default 94 array destruction of 96 array constructors 92

## B

backgroundPalette 196 base class calling them explicitly 91 construction 91 destruction 96 initialization 188 base classes 70 begin field 320, 325, 326 benefits of Zinc 14<br>BGI2OBJ.EXE 197 bignum 93 bitmapped button 31 bitwise flags 97 black box 196 border 30 Borland BGI graphics routines 78 compilers 271 DOS overlay 270

IDE DOS, Windows 272 OS/2 272 makefiles DOS, Windows, and OS/2 271 bottom-up environments event flow in 60 BTF\_DOUBLE\_CLICK 291 BTF\_SEND\_MESSAGE 209 button 31, 43 bitmapped 31<br>check box 31, 32 maximize 30 minimize 30 radio 31 system 31 button objects UIW\_ICON 35 ButtonFunction() 167 buttons 31 bitmapped button 31 check box 32 radio 32

## C

 $C++$ constructors 91 constructor 93 deletion 95 deriving classes 86 destructor 96 event handling 62 friend classes 85, 89 how to design classes 84 how to organize members 85 inheritance, benefit of 86 main() 220 member functions and access 84 multiple inheritance 88 overloaded constructors 92 transition to 13 WinMain() 220 callback function 160 ccode 181 cellHeight 195, 199, 202 cellWidth 195, 199, 202 **CGA.BGI 194** character 16-bit 107, 110 8-bit 107, 110 check box 32 choose 323, 326, 327 class constant variable names 313

declaration 313 definition order 313 deletion of  $90$ indenting in source code 316 names 312 reserved word 84 scope 313 source code modules containing 314 variable names 312 class definitions 84 class names  $\frac{UI_0}{UI_0}$  312<br> $\frac{12}{UIW_0}$  312 classes base 91 creation of 90 scope of 90 clipping 80 clipRegion 200 closegraph() 199 coding standards naming 312 color mapping 17<br>COLOR\_WINDOW 301 column  $174$ columns in display class 195 combo box 32 comments using in code 315 compiler options for DOS applications 49 for Windows applications 50 for Windows NT applications 50 compilers 269 Borland 271 Macintosh 277 Microsoft 273<br>Symantec 274 Watcom 275 watcom 2/3<br>constructor 91, 222<br>**CONTROL\_WINDOW** 239<br>UIW\_TABLE 180 constructors copy 93 default arguments 94 overloaded 92 Control() 165, 171, 209, 310 **CONTROL\_WINDOW** 222, 246, 265 conventions xxxi ConvertAmount() 206, 209 copy 44 copy constructors 93

country identifiers 205 CreateWindow() 214, 216 creating classes 90 creating windows 155 **CUA** Zinc compatibility with 49, 55 currency symbol 203 currentLocaleName 206 Curses 6, 79

#### D

D\_ENTRY 167 D\_OFF 299 D\_WORD 154 data entry 151 DATA RECORD 307, 308 DataSet() 158, 282, 283 date styles  $33$ dates 33 DAYS\_OF\_MONTH 288 defaultStorage 110 definitionField 153, 166 **DELETE\_OBJECT** 217 deleting classes 94 derived classes 86 design ZincApp 222 DESQview 79 Destroy() 291 destructors virtual 95 detectgraph() 198 detecting locale at run time 105 detection language 109, 212 deutschemarks 204 device abstract class 88 macro 186, 190<br>**Poll**() 74, 186 user-defined 185 device types (values) 188 DICTIÓNARY 152, 171 dictionary 153, 166 DICTIONARY WINDOW 152, 164, 166 dictionaryOpened 153 display 23 changing modes  $224, 236$ clipping 80 construction of 196 derived 196
drawing routines 199 Microsoft Windows 79 object-oriented 23 programmer defined 79 supported 17 UI DISPLAY 23 display primitives 282 using within a DrawItem() function 301 display types pictures of 29 DisplayHelp() 77, 262 helpContext 77 documentation an overview of xxviii **DOS** extender, 16-bit 270 extender, 32-bit 270 GFX graphics libraries 78 multiplatform programming 49 overlay 270 real-mode 270 down 320, 325, 326 page 320<br>DRAG 298 drag and drop 298<br>DRAW\_OBJECT 284 DRAW WINDOW 303 DrawBorder() 286 DrawFocus() 286 drawing 194 drawing routines implementation of 199 DrawItem() 66, 283, 284, 286, 288, 293, 301 DrawShadow() 286 DrawText() 286

# E

 $\begin{array}{l} E\_KEY\_287 \\ E\_MACRO\_185 \end{array}$ EGAVGA.BGI 194 electronic support xxx **Ellipse** $() 201, 303$ enabling objects 106 end field 320 line 321 environments bottom up event flow in 60 supported xxvii top down event flow in 58 error system  $17, 24, 78, 133$ <br>control flow  $133$ 

modal window 134 reporting errors 78 errorPaletteMapTable 67 event event.type 224 trapping 208<br>event flow DOS 159 Windows 160 event function 257 event handling bottom-up 151 top down and bottom up 21 top-down 151 Event Manager 17, 18, 71, 73, 92, 186, 187, 190, 222, 226 event queue 18 handling input devices 18 mapping events 18 event map table entry 64 event map tables 64 event mapping 17 algorithm for 65 event monitor 224, 250<br>event passing 158 event queue 18, 74, 187, 190, 191 checking events 186 Event() 57, 74, 161, 191, 205, 206, 213, 214, 215,<br>216, 217, 224, 226, 241, 242, 247, 254, 255, 257, 260, 261, 284, 288, 291, 293, 296 event types 76 sample messages 74, 76 using to change behavior of object 74 virtual functions 100 event.data 237<br>event.rawCode 252 event.type 224, 252, 261 event/string pair 255<br>EVENT\_MONITOR 250, 253, 257 Event( $\overline{)253}$ **EVENT TYPE 309** event-driven programming techniques 265 eventMapTable 287 events monitoring programmatically 250 trapping 216 example programs<br>AGENCY 292<br>ANALOG 282 **CALC** 287 **CALNDR 288 COLORS** 301 **COORDS 300** 

DELTA 295 DISPLAY 285 **FONTS 300** FRESTR<sub>297</sub> **GMGR 301 GRAPH 285**<br>**GRID 284 I18N 294** LSTITM 286 **MATCH 296**<br>**MDI 306 MENUS 291 MESSGS 296 NOTEBK 290** PERIOD 307 PHONBK 289 POSTWN 290 **PRINTR 303**<br>**SPIN 305** SPREAD 292 SPY 299<br>STATUS 290 **TABLE 307** VALIDT 281 WINDOW 289 executable naming conventions 48 exit 321 exit function 134 cleanup function 134<br>L\_EXIT message 134 L\_EXIT\_FUNCTION message 134 exit functions 309 ExitFunction() 258, 309<br>ZINCAPP\_WINDOW\_MANAGER 256 explicit deletion delete operator 94 new 94 explicit instantiation delete operator 90 new operator 90

#### F

Face() 284 file 175 First $()$  73 font 201 friend classes 89 access rights 89 function definitions 98

### G

G\_DSP.CPP 196 Generic() 135 **UIW\_SYSTEM\_BUTTON** implementation of 135

**UIW\_WINDOW** implementation of 135 geometry management 35 definition 35 using in a program 301 Get() 158, 159, 186, 188, 226, 248, 291<br>GFX 78 globalization 26, 105 applications shipping non-Unicode 111 shipping Unicode 111 changing languages at run time 216 date  $204$ interface translation 26 ISO 8859-1 26 language and locale 26 shipping applications 110 Unicode 26 ZIL\_LANGUAGE\_MANAGER 215 globalize 203 graphics BGI display values 80 Borland<sup>78</sup> **CGA 78** Hercules 78 Macintosh 78 Metagraphics 79 Microsoft MSC 79 NEXTSTEP 79 OS/2 79<br>OSF/Motif 78 Windows 79 graphics library **BGI 200** GFX 270 Unicode with 111 **GRAPHICS.LIB 194** н hardware Japanese 106 HELLO.DAT 142 HELLO.TXT 131 HELLO1.CPP 117 Control() 116 Event flow 123 include files 117 main event loop 122 Main() 116

# source code 116<br>UIW\_WINDOW 120 **HELLO2.CPP** help context 130 including the help system 129<br>HELLO3.CPP 139

help context 130, 264 assigning to objects 264 information 132 name 132 title 132 help contexts general 321, 324 help information text 131 help system 17, 24, 77, 128 assigning to objects 264 calling 262 initializing 264 linking into executables 128 PRINTABLE\_HELP\_SYSTEM 303 **HELP GENERAL 264** HELP\_MAIN\_CONTROL 264 helpPaletteMapTable 67 helpSystem 130 HERC.BGI 194 home 321<br>**HOT\_KEY\_SUB\_WINDOW** 190<br>**HotKey**() 190 hotKeyMapTable 190, 287 hotkeys including in strings 223

## $\mathbf{I}$

**I\_DECREMENT\_VALUE 305 I GET STRINGID OBJECT 169** I\_INCREMENT\_VALUE 282, 305<br>II8N\_WINDOW 294, 295 **IBM** TopView 79 icon 35<br>ID\_CALENDAR 288 IMG DEF.CPP 109 implicit deletion 95 implicit instantiation 90 scope 90 Index $()$  291 Information() 169, 291 inheritance 87 input devices 16 definition 73 inputField 153, 166 installation disks 3 installed 199 installing Zinc Macintosh 5 OSF/Motif 6 **NEXTSTEP 8** Unix Curses 6 Windows 4 instantiation

definition of 90 explicit 90 interchangeable parts 11, 12 **INTRPOL1 206 INTRPOL1.CPP 204** INTRPOL2.CPP 213 IPOLWIN2.CPP 213 IPOLWIN2.EN 213 isMono 195<br>ISO 8859-1 107

# κ

Key concepts adding and deleting objects to and from the data file 163 base classes 69 creating a virtual list 173 creating user interfaces programmatically 127 creating user interfaces with Zinc Designer 139 design of a large application 219 detecting the system language 211 detecting the system locale 203 different types of window objects, the 29 display classes 69 enabling a Zinc program 105 event map tables 57 giving a display class custom behavior 193 how to initialize the macro device class and its base class 183 how to use ISO 8859-1 and Unicode characters 105 how to work with input devices 183 how to write a simple keyboard macro 183 how window objects work 29 how Zinc benefits us 11 initializing the display class and its base class 193 instantiating and destroying objects 83 learning to write a simple Zinc application 115 member functions, overloaded functions and operators 83 member variables and scope 83 multiplatform application design 45 palette mapping 57 region lists 69 setting an object's locale 203 setting the application language 211 shipping a globalized application 105 shutting down an application 115 special considerations of each environment 45 the basics of designing of a display class 193 the data file 163 top-down and bottom-up event handling 57 using accelerator keys 219 using event map tables 219 using the UIW\_TABLE class 173

using UI\_APPLICATION 115 using Zinc's help and error systems 127 what Zinc is 11 what Zinc's components are 11 working with persistent objects 139 working with top-down and bottom-up event flow  $151$ writing a user function to validate input 151 writing an exit function 127 key mapping Curses 324 keyboard macro 184 keyboard mapping<br>DOS and Windows 320 Macintosh 325 NEXTSTEP 326 OSF/Motif and Curses 323 keystrokes 174

### L

L\_EXIT 258 L\_PASTE 191 LANG\_DEF.CPP 108 language changing at run time 215 detection 212 ISO 109 separating from locale 27 using system default 212 LANGUAGE\_FIRST 213 languageManager 109 LoadDefaultLanguage() 109 languages switching at run time 211 Last $()$  73 layer of abstraction "less thin" 88 "thick" 89 LeaveMessage() 296 left 321, 325, 326 word 321 libraries complete list of 270 library classes description 70 real-world metaphor 69 library files lib\_crs\_zil.a (for Unix Curses) 54 lib\_mtf\_zil.a (for OSF/Motif) 53 lib\_nxt\_zil.a (for NEXTSTEP) 55 Macintosh 52 **OS2\_ZIL.LIB** (for OS/2) 52, 55<br>WIN\_ZIL.LIB (for Windows) 50 WNT\_ZIL.LIB (for Windows NT) 50 license agreement iii Line()  $303$ lines  $194$ in display class 195 lists 35 relationships between UI\_DEVICE and UI EVENT MANAGER 71 relationships between UIW\_WINDOW, UL\_WINDOW\_OBJECT, and<br>UL\_WINDOW\_MANAGER\_71 Load( $)$  293 LoadDefaultLanguage() 216 LoadRecord() 181 LOC\_DEF.CPP 108 locale 208 separating from language 27<br>LOCALE\_FIRST 205 localeManager defaultName 110 logical events 76, 250<br>benefits of 20 mapping of 64 logical mapping 20 benefits of 20 LogicalEvent() 66, 160 logicalFont 201 look and feel DOS 49, 55 Macintosh 51 **NEXTSTEP 52** OSF/Motif 53, 54 Windows 50 LookUpWord() 157 M Macintosh library files 52 main() 53 QuickDraw 78 macro keyboard 184 **MACRO.EXE 184** MACRO\_HANDLER 185, 188 **MACRO\_PAIR 185** MACRO\_PAIR.macro 191 macroTable 189 main event loop 215, 237, 238 returning control to 247, 260 main() in multiplatform programming 47 MapColor() 66 mark 321, 326, 327<br>MATCH\_WINDOW 296, 297 maximize button 30

maxRecords 175, 308 **MDI 322** member function static ExitFunction() 258 member functions 98 default arguments 98 how to organize 85 information 201 overloaded 100 overloading 100 static 102 virtual 99 member variables 97 bitwise flags 97 static 97 memory model 49, 50 MEMORY\_ALLOCATION\_ERROR\_SYSTEM 2 98 menu control 321 menus 36 message broadcasting 297 evaluating in an object 261 message passing using in a complex application 227, 231, 234, 241, 247 Message() 223, 241, 247, 260 messages passing a help request 262 using in a complex application 224 mEvent 253 Microsoft compilers 273 makefiles 273 MSC graphics routines 79<br>Visual Workbench DOS, Windows 273 NEXTSTEP and OSF/Motif header files 274 Microsoft Windows graphics display 79 graphics routines 79 minimize button 30 minimizing a window 321, 326 MNIF\_CHECK\_MARK 224 MNIF\_SEND\_MESSAGE 216, 308 modal windows 134 monitoring events 250 mouse 253 mapping 320, 325, 326 move window 321 movement choose 323, 326, 327

down 320, 325, 326 down page 320 end field 320 end line 321 home 321 left 321, 325, 326 left word 321<br>next field 322, 325, 327 next MDI window 322 previous field 322, 325, 327 right 322, 325, 327 right word 322 up 322, 325, 327 up page 322<br>MSG\_DISPLAY 238 MSG\_EVENT 248 MSG\_EVENT\_MONITOR 257 MSG\_HELP\_261<br>MSG\_HELP\_2INCAPP\_263<br>MSG\_WINDOW\_242 multiplatform programming bottom-up event handling 48 compiler options 47 engines and keys 46 event handling 47 libraries 46 look and feel of Zinc programs under native environments 46  $main() 47$ NEXTSTEP 55 OS/2 52 OSF/Motif 53 shipping a Zinc application 49 top-down event handling 47 Windows 50 WinMain() 51 multiple inheritance 88 example of in Zinc 88 multiple operating environments one set of source 46 multitasking 190

### N

new operator 136 New() 170, 293 next field 322, 325, 327 MDI window 322 **Next()** 72 **NEXTSTEP** Display PostScript 79 library 271 makefiles for 279 ProjectBuilder.app 279

NO\_HELP\_CONTEXT 264 nonfield region 174 normalPaletteMapTable 67 notebook 37 numbers 37

## O

object ID 293 table 177 object deletion 94 objectID 287 Objective-C 88 object-oriented programming 12 objects 22 enabling for globalization 106 event processing 63 example of how to access functions 85 interpreting events 64 localizing 108 native 22 oMsg 254 OOP solutions 12 opened 154 operating environments supported 17 operator inline 318 operator overloading 101 adding an element to a list 101 comparing chronological values 101 major benefit of C++ 101 **OptionDisplay**() 220, 224, 238 OptionEvent() 224 OptionHelp() 261  $OptionsEvent() 247, 260$ OptionsWindow() 241  $OS/2$ library 270 OSF/Motif library 271 overloaded operator<br>adding MDI children to parent 36 overloading constructors 92 operators 101

# P

palette mapping 65 determining from object's state 66 how objects map colors 66 paste 322, 325, 327<br>pasteBuffer 191 periodic 307

persistence 25, 290, 296 Zinc Designer 25 persistent objects user-defined 170 platforms supported xxvii **Poll()** 74, 186, 187, 190<br>in **MACRO\_HANDLER** 190 Polygon() 201, 303 polygons 194 PostScript using in a Zinc application 303 postSpace 195 preSpace 195 Previous() 72 field 322, 325, 327 printing in Zinc programs 303 private C++ declaration 84 private members not documented 85 program complex design 219 Programmer's Reference xxviii programming techniques object-oriented 266 structured programming 264 protected C++ declaration 84 public  $C++$  declaration 84

### Q q&a

Creating an icon in the Designer. . . . 146 How can I intercept an event that is filtered? 159 How do I install hotkeys? 190  $Q$ \_BEGIN 186  $Q$ <sub>NO</sub> DESTROY 186 O\_NO\_BLOCK 186  $Q$ <sub>*NO*</sub> $POLL$  186

## R

radio buttons 32 rawCode/macro pairs 186 RECORD\_LENGTH 175 RecordFunction() 175, 181 Rectangle() 199, 201, 303 rectangles 194 refresh 322 region 80 region lists DOS and Curses 79

ReportError() 78 restore 322 retrieve data 163 right 322, 325, 327 word 322 routine naming of 315 RowHeaderFunction() 176 run-time files iii, 49, 54, 110-11

### S

S\_ADD\_RECORD 308 S\_CALCULATE\_TOTALS 308 S CHANGED 283 S\_CLOSE 217 S\_CLOSE\_TEMPORARY 241, 242, 247, 248, 260,  $\overline{261}$ S\_CREATE 283 S\_CURRENT 292 S DELETE RECORD 308 S\_INITIALIZE 299 **S\_MOVE 283** S\_NON\_CURRENT 292 S\_REDISPLAY 223, 291 S RESET DISPLAY 257 S\_SET\_DATA 181, 292, 308 S\_SUBTRACT\_OBJECT\_217<br>S\_UNKNOWN\_160, 161 **SAA** CUA compatibility 49 Save() 170, 171<br>scope 90 scope class construction 90 scope deletion 95 screen displays 78 supported 17 screenID 80, 200, 310 select 323, 326, 327 selectable objects icon 35 system button 31 title bar 31 SetDecorations() 109 SetLanguage() 109 SetLocale() 109 shipping applications 49, 54 restrictions 49 size window 322 slider 305 Smalltalk-80 88 snow checking 79 source code case, usage of 318

comments in 315 spin control 39, 305 SPREAD\_SHEET\_CELL 292 static member functions 102 using pointers to 103 static member variables 97 declaring space for 98<br>STATUS 291 status bar 39 storage 17 storage and retrieval 25 store data 163 Store() 171, 293 string fields 40 string ID  $169$ string-field display styles (partial list) 40 strings decoupling from language and locale 294 literal 107 Unicode 207 wide for use with Unicode 107 structured programming 264 avoiding 264 Subtract() 73 support electronic xxx telephone xxx Symantec compilers 274 **IDDE** DOS, Windows 275 Makefiles DOS, Windows 274 projects for Macintosh 277 THINK Project Manager (TPM) 277 using GFX graphics library with 270 synonymField 153, 166 synonymList 154 system 322 system button 31 system requirements xxvii

# T

table 174 DeleteRecord() 308 fields putting data into 180, 181 GetRecord() 308 InsertRecord() 308 list adding records to 179 records adding fields to 179 representation of 178

structure of 177 TABLE\_HEADER 177<br>TABLE\_WINDOW 307 technical support xxix techniques structured programming 264 text 41 TextHeight() 201 textheight() 201 TextWidth() 201 the procedural dilemma 12 time 42 time styles 42 title 31 TLINK.CFG 271 TMR\_QUEUE\_EVENTS 282 toggle 322 tool bar 43 top-down environments event flow in 58 transition to  $C++13$ translation hardcoding locale data 106 TTY\_ELEMENT\_299

## U

UI\_QUEUE\_ELEMENT 74<br>UI\_WINDOW\_OBJECT 43 **UI APPLICATION 165** abstracting and generalizing code for multiple environments 123 automatic portability between environments 122 Control() 209, 216 Main() 47, 207, 215, 309 using instead of WinMain() 51 setting up Event Manager without 124 shutting down HELLO1.CPP without 125 ULBGLDISPLAY 78, 193, 197, 202, 270<br>ULDEVICE 188, 191 abstract classes 19 UI\_DISPLAY 193, 197, 202, 293, 309 abstract class 88 class hierarchy 24 deriving from 196 UI\_ELEMENT 70 definition 72 member functions 72 **UI\_ENV.HPP** Unicode in 107 ULERROR\_SYSTEM 78 **UI EVENT 74, 159, 167** UI\_EVENT\_MANAGER 309 UI\_GRAPHICS\_DISPLAY 270 UI\_HELP\_SYSTEM 303

including it in programs 24 UI\_ITEM 223 **UI\_LIST** 70, 97 Definition 72 member functions 73<br>ULLIST\_BLOCK 75<br>UL\_MSC\_DISPLAY 79, 270 UL\_MSWINDOWS\_DISPLAY 79 UL NEXTSTEP DISPLAY 79<br>UL OS2\_DISPLAY 79 **UI PALETTE 65, 196 UI PALETTE MAP** MapColor() 66<br>MapPalette() 66 UI PATH 198 **UI\_PRINTER 303** BeginPage() 304 BeginPrintJob() 304 EndPrintJob() 304 ScreenDump() 304 UI QUEUE BLOCK 74, 92 array destructor 96 queueBlock 74 *HEREBROCK*<sup>74</sup><br>ULQUEUE\_ELEMENT 75<br>ULREGION (struct) 80<br>ULREGION\_ELEMENT 80 **UL REGION\_LIST 79, 80, 91** UI\_SCROLL\_INFORMATION 305 **UL STORAGE 292** UI\_STORAGE\_OBJECT 289 UI\_STORAGE\_OBJECT\_READ\_ONLY 289 UI\_TEXT\_DISPLAY 79<br>UI\_WCC\_DISPLAY 79 UI WIN.HPP 117 **UI\_WINDOW\_MANAGER** 71, 75, 256, 309 ULWINDOW\_OBJECT 71, 98, 130<br>errorSystem 133 **HotKey() 190** UI\_XT\_DISPLAY 78 **UID\_KEYBOARD** 73, 75 **UID MOUSE 73 UID\_TIMER 282, 283 UIS\_READWRITE** 294<br> **UIW\_BIGNUM** 37, 38, 206, 245, 281, 305 styles 38 **UIW\_BORDER** 30, 245 **UIW BUTTON 286, 293** member organization 85 **UIW\_DATE** 33, 305, 309 UIW\_FORMATTED\_STRING 40, 245<br>UIW\_GROUP 32<br>UIW\_ICON 306 **UIW\_INTEGER** 37, 38, 133, 305 UIW\_MAXIMIZE\_BUTTON 30, 245 UIW\_MINIMIZE\_BUTTON 30, 245

**UIW\_NOTEBOOK 37 UIW\_POP\_UP\_ITEM** 93, 247, 260<br> **UIW\_POP\_UP\_MENU** 37<br> **UIW\_PROMPT** 179, 180, 299 **UIW\_REAL 37, 38, 305** UIW\_SCROLL\_BAR\_305<br>UIW\_SPIN\_CONTROL\_39 UIW\_STATUS\_BAR 39, 307 UIW\_STRING 40, 153, 160, 166, 245 pasteBuffer 191<br>UIW\_SYSTEM\_BUTTON 31, 135, 245 UIW\_TABLE 173, 177, 180, 292, 307 UIW\_TABLE\_HEADER 292, 307 UIW\_TABLE\_RECORD 175, 177, 178, 292, 307, 308 UIW\_TEXT 41, 153, 180, 245<br>UIW\_TIME 42, 282, 305<br>UIW\_TITLE 31, 245<br>UIW\_TOOL\_BAR 43<br>UIW\_WINDOW 178, 224, 245, 299, 303, 306 behaves as both list and element 72 Unicode 26, 105, 207 fonts with 111 UNICODE.FNT 111 Universe Information window 136 up 322, 325, 327 page 322 UpdateMinutes() 284 UpdateSeconds() 284 USE\_RAW\_KEYS 186 user function 151, 157, 169 associating with a button 169<br>calling 247, 260 static 169 used in message passing 243 user interface objects 12

## $\mathbf{V}$

ValidateString() 310 variables defining 97 member 97 naming of 315 virtual destructors 95 virtual display functions 81 Rectangle() 81 virtual member functions 99 VirtualGet() 201, 284, 286 VirtualPut() 201, 284, 286<br>VLIST.CPP 174

#### W

wasLoaded 167 Watcom

compilers 275 **IDE** DOS, Windows, OS/2 276 Makefiles DOS, Windows, and OS/2 275, 277 wchar\_t 107 window processing events 245 window creation new operator 136 window identification 145 Window Manager 17, 21, 71, 75, 80, 159, 258 attaching a help window 131 derived example 256 top down and bottom up event handling 21 window position and routing 22 window objects 29 as elements 75 basic 29, 30 bitmapped buttons 31 border<sup>30</sup> buttons 31 check boxes 32 combo box 32 date 33 features of editable 44 icons 35 list 35 maximize button 30 MDI windows 36 menus 36 minimize button 30 notebook 37 numbers 37 programmer defined 43 radio buttons 32 spin control 39 status bar 39 string fields 40  $text 41$ <br>tool bar 43 **UIW BIGNUM 37** UIW\_COMBO\_BOX 32<br>UIW\_DATE 33<br>UIW\_HZ\_LIST 35 **UIW\_INTEGER 37 UIW REAL 37** using static member functions 103 windowitis definition of 221 windowManager 310 Windows library 270 WinMain() 51

*Getting Started with* OpenZinc *Programming* **339** 

windows

MDI 306 modal 263, 290 using multiple 135 windowsMessage 254 WM\_SYSCHAR\_287<br>wMsg\_254<br>WOAF\_ACCEPTS\_DROP\_298 WOAF\_DRAG\_OBJECT\_298 WOF\_BORDER 138<br>WOF\_RORDER 138<br>WOF\_NO\_ALLOCATE\_DATA 180, 181 WOF\_NON\_FIELD\_REGION 42, 307<br>WOF\_NON\_FIELD\_REGION 42, 307<br>WOF\_SLIDER 305<br>WORD2.CPP 152 **WORD2.EXE 151** WORD3.CPP 164 WOS\_OWNERDRAW 66, 282, 284, 286 WOS\_SELECTED 291 woStatus 291 Writing Zinc programs Curses xxviii DOS xxvii Macintosh xxviii NEXTSTEP xxviii OS/2 xxviii OSF/Motif xxviii Windows xxviii

# X

xEvt 254 XOR 190, 196, 282, 284

### z

**ZAF\_MESSAGE\_WINDOW** 309<br> **ZIL\_TIME** 246<br> **ZIL\_BIGNUM** 93, 209<br> **ZIL\_DATE** 92, 100 ZIL\_EXPORT\_CLASS 84 ZIL\_ICHAR 107, 108, 213, 214, 293 Unicode and 107 **ZIL\_INT16 293** ZIL\_INT32 293 **ZIL\_INTERNATIONAL 108<br>
ZIL\_LANGUAGE\_MANAGER 109, 215, 294<br>
ZIL\_LOCALE\_MANAGER 208** ZIL\_STORAGE\_167, 294<br>ZIL\_STORAGE\_0BJECT\_READ\_ONLY\_293<br>ZIL\_STORAGE\_READ\_ONLY\_293 **ZIL UNICODE** 107, 110 **ZIL\_USER\_EVENT** 205, 213<br>**ZIL\_UTIME** 93, 284 Zinc already globalized 105 namespace 84

Zinc Designer 13, 139, 140, 168 Advanced option 144 creating a window object 144 creating the **HELLO.CPP** file with 147 creating the **HELLO.HPP** file with 147 creating windows using 142 Edit option 143 File option 141 New option 141 Object suboption 143, 144 updating the **HELLO.DAT** file with 147 Window option 142 ZincApp 219<br>ZINCAPP.CPP 220 **ZINCAPP WINDOW MANAGER 250, 256** 

 GNU Free Documentation License Version 1.3, 3 November 2008

 Copyright (C) 2000, 2001, 2002, 2007, 2008 Free Software Foundation, Inc.

<http://fsf.org/>

 Everyone is permitted to copy and distribute verbatim copies of this license document, but changing it is not allowed.

### 0. PREAMBLE

The purpose of this License is to make a manual, textbook, or other functional and useful document "free" in the sense of freedom: to assure everyone the effective freedom to copy and redistribute it, with or without modifying it, either commercially or noncommercially. Secondarily, this License preserves for the author and publisher a way to get credit for their work, while not being considered responsible for modifications made by others.

This License is a kind of "copyleft", which means that derivative works of the document must themselves be free in the same sense. It complements the GNU General Public License, which is a copyleft license designed for free software.

We have designed this License in order to use it for manuals for free software, because free software needs free documentation: a free program should come with manuals providing the same freedoms that the software does. But this License is not limited to software manuals; it can be used for any textual work, regardless of subject matter or whether it is published as a printed book. We recommend this License principally for works whose purpose is instruction or reference.

## 1. APPLICABILITY AND DEFINITIONS

This License applies to any manual or other work, in any medium, that contains a notice placed by the copyright holder saying it can be distributed under the terms of this License. Such a notice grants a world-wide, royalty-free license, unlimited in duration, to use that work under the conditions stated herein. The "Document", below, refers to any such manual or work. Any member of the public is a licensee, and is addressed as "you". You accept the license if you copy, modify or distribute the work in a way requiring permission under copyright law.

A "Modified Version" of the Document means any work containing the Document or a portion of it, either copied verbatim, or with modifications and/or translated into another language.

A "Secondary Section" is a named appendix or a front-matter section of the Document that deals exclusively with the relationship of the publishers or authors of the Document to the Document's overall subject (or to related matters) and contains nothing that could fall directly within that overall subject. (Thus, if the Document is in part a textbook of mathematics, a Secondary Section may not explain any mathematics.) The relationship could be a matter of historical

connection with the subject or with related matters, or of legal, commercial, philosophical, ethical or political position regarding them.

The "Invariant Sections" are certain Secondary Sections whose titles are designated, as being those of Invariant Sections, in the notice that says that the Document is released under this License. If a section does not fit the above definition of Secondary then it is not allowed to be designated as Invariant. The Document may contain zero Invariant Sections. If the Document does not identify any Invariant Sections then there are none.

The "Cover Texts" are certain short passages of text that are listed, as Front-Cover Texts or Back-Cover Texts, in the notice that says that the Document is released under this License. A Front-Cover Text may be at most 5 words, and a Back-Cover Text may be at most 25 words.

A "Transparent" copy of the Document means a machine-readable copy, represented in a format whose specification is available to the general public, that is suitable for revising the document straightforwardly with generic text editors or (for images composed of pixels) generic paint programs or (for drawings) some widely available drawing editor, and that is suitable for input to text formatters or for automatic translation to a variety of formats suitable for input to text formatters. A copy made in an otherwise Transparent file format whose markup, or absence of markup, has been arranged to thwart or discourage subsequent modification by readers is not Transparent. An image format is not Transparent if used for any substantial amount of text. A copy that is not "Transparent" is called "Opaque".

Examples of suitable formats for Transparent copies include plain ASCII without markup, Texinfo input format, LaTeX input format, SGML or XML using a publicly available DTD, and standard-conforming simple HTML, PostScript or PDF designed for human modification. Examples of transparent image formats include PNG, XCF and JPG. Opaque formats include proprietary formats that can be read and edited only by proprietary word processors, SGML or XML for which the DTD and/or processing tools are not generally available, and the machine-generated HTML, PostScript or PDF produced by some word processors for output purposes only.

The "Title Page" means, for a printed book, the title page itself, plus such following pages as are needed to hold, legibly, the material this License requires to appear in the title page. For works in formats which do not have any title page as such, "Title Page" means the text near the most prominent appearance of the work's title, preceding the beginning of the body of the text.

The "publisher" means any person or entity that distributes copies of the Document to the public.

A section "Entitled XYZ" means a named subunit of the Document whose title either is precisely XYZ or contains XYZ in parentheses following text that translates XYZ in another language. (Here XYZ stands for a specific section name mentioned below, such as "Acknowledgements", "Dedications", "Endorsements", or "History".) To "Preserve the Title" of such a section when you modify the Document means that it remains a

section "Entitled XYZ" according to this definition.

The Document may include Warranty Disclaimers next to the notice which states that this License applies to the Document. These Warranty Disclaimers are considered to be included by reference in this License, but only as regards disclaiming warranties: any other implication that these Warranty Disclaimers may have is void and has no effect on the meaning of this License.

#### 2. VERBATIM COPYING

You may copy and distribute the Document in any medium, either commercially or noncommercially, provided that this License, the copyright notices, and the license notice saying this License applies to the Document are reproduced in all copies, and that you add no other conditions whatsoever to those of this License. You may not use technical measures to obstruct or control the reading or further copying of the copies you make or distribute. However, you may accept compensation in exchange for copies. If you distribute a large enough number of copies you must also follow the conditions in section 3.

You may also lend copies, under the same conditions stated above, and you may publicly display copies.

#### 3. COPYING IN QUANTITY

If you publish printed copies (or copies in media that commonly have printed covers) of the Document, numbering more than 100, and the Document's license notice requires Cover Texts, you must enclose the copies in covers that carry, clearly and legibly, all these Cover Texts: Front-Cover Texts on the front cover, and Back-Cover Texts on the back cover. Both covers must also clearly and legibly identify you as the publisher of these copies. The front cover must present the full title with all words of the title equally prominent and visible. You may add other material on the covers in addition. Copying with changes limited to the covers, as long as they preserve the title of the Document and satisfy these conditions, can be treated as verbatim copying in other respects.

If the required texts for either cover are too voluminous to fit legibly, you should put the first ones listed (as many as fit reasonably) on the actual cover, and continue the rest onto adjacent pages.

If you publish or distribute Opaque copies of the Document numbering more than 100, you must either include a machine-readable Transparent copy along with each Opaque copy, or state in or with each Opaque copy a computer-network location from which the general network-using public has access to download using public-standard network protocols a complete Transparent copy of the Document, free of added material. If you use the latter option, you must take reasonably prudent steps, when you begin distribution of Opaque copies in quantity, to ensure that this Transparent copy will remain thus accessible at the stated location until at least one year after the last time you distribute an Opaque copy (directly or through your agents or retailers) of that edition to the public.

It is requested, but not required, that you contact the authors of the Document well before redistributing any large number of copies, to give them a chance to provide you with an updated version of the Document.

### 4. MODIFICATIONS

You may copy and distribute a Modified Version of the Document under the conditions of sections 2 and 3 above, provided that you release the Modified Version under precisely this License, with the Modified Version filling the role of the Document, thus licensing distribution and modification of the Modified Version to whoever possesses a copy of it. In addition, you must do these things in the Modified Version:

- A. Use in the Title Page (and on the covers, if any) a title distinct from that of the Document, and from those of previous versions (which should, if there were any, be listed in the History section of the Document). You may use the same title as a previous version if the original publisher of that version gives permission.
- B. List on the Title Page, as authors, one or more persons or entities responsible for authorship of the modifications in the Modified Version, together with at least five of the principal authors of the Document (all of its principal authors, if it has fewer than five), unless they release you from this requirement.
- C. State on the Title page the name of the publisher of the Modified Version, as the publisher.
- D. Preserve all the copyright notices of the Document.
- E. Add an appropriate copyright notice for your modifications adjacent to the other copyright notices.
- F. Include, immediately after the copyright notices, a license notice giving the public permission to use the Modified Version under the terms of this License, in the form shown in the Addendum below.
- G. Preserve in that license notice the full lists of Invariant Sections and required Cover Texts given in the Document's license notice.
- H. Include an unaltered copy of this License.
- I. Preserve the section Entitled "History", Preserve its Title, and add to it an item stating at least the title, year, new authors, and publisher of the Modified Version as given on the Title Page. If there is no section Entitled "History" in the Document, create one stating the title, year, authors, and publisher of the Document as given on its Title Page, then add an item describing the Modified Version as stated in the previous sentence.
- J. Preserve the network location, if any, given in the Document for public access to a Transparent copy of the Document, and likewise the network locations given in the Document for previous versions it was based on. These may be placed in the "History" section. You may omit a network location for a work that was published at least four years before the Document itself, or if the original publisher of the version it refers to gives permission.
- K. For any section Entitled "Acknowledgements" or "Dedications", Preserve the Title of the section, and preserve in the section all the substance and tone of each of the contributor acknowledgements and/or dedications given therein.
- L. Preserve all the Invariant Sections of the Document, unaltered in their text and in their titles. Section numbers

 or the equivalent are not considered part of the section titles. M. Delete any section Entitled "Endorsements". Such a section

- may not be included in the Modified Version.
- N. Do not retitle any existing section to be Entitled "Endorsements" or to conflict in title with any Invariant Section.
- O. Preserve any Warranty Disclaimers.

If the Modified Version includes new front-matter sections or appendices that qualify as Secondary Sections and contain no material copied from the Document, you may at your option designate some or all of these sections as invariant. To do this, add their titles to the list of Invariant Sections in the Modified Version's license notice. These titles must be distinct from any other section titles.

You may add a section Entitled "Endorsements", provided it contains nothing but endorsements of your Modified Version by various parties--for example, statements of peer review or that the text has been approved by an organization as the authoritative definition of a standard.

You may add a passage of up to five words as a Front-Cover Text, and a passage of up to 25 words as a Back-Cover Text, to the end of the list of Cover Texts in the Modified Version. Only one passage of Front-Cover Text and one of Back-Cover Text may be added by (or through arrangements made by) any one entity. If the Document already includes a cover text for the same cover, previously added by you or by arrangement made by the same entity you are acting on behalf of, you may not add another; but you may replace the old one, on explicit permission from the previous publisher that added the old one.

The author(s) and publisher(s) of the Document do not by this License give permission to use their names for publicity for or to assert or imply endorsement of any Modified Version.

#### 5. COMBINING DOCUMENTS

You may combine the Document with other documents released under this License, under the terms defined in section 4 above for modified versions, provided that you include in the combination all of the Invariant Sections of all of the original documents, unmodified, and list them all as Invariant Sections of your combined work in its license notice, and that you preserve all their Warranty Disclaimers.

The combined work need only contain one copy of this License, and multiple identical Invariant Sections may be replaced with a single copy. If there are multiple Invariant Sections with the same name but different contents, make the title of each such section unique by adding at the end of it, in parentheses, the name of the original author or publisher of that section if known, or else a unique number. Make the same adjustment to the section titles in the list of Invariant Sections in the license notice of the combined work.

In the combination, you must combine any sections Entitled "History" in the various original documents, forming one section Entitled "History"; likewise combine any sections Entitled "Acknowledgements", and any sections Entitled "Dedications". You must delete all sections Entitled "Endorsements".

#### 6. COLLECTIONS OF DOCUMENTS

You may make a collection consisting of the Document and other documents released under this License, and replace the individual copies of this License in the various documents with a single copy that is included in the collection, provided that you follow the rules of this License for verbatim copying of each of the documents in all other respects.

You may extract a single document from such a collection, and distribute it individually under this License, provided you insert a copy of this License into the extracted document, and follow this License in all other respects regarding verbatim copying of that document.

### 7. AGGREGATION WITH INDEPENDENT WORKS

A compilation of the Document or its derivatives with other separate and independent documents or works, in or on a volume of a storage or distribution medium, is called an "aggregate" if the copyright resulting from the compilation is not used to limit the legal rights of the compilation's users beyond what the individual works permit. When the Document is included in an aggregate, this License does not apply to the other works in the aggregate which are not themselves derivative works of the Document.

If the Cover Text requirement of section 3 is applicable to these copies of the Document, then if the Document is less than one half of the entire aggregate, the Document's Cover Texts may be placed on covers that bracket the Document within the aggregate, or the electronic equivalent of covers if the Document is in electronic form. Otherwise they must appear on printed covers that bracket the whole aggregate.

#### 8. TRANSLATION

Translation is considered a kind of modification, so you may distribute translations of the Document under the terms of section 4. Replacing Invariant Sections with translations requires special permission from their copyright holders, but you may include translations of some or all Invariant Sections in addition to the original versions of these Invariant Sections. You may include a translation of this License, and all the license notices in the Document, and any Warranty Disclaimers, provided that you also include the original English version of this License and the original versions of those notices and disclaimers. In case of a disagreement between the translation and the original version of this License or a notice or disclaimer, the original version will prevail.

If a section in the Document is Entitled "Acknowledgements", "Dedications", or "History", the requirement (section 4) to Preserve its Title (section 1) will typically require changing the actual

title.

#### 9. TERMINATION

You may not copy, modify, sublicense, or distribute the Document except as expressly provided under this License. Any attempt otherwise to copy, modify, sublicense, or distribute it is void, and will automatically terminate your rights under this License.

However, if you cease all violation of this License, then your license from a particular copyright holder is reinstated (a) provisionally, unless and until the copyright holder explicitly and finally terminates your license, and (b) permanently, if the copyright holder fails to notify you of the violation by some reasonable means prior to 60 days after the cessation.

Moreover, your license from a particular copyright holder is reinstated permanently if the copyright holder notifies you of the violation by some reasonable means, this is the first time you have received notice of violation of this License (for any work) from that copyright holder, and you cure the violation prior to 30 days after your receipt of the notice.

Termination of your rights under this section does not terminate the licenses of parties who have received copies or rights from you under this License. If your rights have been terminated and not permanently reinstated, receipt of a copy of some or all of the same material does not give you any rights to use it.

## 10. FUTURE REVISIONS OF THIS LICENSE

The Free Software Foundation may publish new, revised versions of the GNU Free Documentation License from time to time. Such new versions will be similar in spirit to the present version, but may differ in detail to address new problems or concerns. See http://www.gnu.org/copyleft/.

Each version of the License is given a distinguishing version number. If the Document specifies that a particular numbered version of this License "or any later version" applies to it, you have the option of following the terms and conditions either of that specified version or of any later version that has been published (not as a draft) by the Free Software Foundation. If the Document does not specify a version number of this License, you may choose any version ever published (not as a draft) by the Free Software Foundation. If the Document specifies that a proxy can decide which future versions of this License can be used, that proxy's public statement of acceptance of a version permanently authorizes you to choose that version for the Document.

### 11. RELICENSING

"Massive Multiauthor Collaboration Site" (or "MMC Site") means any World Wide Web server that publishes copyrightable works and also provides prominent facilities for anybody to edit those works. A

public wiki that anybody can edit is an example of such a server. A "Massive Multiauthor Collaboration" (or "MMC") contained in the site means any set of copyrightable works thus published on the MMC site.

"CC-BY-SA" means the Creative Commons Attribution-Share Alike 3.0 license published by Creative Commons Corporation, a not-for-profit corporation with a principal place of business in San Francisco, California, as well as future copyleft versions of that license published by that same organization.

"Incorporate" means to publish or republish a Document, in whole or in part, as part of another Document.

An MMC is "eligible for relicensing" if it is licensed under this License, and if all works that were first published under this License somewhere other than this MMC, and subsequently incorporated in whole or

in part into the MMC, (1) had no cover texts or invariant sections, and (2) were thus incorporated prior to November 1, 2008.

The operator of an MMC Site may republish an MMC contained in the site under CC-BY-SA on the same site at any time before August 1, 2009, provided the MMC is eligible for relicensing.